IBM Sterling Gentran:Structure for z/OS

## **User Guide**

Release 6.6

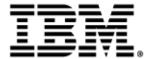

This edition applies to the 6.6 Version of IBM® Sterling Gentran:Structure® for z/OS® and to all subsequent releases and modifications until otherwise indicated in new editions.

Before using this information and the product it supports, read the information in Notices on page N-1.

Licensed Materials - Property of IBM IBM® Sterling Gentran:Structure® for z/OS® © Copyright IBM Corp. 1988, 2011. All Rights Reserved. US Government Users Restricted Rights - Use, duplication or disclosure restricted by GSA ADP Schedule Contract with IBM Corp.

# **Table of Contents**

| Chapter 1 | Getting Started                                                   |                   |
|-----------|-------------------------------------------------------------------|-------------------|
|           | Overview                                                          | 1-1               |
|           | Introduction                                                      | 1-2               |
|           | System Overview                                                   | 1-4               |
|           | How To Get Help                                                   | 1-15              |
| Chapter 2 | Tutorial                                                          |                   |
|           | Overview                                                          | 2-1               |
|           | Getting Started                                                   | 2-3               |
|           | Tutorial Scenario                                                 | 2-4               |
|           | Creating a Standard                                               | 2-12              |
|           | Partner Configuration                                             | 2-28              |
|           | Mapping Configuration                                             | 2-36              |
|           | Implementing Sterling Gentran:Structure                           | 2-39              |
|           | Processing Daily Business                                         | 2-40              |
|           | Sterling Gentran:Structure Tutorial                               | 2-41              |
| Chapter 3 | Screens                                                           |                   |
|           | Overview                                                          | 3-1               |
|           | Jump Codes                                                        | 3-3               |
|           | How Sterling Gentran: Structure Relates with Sterling Gentran: Ba | asic Features 3-7 |
|           | Partner Maintenance Subsystem.                                    | 3-9               |
|           | Standards Maintenance Subsystem                                   | 3-32              |
|           | Mapping Integration Subsystem                                     | 3-54              |
|           | Databank Maintenance Subsystem                                    | 3-65              |
|           | Standards Change Audit Subsystem                                  | 3-94              |
|           | Sterling Gentran:Realtime Screens                                 | 3-102             |
| Chapter 4 | Program Descriptions                                              |                   |
|           | Overview                                                          | 4-1               |
|           | Inbound Flow                                                      | 4-3               |
|           | Inbound Pre-Processing Program                                    | EBDI083 4-6       |
|           | Inbound Mapping Program                                           | EBDI041 4-19      |
|           | Inbound Fixed/Variable Split Program                              |                   |
|           | Outbound Flow                                                     | 4-28              |
|           | Outbound Mapping Program                                          | EBDI042 4-30      |
|           |                                                                   |                   |

|            | NCPDP Inbound Pre-Processing Program                           | NCPDP51O 4-42       |
|------------|----------------------------------------------------------------|---------------------|
|            | Sterling Gentran:Structure Application Databank Inquiry Report | Program EDID5534-46 |
| Chapter 5  | Sterling Gentran:Realtime Program Descriptions                 |                     |
|            | Overview                                                       | 5-1                 |
|            | Inbound Flow                                                   | 5-3                 |
|            | Inbound Fixed/Variable Split Program                           | EDIR094 5-6         |
|            | Inbound Pre-processing Program                                 | EDIR083 5-9         |
|            | Inbound Mapping Program                                        | EDIR041 5-13        |
|            | Inbound NCPDP Pre-processing Program                           | EDIRNCPI 5-16       |
|            | Outbound Flow                                                  | 5-20                |
|            | Outbound Mapping Program                                       | EDIR042 5-22        |
|            | Outbound NCPDP Post-Processing Program                         | EDIRNCPO 5-25       |
| Appendix A | Jump Codes                                                     |                     |
|            | Jump Codes by Screen Title                                     | A-1                 |
|            | Jump Codes by Screen Name                                      | A-2                 |
| Appendix B | Processing NCPDP Data                                          |                     |
|            | Overview                                                       | B-1                 |
|            | Processing NCPDP Data in Sterling Gentran:Structure            | B-2                 |
|            | Processing Outbound NCPDP Data                                 | B-8                 |
|            | Processing Inbound NCPDP Data                                  | B-35                |
|            | NCPDP Data Examples                                            | B-53                |
| Notices    |                                                                |                     |
|            | Trademarks                                                     | N-3                 |
| Glossary   |                                                                |                     |
|            | Definition of Terms                                            | G-1                 |
|            | Reserved Word Constants                                        | G-3                 |
| Index      |                                                                |                     |

## Chapter

1

## **Getting Started**

#### **Overview**

Welcome to IBM® Sterling Gentran:Structure® for z/OS®.

As a subsystem of IBM® Sterling Gentran:Basic® and IBM® Sterling Gentran:Realtime®, Sterling Gentran:Structure is an optional component of the most sophisticated EDI management software available. Sterling Gentran:Structure combines with Sterling Gentran:Basic/Realtime to provide advanced capabilities for translating EDI communications. With Sterling Gentran:Structure, you can process communications across different standards formats simply and efficiently.

This chapter introduces Sterling Gentran:Structure, including features and benefits, system architecture, and system operation. It contains the following topics:

| Торіс                                        | Page |
|----------------------------------------------|------|
| Introduction                                 | 1-2  |
| File Formats and Standards                   | 1-2  |
| Sterling Gentran:Structure Features          | 1-2  |
| System Overview                              | 1-4  |
| Explanation of Standards                     | 1-4  |
| Sterling Gentran:Structure System Components | 1-5  |
| Restrictions on Fixed-Format Data            | 1-7  |
| System Flow                                  | 1-7  |
| Inbound Flow Programs                        | 1-13 |
| How To Get Help                              | 1-15 |

Getting Started Introduction

#### Introduction

The need for Sterling Gentran:Structure is a result of businesses' developing data exchange methods. EDI evolved as companies determined that exchanging certain types of business documents was beneficial. They developed file formats that they could exchange between their respective computer systems. These files were typically in a format similar to the business applications.

#### File Formats and Standards

Usually, the file formats consisted of multiple, 80-character records describing a business document. The fields contained within these records were in a fixed location in each record (hence the term "fixed-format standards"). Many companies developed such systems for trading business documents with each other. This is how the first EDI standards were developed, not by national or international standards committees, but by people involved in particular industries with specific business needs.

Many of those standards, developed almost 20 years ago, remain in use today. Most of them had two things in common that differentiated them from common EDI standard formats such as ASCX12 and EDIFACT:

- Their structure was a fixed-format composition rather than the variable-format structure of ASCX12 or EDIFACT standards.
- The fixed formats required customized programs for processing, because no third-party software was capable of handling these standards.

The first difference still exists. However, with Sterling Gentran: Structure, fixed-format standards now can be processed using the same facilities that hundreds of companies use to process variable-format standards data.

## **Sterling Gentran:Structure Features**

The following features enable you to configure EDI communications to fit your specific needs:

- You can define fixed-format standards to contain either fixed-length segments or variable-length segments. The system supports the full range of data types.
- Sterling Gentran:Structure supports outbound mapping from an application to a fixed-format standard and inbound mapping to a fixed-format standard. All of the mapping features available for variable-format standards in Sterling Gentran:Basic/Realtime also are available for fixed-format standards via Sterling Gentran:Structure.
- You can configure the system to generate proprietary enveloping structures for outbound processing and to extract critical envelope information during inbound processing and map it to the application.
- Sterling Gentran:Structure enables you to audit, track, and control processing of the fixed-format standards data using the Sterling Gentran:Realtime Application Databank facility.
- The system supports sharing of standard definitions, trading partner profiles, application definitions, transaction definitions (maps), data translation tables,

Introduction Getting Started

code translation tables, and user-envelope specifications between batch and real-time communications.

Getting Started System Overview

## **System Overview**

Sterling Gentran:Structure enables you to define proprietary, fixed-format standards using the Standards Maintenance programs, and to map to and from these standards using the Inbound and Outbound Mapping programs.

#### **Explanation of Standards**

A fixed-format standard is a standard in which elements within each segment are of a fixed length and are not separated by an element separator. Further, each segment that comprises the standard is defined by a fixed length and is not separated by a segment terminator.

#### Examples

The following tables illustrate the different specifications between fixed- and variable-format standards.

| Variable Standar      | d      | Fixed Standard        |        |  |  |  |
|-----------------------|--------|-----------------------|--------|--|--|--|
| Segment 1 – ID is ABC |        |                       |        |  |  |  |
| Element 1 – PO Number |        | Element 1 – PO Number |        |  |  |  |
| Minimum Length        | 1      | Length                | 15     |  |  |  |
| Maximum Length        | 15     | Data                  | PO123  |  |  |  |
| Data                  | PO123  |                       |        |  |  |  |
| Element 2 – PO Date   |        | Element 2 – PO Date   |        |  |  |  |
| Minimum Length        | 6      | Length                | 6      |  |  |  |
| Maximum Length        | 6      | Data                  | 930315 |  |  |  |
| Data                  | 930315 |                       |        |  |  |  |
| Element 3 – PO Type   |        | Element 3 – PO Type   |        |  |  |  |
| Minimum Length        | 1      | Length                | 4      |  |  |  |
| Maximum Length        | 4      | Data                  | NEW    |  |  |  |
| Data                  | NEW    |                       |        |  |  |  |

| Variable Standard           |         | Fixed Standard              |         |  |  |
|-----------------------------|---------|-----------------------------|---------|--|--|
| Segment 2 – ID is XYZ       |         |                             |         |  |  |
| Element 1 – Item Number     |         | Element 1 – Item Number     |         |  |  |
| Minimum Length              | 1       | Length                      | 15      |  |  |
| Maximum Length              | 15      | Data                        | PART123 |  |  |
| Data                        | PART123 |                             |         |  |  |
| Element 2 – Quantity        |         | Element 2 – Quantity        |         |  |  |
| Minimum Length              | 1       | Length                      | 7       |  |  |
| Maximum Length              | 7       | Data                        | 100     |  |  |
| Data                        | 100     |                             |         |  |  |
| Element 3 – Unit of Measure |         | Element 3 – Unit of Measure |         |  |  |
| Minimum Length              | 2       | Length                      | 2       |  |  |
| Maximum Length              | 2       | Data                        | EA      |  |  |
| Data                        | EA      |                             |         |  |  |

System Overview Getting Started

Thus, variable-format data, with an asterisk (\*) as an element separator and a semi-colon as a segment terminator, would appear as follows:

```
ABC*P0123*930315*NEW;
XYZ*PART123*100*EA;
```

• Fixed-format data would appear as follows:

**Note:** The symbol "b" indicates a blank character.

These examples illustrate that the actual length of the segment in variable standards depends on the content of the data. If the quantity specified in the XYZ segment were equal to 10,000 instead of 100, the segment would be two characters longer. If the quantity were changed for the fixed segment, no change would be made in the actual length; instead the number 0000100 would be changed to 0010000. Different alphanumeric values would be handled in a similar manner.

By this example, you can determine that every occurrence of a specific segment in a fixed standard is exactly the same length, while the same segment in a variable standard varies in length depending on the data contained in the segment. This concept holds true for elements: in a fixed standard, an element always starts in the same relative position within a segment. In a variable standard, this concept does not apply.

### **Sterling Gentran:Structure System Components**

The Sterling Gentran: Structure system components are:

- Application and map definitions
- Trading partner profiles
- Batch translation services
- Online services
- Realtime translation services
- Databank facility
- Standards definitions

Getting Started System Overview

#### System Interaction

Figure 1.1 illustrates Sterling Gentran: Structure components interacting in batch and real-time situations.

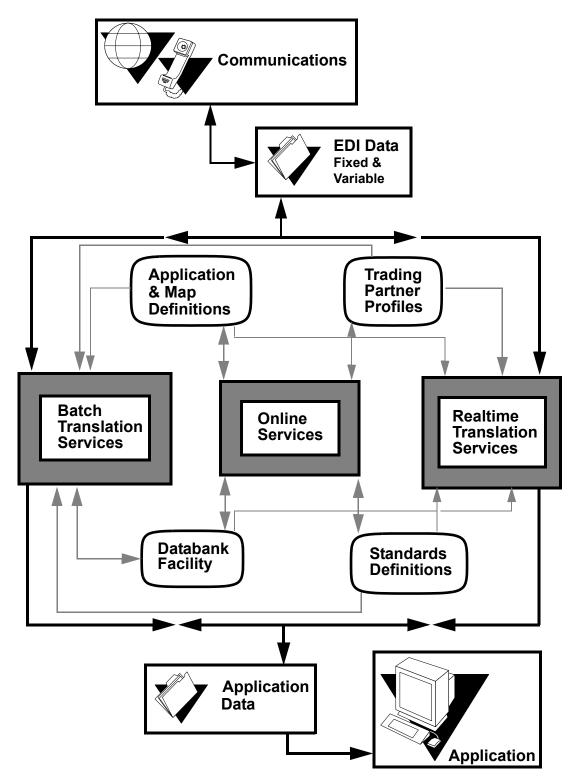

Figure 1.1 Sterling Gentran:Basic Batch and Realtime Interaction

System Overview Getting Started

#### **Restrictions on Fixed-Format Data**

The following restrictions apply to data that can be processed as a fixed-format standard:

• The standard must have a definable segment ID that occurs in the same relative offset in each segment. This segment ID can measure from one to three characters.

- The segment can contain from 10 to 32,760 characters for fixed-blocked files and from 10 to 32,752 characters for variable-blocked files. Segments contained within a fixed-format standard that are defined as variable-blocked need not have the same record length.
- Inbound fixed-format standards must have a segment or segments that can be defined as "envelopes." These envelope segments must contain information such as partner, user (if processing in relationship mode), version, and transaction set. If any of this information is not available, it must be supplied as a runtime parameter.

#### **System Flow**

Sterling Gentran:Structure operates with Sterling Gentran:Basic/Realtime in such a way that current variable-format processing remains unaffected.

#### **Outbound Flow**

Figure 1.2 illustrates outbound flow through Sterling Gentran:Structure system components for fixed-format data. The numbers in the illustration correspond to the steps below the figure that describe the flow.

Getting Started System Overview

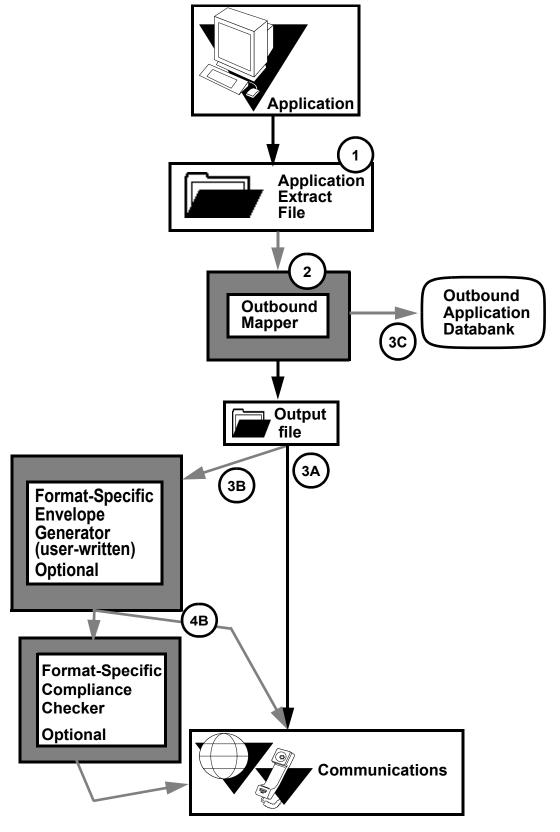

Figure 1.2 Outbound Flow, Fixed-Format Data

System Overview Getting Started

The following table describes the outbound flow of fixed-format data through Sterling Gentran:Basic using Sterling Gentran:Structure.

| Stage | Description                                                                                                    |
|-------|----------------------------------------------------------------------------------------------------|
| 1     | The application places the data in the Application Extract file.                                                                                                    |
| 2     | The Outbound Mapper program (EBDI042) reads the data in the Application Extract file and translates it into fixed-format data as instructed by the selected map.                                                                                                    |
| 3A    | If the Mapper defines the data as fixed-format with standard enveloping requirements, the system directs the output to an output file and directly to Communications.                                                                                                    |
| 3B    | If the Mapper defines the selected map as fixed-format and the standards have enveloping requirements that cannot be satisfied by the Outbound Mapper's User-Envelope Generation facility, the system passes the data to a user-written format-specific Envelope Generator routine. |
| 3C    | If desired, the system passes input application data to the Outbound Application databank. Also, if desired (depending on parameters), the system passes fixed standards output to the Outbound Application databank.                                                               |
| 4B    | • If a user-written compliance-checker is installed, the system passes the fixed-format output data from the Envelope Generator to the Compliance Checker for verification before passing the output to Communications.                                                             |
|       | • If no user-written compliance-checker is active, the system passes the fixed-format data from the Envelope Generator to Communications.                                                                                                    |

#### Outbound Flow Features and Limitations

Sterling Gentran: Structure is designed with the following features to facilitate outbound processing:

- Parameters define the type of file to which the system should write any fixed-format output (for example, fixed- or variable-blocked, and record length).
- You can map to the data types supported in the fixed-format standards.
- Sterling Gentran: Structure supports generation of user-defined envelopes. These envelopes optionally can be generated for fixed-format standards. The separate Envelope Generation program (EBDI011M) does not support these envelopes.
- Sterling Gentran: Structure checks the mandatory/optional code for output segments and elements. If a mandatory segment or element is not generated, the system issues a warning message and sets the return code to 4.

Getting Started System Overview

Two limitations of Sterling Gentran: Structure outbound processing are:

• Certain proprietary standards have enveloping requirements that are not satisfied by the User-Envelope Generation facility of the Outbound Mapping program. One of these standards is the AISI COMPORD standard. This standard has control totals (message and segment counts) in the header envelope. The Sterling Gentran:Basic normal sequential processing of output does not support this process. Users must develop optional routines to support these types of envelopes.

• The Outbound Mapping program does not perform compliance checking of the output for fixed-format standards, and the Outbound Editor does not process fixed-format standards. Therefore, if your organization requires additional compliance checking of data, you can insert a user-written compliance checker after mapping to perform the function.

#### Inbound Flow

Figure 1.3 illustrates inbound flow through Sterling Gentran:Structure system components. The numbers in the illustration correspond to the steps below the figure that describe the flow.

System Overview Getting Started

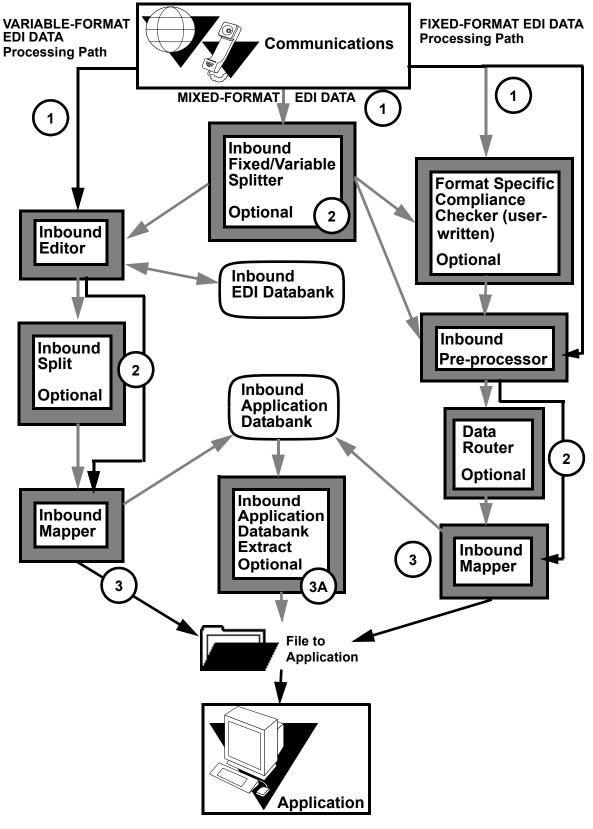

Figure 1.3 Inbound Flow

Getting Started System Overview

The following table describes the inbound flow through Sterling Gentran:Basic using Sterling Gentran:Structure.

| Stage | Description                                                                                                    |                                                                                                    |                                                                                                    |  |  |  |
|-------|----------------------------------------------------------------------------------------------------|----------------------------------------------------------------------------------------------------|----------------------------------------------------------------------------------------------------|--|--|--|
|       | Variable Format Data                                                                                                    | Mixed-Format Data                                                                                                    | Fixed-Format Data                                                                                                    |  |  |  |
| 1     | The system sends the data from Communications to the Inbound editor.                                                                                                    | The system sends the data from Communications to the Inbound Fixed/Variable Splitter to be separated by format type.                                                                                                    | The system sends the data from Communications to the Format Specific Compliance Checker, if used, or directly to the Inbound Preprocessor. |  |  |  |
| 2     | If the Inbound Splitter is used, the system passes the data to the Splitter and then to the Inbound Mapper. If the Splitter is not used, the system passes the data directly to the Inbound Mapper. | <ul> <li>The Inbound Fixed/Variable Splitter:</li> <li>Sends the variable-format data to the Inbound editor. The data continues on the variable format data path.</li> <li>Sends the fixed-format data to the Compliance Checker, if used, or directly to the Inbound Pre-processor. The data continues on the fixed-format path.</li> </ul> | The system sends the data from the Pre-processor to the data router, if used, or directly to the Inbound Mapper.                           |  |  |  |
| 3     | The Inbound Mapper sends the file to the Application or to the Inbound Application Databank (if used — See step 3A).                                                                                |                                                                                                    | The Inbound Mapper sends<br>the file to the Application or<br>to the Inbound Application<br>Databank (if used; see Stage<br>3A).           |  |  |  |
| 3A    | (Optional) The Inbound Application Databank Extract program sends the data to the Application.                                                                                                    |                                                                                                    | (Optional) The Inbound Application Databank Extract program sends the data to the Application.                                             |  |  |  |

System Overview Getting Started

## **Inbound Flow Programs**

The following table describes inbound flow-related programs.

| Program                                                | Description                                                                                                    |  |  |  |  |
|--------------------------------------------------------|----------------------------------------------------------------------------------------------------|--|--|--|--|
| Inbound Fixed /<br>Variable Split program<br>(EBDI094) |                                                                                                    |  |  |  |  |
| OR                                                     | <b>Note:</b> The input to this program must be 80-character records.                                                                                                    |  |  |  |  |
| (EDIR094 for Sterling Gentran:Realtime)                | The program splits the incoming data into the following categories:  • Fixed-format COMPORD data                                                                                                    |  |  |  |  |
| ,                                                      | Fixed-format GM (CISCO) data                                                                                                    |  |  |  |  |
|                                                        | Fixed-format GENCOD data                                                                                                    |  |  |  |  |
|                                                        | Other fixed-format data                                                                                                    |  |  |  |  |
|                                                        | Variable-format EDI data                                                                                                    |  |  |  |  |
| Inbound<br>Pre-processing<br>program                   | This program performs the identification and partner look-up functions for fixed-format standards, in a manner similar to the Inbound editor for variable-format standards. The program:                                                                                                    |  |  |  |  |
| (EBDI083)                                              | Determines the standard version and transaction set.                                                                                                    |  |  |  |  |
| OR                                                     | Determines the trading partner.                                                                                                    |  |  |  |  |
|                                                        | • Determines the user (if relationship mode processing is specified).                                                                                                    |  |  |  |  |
| (EDIR083 for Sterling Gentran:Realtime)                | Extracts user-defined envelope information to be passed to the Inbound Mapping program.                                                                                                    |  |  |  |  |
|                                                        | The program can optionally databank the inbound data. The program suspends data that cannot be identified properly, for later processing.                                                                                                    |  |  |  |  |
| Inbound Mapping Program (EBDI041)  OR                  | <ul> <li>The Inbound Mapping program processes data from one of these two sources:</li> <li>The Intermediate file generated by the Inbound Editing program with variable data (this is the default source of data). This file contains the edited and expanded variable-format EDI data.</li> </ul> |  |  |  |  |
| (EDIR041 for Sterling<br>Gentran:Realtime)             | The fixed-format output file from the Inbound Pre-processing program (this is the optional source of input).  Map selection and mapping functionality are identical, regardless of the source of the input data.                                                                                    |  |  |  |  |
| Data Router Program<br>(EBDI095)                       | The Data Router program allows the inbound fixed-format data to be split into different files for input into separate Mapper runs. Splitting is based on values provided by input parameters (Sterling Gentran:Structure for Sterling Gentran:Basic only).                                          |  |  |  |  |

Getting Started System Overview

#### Inbound Flow Features and Limitations

Sterling Gentran: Structure offers the following features to facilitate inbound processing:

- Specific parameters define whether the input should be processed from the fixed-format input file.
- You can map from the data types supported in the fixed-format standard. These data types include those that are supported for the inbound application definition.
- Sterling Gentran: Structure supports mapping from user-defined envelopes. Special reserved word constants have been defined to hold these elements.
- Sterling Gentran: Structure checks the mandatory/optional code for application records and fields. If a mandatory record or field is not generated, the system issues a warning message and sets the return code to 4.

#### Limitations include the following:

- The Inbound Mapping program does not perform compliance checking for mandatory fields (such as data types and lengths) and records for the output (Application file) of fixed-format standards.
- The Inbound Editing program does not process fixed-format standards.

**Note:** If you need additional compliance checking of data, you can insert a user-written compliance checker before mapping to perform the function.

How To Get Help Getting Started

## **How To Get Help**

IBM® Sterling Customer Center provides a wealth of online resources that are available around the clock to enrich your business experience with IBM® Sterling Gentran®. By using Sterling Customer Center, you gain access to many self-support tools, including a Knowledge-Base, Documentation, Education, and Case Management. Access Sterling Customer Center at <a href="http://customer.sterlingcommerce.com">http://customer.sterlingcommerce.com</a>.

Once logged in, select **Support Center** from the top navigation menu, and then locate Sterling Gentran product-specific support information from the left navigation menu.

Additionally, our Customer Support Reference Guide outlines our support hours, contact information, and key information that will enhance your support experience with us. For detailed information about Customer Support, please refer to the Customer Support Reference Guide accessible from the login page. (<a href="http://customer.sterlingcommerce.com">http://customer.sterlingcommerce.com</a>)

Getting Started How To Get Help

## Chapter

2

## **Tutorial**

## **Overview**

The sections in this chapter are arranged to provide you with a basic understanding of Sterling Gentran:Structure. The steps are organized around the following subjects:

- Setting up and processing a fixed-format standard.
- Using the online facility.

**Note:** Do not undertake the procedures in the following sections unless your entire system has been installed and is operational.

This chapter contains the following topics:

| Topic                                    | Page |
|------------------------------------------|------|
| Getting Started                          | 2-3  |
| Fictitious Standard                      | 2-3  |
| Tutorial Scenario                        | 2-4  |
| JASS Standard                            | 2-4  |
| Fictitious Trading History               | 2-4  |
| JASS Standard Information                | 2-4  |
| Guide to Using the JASS Standard         | 2-7  |
| Developing a Configuration Strategy      | 2-11 |
| Creating a Standard                      | 2-12 |
| Screens                                  | 2-12 |
| Exercise                                 | 2-14 |
| JASS Standard Segment Element Structures | 2-19 |
| JASS Standard Data Element Listing       | 2-22 |
| Partner Configuration                    | 2-28 |
| Exercise                                 | 2-28 |
| Mapping Configuration                    | 2-36 |
| Exercise                                 | 2-36 |
| Implementing Sterling Gentran:Structure  | 2-39 |

| Processing Daily Business           | 2-40 |
|-------------------------------------|------|
| Inbound Flow                        | 2-40 |
| Outbound Flow                       | 2-40 |
| Maintenance Procedures              | 2-40 |
| Sterling Gentran:Structure Tutorial | 2-41 |
| Purpose                             | 2-41 |
| Standards Maintenance               |      |
| Mapping Integration – Outbound      | 2-52 |
| Mapping Integration – Inbound       | 2-57 |
| Partner Maintenance                 |      |

Getting Started Tutorial

## **Getting Started**

This tutorial assumes that you meet the following criteria:

• You understand the business requirements of your application, as well as those of your trading partners.

• You are familiar with Sterling Gentran:Basic/Realtime features and functions.

This tutorial is designed to assist you in creating an implementation plan for your actual organization. The tutorial takes you step-by-step through Sterling Gentran:Structure to set up and process a fixed-format standard and to use the online facility.

#### **Fictitious Standard**

This tutorial provides a fictitious, fixed-format example standard called the JASS standard. In addition, we include inbound and outbound maps associated with the standard, a partner to trade with, and sample data matching the fictitious setup.

Tutorial Tutorial Scenario

### **Tutorial Scenario**

By completing the steps in this chapter, you will implement Sterling Gentran:Structure with the fictitious JASS standard, specifically accomplishing the following tasks:

- Create a standard.
- Identify envelope field positions.
- Identify and create a trading partner.
- Tie together the trading partner and standard using envelopes.
- Create inbound and outbound maps.
- Run data through complete Sterling Gentran:Structure inbound and outbound flows to verify results.

#### **JASS Standard**

The JASS standard is a fictitious example of a lawn care industry standard, created for this tutorial. The scenarios in this tutorial mirror Sterling Gentran:Basic/Realtime installation and verification.

**Note:** Throughout the tutorial, the term "your company" indicates your organization within the fictitious scenario.

### **Fictitious Trading History**

Your company sends purchase orders and receives invoices. You were users of the ASCX12 variable-length standard in EDI communications. However, when you began trading with the vendor LAWNVEND, you were obligated to adopt the JASS standard to trade with them.

Your layout for purchase orders is set in the Application Definition POFILE. The layout for invoices is set in the Application Definition INVFILE.

**Note:** So that you need not modify your existing scenario files, the tutorial provides similar application layouts called POFILEF and INVFILEF.

The transaction maps supporting these scenarios are called JASSPO and JASSIN. Your trading partner, LAWNVEND, and the JASS standard are set up for your use with this tutorial.

#### **JASS Standard Information**

The JASS standard contains two document types: purchase order (0909) and invoice (0926). The layout for these documents is illustrated in Figure 2.1. Two envelopes are used: a packet header/trailer and a transaction header/trailer. Other standards may have different requirements.

Some components of the complete scenario are missing. As you proceed through the tutorial, you will complete the scenario. The omissions include the following items:

- The note segment for purchase orders (ONT) and respective elements.
- The packet trailer (PTR) and transaction trailer (TTR).
- Outbound mapping of the ONT segment.

Tutorial Scenario Tutorial

- Mapping inbound control numbers from the PHD and THD envelopes.
- Coding the requirements for the PTR and TTR trailer envelopes outbound.

**Note:** You can use the sample purchase order and invoice data provided on the installation tape to demonstrate tutorial scenarios and the completed tutorial. However, the missing pieces result in a mapping error when you run installation verification. Because the segments for the trailers are not defined yet, the system sets the return code to 4 in inbound mapping. This code is normal; mapping results are unaffected.

Tutorial Scenario

#### Tutorial Enveloping Process

Figure 2.1 illustrates the enveloping process used in the tutorial example.

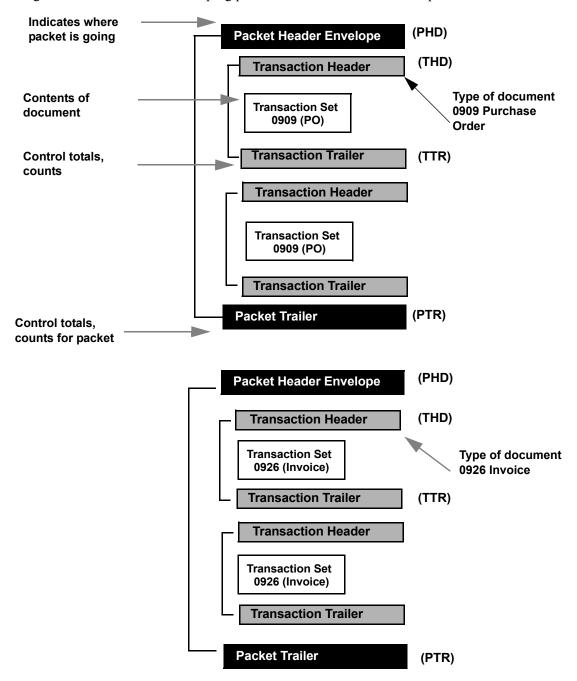

Figure 2.1 Envelope Structure

Tutorial Scenario Tutorial

#### **Guide to Using the JASS Standard**

The JASS proprietary standard example is for use between trading partners in the lawn care industry.

The JASS standard contains the following two document types (transactions):

- 0909 purchase order document
- 0926 invoice document

A purchase order (0909) contains five distinct segments:

- OHD purchase order header information
- OAD address information
- ONT purchase order notes
- ODT order detail information
- OSM order summary information

An invoice (0926) contains four distinct segments:

- IHD invoice header information
- IRN invoice remit name information
- IDT invoice detail information
- ISM invoice summary information

#### Data Elements

The JASS standard contains 31 different data elements. Figure 2.2 is the key to reading the JASS standard.

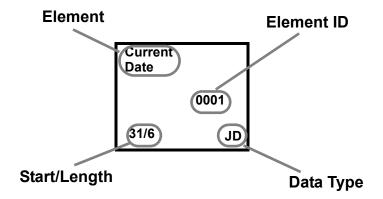

Figure 2.2 JASS Standard Key

Figure 2.3 and Figure 2.5 illustrate the JASS standard.

Tutorial Tutorial Scenario

## PHD - Packet Header Segment

| Sender<br>ID | Receiver<br>ID | Date            |      |      | Code | Packet<br>Control<br>Number | PHD<br>Segment<br>ID |
|--------------|----------------|-----------------|------|------|------|-----------------------------|----------------------|
| 1/15         | 16/15          | 0001<br>31/6 JD | 37/4 | 41/4 | 45/6 | 51/9                        | 78/3                 |

## **THD – Transaction Header Segment**

| Transaction<br>Type (Number) | Current<br>Time | Transaction<br>Control<br>Number | THD<br>Segment ID |
|------------------------------|-----------------|----------------------------------|-------------------|
| 1/4                          | <br>13/4        | 17/9                             | 78/3              |

## **OHD - Purchase Order Header Segment**

| Purchase |              | Bill-To<br>Name | Date Type | Date | Date Type |      |      | OHD        |
|----------|--------------|-----------------|-----------|------|-----------|------|------|------------|
| Number   | Name         | 0007            | 0002      | 0001 | 0002      | 0001 | 7    | Segment ID |
| 1/6 0004 | 0006<br>7/25 | 32/25           | 57/2      | 59/5 | 64/2      | 66/5 | 71/7 | 78/3       |

## **OAD - Purchase Order Address Information Segment**

| Address      | Address | City  | State |      | Reserve         | OAD        |
|--------------|---------|-------|-------|------|-----------------|------------|
| Code<br>0008 | 0009    | 0010  | 0011  |      | Element 24 0024 | Segment ID |
| 1/2          | 3/20    | 23/20 | 43/2  | 45/9 | 54/24           | 78/3       |

### **ONT - Purchase Order Notes**

| Note | Note | ONT     |
|------|------|---------|
| Type | Text | Segment |
| 0030 | 0031 | ID      |
| 1/2  | 3/75 | 78/3    |

## **ODT – Purchase Order Detail Segment**

| Line<br>Item   |      | Quantity<br>Type | Quantity | Unit of<br>Measure |       | Extended<br>Price | Item<br>Description |
|----------------|------|------------------|----------|--------------------|-------|-------------------|---------------------|
| Number<br>0014 | 0015 | 0016             | 0017     | 0020               | 0018  | 0019              | 0021                |
| 1/4            | 5/8  | 13/2             | 15/6     | 21/4               | 25/10 | 35/14             | 49/27               |

| Reserve<br>Element 2 | ODT<br>Segment<br>ID |
|----------------------|----------------------|
| 76/2                 | 78/3                 |

Figure 2.3 0909 Purchase Order Layout

Tutorial Scenario Tutorial

## **OSM – Purchase Order Summary Segment**

| Total<br>Line Items<br>0023 | Total<br>Amount<br>0022 | Reserve<br>Element<br>57<br>0028 | OSM<br>Segment<br>ID |
|-----------------------------|-------------------------|----------------------------------|----------------------|
| 1/4                         | 5/16                    | 21/57                            | 78/3                 |

## **TTR - Transaction Trailer**

| Number     | Trans   | TTR     |
|------------|---------|---------|
| of Segment | Control | Segment |
| in Trans   | Number  | ID      |
| 1/8        | 9/9     | 78/3    |

#### PTR - Packet Trailer

| # of<br>Segments<br>in Packet | # of Trans<br>in Packet | Packet<br>Control<br>Number | PTR<br>Segment<br>ID |
|-------------------------------|-------------------------|-----------------------------|----------------------|
| 1/8                           | 9/8                     | 17/9                        | 78/3                 |

Figure 2.4 0909 Purchase Order Layout

Tutorial Tutorial Scenario

## PHD - Packet Header Segment

| Sender<br>ID | Receiver<br>ID | Current<br>Date<br>0001 |      |      | Security<br>Code | Packet<br>Control<br>Number | PHD<br>Segment<br>ID |
|--------------|----------------|-------------------------|------|------|------------------|-----------------------------|----------------------|
| 1/15         | 16/15          |                         | 37/4 | 41/4 | 45/6             | 51/9                        | 78/3                 |

## **THD - Transaction Header Segment**

| Transaction<br>Type (Number) | Current<br>Date<br>0001 | Time | Transaction<br>Control<br>Number | THD<br>Segment ID |
|------------------------------|-------------------------|------|----------------------------------|-------------------|
| 1/4                          | 5/8 JD                  | 13/4 | 17/9                             | 78/3              |

#### IHD - Invoice Header Detail

| Invoice<br>Number | Order          | Date Type | Date | Date Type | Date |           | Reserve<br>Element 49 |
|-------------------|----------------|-----------|------|-----------|------|-----------|-----------------------|
| 0003              | Number<br>0004 | 0002      | 0001 | 0002      | 0001 | Code 0013 | 0025                  |
| 1/6               | 7/6            | 13/2      | 15/5 | 20/2      | 22/5 | 27/2      | 29/49                 |

IHD Segment ID 78/3

#### IRN - Invoice Remit Name

| Remit-To<br>Name | Address | City  | State | Zip Code | Reserve<br>Element | IRN<br>Segment |
|------------------|---------|-------|-------|----------|--------------------|----------------|
| 0005             | 0009    | 0010  | 0011  | 0012     | 1 0026             | Segment<br>ID  |
| 1/25             | 26/20   | 46/20 | 66/2  | 68/9     | 77/1               | 78/3           |

#### **IDT - Invoice Detail**

|                | Item<br>Number | Quantity<br>Type | Quantity | Unit of<br>Measure |       | Extended<br>Price | Item<br>Description |
|----------------|----------------|------------------|----------|--------------------|-------|-------------------|---------------------|
| Number<br>0014 | 0015           | 0016             | 0017     | 0020               | 0018  | 0019              | 0021                |
| 1/4            |                | 13/2             | 15/6     | 21/4               | 25/10 | 35/14             | 49/27               |

| Reserve<br>Element 2 | IDT<br>Segment<br>ID |
|----------------------|----------------------|
| 0027                 | טו                   |
| 76/2                 | 78/3                 |

Figure 2.5 0926 Invoice Layout

Tutorial Scenario Tutorial

## ISM - Invoice Summary

| Total<br>Line Items<br>0023 | Total<br>Amount<br>0022 | Reserve<br>Element<br>57<br>0028 | ISM<br>Segment<br>ID |
|-----------------------------|-------------------------|----------------------------------|----------------------|
| 1/4                         | 5/16                    | 21/57                            | 78/3                 |

#### **TTR - Transaction Trailer**

| Number     | Trans   | TTR     |
|------------|---------|---------|
| of Segment | Control | Segment |
| in Trans   | Number  | ID      |
| 1/8        | 9/9     | 78/3    |

#### PTR - Packet Trailer

| # of<br>Segments<br>in Packet | # of Trans<br>in Packet | Packet<br>Control<br>Number | PTR<br>Segment<br>ID |
|-------------------------------|-------------------------|-----------------------------|----------------------|
| 1/8                           | 9/8                     | 17/9                        | 78/3                 |

Figure 2.6 0926 Invoice Layout

## **Developing a Configuration Strategy**

Before you can configure Sterling Gentran: Structure in this tutorial, you must make decisions regarding the following issues:

- What standards information do you want to create?
- What envelope field positions will you need?
- With which trading partner do you want to do business?
- What envelopes (headers and trailers) do you want to use to convey information?
- What information do you want to exchange with your trading partner?

Tutorial Creating a Standard

## Creating a Standard

The JASS standard, a fictitious standard used by the lawn care industry, is completed and ready for your use with this tutorial. The following table provides a concise listing of the JASS standard information explained in "Guide to Using the JASS Standard" on page 2-7. Use this table as a reference tool.

#### Guide to Using the JASS Standard

#### JASS Standard Transactions

The following two document types (transactions) are contained in the JASS standard:

- 0909 purchase order document
- 0926 invoice document

#### Purchase Order Segments

A purchase order (0909) contains the following four distinct segments:

- OHD purchase order header information
- OAD address information
- ODT order detail information
- OSM order summary information

#### Invoice Segments

An invoice (0926) contains the following four distinct segments:

- IHD invoice header information
- IRN invoice remit name information
- IDT invoice detail information
- ISM invoice summary information

#### Data Elements

The JASS standard contains 31 different data elements.

#### **Screens**

You use the following Sterling Gentran: Basic/Structure screens to create a standard:

- Version screen (EDIM110)
- Transaction screen (EDIM120)
- Segments screen (EDIM130)
- Segment Element screen (EDIM140)
- Data Element Definition screen (EDIM160)
- Data Element Codes Values screen (EDIM170)
- User Envelope Specification screen (EDIM190)
- Version/Outbound Specification screen (EDIM191)

**Note:** For detailed information about using these Sterling Gentran:Basic screens, see Chapter 3, "The Standards Subsystem," in the *IBM® Sterling Gentran:Basic® for z/* 

Creating a Standard Tutorial

OS® Release 6.6 User Guide, or Chapter 3, "Screens," in this guide.

Tutorial Creating a Standard

#### **Exercise**

Complete the following steps to create a standard. The screens already contain information for the JASS standard.

From the Standards Maintenance Menu, type 2 to select Version and press Enter.
 The system displays the Version screen.

2. Type **JASS** in the Version ID field and press **Enter**.

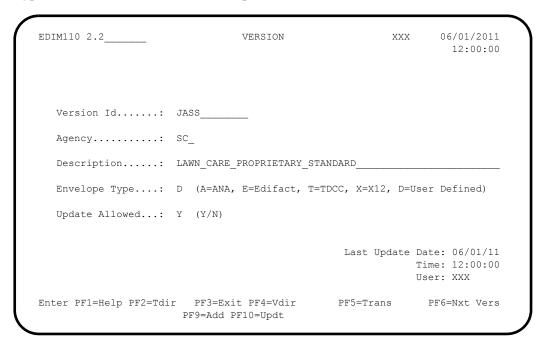

The system displays the following standards information already entered on the Version screen for the JASS standard in this tutorial. If you were creating your own standard you would enter your own appropriate values.

| Version Screen |                                |  |  |
|----------------|--------------------------------|--|--|
| Field:         | Entered Value:                 |  |  |
| Version ID     | JASS                           |  |  |
| Agency         | SC                             |  |  |
| Description    | Lawn Care Proprietary Standard |  |  |
| Envelope Type  | D – User Defined               |  |  |
| Update Allowed | Y                              |  |  |

3. Press **PF5=Trans**.

Creating a Standard Tutorial

The system displays the Transaction screen for the first transaction (0909).

```
EDIM120 2.5
                            TRANSACTION
                                                        XXX
                                                               06/01/2011
                                                                 12:00:00
 Transaction Code....: 0909__
 Version Id..... JASS___
                                      Agency.: SC_
 Description....: PURCHASE_ORDER_
 Functional Id....: 0909_
 LS/LE Bounding Ind...: _ (Y/N/)
NTE Float Ind.....: _ (Y/N/)
 Number of Segments...: 0004
                                      Repeat Ind: N (Y/N)
                                                Job Name:
                                                Last Update Date: 06/01/11
                                                           Time: 12:00:00
                                                           User: XXX
Enter PF1=Help PF2=Vers PF3=Exit PF4=Tdir PF5=Segment PF6=Nxt Tran
                                                  PF14=VTdir
                      PF9=Add PF10=Updt PF11=Del
     PF7=Rpt
```

#### 4. Press **PF6=Nxt Tran**.

The system displays the Transaction screen for the 0926 transaction.

```
EDIM120 2.5_____
                                                                                                                                                                                                                                                   06/01/2011
                                                                                                            TRANSACTION
                                                                                                                                                                                                                      XXX
                                                                                                                                                                                                                                                         12:00:00
      Transaction Code....: 0926_
      Version Id..... JASS
                                                                                                                                                 Agency.: SC_
      Description....: INVOICE_
      Functional Id..... 0926_
      LS/LE Bounding Ind...: _{-} _{-}
      Number of Segments...: 0004
                                                                                                                                              Repeat Ind: N (Y/N)
                                                                                                                                                                                        Job Name: _____
                                                                                                                                                                                        Last Update Date: 06/01/11
                                                                                                                                                                                                                                    Time: 12:00:00
                                                                                                                                                                                                                                    User: XXX
PRESS PF6 TO REVIEW NEXT TRANSACTION RECORD
Enter PF1=Help PF2=Vers PF3=Exit PF4=Tdir
                                                                                                                                                                                 PF5=Segment
                                                                                                                                                                                                                                      PF6=Nxt Tran
                                                                                   PF9=Add PF10=Updt PF11=Del PF14=VTdir
                     PF7=Rpt
```

Tutorial Creating a Standard

The following table describes information already added to the Transaction screen for the tutorial. JASS transactions are 0909 and 0926 only. If there were more transactions you could continue to press **PF6=Nxt Tran** to view or edit that information.

If you were creating your own standard, you would enter your own appropriate information on this screen.

| Transaction Screen    |                                                                                                    |  |  |
|-----------------------|----------------------------------------------------------------------------------------------------|--|--|
| Field:                | Entered Value:                                                                                                    |  |  |
| For Purchase Order    |                                                                                                    |  |  |
| Transaction Code:     | 0909                                                                                                    |  |  |
| Version ID:           | JASS                                                                                                    |  |  |
| Agency:               | SC Note: The Agency field requires a value, however, you can enter any option. The value will not affect processing. |  |  |
| Description:          | Purchase Order                                                                                                    |  |  |
| Functional Id:        | 0909                                                                                                    |  |  |
| Number Segments:      | 4                                                                                                    |  |  |
| Repeat Ind:           | N                                                                                                    |  |  |
| For Invoice           | ·                                                                                                    |  |  |
| Transaction Code:     | 0926                                                                                                    |  |  |
| Version ID:           | JASS                                                                                                    |  |  |
| Agency:               | SC                                                                                                    |  |  |
| Description:          | Invoice                                                                                                    |  |  |
| Functional Indicator: | 0926                                                                                                    |  |  |
| Number Segments:      | 4                                                                                                    |  |  |
| Repeat Ind:           | N                                                                                                    |  |  |

- 5. Type **0909** over the value in the Transaction Code field and Press **Enter** to return to the Purchase Order transaction for this tutorial.
- 6. Press **PF5=Segment**.

Creating a Standard Tutorial

The system displays the Segments screen for the 0909 transaction.

```
Add Delete Update Select Info
EDIM130 2.6 SEGMENTS
                                                         06/01/2011
                                                  XXX
                                                          12:00:00
   Version Id....: JASS_____
                              Agency..: SC_
   Transaction ID..: 0909__
  *****Segment***** Man ***Use*** **Loop*** DE
                                               Seg Loop
  No Id Ver Ty Req Cde Min Max Min Max Count Grp Id
  0010 OHD_ 00 H _ M 1 ____1 _ ___
        PURCHASE_ORDER_HEADER____
  0020 OAD_ 00 H _
                     0
       ADDRESS_INFORMATION___
  0040 ODT_ 00 D _ M 1 _
                                   1 ___9999
        PURCHASE_ORDER__DETAIL____
  0050
       OSM_ 00 S _
                     M 1 ____1
        PURCHASE ORDER SUMMARY
END OF SEGMENTS
Enter PF1=Help
                      PF3=Exit PF4=Trans
                                          PF5=Elements
                                                       PF6=Nxt Tran
    PF7=Bwd PF8=Fwd
```

The following information has already been added to the 0909 Segments screen.

|         |            |           |    |            | ;          | Segment     | s Screen    |            |           |                           |
|---------|------------|-----------|----|------------|------------|-------------|-------------|------------|-----------|---------------------------|
| Field:  | Seg<br>Num | Seg<br>ID | Ту | Man<br>Cde | Max<br>Use | Max<br>Loop | DE<br>Count | Loop<br>ID | LP<br>B/E | Description               |
| ái      | 0010       | OHD       | Н  | M          | 1          |             | 8           |            |           | Purchase Order<br>Header  |
| Value:  | 0020       | OAD       | Н  | О          | 3          |             | 6           |            |           | Address<br>Information    |
|         | 0040       | ODT       | D  | M          | 1          | 9999        | 9           | ODT        | В         | Purchase Order<br>Detail  |
| Entered | 0050       | OSM       | S  | M          | 1          |             | 3           |            |           | Purchase Order<br>Summary |

7. In the Transaction ID field, type **0926** and press **Enter** to display the segment screen for the invoice.

Tutorial Creating a Standard

The system displays the Segments screen for the 0926 transaction.

```
Add Delete Update Select Info
EDIM130 2.6 SEGMENTS
                                             XXX 06/01/2011
                                                     12:00:00
   Version Id....: JASS
                            Agency..: SC
  Transaction ID..: 0926__
  *****Segment***** Man ***Use*** **Loop*** DE Seg Loop LP Act
  INVOICE_HEADER___
  0020 IRN_ 00 H _ M 1 ____1 _ ___
  REMIT_NAME_INFORMATION

0030 IDT_ 00 D _ M 1 ___1
                                1 __9999
       INVOICE_DETAIL_
  0040 ISM_ 00 S _ M 1 ____1
       INVOICE DETAIL
END OF SEGMENTS
Enter PF1=Help
                    PF3=Exit PF4=Trans
                                       PF5=Elements PF6=Nxt Tran
    PF7=Bwd PF8=Fwd
```

The following table lists information already added to the 0926 Segments screen:

|         |            |           |    |            | S          | egments     | Screen      |            |           |                           |
|---------|------------|-----------|----|------------|------------|-------------|-------------|------------|-----------|---------------------------|
| Field:  | Seg<br>Num | Seg<br>ID | Ту | Man<br>Cde | Max<br>Use | Max<br>Loop | DE<br>Count | Loop<br>ID | Lp<br>B/E | Description               |
|         | 0010       | IHD       | Н  | M          | 1          |             | 8           |            |           | Invoice<br>Header         |
| Value:  | 0020       | IRN       | Н  | М          | 1          |             | 6           |            |           | Remit Name<br>Information |
|         | 0030       | IDT       | D  | M          | 1          | 9999        | 9           | IDT        | В         | Invoice Detail            |
| Entered | 0050       | ISM       | S  | M          | 1          |             | 3           |            |           | Invoice Detail            |

#### How to use

To add the segment information on this screen (as you would need to do if the JASS standard were not set up for you already), you complete the following tasks:

- Type the information for a segment.
- Type **A** in the A (Action Code) field corresponding to the segment
- Press **Enter** to add the information.
- 8. To select an individual segment to code the elements, type **s** in the A (Action Code) field corresponding to the segment and press **PF5=Elements**.

Creating a Standard Tutorial

# **JASS Standard Segment Element Structures**

## 0909 Purchase Order

The following table details the Segment Element structure for the 0909 purchase order.

| Seg<br>ment | Seg<br>Seq | Sub<br>Ele | Man<br>Ele | Com<br>Ele | Aud<br>Ind | Ele<br>ID | Element<br>Description   | ST<br>Pos | Length |
|-------------|------------|------------|------------|------------|------------|-----------|--------------------------|-----------|--------|
| OHD         | 02         | 00         | M          | M          |            | 4         | Purchase Order<br>Number | 1         | 6      |
|             | 04         | 00         | M          | M          |            | 6         | Ship-To Name             | 7         | 25     |
|             | 06         | 00         | M          | M          |            | 7         | Bill-To Name             | 32        | 25     |
|             | 08         | 00         | M          | M          |            | 2         | Date Type                | 57        | 2      |
|             | 10         | 00         | M          | M          |            | 1         | Date                     | 59        | 5      |
|             | 12         | 00         | M          | M          |            | 2         | Date Type                | 64        | 2      |
|             | 14         | 00         | M          | M          |            | 1         | Date                     | 66        | 5      |
|             | 16         | 00         | О          | О          |            | 29        | Reserve Element 7        | 71        | 7      |
|             |            |            |            |            |            |           |                          |           |        |
| OAD         | 02         | 00         | M          | M          |            | 8         | Address Code             | 1         | 2      |
|             | 04         | 00         | M          | M          |            | 9         | Address                  | 3         | 20     |
|             | 05         | 00         | M          | M          |            | 10        | City                     | 23        | 20     |
|             | 06         | 00         | M          | M          |            | 11        | State                    | 43        | 2      |
|             | 10         | 00         | M          | M          |            | 12        | Zip Code                 | 45        | 9      |
|             | 12         | 00         | О          | О          |            | 24        | Reserve Element 24       | 54        | 24     |
|             |            |            |            |            |            |           |                          |           |        |
| ODT         | 02         | 00         | M          | M          |            | 14        | Line Item Number         | 1         | 4      |
|             | 04         | 00         | M          | M          |            | 15        | Item Number              | 5         | 5      |
|             | 06         | 00         | M          | M          |            | 16        | Quantity Type            | 10        | 2      |
|             | 08         | 00         | M          | M          |            | 17        | Quantity                 | 12        | 6      |
|             | 10         | 00         | M          | M          |            | 20        | Unit of Measure          | 18        | 4      |
|             | 12         | 00         | M          | M          |            | 18        | Price                    | 22        | 10     |
|             | 14         | 00         | M          | M          |            | 19        | Extended Price           | 32        | 14     |
|             | 16         | 00         | M          | M          |            | 21        | Item Description         | 46        | 27     |
|             | 18         | 00         | 0          | 0          |            | 27        | Reserve Element 2        | 73        | 2      |
|             |            |            |            |            |            |           |                          |           |        |
| OSM         | 02         | 00         | M          | M          |            | 23        | Total Line Items         | 1         | 4      |
|             | 04         | 00         | M          | M          |            | 22        | Total Amount             | 5         | 16     |
|             | 06         | 00         | О          | О          |            | 28        | Reserve Element 57       | 21        | 57     |

#### 0926 Invoice

The following table details the Segment Element structure for the 0926 invoice.

| Seg<br>ment | Seg<br>Seq | Sub<br>Ele | Man<br>Ele | Com<br>Ele | Aud<br>Ind | Ele<br>ID | Element<br>Description | ST<br>Pos | Length |
|-------------|------------|------------|------------|------------|------------|-----------|------------------------|-----------|--------|
| IHD         | 02         | 00         | M          | M          |            | 3         | Invoice Number         | 1         | 6      |
|             | 04         | 00         | M          | M          |            | 4         | PO Number              | 7         | 6      |
|             | 06         | 00         | M          | M          |            | 2         | Date Type              | 13        | 2      |
|             | 08         | 00         | M          | M          |            | 1         | Date                   | 15        | 5      |
|             | 10         | 00         | M          | M          |            | 2         | Date Type              | 20        | 2      |
|             | 12         | 00         | M          | M          |            | 1         | Date                   | 22        | 5      |
|             | 14         | 00         | M          | M          |            | 13        | Billing Cycle Code     | 27        | 2      |
|             | 16         | 00         | О          | 0          |            | 25        | Reserve Element 49     | 29        | 3      |
| IRN         | 02         | 00         | M          | M          |            | 5         | Remit-To Name          | 1         | 25     |
|             | 04         | 00         | M          | M          |            | 9         | Address                | 26        | 20     |
|             | 06         | 00         | M          | M          |            | 10        | City                   | 46        | 20     |
|             | 08         | 00         | M          | M          |            | 11        | State                  | 66        | 2      |
|             | 10         | 00         | M          | M          |            | 12        | Zip Code               | 68        | 9      |
|             | 12         | 00         | О          | 0          |            | 26        | Reserve Element 1      | 77        | 1      |
| IDT         | 02         | 00         | M          | M          |            | 14        | Line Item Number       | 1         | 4      |
|             | 04         | 00         | M          | M          |            | 15        | Item Number            | 5         | 5      |
|             | 06         | 00         | M          | M          |            | 16        | Quantity Type          | 10        | 2      |
|             | 08         | 00         | M          | M          |            | 17        | Quantity               | 12        | 6      |
|             | 10         | 00         | M          | M          |            | 20        | Unit of Measure        | 18        | 4      |
|             | 12         | 00         | M          | M          |            | 18        | Price                  | 22        | 10     |
|             | 14         | 00         | M          | M          |            | 19        | Extended Price         | 32        | 14     |
|             | 16         | 00         | M          | M          |            | 21        | Item Description       | 46        | 27     |
|             | 18         | 00         | О          | О          |            | 27        | Reserve Element 2      | 73        | 2      |
| ISM         | 02         | 00         | M          | M          |            | 23        | Total Line Items       | 1         | 4      |
|             | 04         | 00         | M          | M          |            | 22        | Total Amount           | 5         | 16     |
|             | 06         | 00         | О          | О          |            | 28        | Reserve Element 57     | 21        | 57     |

**Notes:** Reserve Elements are place holders used for filler.

See "Standards Maintenance" in Chapter 3 of this guide for more information on segment IDs.

9. On the Segment screen, change the Transaction ID value to 0909 (for the purposes of this tutorial) and press **Enter**.

The system displays the Segment element information for transaction 0909.

10. Press **PF5=Elements**.

Creating a Standard Tutorial

The system displays the 0909 OHD Segment Element screen.

```
Add Update Delete Select Info
EDIM140 2.7 SEGMENT ELEMENT XXX 06/01/2011
12:00:00

Version Id...: JASS Agency..: SC Segment Id...: OHD Segment Version..: 00

Seq Ele Sub Man Com Ad Element **Group**

A Num Seq Ele Ele Ele In Id Ver R Dsg Ty Description Cd D002 002 000 M M 4 000 0001 PURCHASE ORDER NUMBER 0004 004 000 M M 6 00 0001 SHIP-TO NAME 0006 006 006 000 M M 7 00 00001 BILL-TO NAME 0008 008 008 000 M M 2 000 0001 DATE TYPE 0010 010 000 M M 1 00 0001 DATE TYPE 0010 010 000 M M 1 00 0001 DATE 0012 012 000 M M 2 00 0001 DATE 0014 014 014 000 M M 1 00 0001 DATE 0016 016 016 000 O 29 00 0001 DATE 0016 016 016 000 O 29 00 0001 RESERVE ELEMENT 7

END OF SEGMENT ELEMENTS
Enter PF1=Help PF2=Actvty PF3=Exit PF4=Segment PF5=Elem Def PF6=Nxt Segm PF7=Bwd PF8=Fwd
```

The following table details the information already added to the screen.

| Seg. | Ele<br>Seq | Sub<br>Ele | Man<br>Ele | Com<br>Ele | Ad<br>In | Ele.<br>ID | Ver | Element<br>Description   | ST<br>Pos | Length |
|------|------------|------------|------------|------------|----------|------------|-----|--------------------------|-----------|--------|
| OHD  | 02         | 00         | M          | M          |          | 4          |     | Purchase Order<br>Number | 1         | 6      |
|      | 04         | 00         | M          | M          |          | 6          |     | Ship-To Name             | 7         | 25     |
|      | 06         | 00         | M          | M          |          | 7          |     | Bill-To Name             | 32        | 25     |
|      | 08         | 00         | M          | M          |          | 2          |     | Date Type                | 57        | 2      |
|      | 10         | 00         | M          | M          |          | 1          |     | Date                     | 59        | 5      |
|      | 12         | 00         | M          | M          |          | 2          |     | Date Type                | 64        | 2      |
|      | 14         | 00         | M          | M          |          | 1          |     | Date                     | 66        | 5      |
|      | 16         | 00         | О          | О          |          | 29         |     | Reserve<br>Element 7     | 71        | 7      |

**Note:** We have displayed the OHD segment of the purchase order *only*. The other segments and elements are in the Standards file for you to view.

11. To select specific elements, select the element by typing **s** in the A (Action Code) field corresponding to the element and pressing **PF5=Elem Def**.

Tutorial Creating a Standard

The system displays the Data Element Definition screen.

```
EDIM160 2.9
                    DATA ELEMENT DEFINITION
                                                   PRW
                                                          06/01/2011
                                                           12:00:00
  Version Id...: JASS Agency..... SC
  Element Id...: 4____ Element Version: 00
  Description:
    PURCHASE_ORDER_NUMBER_
  Element Type..: AN (AN/ID/R/Nn/DT/D8/TM/T6/T8/CD/B - ALL STANDARDS)
                   (DD/MM/JD/YY/PD/PJ/PM/PY/Pn/Sn - USER DEFINED )
                    (CM/J8/CY/ZD/ZJ/ZM/ZY - USER DEFINED )
  Minimum Length: 006
  Maximum Length: 00006
  Composite Code Definition: _____ Last Update Date: 06/01/11
                                                 Time: 12:00:00
                                                      User: XXX
Enter PF1=Help
                     PF3=Exit PF4=Seg Elem PF5=Code Dir PF6=Nxt Elem
                   PF9=Add PF10=Updt PF11=Del
```

## **JASS Standard Data Element Listing**

The following table illustrates data elements that are already added on the Data Element Definition screen. Those elements with codes can be optionally added to the Data Element Code Values screen. They are not needed for Sterling Gentran:Structure because no validation takes place. We recommend that you do code them, because the system displays them when the standards are printed.

| Element<br>ID | Element Name          | DT<br>TP | Lgth | Codes                                                                                             |
|---------------|-----------------------|----------|------|---------------------------------------------------------------------------------------------------|
| 1             | Date                  | JD       | 5    |                                                                                                   |
| 2             | Date Type             | ID       | 2    | 22 = Invoice Date<br>33 = Expected Ship Date<br>44 = Actual Ship Date<br>55 = Purchase Order Date |
| 3             | Invoice Number        | AN       | 6    |                                                                                                   |
| 4             | Purchase Order Number | AN       | 6    |                                                                                                   |
| 5             | Remit-To Name         | AN       | 25   |                                                                                                   |
| 6             | Ship-To Name          | AN       | 25   |                                                                                                   |
| 7             | Bill-To Name          | AN       | 25   |                                                                                                   |
| 8             | Address Code          | ID       | 2    | BT = Billing Address<br>SH = Shipping Address<br>RT = Remit Address                               |
| 9             | Address               | AN       | 20   |                                                                                                   |
| 10            | City                  | AN       | 20   |                                                                                                   |
| 11            | State                 | AN       | 2    |                                                                                                   |

Creating a Standard Tutorial

| Element<br>ID | Element Name       | DT<br>TP | Lgth | Codes                                                        |
|---------------|--------------------|----------|------|--------------------------------------------------------------|
| 12            | Zip Code           | AN       | 29   |                                                              |
| 13            | Billing Cycle      | ID       | 2    | 30 = 30 Days<br>45 = 45 Days<br>60 = Days<br>90 = Days       |
| 14            | Line Item Number   | NO       | 4    |                                                              |
| 15            | Item Number        | AN       | 8    |                                                              |
| 16            | Quantity Type      | ID       | 2    | OR = Ordered<br>AS = Actually Shipped                        |
| 17            | Quantity           | NO       | 6    |                                                              |
| 18            | Price              | N2       | 10   |                                                              |
| 19            | Extended Price     | N2       | 14   |                                                              |
| 20            | Unit of Measure    | ID       | 4    | UOM1 = Box<br>UOM2 = Carton<br>UOM3 = Gallon<br>UOM4 = Pound |
| 21            | Item Description   | AN       | 27   |                                                              |
| 22            | Total Amount       | N2       | 16   |                                                              |
| 23            | Total Line Items   | N0       | 4    |                                                              |
| 24            | Reserve Element 24 | AN       | 24   |                                                              |
| 25            | Reserve Element 49 | AN       | 49   |                                                              |
| 26            | Reserve Element 1  | AN       | 1    |                                                              |
| 27            | Reserve Element 2  | AN       | 2    |                                                              |
| 28            | Reserve Element 57 | AN       | 57   |                                                              |
| 29            | Reserve Element 7  | AN       | 7    |                                                              |

<sup>12.</sup> For this tutorial, type **2** over the value in the Element Id field and press **Enter**.

## 13. Press **PF5=Code Dir**.

Tutorial Creating a Standard

The system displays the Standard Code Directory screen.

```
Select Info
EDIM171 2.10.1___
                                                               06/01/2011
                         STANDARD CODE DIRECTORY
                                                         XXX
                                                                   12:00:00
                             Agency: SC_ Language.: EN_
   Element Id: 2 ____ Element Version: 00 Min/Max..: 002 / 00002
A Comp Code/Description
      22____INVOICE_DATE
   ___33___EXPECTED_SHIP_DATE
   44 ACTUAL_SHIP_DATE
55 PURCHASE_ORDER_DATE
END OF CODE LIST
Enter PF1=Help
                         PF3=Exit PF4=Elem Defin PF5=Code Maint PF6=Nxt Code
     PF7=Bwd PF8=Fwd
```

The following information is already added.

| Element<br>ID | Element<br>Name | DT<br>TP | Lgth | I/O | Codes                                                                                             |
|---------------|-----------------|----------|------|-----|---------------------------------------------------------------------------------------------------|
| 0001          | Date            | JD       | 5    | В   |                                                                                                   |
| 0002          | Date Type       | ID       | 2    | В   | 22 = Invoice Date<br>33 = Expected Ship Date<br>44 = Actual Ship Date<br>55 = Purchase Order Date |

The standards information is now completely entered.

14. Press **PF3=Exit** twice.

The system displays the Standards Maintenance Menu.

15. Type **12** to select User Envelope Specification.

Creating a Standard Tutorial

The system displays the User Envelope Specification screen.

```
Add Delete Update Version/outbound-specification
EDIM190 2.12 USER ENVELOPE SPECIFICATION
                                             XXX
                                                  06/01/2011
                                                   12:00:00
Starting Segment ID..: ___
A ---Segment-- -Seg ID- -Env- -Usr ID- -Prt ID- -Associated- Ver Last Updt
   ID Mod Start Ln Lvl D Start Ln Start Ln Hdr/Trl Mod Spc Date User
      PHD
 THD
        __ _ __1 _3 BG B ____ _ _ _ 99G_
       ____ N 041796 XXX
                                     99T_
 20T_
                                           __ _ N
                                 ___ 20_
                                                  041796 XXX
                                 ____ 20G_
                                         _____ N 041796 XXX
 99G
              _1 _3 EG B
                         N 041796 XXX
              _1 _3 ET B
END OF USER ENVELOPE RECORDS
Enter PF1=Help
                   PF3=Exit
    PF7=Bwd PF8=Fwd
```

The following table details information already added on the User Envelope Specification screen.

**Note:** The 20 and 99 envelopes are for the Compord standards.

| Element<br>Description | Segment | Seg<br>Start | Length | Env<br>Lvl | Dir | Part<br>Start | Part<br>Lgth |
|------------------------|---------|--------------|--------|------------|-----|---------------|--------------|
| Packet<br>Header       | PHD     | 78           | 3      | BI         | В   | 1             | 15           |
| Transaction<br>Header  | THD     | 78           | 3      | BT         | В   |               |              |

16. Type v in the A (Action Code) field next to the PHD segment ID and press **Enter**.

Tutorial Creating a Standard

The system displays the Version Outbound Specification screen for the PHD segment ID.

| EDIM191                       | VERSION/ | OUTBOUND S | PECIFICATION           | XXX       | 06/01/2011<br>12:00:00 |
|-------------------------------|----------|------------|------------------------|-----------|------------------------|
| Segment ID Default Version ID |          |            | Modifier: Agency: Tran |           |                        |
| Envelope Field                | Start    | Length     | Envelope Field         | Start     | Length                 |
| Version ID:                   | 41       | _4         | Transaction ID         | .:        |                        |
| Sender ID:                    | 1        |            | Receiver ID            |           | 15                     |
| Reference Number:             |          | _9         | Generic Element 1.     | .: 45     | 6                      |
| Generic Element 2:            |          | _          | Generic Element 3.     | .:        | _                      |
| Generic Element 4:            |          |            | Generic Element 5.     | .:        |                        |
| Generic Element 6:            |          |            | Generic Element 7.     | .:        |                        |
| Generic Element 8:            |          |            | Generic Element 9.     | .:        |                        |
| Generic Element 10.:          |          | 4          | Current Date           | .:31      | _6                     |
| Current Time:                 | 37       | _4         | Current Date Forma     | at: YY    |                        |
|                               | Last     | Update Da  | te: 06/01/11 Time: 1   | 2:00:00 U | ser: XXX               |
| Enter PF1=Help                | PF3      | =Exit PF4= | User                   | PF6       | =Nxt Env               |
|                               |          | PF10=Up    | odt                    |           |                        |

This screen defines and maintains envelope version, transaction set, and outbound specification fields for user-defined envelopes.

The following PHD packet header structure information is already added to the screen.

| Segment<br>ID | Envelope<br>Element                                                                                | ST<br>Pos                        | Length                      | Screen Field                                                                 |
|---------------|----------------------------------------------------------------------------------------------------|----------------------------------|-----------------------------|------------------------------------------------------------------------------|
| PHD           | Sender-ID                                                                                          | 1                                | 15                          | Sender ID                                                                    |
|               | Receiver-ID Current Date (YY) Current Time Standard Identifier Security Code Packet Control Number | 16<br>31<br>37<br>41<br>45<br>51 | 15<br>6<br>4<br>4<br>6<br>9 | Receiver ID Current Date Current Time Version ID Gen Element 1 Reference Num |

The Date and Time fields receive values during the mapping process. The other information derives from the Partner screens. This screen maintains the envelope structure for the mapping process.

17. From the Version/Outbound Specification screen, press **PF6=Nxt Env**.

Creating a Standard Tutorial

The system displays the Version/Outbound Specification screen for Segment ID THD.

| EDIM191             | VERSION/OUTBOUN | D SPECIFICATION                                                                                                    | XXX 06/01/2011<br>12:00:00 |
|---------------------|-----------------|----------------------------------------------------------------------------------------------------|----------------------------|
| _                   |                 | Modifier: Agency: Tran                                                                                                    |                            |
| Envelope Field      |                 | h Envelope Field                                                                                                    | =                          |
| PRESS PF6 TO REVIEW | 179             | Generic Element 3. Generic Element 5. Generic Element 7. Generic Element 9. Current Date Current Date Forma Date: 06/01/11 Time: 1 PE RECORD | .:                         |
| Enter PF1=Help      |                 | =Updt                                                                                                    | PF6=Nxt Env                |

The following table illustrates the THD envelope structure information that is already added on the Version/Outbound Specification screen.

| Segment<br>ID | Envelope Element                                     | ST<br>Pos Length |             | Screen Field                            |
|---------------|------------------------------------------------------|------------------|-------------|-----------------------------------------|
| THD           | Transaction Type (Number)                            | 1                | 4           | Transaction ID                          |
|               | Current Date Current Time Transaction Control Number | 5<br>13<br>17    | 8<br>4<br>9 | Current Date Current Time Reference Num |

The Segment name field has no reference because it will be mapped as specified on the User Envelope Specification screen.

## **Partner Configuration**

You will complete the following screens to identify a trading partner in this section:

- Partner Selection Menu EDIM007
- Control Information screen 1 EDIM015
- Control Information screen 2 EDIM011
- Group Information screen EDIM034
- Transaction Information screen EDIM044
- Name and Address screen EDIM035

#### **Exercise**

For this tutorial, we have created a fictitious trading partner called LAWNVEND.

**Note:** This portion of the tutorial is illustrated with screens as they appear in Partner/Qualifier processing mode. If you are processing in Relationship mode, your screens will display the fields User and Partner instead of Partner ID and Qualifier. The partner profile ID for Relationship mode for this tutorial is User: YOUR COMPANY; Partner: LAWNVEND. The functionality is the same for either mode

Complete the following steps to access the Lawnvend trading partner.

- 1. On the Sterling Gentran Main Menu, type 1 to select the Partner Maintenance Menu.
- 2. Type **1** to select Partner Directory.
- 3. Type s in the A (Action Code) field beside the LAWNVEND trading partner and press **PF5=Maint**

The system displays the LAWNVEND Partner Selection menu.

| EDIM007 1.2  |             | PARTNER SELECTION MENU                                                                                                    | XXX       | 06/01/2011<br>12:00:00 |
|--------------|-------------|----------------------------------------------------------------------------------------------------|-----------|------------------------|
| Part ID:     |             | FOR DEMONSTRATION                                                                                                    |           |                        |
| Copy ID:     | LAWIN VEIND | Qual:                                                                                                    |           |                        |
| -            |             | r of your selection below and pres<br>F3 key to Exit.  1. Header Information 2. Interchange Directory 3. Group Directory 4. Transaction Directory 5. Name and Address 6. User Defined 7. Data Separation 8. Error Rejection | ss ENTER, |                        |
|              |             | 9. Copy All Records                                                                                                    | ob Name:  |                        |
| Enter PF1=He | elp         | PF3=Exit PF4=Dir                                                                                                    |           |                        |

4. Type **1** to select Header Information and press **Enter**.

The system displays the Header Information screen for Lawnvend.

```
EDIM026 1.2.1
                      HEADER INFORMATION
                                               XXX 06/01/2011
                                                     12:00:00
       LAWN VENDOR FOR DEMONSTRATION
Part ID: LAWNVEND
                                       Qual:
Description:
         LAWN_VENDOR_FOR_DEMONSTRATION_
Underscore Character :
Division . . . . . : \overline{000}
Update Allowed . . . : Y
                      (Y/N)
Enter PF1=Help
                    PF3=Exit
                                       PF5=Idir
```

5. Press **PF5=IDir**.

The system displays the Interchange Directory screen.

6. Type **s** in the A (Action Code) field next to the **GEN** header option and press **PF5**=C**trl** to advance to the Control Information screen.

On this screen, we have defined envelope information that we will use for our trading partner. The envelope type we used is 'GEN' – Generic.

```
EDIM015 1.2.2.1___
                                                XXX 06/01/2011
                      CONTROL INFORMATION
                                                      12:00:00
       LAWN VENDOR FOR DEMONSTRATION
                    Quai.
Version:
Part ID: LAWNVEND
Multiple Envelope Id:
Interchange Header Option...: GEN (ISA ICS BG GS UNA UNB SCH STX GEN)
Last Incoming Sequence Number: __
Last Incoming BG Password....: __
                                    Syntax Version...: /
Mailbox/Remote ID (For Plus) .:
Network ID. (For PLUS) .....:
Viewpoint - Exception..... (Y/N)
                                    Tracking..... (Y/N)
Reconciliation Delay (days)..: _
                  PF3=Exit PF4=IDir PF5=Control PF6=Next Ctl
Enter PF1=Help
                 PF9=Add PF10=Updt PF11=Del
                                                   PF14=Info
```

7. Press **PF5=Control**.

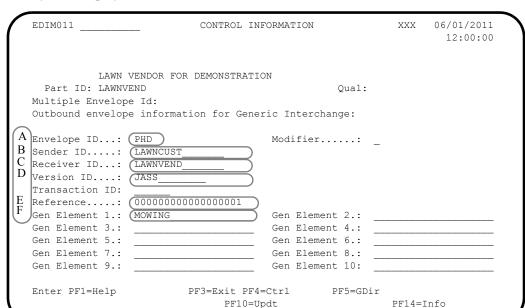

The system displays the Control Information screen 2.

For outbound processing, the envelope-building process uses the partner profile to pass information during the mapping process. The system defines envelope segments in Standards with their respective positions. The partner profiles move the values into those positions in the mapping process. The following table describes the values.

| Callout Indicator<br>in Diagram<br>Above | Field         | Mapping Information                                                                                          |
|------------------------------------------|---------------|----------------------------------------------------------------------------------------------------|
| A                                        | Envelope ID   | Maps to position 78 – 80 (Segment ID) as defined on the User Envelope Specification screen in the standards. |
| В                                        | Sender ID     | Maps to position 1 – 15 (Sender ID) on the Version/<br>Outbound Specification screen.                        |
| С                                        | Receiver ID   | Maps to position 16 – 30 (Receiver ID) on the Version/Outbound Specification screen.                         |
| D                                        | Version ID    | Maps to position 41 – 44 (Version ID) on the Version/Outbound Specification screen.                          |
| Е                                        | Reference     | Maps to position 51 – 59 (Reference Number) on the Version/Outbound Specification screen.                    |
| F                                        | Gen Element 1 | Maps to position 45 – 50 (Generic Element 1) on the Version/Outbound Specification screen.                   |

The following two example screens show the positional relationships formed during the mapping process. The callout indicators on those screens correspond to those shown above.

### Example 1

The following illustrates the User Envelope Specification screen with the positional relationships created during the mapping process.

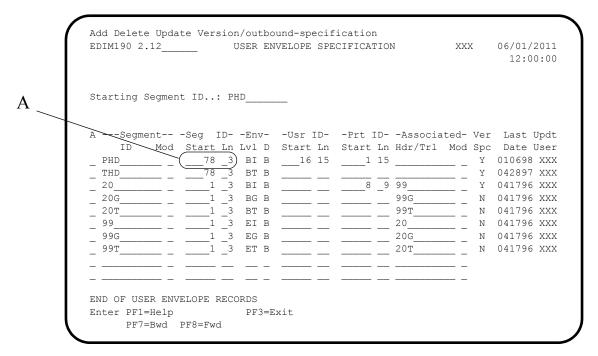

### Example 2

The following illustrates the Version/Outbound Specification screen with Envelope Structure information.

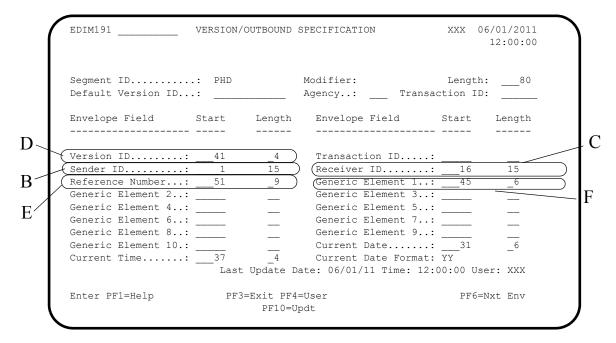

8. Press **PF5=GDir** on the Control Information screen 2.

The system displays the Group Directory screen.

9. Type **s** in the A (Action Code) field to select Group ID 0909 on the Group Directory screen and press **PF5=Group**.

The system displays Group Information screen for the 0909 transaction.

You must create a group record because this screen will alert the mapping process to call a map from the JASS standard. Mapping requires a group record to indicate which standard (map) to process.

| EDIM034 1.2.3.1                                       | GROUP INFORMATION                             | XXX | 06/01/2011<br>12:00:00 |
|-------------------------------------------------------|-----------------------------------------------|-----|------------------------|
| LAWN VENDO Part ID: LAWNVEND Group ID: 0909           | OR FOR DEMONSTRATION  Qual:  Multiple Env Id: |     |                        |
| Outbound envelope inf                                 | Formation for Generic Group:                  |     |                        |
| Envelope ID: Sender ID: Receiver ID: Version ID: JASS |                                               | -   |                        |
| Transaction ID:                                       |                                               |     |                        |
|                                                       | Gen Element 2.:                               |     |                        |
|                                                       | Gen Element 4.:                               |     |                        |
|                                                       | Gen Element 6.:                               |     |                        |
|                                                       |                                               |     |                        |

10. Press **PF5=TDir**.

The system displays the Transaction Directory screen.

11. Type **s** to select the 0909 Trans ID and press **PF5=Trans**.

The system displays the Transaction Information screen. On this screen, we have added the Transaction ID and Reference number to the THD envelope.

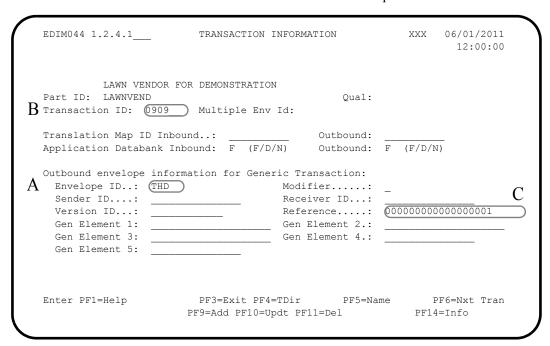

The following table describes the mapping information.

| Callout Indicator<br>in Diagram<br>Above | Mapping Information                                                                                          |  |  |  |  |  |
|------------------------------------------|----------------------------------------------------------------------------------------------------|--|--|--|--|--|
| A                                        | Maps to position 78 – 80 (Segment ID) as defined on the User Envelope Specification screen in the standards. |  |  |  |  |  |
| В                                        | Maps to position 1 – 4 (Transaction ID) on the Version/<br>Outbound Specification screen.                    |  |  |  |  |  |
| С                                        | Maps to position 17 – 26 (Reference Number) on the Version/Outbound Specification screen.                    |  |  |  |  |  |

12. Press **PF5=Name** on the Transaction Information screen to advance to the Name and Address screen.

Name and address information is already added for the Lawnvend trading partner on the Name and Address screen.

| EDIM035 1.2    | .5 NAME AND ADD               | RESS      | XXX   | 06/01/2011<br>12:00:00 |
|----------------|-------------------------------|-----------|-------|------------------------|
| Partner:       | LAWNVEND                      | Qual:     |       |                        |
|                | LAWN_VENDOR_FOR_DEMONSTRATION |           |       |                        |
| State:<br>Zip: | 00000 - 0000 Country Code: 0  | 0         |       |                        |
| Phone:         | CATALOG_MANAGER(              |           |       |                        |
| Enter PF1=H    | -                             |           |       |                        |
|                | PF9=Add PF10=Updt P           | F11=De1 F | F14=1 | nto                    |

13. Press **F3=Exit** three times.

The system displays the Sterling Gentran Main Menu.

14. Type 5 to select Mapping Maintenance Menu and press Enter.

The system displays the Mapping Maintenance Menu.

15. Type **1** to select Application Definition and press **Enter**.

The system displays the Application Definition Menu.

16. Type **1** to select Application Directory and press **Enter**.

The system displays the Application Directory.

17. Type **s** in the A (Action Code) field next to the Application ID POFILEF and press **PF5=Data ID**.

The system displays the Application Data ID screen.

## **Mapping Configuration**

For this exercise, we have supplied the POFILEF application definition.

You must complete the following screens to identify the information you want to map.

- Application Data ID screen EDIM552
- Transaction Maintenance screen EDIM503
- Transaction Maintenance Sterling Gentran: Structure EDIM516

#### **Exercise**

You navigated to the Application Data ID screen as you completed the previous section. The Application Data ID is already coded for you. The Mapping process on this screen operates like normal Sterling Gentran:Basic mapping.

```
EDIM552 5.1.2____
                     APPLICATION DATA ID
                                                     XXX 06/01/2011
                                                           12:00:00
   Application Data ID.....: POFILEF Send or Receive: S
   Division Code...... 000
   Description....: PURCHASE_ORDER_MASTER_FILE_FIX
   Functional Group.....: PO_____OG____0909__
   Fixed or Variable Length..: V (F/V)
   Record Length..... 00250
   Record Type Start Pos....: 00021
                                        Length....: 03
   Inbound Pass-Thru..... _
   Underscore Character....:
   Update Allowed..... \overline{Y}
   Last Update User..... SCI
                                        Date....: 00/00/00
                                        Time..... 00:00:00
Enter PF1=Help PF2=Copy PF3=Exit PF4=Dir
                                         PF5=Records
                   PF9=Add PF10=Updt PF11=Del PF12=NuMap PF13=Envel
```

Complete the following steps to identify the information to map.

1. Press **PF3=Exit** twice.

The system displays the Mapping Maintenance Menu.

2. Type 2 to select Transaction Mapping and press Enter.

The system displays the Transaction Mapping Menu.

3. Type 1 to select Transaction Directory and press Enter.

The system displays the Transaction Directory.

4. Type **s** in the A (Action Code) field next to the Transaction ID JASSPO and press **PF5=Trans**.

The system displays the Transaction Maintenance screen.

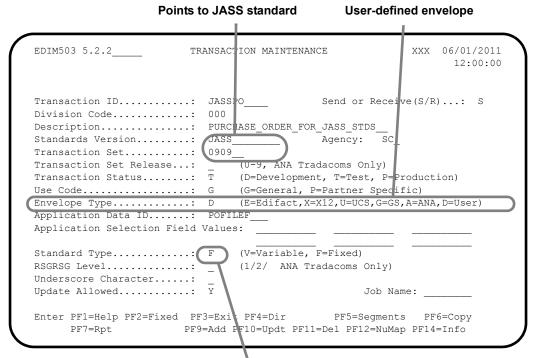

Fixed-format type

### 5. Press **PF2=Fixed**.

The system displays the Transaction Maintenance – (Sterling Gentran:Structure) screen for fixed format standards.

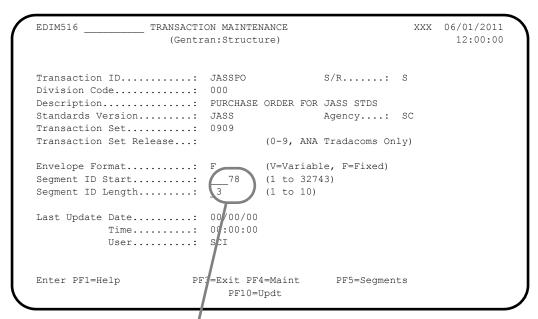

Where mapping segment ID starts and ends

For this JASS standard model, we have not coded a specific segment ID element in the Standards file, but the Mapper will put the segment ID in position 78 for 3 bytes.

### Sterling Gentran:Basic Users

The Batch jobs STRINB and STROUT, which we supply with the product, run the installation verification. The jobs use test data, the JASSPO and JASSIN maps, the POFILEF and INFILEF applications, and the JASS standard. You may run these jobs again to examine the results more closely.

## Sterling Gentran:Realtime Users

The inbound and outbound processes from the installation verification can be reprocessed to allow you to examine the results more closely.

See Chapter 4, "Performing Verification for Sterling Gentran:Realtime Users," in the *IBM® Sterling Gentran:Structure® for z/OS® Installation Guide*.

## **Implementing** Sterling Gentran: Structure

This section explains how to proceed with the actual implementation of Sterling Gentran: Structure, including the resources you will need and the questions you must ask.

Figure 2.7 illustrates the implementation process that begins by installing the Sterling Gentran: Structure Install Tape. The other implementation steps may be executed in any order.

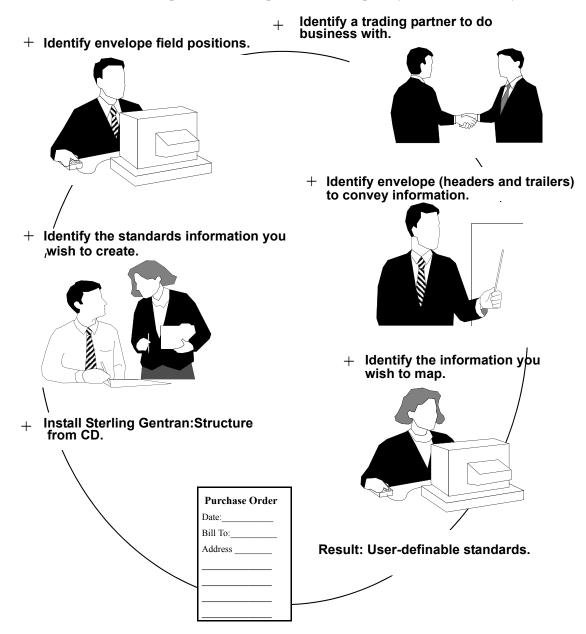

Figure 2.7 Implementation

## **Processing Daily Business**

### Inbound Flow

The first step of the inbound flow is the Inbound Fixed/Variable Splitter program (EBDI094). This program is optional and is only needed if you receive fixed-format and variable-format data in the same transmission. The next step is the Inbound Pre-Processor program (EBDI083), which reads the partner profile to create the map records and the user envelope files to define control records. Finally, the Inbound Mapper (EBDI042) processes the data.

#### **Outbound Flow**

The Outbound Mapper runs either fixed data or variable data. The Mapper reads the partner profile and envelope file to obtain information to build envelopes. An optional, user-written Format Specific Envelope Generator may be used to generate envelopes outside the mapping process. No editing or compliance checking is performed.

### **Maintenance Procedures**

No additional daily maintenance procedures need to be executed as a result of Sterling Gentran:Structure installation.

The following activity needs to be executed on an as-needed basis, depending on particulars of your company's operations:

- Add the Backup of User Envelope file to your normal backup activity.
- If you are using databanking on Sterling Gentran:Structure, Databank Maintenance on the application databank is required.

# **Sterling Gentran:Structure Tutorial**

## **Purpose**

The Sterling Gentran: Structure Tutorial gives you practical experience working with the online components of the system.

The phases of work are:

- 1. Setting up the standards files.
- 2. Building an application definition and a transaction definition for mapping.
- 3. Creating a trading partner.

In this Tutorial, you will complete the sample scenario we have developed for this product. The following table outlines the stages of the process.

| Stage | Description                                                                                                    |
|-------|----------------------------------------------------------------------------------------------------|
| 1     | Work with the JASS standard to create a new segment for outbound purchase orders. This segment is the Order Notes (ONT) segment. You will add this segment and its associated data elements. |
| 2     | Add packet and transaction trailer envelopes for the JASS standard.                                                                                                    |
| 3     | Modify the transaction map JASSPO to map note information to the EDI output file.                                                                                                    |
| 4     | Modify the transaction map JASSIN to capture packet and transaction control numbers.                                                                                                    |
| 5     | Modify the trading partner LAWNVEND to add transaction and segment counts to pass to the new defined trailer envelopes.                                                                      |

At the completion of the tutorial, you will run the jobs **STRINB** and **STROUT** again.

### **Standards Maintenance**

### Overview

In this section of the Tutorial, you will:

- Add the ONT segment to the JASS standard.
- Add trailer envelopes used in this standard.

To accomplish the tasks listed above, you will complete the following process:

| Stage | Description                                                                                                    |
|-------|----------------------------------------------------------------------------------------------------|
| 1     | Increase number of segments to 5 on the Transaction screen.                                                                    |
| 2     | Add ONT segment on Segments screen.                                                                                            |
| 3     | Add Note Type (element 30) on the Elements screen, and then add codes for this element on the Data Element Code Values screen. |
| 4     | Add Note Text (element 31) on the Elements screen.                                                                             |
| 5     | Update PHD to point to its associated trailer PTR on the User Envelope Specification screen.                                   |
| 6     | Update THD to point to its associated trailer TTR on the User Envelope Specification screen.                                   |
| 7     | Add envelope PTR and point to its associated header PHD on the User Envelope Specification screen.                             |
| 8     | Add envelope TTR and point to its associated header THD on the User Envelope Specification screen.                             |
| 9     | Fill in detail for PTR envelope on the Version/Outbound Specification screen.                                                  |
| 10    | Fill in detail for TTR envelope on the Version/Outbound Specification screen.                                                  |

### Exercise

Complete the following steps to complete the Standards Maintenance portion of the Tutorial.

- On the Sterling Gentran Main Menu, type 2 to select the Standards Maintenance Menu.
   The system displays the Standards Maintenance Menu.
- 2. Type 2 to select Version and press Enter.
  - The system displays the Version screen.
- 3. Type JASS in the Version Id field and press Enter.

The system displays the Version screen with JASS standard data.

```
EDIM110 2.2
                               VERSION
                                                       XXX
                                                              06/01/2011
                                                                12:00:00
  Version Id.....: JASS____
  Agency..... SC_
  Description....: LAWN_CARE_PROPRIETARY_STANDARD_
  Envelope Type....: D (A=ANA, E=Edifact, T=TDCC, X=X12, D=User Defined)
  Update Allowed...: Y (Y/N)
                                               Last Update Date: 06/01/11
                                                          Time: 12:00:00
                                                          User: XXX
Enter PF1=Help PF2=Tdir PF3=Exit PF4=Vdir
                                              PF5=Trans
                                                           PF6=Nxt Vers
                      PF9=Add PF10=Updt
```

4. Press **PF5=Trans** to advance to the Transaction screen.

We are adding the ONT – Purchase Order Notes segment to the 0909 Purchase Order document.

5. To increase the number of segments from four to five, type 5 in the No of Segments field and press **PF10=Updt**.

```
EDIM120 2.5
                            TRANSACTION
                                                         XXX
                                                                 06/01/2011
                                                                  12:00:00
 Transaction Code....: 0909__
 Agency.: SC
 Functional Id..... 0909
 LS/LE Bounding Ind...: _{-} (\overline{Y}/N/) NTE Float Ind.....: _{-} (Y/N/) Number of Segments...: 0005
                                  Repeat Ind: N (Y/N)
                                                 Job Name:
                                                 Last Update Date: 06/01/11
                                                            Time: 12:00:00
                                                            User: XXX
TRANSACTION RECORD UPDATED
Enter PF1=Help PF2=Vers PF3=Exit PF4=Tdir PF5=Segment PF6=Nxt Tran
     PF7=Rpt
                   PF9=Add PF10=Updt PF11=Del
                                                     PF14=VTdir
```

6. Press **PF5=Segment**.

The system displays the Segments screen.

7. Enter the ONT information from the following table. (Type the information in the first available line by typing over the OHD information; the system will place the segment in numerical order.)

| Seg<br>Nu<br>m | Seg<br>ID | Seg<br>Version | Typ<br>e | Req | Man<br>Cod<br>e | Min<br>Use | Ma<br>x<br>Us<br>e | Min<br>Loop | Max<br>Loo<br>p | DE<br>Coun<br>t | Seg<br>GRP | Loo<br>p<br>ID | Loo<br>p<br>B/E | Act<br>CNT | Desc.                      |
|----------------|-----------|----------------|----------|-----|-----------------|------------|--------------------|-------------|-----------------|-----------------|------------|----------------|-----------------|------------|----------------------------|
| 0030           | ON<br>T   | 00             | Н        |     | 0               | 1          | 25                 |             |                 | 2               |            |                |                 |            | Purchase<br>Order<br>Notes |

8. Type **A** in the A (Action Code) field for your ONT line and press **Enter**.

The system displays the Segments screen with your new segment in correct numerical order.

**Note:** After you press **Enter** to add the ONT information, you may need to press **PF7=Bwd** to display the list from the beginning, as illustrated below.

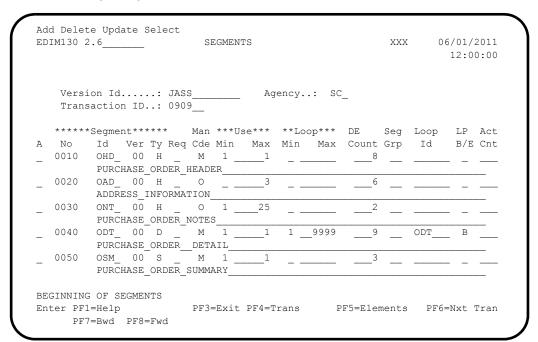

9. Type **s** in the A (Action Code) field corresponding to the ONT segment and press **PF5=Elements**.

The system displays the Segment Element screen.

10. On the Segment Element screen, enter the ONT information from the following table.

| Seg | Seg<br>Num | Ele/<br>Seq | Sub<br>Ele | Man<br>Ele | Com<br>Ele | Aud<br>Ind | Ele<br>ID | Ele Ver | Repeat | Group<br>DSG | Ту |
|-----|------------|-------------|------------|------------|------------|------------|-----------|---------|--------|--------------|----|
| ONT | 0001       | 001         | 000        | M          | M          |            | 30        | 00      | 1      |              |    |
|     | 0002       | 002         | 000        | M          | M          |            | 31        | 00      | 1      |              |    |

11. To add the information you have entered, type **A** in the A (Action Code) field for both lines and press **Enter**.

The system displays the Segment Element screen with the ONT element information and a Status value showing **ADD: 2**.

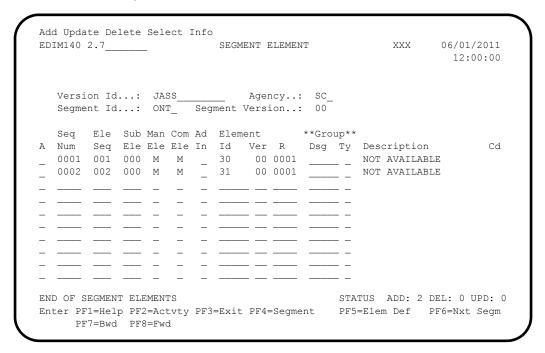

12. Type **s** in the A (Action Code) field corresponding to the 0030 element and press **PF5=Elem Def**.

The system displays the Data Element Definition screen.

13. Enter the information from the following table to add the 30 element.

| Element<br>ID | Element<br>Description | Element<br>Type | Minimum<br>Length | Maximum<br>Length | Composite<br>Code<br>Definition |
|---------------|------------------------|-----------------|-------------------|-------------------|---------------------------------|
| 30            | Note Type              | ID              | 002               | 0002              |                                 |

14. Press **PF9=Add** to add the element information you have entered.

The system displays the completed Data Element Definition screen.

```
EDIM160 2.9
                      DATA ELEMENT DEFINITION
                                                             06/01/2011
                                                     XXX
                                                              12:00:00
  Version Id...: JASS_____ Agency.....: SC_
  Element Id...: 30___
                           Element Version: 00
  Description:
     NOTE TYPE
  Element Type..: ID (AN/ID/R/Nn/DT/D8/TM/T6/T8/CD/B - ALL STANDARDS)
                    (DD/MM/JD/YY/PD/PJ/PM/PY/Pn/Sn - USER DEFINED )
                    (CM/J8/CY/ZD/ZJ/ZM/ZY
                                           - USER DEFINED )
  Minimum Length: 002
  Maximum Length: 00002
  Composite Code Definition: _____ Last Update Date: 06/01/11
                                                     Time: 12:00:00
                                                        User: XXX
ELEMENT ID INSERTED
Enter PF1=Help
                      PF3=Exit PF4=Seg Elem PF5=Code Dir PF6=Nxt Elem
                     PF9=Add PF10=Updt PF11=Del
```

15. Press **PF5=Code Dir**.

The system displays the Standard Code Directory screen for this element.

16. Press **PF3=Exit**.

The system displays the Standard Code Menu.

17. Type 2 to select Standard Code Maintenance and press Enter.

The system displays the Standard Code Maintenance screen.

Adding element information to this screen is optional, but it is helpful.

18. For this Tutorial, type the following information in the Code/Description fields:

**Note:** Type the code number on the top line and the description on the second line.

- 01 ORDER INSTRUCTIONS
- 02 HANDLING
- 03 PACKAGING
- 04 SHIPPING INSTRUCTIONS
- 05 GENERAL
- 19. Type **A** in the A (Action Code) field and press **Enter** to add the information you have entered.

The system displays the Standard Code Maintenance screen with the new element information.

20. Press **PF4=Code Dir**.

The system displays the Standard Code Directory screen.

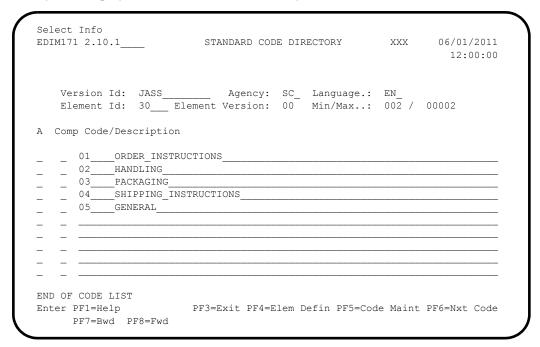

#### 21. Press **PF4=Elem Defin**.

The system displays the Data Element Definition screen.

22. Enter the following Note Text information (type over the existing information).

| Element<br>Id | Description | Element<br>Type | Minimum<br>Length | Maximum<br>Length | Composite Code Definition |  |
|---------------|-------------|-----------------|-------------------|-------------------|---------------------------|--|
| 31            | Note Text   | AN              | 075               | 00075             | Spaces                    |  |

23. Press **PF9=Add** to add the information you entered.

The system displays the completed Data Element Definition screen.

| EDIM160 2.9            | DATA ELEMENT DEFINITION                                                           | XXX           | 06/01/2011<br>12:00:00                        |
|------------------------|-----------------------------------------------------------------------------------|---------------|-----------------------------------------------|
| Version Id: JASS       | Agency                                                                            | : sc_         |                                               |
| Element Id: 31_        | Element Version                                                                   | : 00          |                                               |
| Description: NOTE_TEXT |                                                                                   |               |                                               |
| Element Type: AN       | (AN/ID/R/Nn/DT/D8/TM/T6/T8<br>(DD/MM/JD/YY/PD/PJ/PM/PY/P<br>(CM/J8/CY/ZD/ZJ/ZM/ZY | n/Sn - USER D | EFINED )                                      |
| Minimum Length: 075    | (611, 66, 61, 25, 26, 211, 21                                                     | ODER D        | BI INBD ,                                     |
| Maximum Length: 0007   | 5                                                                                 |               |                                               |
| Composite Code Defir   | ition:                                                                            | _ Last Update | Date: 06/01/11<br>Time: 12:00:00<br>User: XXX |
| ELEMENT ID INSERTED    |                                                                                   |               | 0001. mm                                      |
| Enter PF1=Help         | PF3=Exit PF4=Seg Elem PF9=Add PF10=Updt PF11=De                                   |               | PF6=Nxt Elem                                  |

#### 24. Press **PF3=Exit**.

The system displays the Standards Maintenance Menu.

25. Type **12** to select User Envelope Specification.

The system displays the User Envelope Specification screen.

First, you must update the PHD and THD to point to their associated trailers, PTR and TTR:

- 26. For PHD, type **u** in the A (Action Code) field, and **PTR** in the Associated Hdr/Trl field.
- 27. For THD, type **TTR** in the Associated Hdr/Trl field, and **u** in the A (Action Code) field.
- 28. Press **Enter** to add both trailers.

The system displays the screen with the trailers added.

29. To add the associated trailers, type the following trailer information over the existing information (the system lists the new entries in the correct order).

| Element<br>Description | Segment | Seg<br>Start | Length | Env<br>Lvl | Dir | Part<br>Start | Part<br>Lgth | Assoc<br>HD/TR |
|------------------------|---------|--------------|--------|------------|-----|---------------|--------------|----------------|
| Packet<br>Trailer      | PTR     | 78           | 3      | EI         | В   |               |              | PHD            |
| Transaction<br>Trailer | TTR     | 78           | 3      | ET         | В   |               |              | THD            |

30. Type **A** in the A (Action Code) field for the two lines you have entered and press **Enter**.

Add Delete Update Version/outbound-specification EDIM190 2.12 USER ENVELOPE SPECIFICATION XXX 06/01/2011 12:00:00 Starting Segment ID..: A ---Segment-- -Seg ID- -Env- -Usr ID- -Prt ID- -Associated- Ver Last Updt ID Mod Start Ln Lvl D Start Ln Start Ln Hdr/Trl Mod Spc Date User PHD \_\_\_\_ N 072301 XXX \_\_\_\_\_78 \_3 EI B \_\_\_\_ PHD\_ PTR \_\_\_\_\_ 78 \_3 ET B \_\_\_\_\_ \_ TTR 072301 XXX \_\_\_ N 072301 XXX TTR\_ THD\_ \_\_\_\_\_8 \_9 99\_\_ \_\_\_\_1 \_3 BI B 041796 XXX \_\_ \_ N 041796 XXX \_\_1 \_3 BG B \_\_\_\_ \_\_ \_\_ 20G 99G \_\_\_ N 99T\_ 20T\_ 041796 XXX \_\_\_\_20\_ \_ \_ N 041796 XXX 99G 20G 041796 XXX N \_ \_ 20T N 041796 XXX 99T \_1 \_3 ET B STATUS..ADD: 2 DEL: 0 UPD: 0 Enter PF1=Help PF3=Exit

The system displays the screen with the addition of the associated trailers in the list.

31. Type **v** in the A (Action Code) field for the PTR segment and press **Enter**.

The system displays the Version/Outbound Specification screen.

32. Add the following PTR information to the screen.

PF7=Bwd PF8=Fwd

| Segment<br>ID | Screen Field     | ST<br>Pos | Length | Envelope<br>Element         |
|---------------|------------------|-----------|--------|-----------------------------|
| PTR           | Gen Element 2    | 1         | 8      | Number of Segment in Packet |
|               | Gen Element 3    | 9         | 8      | Number of Trans in Packet   |
|               | Reference Number | 17        | 9      | Packet Control Number       |

### 33. Press **PF10=Updt**.

The system displays the message: USER ENVELOPE RECORD UPDATED

The system displays the completed Version/Outbound Specification screen.

34. Press **PF6=Nxt Env** twice.

The system displays the screen for the TTR segment.

35. Add the following TTR information to the Version/Outbound Specification screen.

| Segment<br>ID | Screen Field     | ST<br>Pos | Length | Envelope<br>Element       |
|---------------|------------------|-----------|--------|---------------------------|
| TTR           | Gen Element 1    | 1         | 8      | Number of Segment in Tran |
|               | Reference Number | 9         | 9      | Trans Control Number      |

36. Press **PF10=Updt**.

The system displays the updated screen for the TTR segment with the message: USER ENVELOPE RECORD UPDATED

The system displays the completed Version/Outbound Specification screen.

| EDIM191                                                                                                    | VERSION/OUTBOUN    | D SPECIFICATION                                                                                                    | XXX 06/<br>1                           | 01/2011 |
|----------------------------------------------------------------------------------------------------|--------------------|----------------------------------------------------------------------------------------------------|----------------------------------------|---------|
| Segment ID<br>Default Version ID                                                                                                    |                    | Modifier: Agency: Trans                                                                                                    | -                                      |         |
| Envelope Field                                                                                                    | Start Lengt        | h Envelope Field                                                                                                    | Start                                  | Length  |
| Version ID: Sender ID: Reference Number: Generic Element 2: Generic Element 4: Generic Element 6: Generic Element 8: Generic Element 10.: Current Time: | 9 9                | Transaction ID Receiver ID Generic Element 1 Generic Element 3 Generic Element 5 Generic Element 7 Generic Element 9 Current Date Current Date Format Date: 06/01/11 Time: 12 | :1<br>:1<br>:<br>:<br>:<br>:<br>:<br>: |         |
| USER ENVELOPE RECORD<br>Enter PF1=Help                                                                                                    | UPDATED PF3=Exit P |                                                                                                    | PF6=Nx                                 |         |

The Standards section of this Tutorial is now complete.

37. Press **PF3=Exit** twice to return to the Sterling Gentran Main Menu.

## **Mapping Integration – Outbound**

### Overview

In this section of the Tutorial, you will:

- Copy the ONT segment from the JASS standards and add it to the transaction map JASSPO/S.
- Map the Note Text data from the POFILEF application data to the JASSPO map.

To accomplish the tasks listed above, you will complete the following process

| Stage | Description                                                                                                    |
|-------|----------------------------------------------------------------------------------------------------|
| 1     | Select ONT segment on the Element Mapping Outbound screen.                                                     |
| 2     | Hard code constant 01 for the Note Type element (order instructions), with If test on the 002-MESSAGE element. |
| 3     | Move 002-MESSAGE to the Note Text.                                                                             |

#### Exercise

Complete the following steps to complete the outbound mapping integration procedure.

- 1. Type 5 on the Sterling Gentran Main Menu to select the Mapping Maintenance Menu.
  - The system displays the Mapping Maintenance Menu.
- 2. Type **2** to select Transaction Mapping.
  - The system displays the Transaction Mapping Menu.
- 3. Type **2** to select Transaction Maintenance.
  - The system displays the Transaction Maintenance screen.
- 4. Type JASSPO in the Transaction Id field, type s in the Send or Receive field and press Enter.
  - The system displays the transaction information for JASSPO.
- 5. Press **PF6=Copy**.
  - The system displays the Copy Transaction screen.
- 6. Type **JASS** in the Copy from Standard Version Id field and **SC** in the Agency field.

The system displays the Copy Transaction screen.

```
EDIM501 5.2.3
                         COPY TRANSACTION
                                                   XXX
                                                          06/01/2011
                                                           12:00:00
  Transaction Id..... JASSPO_
  Send or Receive (S/R)..... S
  Transaction Description....: PURCHASE ORDER FOR JASS STDS
  Application Data Format Id..: POFILEF
  Transaction Set..... 0909
  Copy from Standard
    Version Id..... JASS Agency...: SC
  Copy from Transaction Mapping
    Transaction Id..... ___
Enter PF1=Help
                      PF3=Exit PF4=Trans
```

#### 7. Press **Enter**.

The system displays the Copy Segments From Standard screen. On this screen, you will copy the ONT segment.

**Note:** The system displays additional Cs in the A (Action Code) fields because the corresponding segments are mandatory. However, the system copies only the segment you indicate (ONT); it treats the other segments as duplicates that will not be copied.

8. Type **c** in the A (Action Code) field corresponding to the ONT segment and press **Enter**.

The system displays the completed Copy Segments From Standard screen.

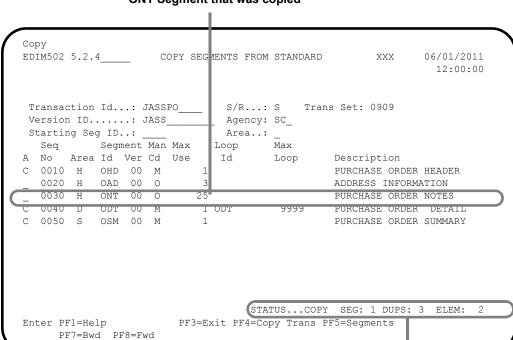

#### **ONT Segment that was copied**

Other segments are duplicates

## 9. Press **PF5=Segments**.

The system displays the Segments screen.

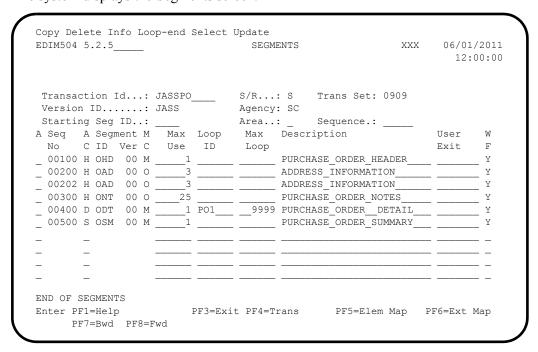

10. Type **s** in the A (Action Code) field corresponding to the ONT segment and press **PF5=Elem Map**.

The system displays the Element Mapping Outbound screen.

- 11. Type the following:
  - **u** in the first A (Action Code) field
  - '01' (which means to code for purchase order notes that we defined in standards) in the Mapping Constant/Field for the 30 element
  - u in the A (Action Code) field and OO2-MESSAGE in the Mapping Constant/Field for the 31 element
- 12. Press **Enter**.

The system updates the fields and displays the message: STATUS: UPDATED: 2

The system displays the completed Element Mapping Outbound screen.

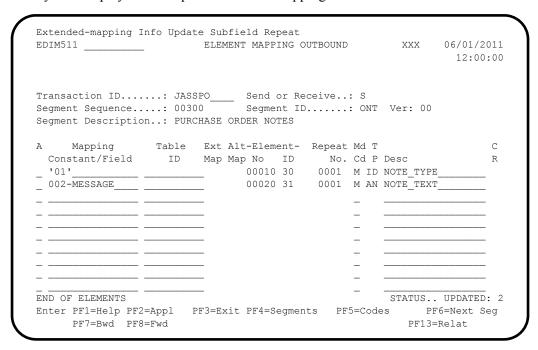

We need to ensure that the ONT segment will only write when there is a note to send. We use the Extended Mapping Outbound screen to accomplish this task.

13. Type **E** in the A (Action Code) field next to 01 and press **Enter**.

The system displays the Extended Element Mapping Outbound screen.

- 14. Type the following values:
  - 002-MESSAGE in the If field
  - **NE** in the first Op field
  - A space surrounded by apostrophes (' ') in the first Value field

## 15. Press **PF10=Updt**.

The system updates the fields and displays the message **TRANSACTION ELEMENT UPDATED** 

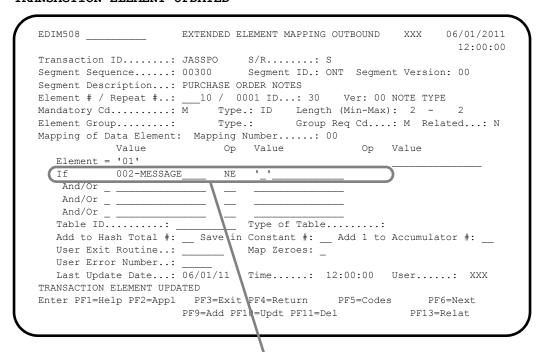

Indicates to only write the constant '01' if data is in the application field 002-MESSAGE

If no data or notes exist in the 002-MESSAGE, the ONT segment will not be written.

Outbound mapping is complete.

#### 16. Press **PF3=Exit**.

The system displays the Transaction Mapping Menu.

## **Mapping Integration – Inbound**

## Overview

In this section of the Tutorial you will map packet and transaction control numbers for the envelopes to the INFILEF application definition.

To accomplish this task, you will complete the following process.

| Stage | Description                                                                                                    |
|-------|----------------------------------------------------------------------------------------------------|
| 1     | Position to map JASSIN/R on the Segments screen.                                                                                                    |
| 2     | Select IHD on the Element Mapping Inbound screen.                                                                                                    |
| 3     | Using Reserve Element 24 as the source field, go to the Extended Mapping Inbound screen and perform the moves with multiple mapping numbers for the following:  • Mapping 00 – move 'GEN-INT-REF' to '0-INT-CONTROL.'  • Mapping 01 – move 'GEN-TRN-REF' to '0-TRN-CONTROL.' |

When we set up our inbound application definition INVFILEF, we hard-coded reserved word constants to pick up control numbers from variable-length envelopes. We can keep the application structure intact and map the control numbers from a fixed-format envelope by mapping directly from the standards.

We can use elements that are not being mapped to facilitate this activity.

#### Exercise

Complete the following steps to complete the inbound mapping integration procedure.

- 1. Type **2** on the Transaction Mapping Menu to select Transaction Maintenance.
  - The system displays the Transaction Maintenance screen.
- 2. Type (over existing values) **JASSIN** in the Transaction Id field, type **R** in the Send or Receive field and press **Enter**.

The system displays the transaction information for JASSIN.

```
EDIM503 5.2.2____
                        TRANSACTION MAINTENANCE
                                                          XXX 06/01/2011
                                                                 12:00:00
Division Code..... 000
Description.....: INVOICE_FOR_JASS_STANDARDS_
Standards Version.....: JASS_____ Agency:
Transaction Set..... 0926__
Transaction Set Release...: _____(0-9, ANA Tradacoms Only)
Transaction Status.....: T (D=Development, T=Test, Page 1)
Transaction Status....: T (D=Development, T=Test, P=Production)
Use Code.....: G (G=General, P=Partner Specific)
Envelope Type..... D (E=Edifact, X=X12, U=UCS, G=GS, A=ANA, D=User)
Application Data ID.....: INVFILEF__
Application Selection Field Values: __
Standard Type..... F (V=Variable, F=Fixed)
RSGRSG Level..... (1/2/ ANA Tradacoms Only)
Underscore Character....:
Update Allowed........... Y
                                               Job Name: _
Enter PF1=Help PF2=Fixed PF3=Exit PF4=Dir PF5=Segments PF6=Copy
     PF7-Rpt PF9=Add PF10=Updt PF11=Del PF12=NuMap PF14=Info
```

#### 3. Press **PF5=Segments**.

The system displays the Segments screen.

```
Copy Delete Info Loop-end Select Update
EDIM504 5.2.5____
                                    SEGMENTS
                                                               XXX
                                                                      06/01/2011
                                                                       12:00:00
Transaction Id...: JASSIN____ S/R...: R Trans Set:

Version ID.....: JASS Agency: SC

Starting Seg ID..: Area..: Sequence.:

A Seq A Segment M Max Loop Max Description
                                                Trans Set: 0926
                                                Sequence.: ___
                                                                    User W
       C ID Ver C Use ID Loop
                                                                   Exit F
_ 01000 H IHD 00 M ____1 ____ INVOICE_HEADER__
_ 02000 H IRN 00 M ____1 ____
                                         REMIT_NAME_INFORMATION____
_ 03000 D IDT 00 M ____1 IT1___ __9999 INVOICE_DETAIL____ __
_ 04000 S ISM 00 M ____1 ___ INVOICE_DETAIL__
END OF SEGMENTS
Enter PF1=Help
                          PF3=Exit PF4=Trans PF5=Elem Map PF6=Ext Map
      PF7=Bwd PF8=Fwd
```

4. Type **s** in the A (Action Code) field next to the IHD segment and press **PF5=Elem Map**.

Extended-mapping Info Update Subfield Repeat ELEMENT MAPPING INBOUND EDIM514 XXX 06/01/2011 12:00:00 Transaction ID.....: JASSIN\_\_\_\_ Send or Receive..: R
Segment Sequence....: 01000 Segment ID.....: IHD Ver: 00 Segment Description..: INVOICE HEADER Op Field/Constant Field Mapping No..... 00 Cond....: A Mapping Table Ext Alt-Element- Repeat Md T C Target Field ID Map Map No ID No. Cd P Description 1-INVOICE-NO\_\_\_\_\_ 00020 3 0001 M AN INVOICE NUMBER C Y 00120 1 0001 M JD DATE 00140 13 0001 M ID BILLI 00160 25 0001 O AN RESER 1-INV-DATE 0001 M ID BILLING CYCLE COD 0001 O AN RESERVE\_ELEMENT\_4 END OF ELEMENTS Enter PF1=Help PF2=Appl PF3=Exit PF4=Segments PF5=Codes PF6=Map/Seg PF7=Bwd PF8=Fwd PF13=Relat

The system displays the Element Mapping Inbound screen.

5. Type **E** in the A (Action Code) field corresponding with the 160 element (Reserve Element 49) and press **Enter**.

The system displays the Extended Element Mapping Inbound screen.

Since no mapping is performed on the Reserve Element 49, we will use this element to move control numbers from the PHD and THD envelopes to the application.

6. Type **0-INT-CONTROL** in the Application Target field and **GEN-INT-REF** in the Target Field, then press **PF10=Updt** to update the fields.

The system displays the message:

#### TRANSACTION ELEMENT UPDATED

The system moves the value in the **GEN-INT-REF** (reserved word for Interchange Control number values) into the **0-INT-CONTROL** field in the application.

Your screen should look like this...

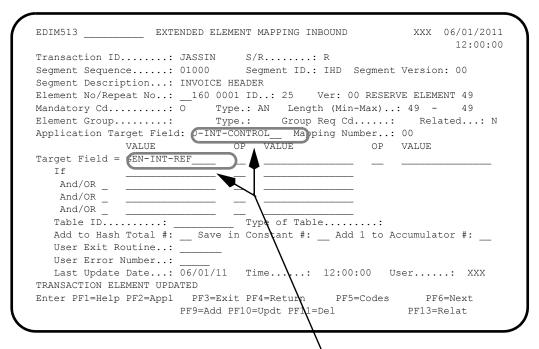

GEN-INT-REF value will be moved into 0-INT-CONTROL

If you want to change the application to hard code these values, you may. For the purpose of this Tutorial, we are mapping from the standards so as not to alter the application.

- 7. Type the following values:
  - **01**, over the 00 in the Mapping Number field.
  - **0-TRN-CONTROL**, in the Application Target field.
  - **GEN-TRN-REF**, in the Target Field.
- 8. Press **PF9=Add** to add the fields.

The system displays the message:

ALTERNATE ELEMENT MAPPING ADDED

The system moves the value in the **GEN-TRN-REF** (reserved word for Transaction Control number values) into the **0-TRN-CONTROL** field in the application.

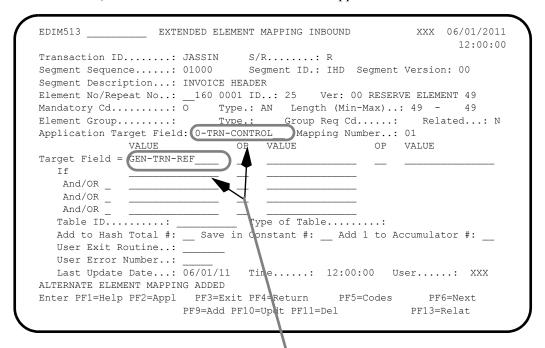

GEN-INT-REF value will be moved into 0-TRN-CONTROL

Inbound Mapping is complete.

## 9. Press **PF3=Exit** three times.

The system displays the Sterling Gentran Main Menu.

#### **Partner Maintenance**

#### Overview

In this section of the Tutorial, you will modify the Partner Outbound Information screen to put segments and transaction counts in the envelope trailer segments.

To accomplish the task listed above, you will:

- Enter the values needed for the PTR envelope: Generic Element 2 &SEGCNT2 and Generic Element 3 &TRNCNT.
- Enter the value needed for the TTR envelope: Generic Element 1 &SEGCNT2.

#### Exercise

Complete the following steps to complete the Partner Maintenance procedure.

Note: This portion of the tutorial is illustrated with screens as they appear in Partner/Qualifier processing mode. If you are processing in Relationship mode, your screens will display the fields User and Partner instead of Partner ID and Qualifier. The partner profile ID for Relationship mode for this tutorial is User: Yourcompany; Partner: Lawnvend. The functionality is the same for either mode.

1. Type 1 on the Sterling Gentran Main Menu to select Partner Maintenance Menu.

The system displays the Partner Maintenance Menu.

2. Type **2** to select Partner Maintenance.

The system displays the Partner Selection Menu.

3. Type **LAWNVEND** in the Partner ID field and press **Enter**.

EDIM007 1.2 PARTNER SELECTION MENU XXX 06/01/2011 12:00:00 LAWN VENDOR FOR DEMONSTRATION Part ID: LAWNVEND Qual: Copy ID: Oual: Type the number of your selection below and press ENTER, or press the PF3 key to Exit. \_ 1. Header Information 2. Interchange Directory3. Group Directory 4. Transaction Directory 5. Name and Address 6. User Defined Data Separation 8. Error Rejection 9. Copy All Records Job Name: \_\_\_ PLEASE ENTER OPTION Enter PF1=Help PF3=Exit PF4=Dir

The system displays the **LAWNVEND** partner name and partner ID.

4. Type **2** to select Interchange Directory and press **Enter**.

PF7=Rpt

The system displays the Interchange Directory screen.

The system displays the Control Information screen -1.

5. Type **s** in the A (Action Code) field next to the GEN header option and press **PF5=Ctrl**.

EDIM015 1.2.2.1 CONTROL INFORMATION XXX 06/01/2011 12:00:00 LAWN VENDOR FOR DEMONSTRATION Part ID: LAWNVEND Qual: Multiple Envelope Id: Version: Interchange Header Option...: GEN (ISA ICS BG GS UNA UNB SCH STX GEN) Last Incoming Sequence Number: EDI Databank Inbound.....: \_ (D/N) Outbound.....: \_ (F/D/N) Expect a TA1, AC1, or UCI...: \_ (Y/N) Network Tracking: \_ (Y/N) Acknowledge Interchange...: \_ (Y/N/E) Errors....: \_ (Y/N) Last Incoming BG Password....: \_\_ Syntax Version...: / Mailbox/Remote ID (For Plus) .: Network ID. (For PLUS) ....: Reconciliation Delay (days)..: Enter PF1=Help PF3=Exit PF4=TDir PF5=Control PF6=Next Ctl PF9=Add PF10=Updt PF11=Del PF14=Info

6. Press **PF5=Control**.

The system displays the Control Information screen -2.

We have already tied the PTR envelope to the PHD in Standards Maintenance. We have already used Generic Element 1 in the PHD envelope—we want to move the count of segments and transaction totals into the PTR envelope. We will use Generic Elements 2 and 3 to fulfill this purpose. These are reserved values for segment counts.

7. Type **&SEGCNT2** in the Generic Element 2 field.

This value contains the number of segments in the packet.

8. Type &TRNCNT2 in the Generic Element 3 field.

This value contains the number of transactions in the packet.

9. Press **PF10=Update**.

The system updates the fields and displays the message PARTNER UPDATED.

| EDIM011          | CONTROL 1             | NFORMATION         | XXX       | 06/01/2011<br>12:00:00 |
|------------------|-----------------------|--------------------|-----------|------------------------|
| LAWN             | VENDOR FOR DEMONSTRAT | CION               |           |                        |
| Part ID: LAWNV   | END                   | Oual               | :         |                        |
| Multiple Envelop | e Id:                 | ~                  |           |                        |
|                  | e information for Ger | meric Interchange: |           |                        |
|                  |                       |                    |           |                        |
| Envelope ID:     | PHD                   | Modifier:          | _         |                        |
| Sender ID:       | LAWNCUST              |                    |           |                        |
| Receiver ID:     | LAWNVEND              |                    |           |                        |
| Version ID:      | JASS                  |                    |           |                        |
| Transaction ID:  |                       |                    |           |                        |
| Reference:       | 0000000000000000001   |                    |           |                        |
| Gen Element 1.:  | MOWING                | Gen Element 2.:    | &SEGCNT2_ |                        |
| Gen Element 3.:  | &TRNCNT2              | Gen Element 4.:    |           |                        |
| Gen Element 5.:  |                       | Gen Element 6.:    |           |                        |
| Gen Element 7.:  |                       | Gen Element 8.:    |           |                        |
| Gen Element 9.:  |                       | Gen Element 10:    |           |                        |
| PARTNER UPDATED  |                       | -                  |           |                        |
| Enter PF1=Help   | PF3=Exit PF           | 74=Ctrl PF5=G      | Dir       |                        |
| -                |                       |                    | PF14=     |                        |

#### 10. Press **PF5=GDir**.

The system displays the Group Directory screen.

11. Type **s** beside the 0909 Group ID and press **PF5=Group**.

The system displays the Group Information screen.

12. Press **PF5=TDir**.

The system displays the Transaction Directory screen.

13. Type s in the A (Action Code) field beside the 0909 Trans ID and press **PF5=Trans**.

The system displays the Transaction Information screen.

We have already tied the TTR envelope to the THD in Standards Maintenance. We want the count of transactions moved into the TTR envelope. We will use Generic-Element 1 to fulfill this purpose.

14. Type &SEGCNT2 in the Generic Element 1 field and press PF10=Updt.

This value contains the number of segments in a transaction. The system updates the field and displays the message **TRANS 0909 UPDATED**.

| DDIMUTT 1.2.3     | _ TRANSACTION                         | N INFORMATION       | XXX       | 06/01/2011<br>12:00:00 |
|-------------------|---------------------------------------|---------------------|-----------|------------------------|
| Part ID: LAWNVEND | DOR FOR DEMONSTRATE  OPO9 Multiple En | Qual:               |           |                        |
| _                 |                                       | Outbound: Outbound: |           | <del>-</del>           |
| Envelope ID:      | &SEGCNT2                              | Modifier:           | 000000000 |                        |
| TRANS 0909 UPDA   | ATED                                  |                     |           |                        |

The Partner Tutorial is complete.

#### 15. Press **PF3=Exit** three times.

The system displays the Sterling Gentran Main Menu.

## Sterling Gentran:Basic Users

You should now run the **STRINB** and **STROUT** jobs to process the inbound and outbound scenarios.

#### Sterling Gentran:Realtime Users

You should execute the inbound and outbound processes as outlined in Chapter 4, "Performing Installation Verification" in the *IBM® Sterling Gentran:Structure® for z/OS® Release 6.6 Installation Guide*.

# Chapter

3

## **Screens**

## **Overview**

This chapter describes the Sterling Gentran:Structure screens and how the system features relate to those of Sterling Gentran:Basic and Sterling Gentran:Realtime.

This chapter contains the following topics:

| Торіс                                                        | Pa               | age  |
|--------------------------------------------------------------|------------------|------|
| Jump Codes                                                   |                  | 3-3  |
| How to Jump Between Screens                                  |                  | 3-3  |
| Types of Jump Codes                                          |                  | 3-3  |
| User-Defined Jump Code Table                                 |                  | 3-5  |
| Jump Code Guidelines                                         |                  | 3-5  |
| How Sterling Gentran:Structure Relates with Sterling Gentra  | n:Basic Features | 3-7  |
| Subsystems                                                   |                  | 3-7  |
| Partner Maintenance Subsystem                                |                  | 3-8  |
| Overview                                                     |                  | 3-8  |
| Control Information - Screen 1 with Generic Header Option.   | EDIM015          | 3-9  |
| Control Information - Screen 2 with Generic Options          | EDIM011 3        | 3-14 |
| Group Information Screen – Generic                           | EDIM034 3        | 3-19 |
| Transaction Information Screen – Generic                     | EDIM044 3        | 3-25 |
| Standards Maintenance Subsystem                              |                  | 3-31 |
| Overview                                                     |                  | 3-31 |
| Standards Maintenance Menu                                   | EDIM100          | 3-32 |
| Version Screen                                               | EDIM110 3        | 3-33 |
| Data Element Definition Screen                               | EDIM160          | 3-36 |
| User Envelope Specification Screen                           | EDIM190 3        | 3-39 |
| Version/Outbound Specification Screen                        | EDIM191 3        | 3-44 |
| Mapping Integration Subsystem                                |                  | 3-53 |
| Overview                                                     |                  | 3-53 |
| Transaction Maintenance Screen                               | EDIM503          | 3-54 |
| Transaction Maintenance - Sterling Gentran: Structure Screen | EDIM516          | 3-59 |
| Application Data ID Screen                                   | EDIM552 3        | 3-62 |

| Databank Maintenance Subsystem                            |          | 3-64  |
|-----------------------------------------------------------|----------|-------|
| Overview                                                  |          | 3-64  |
| Sterling Gentran: Structure Document Directory Screen     | EDIM272  | 3-65  |
| Sterling Gentran:Structure Document Status Screen         | EDIM273  | 3-69  |
| Sterling Gentran: Structure Document Status Detail Screen | EDIM275  | 3-74  |
| Sterling Gentran:Structure Document Display Screen        | EDIM274  | 3-79  |
| Sterling Gentran:Structure Record Display Screen          | EDIM276  | 3-83  |
| Sterling Gentran:Structure Field Display Screen           | EDIM277  | 3-86  |
| Sterling Gentran:Structure Envelope Display Screen        | EDIM192  | 3-89  |
| Standards Change Audit Subsystem                          |          | 3-92  |
| Overview                                                  |          | 3-92  |
| Standards Change Audit Directory                          | EDIM181  | 3-93  |
| Standards Change Audit Status - Sterling Gentran:Structur | eEDIM184 | 3-95  |
| Standards Change Audit Detail - Sterling Gentran:Structur | eEDIM185 | 3-98  |
| Sterling Gentran:Realtime Screen                          |          | 3-100 |
| Overview                                                  |          | 3-100 |
| Fixed Format Pre-Processor Path Maintenance               | EDIM840  | 3-101 |
| Fixed/Variable Splitter Path Maintenance                  | EDIM841  | 3-105 |
| NCPDP Outhound Parms Maintenance Screen                   | FDIM84G  | 3-108 |

Jump Codes Screens

## **Jump Codes**

A jump code is a 10-character alphanumeric field located at the upper left corner of each Sterling Gentran screen. This field enables you to move, or *jump*, directly from one screen to another while bypassing menus. All screens that are accessible by means of a menu have jump code values associated with them. Screens that are accessible only from detail screens do not have jump code values associated with them.

## **How to Jump Between Screens**

You can jump between screens without having to navigate using the menus. Use the following procedure to jump between screens:

#### 1. Press **Home**.

The insertion point moves to the jump code field at the top of the screen to the right of the screen name.

2. Type the jump code, and press **Enter**.

For a complete list of Sterling Gentran: Structure jump codes and their associated screens, see Appendix A of this guide.

The following table describes some of the terms and definitions used in this discussion:

| Term       | Meaning                                                                                                    |
|------------|----------------------------------------------------------------------------------------------------|
| Subsystem  | A set of functionally-related screens that are directly accessible from the Sterling Gentran Main Menu (e.g., Partner Maintenance, Standards Maintenance, Databank Maintenance, Administrative Maintenance, Mapping Maintenance). |
| Navigation | The movement from screen to screen by typing data then pressing the function keys (e.g., <b>PF1</b> , <b>PF2</b> ) or by selecting options on menus and pressing <b>Enter</b> .                                                   |
| Position   | The location within a subsystem file (or group of files) that displays the data (either one record or multiple records) on the screen.                                                                                            |

## **Types of Jump Codes**

The three types of jump codes are:

- Numeric
- Alphabetic
- Special Character

Screens Jump Codes

## Numeric Jump Codes

Numeric jump codes consist of numbers separated by periods (.). The numbers in the jump code correspond to the numbers selected on menus, in the order in which they are selected.

## Example

To display the Application Data ID screen without using the jump code, you could navigate using the Sterling Gentran:Realtime menus by performing the following steps:

- 1. Type **5** on the Sterling Gentran Main Menu, and press **Enter**.
- 2. Type 1 on the Mapping Maintenance Menu, and press Enter.
- 3. Type 2 on the Application Definition Menu, and press **Enter**.

... OR you could jump directly to the Application Data ID screen by performing these steps:

- 1. Press **Home**.
- 2. Type **5.1.2** in the jump code field of any screen, and press **Enter**.

For a complete list of Sterling Gentran: Structure jump codes and their associated screens, see Appendix A of this guide.

## Alphabetic Jump Codes

Alphabetic jump codes consist of alphabetic characters separated by periods (.). The alphabetic code is an abbreviated reference to the screen name or function.

#### Example

To display the Application Data ID screen using the alphabetic jump code, type APP.DEF or APP.ID in the jump code field of any screen, and press Enter.

For a complete list of Sterling Gentran:Structure jump codes and their associated screens, see Appendix A of this guide.

#### Special Character Jump Codes

Special character jump codes enable you to perform standard or generic functions with jump codes. The two special character jump codes are SWAP and EXIT.

• SWAP enables you to jump *between* Gentran online subsystems, not *within* subsystems. When you use jump code SWAP, you jump to the last screen you *jumped from* (but not *navigated from*), from another subsystem. When you jump from a different subsystem, you reset the SWAP positioning to the screen you're jumping from.

Jump Codes Screens

#### **Example**

Let's say you have the Group Information screen in the Partner subsystem displayed, and then you bring up the Transaction Information screen (also in the Partner subsystem). From here, you *jump* to the Name and Address screen (again, in the Partner subsystem). Next, you *jump* to the Transaction screen in the Standards subsystem. After you view the information on the Transaction screen, you type SWAP in the jump code field to return to your previous location in the Partner subsystem. SWAP returns you to the Name and Address screen in the Partner subsystem, because this is the screen from which you jumped to the Standards subsystem.

• EXIT (or X) enables you to jump to the Sterling Gentran:Realtime Logoff screen. This feature provides a quick and easy way to exit the Sterling Gentran:Realtime system from any screen.

## **User-Defined Jump Code Table**

The User-Defined Jump Code table is a user customization facility that enables you to define your own jump code values. This facility requires a table that consists of the 10-character user code and the 10-character Sterling Gentran:Realtime jump code. It must be coded in an Assembler table and the name of the table must be entered on the Configuration file (Record Type 0). An entry for the table name must be added to your CICS PPT table.

When you enter a jump code, the system verifies that the jump code you entered is valid by first checking the User-Defined Jump Code table. If you have not defined a User-Defined Jump Code table, or if the jump code you entered is not in that table, then the system checks the default jump code table

For help using the User-Defined Jump Code Table, refer to Installing Sterling Gentran:Basic Release 6.6 in the *IBM® Sterling Gentran:Basic® for z/OS® Release 6.6 Installation Guide*. Also, see member EDIJUMP in the GENTRAN.V6X6.BSC.UTILITY.SOURCE library.

## **Jump Code Guidelines**

The Sterling Gentran:Basic system keeps independent position information for each subsystem (Partner, Standards, Databank, Administrative, Mapping), as well as for Sterling Gentran:Realtime add-on products (IBM® Sterling Gentran:Plus® for z/OS®, IBM® Sterling Gentran:Control® for z/OS®, IBM® Sterling Gentran:Realtime® for z/OS®, and IBM® Sterling Gentran:Viewpoint® for z/OS®). Sterling Gentran:Structure functionality is part of Sterling Gentran:Basic. The independence of these subsystems enables you to jump or navigate from subsystem to subsystem without having to re-enter a key for that screen.

The general rules for using jump codes are the following:

- You can only *jump to* screens that are directly accessible through selecting menu options.
- You can *jump from* any screen.

Screens Jump Codes

• Navigating or jumping to the Sterling Gentran:Realtime Copyright/Signon screen or exiting the Sterling Gentran:Realtime system clears the positions for all subsystems.

- After you *jump from* a subsystem to another subsystem, you can return directly to the screen you *jumped from* by typing **SWAP** in the jump code field.
- You cannot use SWAP to jump between screens within the same subsystem.
- Typing **SWAP** is the only method by which you can *jump to* a screen that has no jump code associated with it, as long as SWAP positioning has been established by jumping from one subsystem screen to a different subsystem screen.
- Typing an invalid jump code causes the system to return to the *jumped from* screen and display the message Invalid jump code entered.
- You cannot jump to subsystems that are not installed or for which you do not have security access. If you try, the system displays the message Invalid jump user lacks authority on the current screen.

# How Sterling Gentran:Structure Relates with Sterling Gentran:Basic Features

## **Subsystems**

The following Sterling Gentran:Basic subsystems support Sterling Gentran:Structure:

- Partner Maintenance
- Standards Maintenance
- Mapping Integration
- Databank Maintenance

A description of each subsystem follows.

#### Partner Maintenance

This subsystem enables you to define generic or user-defined envelopes that might be necessary to support a proprietary, fixed-format standard. An interchange header option, identified by the characters 'GEN,' identifies this type of enveloping.

Screens are defined at the interchange, group, and transaction levels, where it is possible to specify exactly what information should be loaded to these generic envelopes during envelope generation.

#### Standards Maintenance

You must define fixed-format standards to Sterling Gentran:Basic before they can be mapped. The Standards Maintenance screens enable you to define these standards.

The Element Definition screen permits the specification of the additional data types that are supported for fixed-format standards.

Two additional screens describe the layout of all of the envelope structures that are necessary to process the standard. The system uses these definitions in conjunction with the information defined for the trading partner to generate outbound envelopes. During inbound processing, the system uses this information for version/transaction identification, partner determination, and mapping.

#### Mapping Integration

The Transaction Definition identifies the standard type to be mapped and determines the location of the segment ID.

#### Databank Maintenance

The Databank Maintenance subsystem enables you to view Sterling Gentran:Structure documents from Sterling Gentran:Realtime or Sterling Gentran:Basic databanks.

## Change Audit

This subsystem allows you to view change audit records that were created during online maintenance of selected files. For Sterling Gentran:Structure, two additional screens allow you to

view change audit records created for the User Envelope file. These screens are used when viewing user envelope change audit records.

## **Partner Maintenance Subsystem**

## Overview

This section describes how the Partner Maintenance subsystem supports Sterling Gentran:Structure.

The Partner Maintenance subsystem allows the definition of inbound and outbound generic envelope information on the partner profile at the Control (Interchange), Group, and Transaction levels. The following table describes the screens that define the envelopes.

| Screen                                   | Description                                                                                               |
|------------------------------------------|----------------------------------------------------------------------------------------------------|
| Control Information – screen 1 (EDIM015) | Allows partners to be set up with generic interchange header types to support Sterling Gentran:Structure. |
| Control Information – screen 2 (EDIM011) | Defines outbound envelope information for generic interchanges.                                           |
| Group Information screen (EDIM034)       | Defines outbound envelope information for generic groups.                                                 |
| Transaction Information screen (EDIM044) | Defines outbound envelope information for generic transactions.                                           |

**Note:** See the *IBM*® *Sterling Gentran:Basic*® *for z/OS*®

Release 6.6 User Guide for more information concerning

the Partner Maintenance subsystem.

Screen information follows.

## **Control Information – Screen 1 with Generic Header Option**

**EDIM015** 

## **Purpose**

The Control Information screen displays a generic interchange Header Option prompt (GEN) when Sterling Gentran:Structure is enabled. Selecting the GEN option indicates to the system that you are going to define your own envelopes for this trading partner. You control the format of these envelopes.

The system displays this screen if the GEN Interchange Header Option is available to handle proprietary, fixed-format standards.

If Sterling Gentran: Structure is not enabled, the system displays the Standard Control Information screen and the GEN Interchange Header Option is not available.

## Some Fields Not Required

Certain fields on this screen are not required for using proprietary, fixed-format standards. These fields are protected; you cannot enter your own values. If you are setting up a Generic Interchange Header option and these fields have values, the system moves spaces to these fields and prevents further updates to them. The fields not required are:

- Last Incoming Sequence Number
- EDI Databank Inbound
- Expect a TA1, AC1, or UCI
- Acknowledge Interchange
- Last Incoming BG Password
- Network ID (For PLUS)

See the "Field Descriptions" section for detailed field information.

#### How to Access

Access the Control Information screen by completing the following steps.

- 1. On the Partner Maintenance Menu, type 1 to select Partner Directory. The system displays the Partner Directory screen.
- 2. Type an **s** in the A (Action Code) field next to the Partner you want to select, and press **PF5=Maint**. The system displays the Partner Selection Menu.
- 3. Type **2** to select Interchange Directory and press **Enter**. The system displays the Interchange Directory screen.
- 4. Type an **s** in the A (Action Code) field next to an interchange with a GEN header, and press **PF5=Control**.

The system displays the Control Information screen.

## Screen Examples

The following diagrams illustrate the Control Information – Screen 1 with Generic Entry for both the Partner/Qualifier and Relationship (User/Partner) modes.

#### Partner/Qualifier Mode

```
EDIM015 1.2.2.1
                                                         XXX 06/01/2011
                            CONTROL INFORMATION
                                                                   12:00:00
        LAWN VENDOR FOR DEMONSTRATION
Part ID: LAWNVEND
                                                Oual:
                                           Version:
Multiple Envelope Id:
Interchange Header Option...: GEN (ISA ICS BG GS UNA UNB SCH STX GEN)
Last Incoming Sequence Number:
EDI Databank Inbound.....: _ (D/N) Outbound.....: _ (F/D/N) Expect a TA1, AC1, or UCI...: _ (Y/N) Network Tracking.: _ (Y/N) Acknowledge Interchange...: _ (Y/N/E) Errors....: _ (Y/N)
Last Incoming BG Password....:
                                        Syntax Version...: /
Mailbox/Remote ID (For Plus) .:
Network ID. (For PLUS) .....:
PF3=Exit PF4=IDir PF5=Control PF6=Next Ctl
Enter PF1=Help
                     PF9=Add PF10=Updt PF11=Del PF14=Info
```

#### **Relationship Mode**

```
EDIM015 1.2.2.1___
                                                           XXX 06/01/2011
                          CONTROL INFORMATION
                                                                   12:00:00
        YOUR COMPANY
                                             EXAMPLE OF A FIX FORMAT PARTNE
User...: YOUR COMPANY
                                             Partner: LAWNVEND
Multiple Envelope Id:
                                             Version:
Interchange Header Option...: GEN (ISA ICS BG GS UNA \overline{\text{UNB SCH STX}} GEN)
Last Incoming Sequence Number: __
EDI Databank Inbound....: (D/N) Outbound....: (F/D/N)
Expect a TA1, AC1, or UCI...: (Y/N) Network Tracking: (Y/N)
Acknowledge Interchange...: (Y/N/E) Errors....: (Y/N)
Last Incoming BG Password....: _
                                             Syntax Version...: /
Mailbox/Remote ID (For Plus).:
Network ID. (For PLUS) .....
PF3=Exit PF4=IDir PF5=Control PF6=Next Ctl
Enter PF1=Help
                       PF9=Add PF10=Updt PF11=Del PF14=Info
```

## Function Key Descriptions

Note: Standard function keys, such as PF1=Help, PF3=Exit,

PF7=Bwd, PF8=Fwd, PF15=Logoff, and Enter are

defined in Chapter 1 of the IBM® Sterling

Gentran:Basic® for z/OS® Release 6.6 User Guide.

**PF4=IDir** Displays the Interchange Directory.

**PF5=Control** Displays the Control Information screen (screen 2), for the Partner ID and

interchange header option selected. For example, if the GEN interchange header option is selected for the specified Partner ID, the system displays

the Control Information (screen 2 – GEN OPTIONS) screen.

**PF6=Next Ctl** Displays the next sequential control record.

**PF9=Add** Adds a control record for a new Partner ID being added to the partner

profile.

**Note:** When you add a new Control record, Sterling Gentran

automatically adds default Group and Transaction

records, based on the

!!!GENTRAN-RESERVED-PARTNER-ID-1

(Partner/Qualifier mode)

OR

!!!GENTRAN-RU1/!!!GENTRAN-RP1 (Relationship mode)

**PF10=Updt** Updates the control record for an existing Partner ID.

**PF11=Del** Deletes a control record and its subordinates (records with the same

Version/Multiple Envelope IDs) for an existing Partner ID for the

indicated header option.

**PF14=Info** Displays the date, time and user initials on the message line, to indicate

when the information on this screen was created or last changed.

Field Descriptions

**Note:** Fields that are display—only contain the statement

(protected) next to the field name in the documentation.

Fields in which you *must* enter a value are labelled as

"required" in the documentation.

Jump Code

A 10–position alphabetic or numeric field containing the jump code for this screen. A screen's jump code is displayed in the jump code field for that screen.

To *jump* to another screen, press **Home**, type the jump code of the screen to which you want to jump and press **Enter**.

| Partner/Qualifier Mode           |                                                                                                    | Relationship Mode               |                                                                                                    |  |
|----------------------------------|----------------------------------------------------------------------------------------------------|---------------------------------|----------------------------------------------------------------------------------------------------|--|
| Field                            | Description                                                                                                    | Field                           | Description                                                                                               |  |
| (Partner<br>Name –<br>protected) | A 35–position alphanumeric field used to display the partner name, as found on the Name and Address record. The partner name can help to further identify the Partner ID. | (User Name – protected)         | A 35-position alphabetic field displaying the user name, if it exists on file for the User/Partner ID.    |  |
| Part ID (protected)              | Displays the Partner ID that you have entered or selected.  Note: The Partner ID and Qualifier make up the key for all associated records.                                | (Partner<br>Name–<br>protected) | A 35-position alphabetic field displaying the partner name, if it exists on file for the User/Partner ID. |  |
| Qual (protected)                 | Displays the Qualifier associated with the Partner ID, if applicable.                                                                                                    | User/Partner (protected)        | Two 15-position alphabetic fields that display the User/Partner ID you have entered or selected.          |  |

#### Multiple Envelope Id

A 3-position alphabetic field used to identify the envelope type for this interchange record within the partner profile. This field allows a single partner profile to have multiple EDI standards (e.g., X12, EDIFACT, TRADACOMS) defined under it. It eliminates the need to create multiple partner profiles for a single trading partner in the event that the partner uses more than one EDI standard. Valid values include these standards: ISA, ICS, BG, GS, UNA, UNB, SCH, STX, GEN, and spaces.

#### Version

Sterling Gentran: Structure does not use this field.

#### **Interchange Header Option** (required)

A 3-position alphabetic field identifying the type of interchange envelope to be used for outbound transactions. The envelope allows you to label an outbound transaction. Valid values include these standards: **ISA**, **ICS**, **BG**, **GS**, **UNA**, **UNB**, **SCH**, **STX**, **GEN**. For example, ISA = the segment ID for the interchange envelope header segment; GS = the segment ID for group envelope header segment when an interchange envelope is not used.

## **Last Incoming Sequence Number**

Sterling Gentran: Structure does not use this field.

#### **EDI Databank Inbound**

Sterling Gentran: Structure does not use this field.

#### Outbound

Sterling Gentran: Structure does not use this field.

#### Expect a TA1, AC1, or UCI

Sterling Gentran: Structure does not use this field.

#### **Network Tracking**

Sterling Gentran: Structure does not use this field.

#### Acknowledge Interchange

Sterling Gentran: Structure does not use this field.

#### Errors

Sterling Gentran: Structure does not use this field.

#### **Last Incoming BG Password**

Sterling Gentran: Structure does not use this field.

#### **Syntax Version**

Sterling Gentran: Structure does not use this field.

#### Mailbox/Remote ID (For PLUS) (For Sterling Gentran:Plus Only)

Sterling Gentran: Structure does not use this field.

#### **Network ID (For PLUS)** (For Sterling Gentran:Plus Only)

Sterling Gentran: Structure does not use this field.

## Sterling Gentran: Viewpoint Installed

#### **Viewpoint – Exception**

A 1–position field indicating whether Sterling Gentran: Viewpoint Exception Management activity is performed at the interchange level for this partner. Valid values are:

Y = Yes, Tracking Management is performed.

N = No, Exception Management is not performed.

**blank**= Defaults to the value Y and the Exception Management processing is

controlled by the Configuration File Exception Management Partner

Default Indicator.

## Viewpoint – Tracking

A 1-position field indicating whether Sterling Gentran: Viewpoint Tracking Management activity is performed at the interchange level for this trading partner. Valid values are:

Y = Yes, Tracking Management is performed.

N = No, Tracking Management is not performed.

**blank**= Defaults to the value Y and the Tracking Management processing is

controlled by the Configuration Field Tracking Management Partner

default indicator.

See "Defining and Initializing Files" in the Sterling Gentran: Viewpoint *Installation Guide* for more information.

The installation default is Exception Management.

#### **Reconciliation Delay (days)**

Sterling Gentran: Structure does not use this field.

## **Control Information – Screen 2 with Generic Options**

**EDIM011** 

## **Purpose**

The Control Information screen enables you to create outbound envelopes. If you are not sending documents to your trading partner, you can skip this screen. If you plan to send outbound documents and you are sending envelopes at the interchange level, you must complete this screen.

This screen specifies the information that is placed in the generic interchange envelope for a proprietary, fixed-format standard. The system moves the information specified on this screen to either the header envelope identified by the Envelope ID field or its associated trailer envelope.

The location of the fields to be moved and the associated trailer envelope are defined using the User Envelope Specification screens in Standards Maintenance. If these envelopes are not defined in the User-Envelope file, the envelope generation process fails.

Note: This Sterling Gentran: Structure screen will generate change audit records for Fixed Format Partner Control records if Partner Change Audit is enabled. See chapter 7, "Tips and Techniques," in the *IBM® Sterling Gentran: Basic® for z/OS® Release 6.6 User Guide* for more information about the Change Audit functionality.

#### How to Access

Access this screen from the Control Information – screen 1 by pressing **PF5=Control**.

## Screen Example

The following diagrams illustrate the Control Information – screen 2 with Generic Options for both the Partner/Qualifier and Relationship (User/Partner) modes.

#### Partner/Qualifier Mode

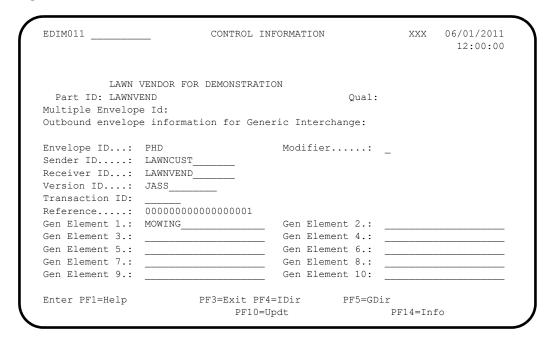

### **Relationship Mode**

| EDIM011                         | CONTROL               | INFORMATION         | XXX      | 06/01/2011<br>12:00:00 |
|---------------------------------|-----------------------|---------------------|----------|------------------------|
| YOUR                            | COMPANY               | EXAMPLE OF          | `A FIX F | ORMAT PARTNE           |
| User: YOUR                      | COMPANY               | Partner: L          | AWNVEND  |                        |
| Multiple Envelop                | e Id:                 |                     |          |                        |
| Outbound envelop                | e information for Ger | neric Interchange:  |          |                        |
|                                 |                       | . 1161              |          |                        |
| Envelope ID:                    |                       | Modifier            | -        |                        |
| Sender ID:                      |                       |                     |          |                        |
| Receiver ID:                    | LAWNVEND              |                     |          |                        |
| Version ID:                     | JASS                  |                     |          |                        |
| Transaction ID:                 |                       |                     |          |                        |
| Reference:                      | 000000000000000001    |                     |          |                        |
| Gen Element 1.:                 | MOWING                | _ Gen Element 2.: _ |          |                        |
| Gen Element 3.:                 |                       |                     |          |                        |
|                                 |                       |                     |          |                        |
| Gen Element 5.:                 |                       |                     |          |                        |
| Gen Element 5.: Gen Element 7.: |                       | Gen Element 8.:     |          |                        |
| Gen Element 7.:                 |                       | Gen Element 8.:     |          |                        |
|                                 |                       |                     |          |                        |

## Function Key Descriptions

**Note:** Standard function keys, such as **PF1=Help**, **PF3=Exit**,

PF7=Bwd, PF8=Fwd, PF15=Logoff, and Enter are

defined in Chapter 1 of the IBM® Sterling

Gentran:Basic® for z/OS® Release 6.6 User Guide.

To delete the specified trading partner's ISA parameters, you must first return to the Control Information screen (screen 1) by pressing the **PF4** key.

**PF4=IDir** Displays the Interchange Directory screen for the Partner ID selected.

**PF5=GDir** Displays the Group Directory for the Partner ID currently displayed.

**PF10=Updt** Updates the ISA parameters for an existing Partner ID.

**PF14=Info** Displays the date, time and user initials on the message line, to indicate

when the information on this screen was created or last changed.

## Field Descriptions

**Note:** Fields that are display-only contain the statement

(protected) next to the field name in the documentation.

Fields in which you *must* enter a value contain the statement (required) next to the field name in the

documentation.

### Jump Code

A 10–position alphabetic or numeric field containing the jump code for this screen. A screen's jump code is displayed in the jump code field for that screen.

To *jump* to another screen, press **Home**, type the jump code of the screen to which you want to jump, and then press **Enter**.

See the "Jump Codes" section at the beginning of this chapter for further information on using jump codes.

| Part                             | ner/Qualifier Mode                                                                                                    | Relationship Mode               |                                                                                                    |  |
|----------------------------------|----------------------------------------------------------------------------------------------------|---------------------------------|----------------------------------------------------------------------------------------------------|--|
| Field                            | Description                                                                                                    | Field                           | Description                                                                                               |  |
| (Partner<br>Name –<br>protected) | A 35-position alphanumeric field used to display the partner name, as found on the Name and Address record. The partner name can help to further identify the Partner ID. | (User Name – protected)         | A 35-position alphabetic field displaying the user name, if it exists on file for the User/Partner ID.    |  |
| Part ID (protected)              | Displays the Partner ID that you have entered or selected.  Note: The Partner ID and Qualifier make up the key for all associated records.                                | (Partner<br>Name–<br>protected) | A 35-position alphabetic field displaying the partner name, if it exists on file for the User/Partner ID. |  |
| Qual (protected)                 | Displays the Qualifier associated with the Partner ID, if applicable.                                                                                                    | User/Partner (protected)        | Two 15-position alphabetic fields that display the User/Partner ID you have entered or selected.          |  |

#### Multiple Envelope Id

A 3-position alphabetic field to identify the envelope type for this interchange record within the partner profile. This field allows a single partner profile to have multiple EDI standards (e.g., X12, EDIFACT, TRADACOMS) defined under it. It eliminates the need to create multiple partner profiles for a single trading partner in the event that the partner uses more than one EDI standard. Valid values include these standards: ISA, ICS, BG, GS, UNA, UNB, SCH, STX, GEN, and spaces.

#### **Envelope ID**

A 3-position alphanumeric field that defines which generic envelope should be used when generating the generic interchange. This envelope ID should be defined using the User Envelope Specification screen in Standards Maintenance. If this field is has a value, the Outbound Mapping program attempts to generate this envelope and its associated trailer (if one is defined).

#### Modifier

A 1-position alphanumeric field to differentiate one Envelope ID from another, if the same Envelope ID is defined multiple times in the user-envelope specification.

#### Sender ID

A 15-position alphanumeric field to define your interchange Sender ID.

If you type data in the Sender ID field, the system maps it into the header envelope or associated trailer envelope as specified in the Sender ID Start and Length fields on the Version/Outbound Specification screen in Standards Maintenance.

#### **Receiver ID**

A 15-position alphanumeric field to define your trading partner's interchange Receiver ID.

If you type data in the Receiver ID field, the system maps it into the header envelope or associated trailer envelope as specified in the Receiver ID Start and Length fields on the Version/Outbound Specification screen in Standards Maintenance.

#### **Version ID**

A 12-position alphanumeric field to define the version of the proprietary, fixed-format standard used to process the data sent to this trading partner.

If you type a value in the Version ID field, it will be mapped into the header envelope or associated trailer envelope as specified in the Version ID Start and Length fields on the Version/Outbound Specification screen in Standards Maintenance.

#### **Transaction ID**

A 6-position alphanumeric field to define the transaction set for the proprietary, fixed-format version.

If you type a value in the Transaction ID field, the system maps it into the header envelope or associated trailer envelope as specified in the Transaction ID Start and Length fields on the Version/Outbound Specification screen in Standards Maintenance.

#### Reference

An 18-position alphanumeric field to automatically generate the interchange reference number.

If the Reference field contains numeric data, the system increments it by '1' and maps it into the header envelope or associated trailer envelope as specified in the Reference Start and Length fields on the Version/Outbound Specification screen in Standards Maintenance. If this field contains alphanumeric data, the system maps it into the envelope unchanged.

#### **Gen Element 1 (Generic Element 1)**

A 20-position field to define what data the system will map to the interchange header or associated trailer into the position defined on the Version/Outbound Specification screen.

#### **Gen Element 2 (Generic Element 2)**

A 20-position field to define what data the system will map to the interchange header or associated trailer into the position defined on the Version/Outbound Specification screen.

#### **Gen Element 3 (Generic Element 3)**

A 20-position field to define what data the system will map to the interchange header or associated trailer into the position defined on the Version/Outbound Specification screen.

#### **Gen Element 4 (Generic Element 4)**

A 20-position field to define what data the system will map to the interchange header or associated trailer into the position defined on the Version/Outbound Specification screen.

#### **Gen Element 5 (Generic Element 5)**

A 20-position field to define what data the system will map to the interchange header or associated trailer into the position defined on the Version/Outbound Specification screen.

### **Gen Element 6 (Generic Element 6)**

A 20-position field to define what data the system will map to the interchange header or associated trailer into the position defined on the Version/Outbound Specification screen.

#### **Gen Element 7 (Generic Element 7)**

A 20-position field to define what data the system will map to the interchange header or associated trailer into the position defined on the Version/Outbound Specification screen.

#### **Gen Element 8 (Generic Element 8)**

A 20-position field to define what data the system will map to the interchange header or associated trailer into the position defined on the Version/Outbound Specification screen.

#### **Gen Element 9 (Generic Element 9)**

A 20-position field to define what data the system will map to the interchange header or associated trailer into the position defined on the Version/Outbound Specification screen.

#### **Gen Element 10 (Generic Element 10)**

A 20-position field to define what data the system will map to the interchange header or associated trailer into the position defined on the Version/Outbound Specification screen.

#### Reserved Words

The following reserved words can be used in Generic Elements 1 through 10. These reserved words are only valid in the interchange trailer segments.

| &SEGCNT  | The number of segments generated between the interchange header and the interchange trailer. This count does <i>not</i> include the interchange header and trailer. |
|----------|----------------------------------------------------------------------------------------------------|
| &SEGCNT2 | The number of segments generated between the interchange header and the interchange trailer. This count <i>does</i> include the interchange header and trailer.     |
| &TRNCNT  | The number of transaction headers generated between the interchange header and trailer.                                                                             |
| &GRPCNT  | The number of group headers generated between the interchange header and trailer.                                                                                   |

## **Group Information Screen – Generic**

EDIM034

## **Purpose**

The Group Information screen allows you to identify separate types of processing for various functional groups.

The system automatically adds a default group record when a new Partner Control record is added. If you intend to use the default group record, you should update the record to reflect the appropriate information for your trading partner. Most often, however, users create a separate group record for each type of functional group that will be sent or received.

This screen specifies the information that will be placed in the generic group envelope for a proprietary, fixed-format standard. The system moves the information specified on this screen to either the header envelope identified by the Envelope ID field or its associated trailer envelope.

The location of the fields to be moved and the associated trailer envelope are defined using the User Envelope Specification screens in Standards Maintenance. If these envelopes are not defined in the User-Envelope file, the envelope generation process fails.

Note: This Sterling Gentran:Structure screen will generate change audit records for Fixed Format Partner Group records if Partner Change Audit is enabled. See chapter 7, "Tips and Techniques," in the *IBM® Sterling Gentran:Basic® for z/OS® Release 6.6 User Guide* for more information about the Change Audit functionality.

#### How to Access

Access the Group Information screen by completing the following steps.

1. On the Partner Maintenance Menu, select **2**, Partner Maintenance, and press **Enter**. The system displays the Partner Selection Menu.

## 2. For Partner/Qualifier Mode:

Type a valid Partner ID in the Part ID field and Qualifier in the Qual field.

OR

#### For Relationship (User/Partner) Mode:

Type a valid User in the User field and Partner in the Partner field.

- 3. Type **3** to select Group Directory and press **Enter**. The system displays the Group Directory screen.
- 4. Type an **s** in the A (Action Code) field next to the selected Group ID and press **PF5=Group**. The system displays the Group Information screen.

#### Screen Examples

The following diagrams illustrate the Group Information screen for both the Partner/Qualifier and Relationship (User/Partner) modes.

#### Partner/Qualifier Mode

```
EDIM034 1.2.3.1
                                            XXX 06/01/2011
                 GROUP INFORMATION
                                                          12:00:00
         LAWN VENDOR FOR DEMONSTRATION
Part ID: LAWNVEND
                                           Oual:
Group ID: !!!DFT Multiple Env Id:
Outbound envelope information for Generic Group:
Envelope ID...: ___
                                 Modifier....: _
Sender ID....:
Receiver ID...:
Version ID....:
                  Transaction ID: __
Gen Element 1.:
                              __ Gen Element 2.:
Gen Element 3.:
                  _____ Gen Element 4.:
Gen Element 5.: _____
Gen Element 7.:
                                 Gen Element 6.:
                  PF3=Exit PF4=GDir PF5=TDir PF6=Ne
PF9=Add PF10=Updt PF11=Del PF14=Info
Enter PF1=Help
                                                      PF6=Next Grp
```

## **Relationship Mode**

| EDIM034 1.2.3.1                                  | GROUP INFORMATION                                       | XXX         | 06/01/2011<br>12:00:00 |
|--------------------------------------------------|---------------------------------------------------------|-------------|------------------------|
| YOUR COMPANY USer: YOUR COMPANY Group ID: !!!DFT | Partner:                                                | OR FOR DEMO | ONSTRATION             |
| Outbound envelope infor                          | mation for Generic Group:                               |             |                        |
|                                                  | Modifier:                                               | _           |                        |
| Transaction ID:                                  |                                                         |             |                        |
|                                                  | Gen Element 2.:                                         |             |                        |
|                                                  | Gen Element 4.:                                         |             |                        |
|                                                  | Gen Element 6.:                                         |             |                        |
| Gen Element 7.:                                  |                                                         |             |                        |
| Datan DE1 Halo                                   | DES Truit DES CDir.                                     | :           | DC Novet Com           |
| Enter PF1=Help                                   | PF3=Exit PF4=GDir PF5=TDi<br>PF9=Add PF10=Updt PF11=De1 |             | -                      |

## Function Key Descriptions

Note: Standard function keys, such as PF1=Help, PF3=Exit, PF7=Bwd, PF8=Fwd, PF15=Logoff, and Enter are defined in Chapter 1 of the IBM® Sterling Gentran:Basic® for z/OS® Release 6.6 User Guide.

| Enter        | Displays a different group definition. Type a complete Group ID in the Group ID field and press <b>Enter</b> .                                                  |  |
|--------------|----------------------------------------------------------------------------------------------------|--|
| PF4=GDir     | Displays the Group Directory screen for the Partner ID selected.                                                                                                |  |
| PF5=TDir     | Displays the Transaction Directory screen for the Partner ID selected.                                                                                          |  |
| PF6=Next Grp | Displays the next functional group record for the specified Group ID.                                                                                           |  |
| PF9=Add      | Adds group information to a new trading partner. Enter the appropriate parameter values and press <b>PF9=Add</b> .                                              |  |
| PF10=Updt    | Updates group information for an existing trading partner. Type the new data over the existing data and press <b>PF10=Updt</b> .                                |  |
| PF11=Del     | Deletes the displayed group record for an existing trading partner. Press <b>PF11=Del</b> to delete the data. The system will prompt you to confirm the delete. |  |
| PF14=Info    | Displays the date, time and user initials on the message line, to indicate when the information on this screen was created or last changed.                     |  |

## Field Descriptions

**Note:** Display-only fields contain the statement (protected) next

to the field name in the documentation.

Fields in which you *must* enter a value contain the statement (required) next to the field name in the

documentation.

## **Jump Code**

A 10–position alphabetic or numeric field containing the jump code for this screen. A screen's jump code is displayed in the jump code field for that screen.

To *jump* to another screen, press **Home**, type the jump code of the screen to which you want to jump, and then press **Enter**.

| Partner/Qualifier Mode           |                                                                                                    | Relationship Mode               |                                                                                                    |
|----------------------------------|----------------------------------------------------------------------------------------------------|---------------------------------|----------------------------------------------------------------------------------------------------|
| Field                            | Description                                                                                                    | Field                           | Description                                                                                               |
| (Partner<br>Name –<br>protected) | A 35–position alphanumeric field used to display the partner name, as found on the Name and Address record. The partner name can help to further identify the Partner ID. | (User Name – protected)         | A 35-position alphabetic field displaying the user name, if it exists on file for the User/Partner ID.    |
| Part ID (protected)              | Displays the Partner ID that you have entered or selected.  Note: The Partner ID and Qualifier make up the key for all associated records.                                | (Partner<br>Name–<br>protected) | A 35-position alphabetic field displaying the partner name, if it exists on file for the User/Partner ID. |

| Partner/Qualifier Mode |                                                                       | Relationship Mode        |                                                                                                  |  |
|------------------------|-----------------------------------------------------------------------|--------------------------|--------------------------------------------------------------------------------------------------|--|
| Field Description      |                                                                       | Field Description        |                                                                                                  |  |
| Qual (protected)       | Displays the Qualifier associated with the Partner ID, if applicable. | User/Partner (protected) | Two 15-position alphabetic fields that display the User/Partner ID you have entered or selected. |  |

## **Group ID**

A 6-position alphanumeric field to define the group ID for the proprietary, fixed-format version for the Partner ID displayed.

## Multiple Env Id

A 3-position alphabetic field to identify the envelope type for this interchange record within the partner profile. This field allows a single partner profile to have multiple EDI standards (e.g., X12, EDIFACT, TRADACOMS) defined under it. It eliminates the need to create multiple partner profiles for a single trading partner in the event that the partner uses more than one EDI standard. Valid values include these standards: ISA, ICS, BG, GS, UNA, UNB, SCH, STX, GEN, and spaces.

## **Envelope ID**

A 3-position alphanumeric field that defines which generic envelope the system will use when generating the generic group. This envelope ID should be defined using the User Envelope Specifications screen in Standards Maintenance. If this field has a value, the Outbound Mapping program attempts to generate this envelope and its associated trailer (if one is defined).

### **Modifier**

A 1-position alphanumeric field to differentiate one Envelope ID from another, if the same Envelope ID is defined multiple times in the user-envelope specifications.

#### Sender ID

A 15-position alphanumeric field to define your interchange Sender ID.

If the Sender ID field contains data, the system maps it into the header envelope or associated trailer envelope as specified in the Sender ID Start and Length fields on the Version/Outbound Specification screen in Standards Maintenance.

### **Receiver ID**

A 15-position alphanumeric field to define your trading partner's interchange Receiver ID.

If the Receiver ID field contains data, the system maps it into the header envelope or associated trailer envelope as specified in the Receiver ID Start and Length fields on the Version/Outbound Specification screen in Standards Maintenance.

#### Version ID

A 12-position alphanumeric field to define the version of the proprietary, fixed-format standard to process the data sent to this trading partner.

If the Version ID field contains data, the system maps it into the header envelope or associated trailer envelope as specified in the Version ID Start and Length fields on the Version/Outbound Specification screen in Standards Maintenance.

The system also uses this field to determine which general transaction map will be selected for outbound processing.

### **Transaction ID**

A 6-position alphanumeric field to define the transaction set for the proprietary, fixed-format version.

If the Transaction ID field contains data, the system maps it into the header envelope or associated trailer envelope as specified in the Transaction ID Start and Length fields on the Version/Outbound Specification screen in Standards Maintenance.

#### Reference

An 18-position alphanumeric field to automatically generate the interchange reference number

If the Reference field contains numeric data, the system increments it by '1' and maps it into the header envelope or associated trailer envelope as specified in the Reference Start and Length fields on the Version/Outbound Specification screen in Standards Maintenance. If the field contains alphanumeric data, the system maps it into the envelope unchanged.

## **Gen Element 1 (Generic Element 1)**

A 20-position field to define what data the system will map to the interchange header or associated trailer into the position defined on the Version/Outbound Specification screen.

### **Gen Element 2 (Generic Element 2)**

A 20-position field to define what data the system will map to the interchange header or associated trailer into the position defined on the Version/Outbound Specification screen.

### **Gen Element 3 (Generic Element 3)**

A 20-position field to define what data the system will map to the interchange header or associated trailer into the position defined on the Version/Outbound Specification screen.

### **Gen Element 4 (Generic Element 4)**

A 20-position field to define what data the system will map to the interchange header or associated trailer into the position defined on the Version/Outbound Specification screen.

### **Gen Element 5 (Generic Element 5)**

A 20-position field to define what data the system will map to the interchange header or associated trailer into the position defined on the Version/Outbound Specification screen.

## **Gen Element 6 (Generic Element 6)**

A 20-position field to define what data the system will map to the interchange header or associated trailer into the position defined on the Version/Outbound Specification screen.

## **Gen Element 7 (Generic Element 7)**

A 20-position field to define what data the system will map to the interchange header or associated trailer into the position defined on the Version/Outbound Specification screen.

## Reserved Words

The following reserved words can be used in Generic Elements 1 through 7. These reserved words are only valid in the group trailer segments.

&SEGCNT The number of segments generated between the group header and the

group trailer. This count does not include the group header and trailer.

&SEGCNT2 The number of segments generated between the group header and the

group trailer. This count does include the group header and trailer.

&TRNCNT The number of transaction headers generated between the group header

and trailer.

## **Transaction Information Screen - Generic**

EDIM044

## Purpose

The Transaction Information screen allows you to identify separate processing for various transactions.

The system automatically adds a default transaction record when a new Partner Control record is added. If you intend to use the default transaction record, you should update the record to reflect the appropriate information for your trading partner. Most often, however, users create a separate transaction record for each type of transaction set that will be sent or received.

This screen specifies the information that is placed in the generic transaction envelope for a proprietary, fixed-format standard. The system moves the information specified on this screen to either the header envelope identified by the Envelope ID field or its associated trailer envelope.

The location of the fields to be moved and the associated trailer envelope are defined using the User Envelope Specifications screens in Standards Maintenance. If these envelopes are not defined in the User-Envelope file, the envelope generation process fails.

Note: This Sterling Gentran:Structure screen will generate change audit records for Fixed Format Partner Transaction records if Partner Change Audit is enabled. See chapter 7, "Tips and Techniques," in the *IBM® Sterling Gentran:Basic® for z/OS® Release 6.6 User Guide* for more information about the Change Audit functionality.

## How to Access

Access the Transaction Information screen by completing the following steps.

1. On the Partner Maintenance Menu, type 2 to select Partner Maintenance. The system displays the Partner Selection screen.

## 2. For Partner/Qualifier Mode:

Type a valid Partner ID in the Part ID field and Qualifier in the Qual field.

OR

### For Relationship Mode:

Type a valid User in the User field and Partner in the Partner field.

- 3. Type **4** to select Transaction Directory and press **Enter**. The system displays the Transaction Directory screen.
- 4. Type **s** in the A (Action Code) field for the selected Transaction ID and press **PF5=Trans**. The system displays the Transaction Information screen.

## Screen Examples

The following diagrams illustrate the Transaction Information screen for both the Partner/Qualifier and Relationship (User/Partner) modes.

## Partner/Qualifier Mode

```
EDIMO44 1.2.4.1___ TRANSACTION INFORMATION XXX 06/01/2011
                                                                     12:00:00
          LAWN VENDOR FOR DEMONSTRATION
Part ID: LAWNVEND
                                                  Qual:
Transaction ID: !!!DFT Multiple Env Id:
Translation Map ID Inbound.: Outbound: Application Databank Inbound: (F/D/N) Outbound: (F/D/N)
Outbound envelope information for Generic Transaction:
  Envelope ID.: ___ Modifier.....

Receiver ID..:

Sender ID...:
Receiver ID...:

Version ID...:
Reference...:

Con Florent 1:
Gen Florent 2:

  Gen Element 1: _____ Gen Element 2.:
  Gen Element 3: _____ Gen Element 4.:
  Gen Element 5:
                      PF3=Exit PF4=TDir PF5=Name PF6=Nx
PF9=Add PF10=Updt PF11=Del PF14=Info
Enter PF1=Help
                                                               PF6=Nxt Tran
```

## **Relationship Mode**

```
TRANSACTION INFORMATION XXX 06/01/2011
EDIM044 1.2.4.1___
                                                       12:00:00
                         EXAMPLE OF A FIX FORMAT PARTNE
        YOUR COMPANY
User...: YOUR COMPANY
                                     Partner: LAWNVEND
Transaction ID: 0909_ Multiple Env Id:
Translation Map ID Inbound..: Outbound: Application Databank Inbound: F (F/D/N) Outbound: F (F/D/N)
Outbound envelope information for Generic Transaction:
 Envelope ID.:: THD Modifier....:
 Sender ID...:
                               Receiver ID...:
 Gen Element 1: Gen Element 2::
Gen Element 3: Gen Element 4::
Gen Element 5:
                             __ Gen Element 2.: _
Enter PF1=Help
                   PF3=Exit PF4=TDir PF5=Name
                                                  PF6=Nxt Tran
                 PF9=Add PF10=Updt PF11=Del PF14=Info
```

## Function Key Descriptions

Note: Standard function keys, such as PF1=Help, PF3=Exit, PF7=Bwd, PF8=Fwd, PF15=Logoff, and Enter are defined in Chapter 1 of the *IBM® Sterling Gentran:Basic® for z/OS® Release 6.6 User Guide*.

To display a different transaction definition, type a partial or complete Transaction ID in the Transaction ID field, and press **Enter**.

| PF4=TDir     | Displays the Transaction Directory screen for the selected Partner ID.                                                                                               |
|--------------|----------------------------------------------------------------------------------------------------|
| PF5=Name     | Displays the Name And Address screen for the selected Partner ID.                                                                                                    |
| PF6=Nxt Tran | Displays processing instructions for the next transaction defined for this Partner ID.                                                                               |
| PF9=Add      | Adds the new transaction definition for the Partner ID displayed. Type the appropriate parameter values and press <b>PF9=Add</b> .                                   |
| PF10=Updt    | Updates an existing transaction definition. Type the new data over the existing data and press <b>PF10=Updt</b> .                                                    |
| PF11=Del     | Deletes the transaction information record for the specified Partner ID. Press <b>PF11=Del</b> to delete the data. The system will prompt you to confirm the delete. |
| PF14=Info    | Displays the date, time and user initials on the message line, to indicate when the information on this screen was created or last changed.                          |

# Field Descriptions

**Note:** Fields that are display-only contain the statement

(protected) next to the field name in the documentation.

Fields in which you *must* enter a value contain the statement (required) next to the field name in the documentation.

## **Jump Code**

A 10–position alphabetic or numeric field containing the jump code for this screen. A screen's jump code is displayed in the jump code field for that screen.

To *jump* to another screen, press **Home**, type the jump code of the screen to which you want to jump, and then press **Enter**.

| Partner/Qualifier Mode           |                                                                                                    | Relationship Mode       |                                                                                                    |  |
|----------------------------------|----------------------------------------------------------------------------------------------------|-------------------------|----------------------------------------------------------------------------------------------------|--|
| Field                            | Description                                                                                                    | Field                   | Description                                                                                            |  |
| (Partner<br>Name –<br>protected) | A 35-position alphanumeric field used to display the partner name, as found on the Name and Address record. The partner name can help to further identify the Partner ID. | (User Name – protected) | A 35-position alphabetic field displaying the user name, if it exists on file for the User/Partner ID. |  |

| Partner/Qualifier Mode |                                                                                                    | Relationship Mode               |                                                                                                    |  |
|------------------------|----------------------------------------------------------------------------------------------------|---------------------------------|----------------------------------------------------------------------------------------------------|--|
| Field                  | Description                                                                                                    | Field                           | Description                                                                                               |  |
| Part ID (protected)    | Displays the Partner ID that you have entered or selected.  Note: The Partner ID and Qualifier make up the key for all associated records. | (Partner<br>Name–<br>protected) | A 35-position alphabetic field displaying the partner name, if it exists on file for the User/Partner ID. |  |
| Qual (protected)       | Displays the Qualifier associated with the Partner ID, if applicable.                                                                      | User/Partner (protected)        | Two 15-position alphabetic fields that display the User/Partner ID you have entered or selected.          |  |

### **Transaction ID**

A 6-position alphanumeric field to define the Transaction ID for the proprietary, fixed-format version for the Partner ID displayed.

## Multiple Env Id

A 3-position alphabetic field to identify the envelope type for this interchange record within the partner profile. This field allows a single partner profile to have multiple EDI standards (e.g., X12, EDIFACT, TRADACOMS) defined under it. It eliminates the need to create multiple partner profiles for a single trading partner in the event that the partner uses more than one EDI standard. Valid values include these standards: ISA, ICS, BG, GS, UNA, UNB, SCH, STX, GEN, and spaces.

### **Translation Map ID Inbound**

A 10-position alphanumeric field identifying the specific map for the application to use for this partner and transaction. Used for partner-specific mapping only.

## **Translation Map ID Outbound**

A 10-position alphanumeric field that identifies the specific map for the application to use for this partner and transaction. Used for partner-specific mapping only.

## **Application Databank Inbound**

A 1-position alphabetic field identifying the level of Application Databank to be used. Valid values are:

 $\mathbf{F} = \mathbf{Full}$ 

**D** = Directory-only

N = None

This field is only applicable if used with Global Parameter – 'Partner Databank.'

## **Application Databank Outbound**

A 1-position alphabetic field identifying the level of Application Databank to be used. Valid values are:

 $\mathbf{F} = \mathbf{Full}$ 

 $\mathbf{D}$  = Directory-only

N = None

This field is only applicable if used with Global Parameter – 'Partner Databank.'

## **Envelope ID**

A 3-position alphanumeric field that defines which generic envelope the system should use when generating the generic transaction. This Envelope ID should be defined using the User Envelope Specifications screens in Standards Maintenance. If this field contains a value, the Outbound Mapping program attempts to generate this envelope and its associated trailer (if one is defined).

#### Modifier

A 1-position alphanumeric field that will differentiate one Envelope ID from another, if the same Envelope ID was defined multiple times in the user-envelope specifications.

#### Sender ID

A 15-position alphanumeric field to define your transaction Sender ID.

If the Sender ID field contains data, the system maps it into the header envelope or associated trailer envelope as specified in the Sender ID Start and Length fields on the Version/Outbound Specification screen in Standards Maintenance.

#### Receiver ID

A 15-position alphanumeric field to define your trading partner's transaction Receiver ID.

If the Receiver ID field contains data, the data will be mapped into the header envelope or associated trailer envelope as specified in the Receiver ID Start and Length fields on the Version/Outbound Specification screen in Standards Maintenance.

### **Version ID**

A 12-position alphanumeric field to define the version of the proprietary, fixed-format standard used to process the data sent to this trading partner.

If the Version ID field contains data, it will be mapped into the header envelope or associated trailer envelope as specified in the Version ID Start and Length fields on the Version/Outbound Specification screen in Standards Maintenance.

## Reference

An 18-position alphanumeric field to automatically generate the transaction reference number.

If the Reference field contains numeric data, the system increments it by '1' and maps it into the header envelope or associated trailer envelope as specified in the Reference Start and Length fields on the Version/Outbound Specification screen in Standards Maintenance. If this field contains alphanumeric data, the system maps it into the envelope unchanged.

## **Gen Element 1 (Generic Element 1)**

A 20-position field defining what data the system will map to the transaction header or associated trailer into the position defined on the Version/Outbound Specification screen.

## **Gen Element 2 (Generic Element 2)**

A 20-position field to define what data the system will map to the transaction header or associated trailer into the position defined on the Version/Outbound Specification screen.

## **Gen Element 3 (Generic Element 3)**

A 20-position field to define what data the system will map to the transaction header or associated trailer into the position defined on the Version/Outbound Specification screen.

## **Gen Element 4 (Generic Element 4)**

A 15-position field to define what data the system will map to the transaction header or associated trailer into the position defined on the Version/Outbound Specification screen.

## **Gen Element 5 (Generic Element 5)**

A 15-position field to define what data the system will map to the transaction header or associated trailer into the position defined on the Version/Outbound Specification screen.

## Reserved Words

The following reserved words can be used in Generic Elements 1 through 5. **These reserved words are only valid in the transaction trailer segments.** 

**&SEGCNT** The number of segments generated between the transaction header and

the transaction trailer. This count does not include the transaction header

and trailer.

**&SEGCNT2** The number of segments generated between the transaction header and

the transaction trailer. This count does include the transaction header and

trailer.

# **Standards Maintenance Subsystem**

## Overview

This section describes how the Standards Maintenance subsystem supports Sterling Gentran:Structure.

The Standards Maintenance screens enable you to enter user-defined standards. The following table describes the screens that enable you to define user envelopes.

| Screen                                          | Description                                                                                                    |
|-------------------------------------------------|----------------------------------------------------------------------------------------------------|
| User Envelope Specification screen (EDIM190)    | Defines and maintains envelope structures for fixed-format standards. Use this screen to add, display or change a user envelope. |
| Version/Outbound Specification screen (EDIM191) | Defines and maintains envelope version, transaction set, and outbound specification fields for user-defined envelopes.           |

## Handling the Fixed-Format Segment ID

The following rules apply to handling the fixed-format segment ID:

- If the segment ID starts in position 1, you do not need to code a data element for it in the standards.
- If the segment ID starts in a position after the last element of the segment, you do not need to code a data element for it in the standards.
- If the segment ID starts in the middle of a segment, you must code the segment ID as an element in the standards, and map to it via transaction mapping. You should code a constant value that will write every time the segment writes.

In our example of the JASS standards in the Tutorial in chapter 2 of this guide, every EDI segment length is 80 bytes. The last three bytes are reserved for the segment ID. We set up the standards so the last data field would end in position 77. We did not code a specific element to fall in positions 78 – 80. The Mapper automatically puts the segment ID in this position without an element for "segment ID" being coded in the standards.

See the *IBM® Sterling Gentran:Basic® for z/OS® Release 6.6 User Guide* for more information on the Standards feature.

## Standards Maintenance Menu

**EDIM100** 

The Standards Maintenance Menu contains menu options that you can use to perform Standards file maintenance online. Use these screens to display, add, and change EDI standards. When you implement Sterling Gentran:Structure, the User Envelope Specification option (option 12) becomes enabled on this screen. Select the User Envelope Specification option to add, display, or change a user envelope.

See the *IBM® Sterling Gentran:Basic® for z/OS® Release 6.6 User Guide* for additional information about the Standards Maintenance Menu.

## How to Access

Access the Standards Maintenance Menu from the Sterling Gentran Main Menu by typing 2 to select the Standards Maintenance Menu, and pressing **Enter**.

# Screen Example

The following diagram illustrates the Standards Maintenance Menu.

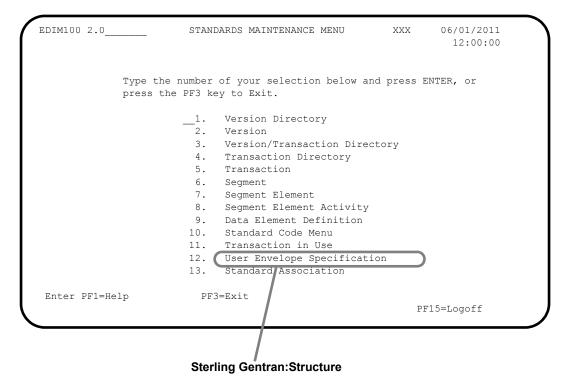

**Version Screen EDIM110** 

## **Purpose**

The Version screen displays the highest level of standards maintenance. All standards records are associated with a specific version ID, the definition for which is maintained at this level. This screen enables you to view, change, or delete the definition for the version ID. When you implement Sterling Gentran: Structure, the system makes the envelope type User-Defined available.

## How to Access

Access the Version screen by selecting 2, Version, from the Standards Maintenance Menu and pressing Enter.

# Screen Example

The following diagram illustrates the Version screen.

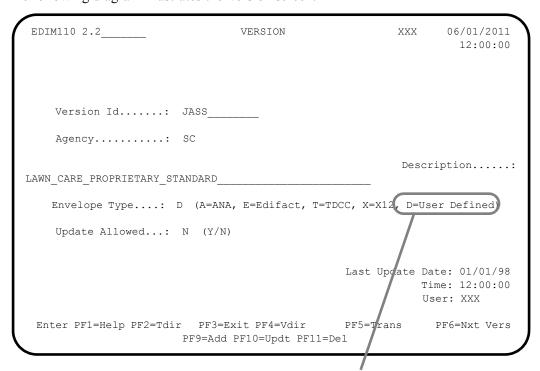

**Sterling Gentran:Structure** 

## Function Key Descriptions

Note: Standard function keys, such as PF1=Help, PF3=Exit, PF7=Bwd, PF8=Fwd, PF15=Logoff, and Enter are defined in Chapter 1 of the IBM® Sterling

Gentran:Basic® for z/OS® Release 6.6 User Guide.

PF2=Tdir Displays the Transaction Directory for the version displayed on the

Version screen.

PF4=Vdir Displays the Version Directory beginning with the version displayed on

the Version screen.

**PF5=Trans** Displays the Transaction screen for the displayed version.

**PF6=Nxt Vers** Displays the next consecutive Version record. Versions are displayed in

ascending alphanumeric order.

**PF9=Add** Creates a new Version record.

**PF10=Updt** Updates the current Version record after you have changed information on

the Version screen.

**PF11=Del** Deletes the current Version record.

## Field Descriptions

**Note:** Fields that are display-only contain the statement

(protected) next to the field name in the documentation.

Fields in which you *must* enter a value contain the statement (required) next to the field name in the

documentation.

## Jump Code

A 10–position alphabetic or numeric field containing the jump code for this screen. A screen's jump code is displayed in the jump code field for that screen.

To *jump* to another screen, press **Home**, and type the jump code of the screen to which you want to jump, and then press **Enter**.

See the "Jump Codes" section at the beginning of this chapter for further information on using jump codes.

# **Version Id** (required)

A 12–position alphanumeric field for you to enter the version identification of the standard.

## Agency

A 3-position alphabetic field that contains the agency associated with the Version ID.

### Description

A 54–position alphanumeric field that contains information about this version.

### **Envelope Type**

A 1–position alphanumeric field to enter the codes for selecting EDI envelope type. Valid values are:

 $\mathbf{A}$  = TRADACOMS

**E** = Edifact **T** = TDCC **X** = X12

**D** = User-Defined – This option indicates to the system that a proprietary, fixed-format standard version is defined.

### **Update Allowed**

A 1-position alphabetic field that indicates whether or not this Version record can be updated. Valid values are:

Y = Yes, any records for this version can be updated.

**N** = No, none of the records for this version can be updated.

## Last Update Date (protected)

An 8-position field that displays the date on which this Version record was created or last changed. The date format is **MM/DD/YY**.

## Last Update Time (protected)

An 8—position field that displays the time at which this version record was created or last changed. The time format is **HH:MM:SS**.

# User (protected)

A 3—position field that displays the initials of the user who created or last changed this Version record.

## **Data Element Definition Screen**

**EDIM160** 

## **Purpose**

The Data Element Definition screen allows you to add, display, and change the definition of individual data elements within a segment.

The system displays different values in the Element Type field depending on the version definition. When the Version definition has an envelope type of D, indicating a user-defined standard, the system makes additional data types available. These are the data types that are available for defining application fields and have the same definitions.

## How to Access

Access the Data Element Definition screen either of the following ways:

• Type **9** to select Data Element Definition on the Standards Maintenance Menu and press **Enter**.

OR

• On the Segment Element screen, type an **s** in the A (Action Code) field next to the appropriate element, then press **PF5** =**Elem Def**.

# Screen Examples

The following diagrams illustrate the Data Element Definition screen both for non-user-defined standards and for user-defined standards.

#### For Non-User-Defined Standards

| EDIM160 2.9                             | DATA ELEMENT DEFINIT                    | 'ION        | PRW   |                         | /2011<br>00:00 |
|-----------------------------------------|-----------------------------------------|-------------|-------|-------------------------|----------------|
| Version Id: _                           | Agency                                  | : sc_       |       |                         |                |
| Element Id:                             | Element Ver                             | esion:      |       |                         |                |
| Description:                            |                                         |             |       |                         |                |
| Element Type:                           | _ (AN/ID/R/Nn/DT/D8/TM/T                | 76/T8/CD/B) |       |                         |                |
| Minimum Length:                         | _                                       |             |       |                         |                |
| Maximum Length:                         |                                         |             |       |                         |                |
| Composite Code Def                      | finition:                               | Last U      | pdate | Date:<br>Time:<br>User: |                |
| PLEASE ENTER VERSION,<br>Enter PF1=Help | AGENCY, ELEMENT ID  PF3=Exit PF4=Seg El | .em PF5=Cod | e Dir | PF6=Nxt                 | Elem           |

## For User-Defined Standards

## **Showing User-Defined Element Types**

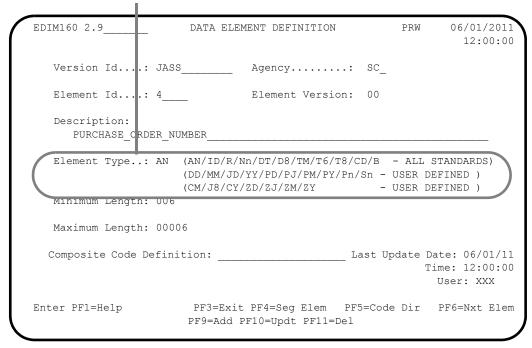

## Function Key Descriptions

Note: Standard function keys, such as PF1=Help, PF3=Exit, PF7=Bwd, PF8=Fwd, PF15=Logoff, and Enter are

defined in Chapter 1 of the IBM® Sterling

Gentran:Basic® for z/OS® Release 6.6 User Guide.

**PF4=Seg Elem** Displays the Segment Element screen for this Data Element Definition

record.

**PF5=Code Dir** Displays the Standard Code Directory for the displayed Data Element

Definition record. Codes are valid only with element type of AN or ID.

**PF6=Nxt Elem** Displays the next consecutive Data Element Definition record. The

system displays Data Element Definition records in ascending

alphanumeric sequence.

## Field Descriptions

### **Element Type**

A 2-position alphanumeric field to enter the code for the element type. Valid values are:

AN = String type

**ID** = Identifier Type, used with code lists

**R** = Decimal type (data contains explicit decimal point)

Nn = Numeric with 'n' decimal places implied

**DT** = Date format – YYMMDD or YYYYMMDD

TM = Time format - HHMM

CD = Date format – DDMMYYYY

D8 = An 8-position Date – YYYYMMDD
T6 = A 6-position Time – HHMMSS
T8 = An 8-position Time – HHMMSShh
B = Binary

The following values are valid only for versions that have been defined with an envelope type of D (indicating a user-defined standard):

Zoned Decimal Sn = Pn = Packed Decimal Character Date - YYMMDD YY =Character Date - MMDDYY MM =Character Date – DDMMYY DD =**JD** = Character Date - YYDDD PY = Packed Date – YYMMDD PM =Packed Date – MMDDYY PD =Packed Date – DDMMYY P.J Packed Date – YYDDD CM =Date format – MMDDYYYY J8 Date format – Julian YYYYDDD = CY = Date format – YYYYMMDD ZD = Date format – Packed DDMMYYYY ZJ Date format – Packed YYYYDDD =

**Note:** For complete field descriptions for this screen, see Chapter 3 in the *IBM*® *Sterling Gentran:Basic*® *for z/OS*® *Release 6.6 User Guide*.

Date format – Packed MMDDYYYY

Date format – Packed YYYYMMDD

ZM

ZY

=

=

# **User Envelope Specification Screen**

**EDIM190** 

## Purpose

The User Envelope Specification screen enables you to view and maintain definitions for user envelopes. You may also add a new definition and delete an existing definition.

Note: This Sterling Gentran:Structure screen will generate change audit records for Fixed Format Standards User Envelope records if Standards Change Audit is enabled. See chapter 7, "Tips and Techniques," in the *IBM® Sterling Gentran:Basic® for z/OS® Release 6.6 User Guide* for more information about the Change Audit functionality.

Sterling Gentran: Structure requires the definition of each of the generic envelope structures used for fixed-format standards. The envelope definitions determine the layout of the envelope as follows:

- For outbound processing, the system uses these definitions in conjunction with Partner Maintenance screens where these generic envelopes are referenced. Using information from both of these sources, the Outbound Mapping program generates these envelopes automatically.
- For inbound processing, the system uses these envelope definitions to accurately split fixed-format data from variable-format EDI data. The Inbound Pre-Processing program also uses them to extract trading partner, version, and transaction set information from the fixed-format data. The system does not perform data extraction for trailer envelopes.

**Note:** In addition to the User Envelope Specification screen, you will use the Version/Outbound Specification screen to enter detailed information about each defined envelope.

## How to Access

Access this screen by typing **12** to select User Envelope Specification from the Standards Maintenance Menu, and pressing **Enter**.

## Screen Example

The following example illustrates the User Envelope Specification screen.

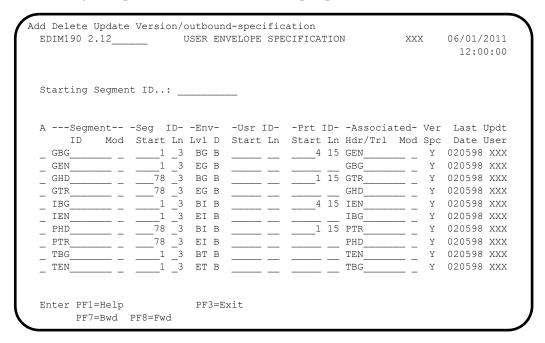

## Screen Actions

The system displays the screen actions on the top line of the User Envelope Specification screen. The following table describes each screen action function and gives instructions on how to perform those actions.

| To perform this action                                                                         | Associated with this screen action     | Do this                                                                                                    |
|------------------------------------------------------------------------------------------------|----------------------------------------|----------------------------------------------------------------------------------------------------|
| Add a user envelope definition record                                                          | Add                                    | Type <b>A</b> in the A (Action Code) field, type the required data (type over displayed data), and press <b>Enter</b> . The system redisplays the screen and displays a confirmation message.              |
| Delete an existing record                                                                      | Delete                                 | Type <b>D</b> in the A (Action Code) field and press <b>Enter</b> . The system redisplays the screen and displays a confirmation message.                                                                  |
| Update the information for an existing definition                                              | Update                                 | Type <b>u</b> in the A (Action Code) field for the specified line, type the changes over the existing data, and press <b>Enter</b> . The system redisplays the screen and displays a confirmation message. |
| Select a record so that you may view the fields associated with Version/Outbound Specification | Version/<br>Outbound-<br>Specification | Type <b>v</b> in the A (Action Code) field and press <b>Enter</b> . The system displays the Version/ Outbound Specification screen.                                                                        |

**Note:** To display a list of user-envelope specification file records starting at a selected Segment ID, type the value in the Starting Segment ID field and press **Enter**.

## Field Descriptions

## **Starting Segment ID**

This field enables you to designate a starting position for the list of user envelopes the system displays on the screen.

# A (Action Code)

A 1-position alphabetic field for entering an action to be performed. Valid values are:

**A (Add)** – Add a User Envelope definition record.

Type **A** in the A (Action Code) field next to the desired record, type the required data (type over displayed values), and press **Enter**.

**D** (**Delete**) – Delete an existing record.

Type **D** in the A (Action Code) field next to the desired record and press **Enter**.

U (Update) – Update the information for an existing definition.

Type  $\mathbf{v}$  in the A (Action Code) field next to the desired line, type the changes over the existing data, and press **Enter**.

**V (Version/Outbound-Specification)** – Displays the Version/Outbound Specification screen so that you may view the fields associated with Version/Outbound Specification.

Type **v** in the A (Action Code) field next to the desired record and press **Enter**.

## **Segment ID**

A 10-position alphanumeric field to define the characters that will identify this envelope. Currently, Standards Maintenance will only support 3-position segment IDs. The system issues the following warning if you type more than three characters:

WARNING: SEG IDS > 3 CHAR LONG NOT SUPPORTED

### **Segment Mod**

A 1-position alphanumeric field to enable you to enter the same Segment ID multiple times.

### Example

You would use this field if the same segment ID defined an envelope in two different standards and each of the envelopes had different characteristics.

## Seg ID Start

A 5-position numeric field to define the starting offset of the Segment ID field. Valid values are: 1 - 32760.

### Seg ID Ln

A 2-position numeric field to define the length of the Segment ID field. Valid values are 1-3. Currently, Standards Maintenance only supports segment IDs up to three positions in length.

#### **Env Lvl**

A 2-position alphabetic field to define what type of envelope this segment defines. Valid values are:

## **BI** Beginning Interchange

The system generates these envelopes each time the receiver changes during outbound processing.

## **BG** Beginning Group

The system generates these envelopes each time the sender or receiver changes during outbound processing.

## **BT** Beginning Transaction (message)

The system generates these envelopes at the start of each transaction or message during outbound processing.

## **ET** Ending Transaction (message)

The system generates these envelopes at the end of each transaction or message to correspond to a beginning transaction envelope.

## **EG** Ending Group

The system generates these envelopes at the end of a message to correspond to a beginning group envelope. The system generates the envelopes prior to a sender/receiver change or end of file.

### **EI** Ending Interchange

The system generates these envelopes at the end of a message to correspond to a beginning interchange envelope. The system generates the envelopes prior to a receiver change or end of file.

## Env D (Direction)

A 1-position alphabetic field to define the type of processing for which the system will use the envelope. The batch processing programs use this information to achieve maximum processing efficiency. Inbound envelopes will be loaded only by the inbound process. Valid values are:

I = Inbound-only processingO = Outbound-only processing

**B** = Inbound and outbound processing

### **Usr ID Start**

A 5-position numeric field to define the starting position of the field that contains the User ID information used to access the partner profile. The Inbound Pre-Processing program uses this field to determine the user ID that is needed for processing in relationship mode processing. The User ID Start field is valid only when the Usr ID Ln field contains a value. Valid values are 1-32760.

#### Usr ID Ln

A 2-position numeric field to define the length of the field that contains the User ID information used to access the partner profile. The Inbound Pre-Processing program uses this field to determine the User ID that is needed for processing in relationship mode. The User ID Ln field is valid only when the Usr ID Start field contains a value. Valid values are 1-35.

#### **Prt ID Start**

A 5-position numeric field to define the start of the field that contains the Partner ID information used to access the partner profile. The Inbound Pre-Processing program uses this field to determine the Partner ID that is needed by the Mapping Program. Partner ID Start is valid only when Prt ID Ln also contains a value. Valid values are 1-32760.

#### Prt ID Ln

A 2-position numeric field to define the length of the field that contains the Partner ID information, which is used to access the partner profile. The Inbound Pre-Processing program uses this field to determine the Partner ID that is needed by the Mapping Program. The Partner ID Ln field is valid only when the Prt ID Start field contains a value. Valid values are 1–35.

#### Associated Hdr/Trl

A 10-position alphanumeric field to identify the Segment ID of the corresponding header (for trailer type envelopes) or trailer (for header type envelopes). The system uses this field to form a link between corresponding User-Envelope Headers and Trailers. Currently, Standards Maintenance supports only 3-position segment IDs. The system issues a warning if you type more than 3 characters.

## **Associated Mod**

A 1-position alphanumeric field to identify the Segment ID of the corresponding header or trailer envelope, if that corresponding envelope was defined with a modifier.

## **Example**

You would use this field if the same segment ID defined an envelope in two different standards and each of the envelopes had different characteristics.

### Ver Spc (Version/Outbound Specification) (protected)

A 1-character alphabetic field to indicate whether envelope fields have been identified for this envelope on the Version/Outbound Specification screen (EDIM191). Valid values are:

Y = Version/Outbound Specifications have been defined for this envelope.

N = No Version/Outbound Specifications have been defined for this envelope.

### Last Date (protected)

Displays the date on which this user envelope specification was last updated.

## **Updt User** (protected)

Displays the initials of the user who made the last update to this user envelope specification.

## **Version/Outbound Specification Screen**

**EDIM191** 

## **Purpose**

The Version/Outbound Specification screen enables you to view and maintain more detailed information about each defined envelope, including the Version, Transaction Set, and Outbound Specification fields that you can define for specific user envelopes.

**Note:** This Sterling Gentran:Structure screen will generate change audit records for Fixed Format Standards User Envelope records if Standards Change Audit is enabled. See chapter 7, "Tips and Techniques," in the *IBM*® Sterling Gentran:Basic® for z/OS® Release 6.6 User Guide for more information about the Change Audit functionality.

#### How to Access

Access this screen by typing a v in the A (Action Code) field next to the desired record on the User Envelope Specification screen, and pressing Enter.

## Screen Example

The following diagram illustrates the Version/Outbound Specification screen.

| EDIM191                       | VERSION/ | OUTBOUND S | PECIFICATION             | PRW 0    | 6/01/2011<br>12:00:00 |
|-------------------------------|----------|------------|--------------------------|----------|-----------------------|
| Segment ID Default Version ID |          |            | Modifier: Agency: Transa |          |                       |
| Envelope Field                |          | Length     | Envelope Field           |          | Length                |
| Version ID                    | 41       | _4         | Transaction ID:          |          |                       |
| Sender ID:                    | 1        | <br>15     | Receiver ID:             |          | <u>15</u>             |
| Reference Number:             | 51       | _9         | Generic Element 1:       | 45       | _6                    |
| Generic Element 2:            |          |            | Generic Element 3:       |          |                       |
| Generic Element 4:            |          |            | Generic Element 5:       |          |                       |
| Generic Element 6:            |          |            | Generic Element 7:       |          |                       |
| Generic Element 8:            |          |            | Generic Element 9:       |          |                       |
| Generic Element 10.:          |          |            | Current Date:            | 31       | _6                    |
| Current Time:                 | 37       | _4         | Current Date Format:     | YY       |                       |
|                               | Last     | Update Da  | te: 06/01/11 Time: 12:   | 00:00 Us | er: XXX               |
| Enter PF1=Help                | PF3      | =Exit PF4= | User                     | PF6=     | Nxt Env               |

# Function Key Descriptions:

**Note:** Standard function keys, such as **PF1=Help**, **PF3=Exit**,

PF7=Bwd, PF8=Fwd, PF15=Logoff, and Enter are

defined in Chapter 1 of the IBM® Sterling

Gentran:Basic® for z/OS® Release 6.6 User Guide.

**Enter** Re-displays the User Envelope Version/Outbound information that is

currently contained on the file. Using this key cancels any updates that might have been entered on the screen prior to **PF10=Updt** being pressed.

**PF3=Exit** Returns to the previous menu.

**PF4=User** Returns to the User-Envelope Specification screen.

**PF6=Nxt Env** Displays the next logical User Envelope record on the file.

**PF10=Updt** Updates the fields on this screen. Type the changes over the existing data

and press **PF10=Updt**. The system re-displays the screen with the

updated information, and displays a confirmation message.

## Field Descriptions

# **Segment ID** (protected)

Displays the characters that identify the segment ID of the envelope that is processed.

## **Modifier** (protected)

Displays the Segment ID modifier of the envelope that is processed.

## Length

A 5-position numeric field that defines the length of the envelope record. The default is 80. Valid values are 1 - 2000.

### **Default Version ID**

A 12-position alphanumeric field to define what standard version the system should use for processing purposes when this user envelope is received. This field is is intended to be used for proprietary, fixed-format standards, where the version is not specified on the envelope. The Inbound Pre-Processing program uses this field for version determination. It will not be used by the outbound process.

## **Default Agency**

A 3-position alphanumeric field to define what agency the system should use.

### **Default Transaction ID**

A 6-position alphanumeric field to define what transaction set the system should use for processing purposes when this user envelope is received. This field is intended to be used for proprietary, fixed-format standards where the transaction set is not specified on the envelope. The Inbound Pre-Processing program uses this field for transaction determination. It will not be used by the outbound process.

## **Version ID Start**

A 5-position numeric field to define the starting position in the envelope of the field that contains the standard version. The system uses this field to extract a version during inbound processing and to load a version for outbound processing. The Version ID Start field is valid only when the Version ID Length field also contains a value. Valid values are 1-2000.

## **Version ID Length**

A 2-position numeric field to define the length of the field that contains the standard version. The system uses this field to extract a version during inbound processing and to load a version for outbound processing. The Version ID Length field is only valid when the Version ID Start field contains a value. Valid values are 1 - 12.

#### **Transaction ID Start**

A 5-position numeric field to define the starting position in the envelope of the field that contains the transaction set ID. The system uses this field to extract a transaction set ID during inbound processing and to load a transaction set ID for outbound processing. The Transaction Set ID Start field is valid only when Transaction Set ID Length field also contains a value. Valid values are 1 - 2000.

### **Transaction ID Length**

A 2-position numeric field to define the length of the field that contains the transaction set ID. The system uses this field to extract a transaction set ID during inbound processing and to load a transaction set ID for outbound processing. The Transaction Set ID Length field is valid only when the Transaction Set ID Start field contains a value. Valid values are 1-6.

## **Sender ID Start**

A 5-position numeric field to define the starting position in the envelope of the field that contains the sender ID. The system uses this field to extract the sender ID during inbound processing. The reserved word constants GEN-INT-SNDR, GEN-GRP-SNDR, and GEN-TRN-SNDR will contain the resolved Partner ID of the sender. The system also uses the field to load the sender ID specified on the partner profile (using the generic envelope screens) for outbound processing. The Sender ID Start field is valid only when Sender ID Length field also contains a value. Valid values are 1-2000.

## **Sender ID Length**

A 2-position numeric field to define the length of the field that contains the sender ID. The system uses this field to extract the sender ID during inbound processing. The reserved word constant GEN-INT-SNDR, GEN-GRP-SNDR, and GEN-TRN-SNDR will contain the resolved Partner ID of the sender. The system also uses the field to load the sender ID specified on the partner profile (using the generic envelope screens) for outbound processing. The Sender ID Length field is valid only when the Sender ID Start field contains a value. Valid values are 1-15.

### **Receiver ID Start**

A 5-position numeric field to define the starting position in the envelope of the field that contains the receiver ID. The system uses this field to extract the receiver ID during inbound processing. The reserved word constant GEN-INT-RCVR, GEN-GRP-RCVR, and GEN-TRN-RCVR will contain the resolved partner ID of the receiver. The system also uses the field to load the receiver ID specified on the partner profile (using the generic envelope screens) for outbound processing. The Receiver ID Start field is valid only when Receiver ID Length field also contains a value. Valid values are 1-2000.

## **Receiver ID Length**

A 2-position numeric field to define the length of the field that contains the receiver ID. The system uses this field to extract the receiver ID during inbound processing. The reserved word constants GEN-INT-RCVR, GEN-GRP-RCVR, and GEN-TRN-RCVR will contain the resolved partner ID of the receiver. The system uses it to load the receiver ID specified on the partner profile (using the generic envelope screens) for outbound processing. The Receiver ID Length field is valid only when the Receiver ID Start field contains a value. Valid values are 1-15.

#### Reference Number ID Start

A 5-position numeric field to define the starting position in the envelope of the field that contains the reference number. This number is also called the control number. The system uses this field to extract the reference number during inbound processing (the reference number will be available for mapping in the reserved word constants GEN-INT-REF, GEN-GRP-REF, and GEN-TRN-REF depending upon the envelope level). The system also uses it to load the reference number specified on the partner profile (using the generic envelope screens) for outbound processing. The Reference Number Start field is valid only when Reference Number Length field also contains a value. Valid values are 1 – 2000.

### Reference Number Length

A 2-position numeric field to define the length of the field that contains the reference number. This number is also called the control number. The system uses this field to extract the reference number during inbound processing (the reference number will be available for mapping in the reserved word constants GEN-INT-REF, GEN-GRP-REF, and GEN-TRN-REF depending upon the envelope level). The system also uses it to load the reference number specified on the partner profile (using the generic envelope screens) for outbound processing. The Reference Number Length field is valid only when the Reference Number Start field contains a value. Valid values are 1-18.

#### **Generic Element 1 Start**

A 5-position numeric field to define the starting position in the envelope of the field that contains the Generic Element 1 information. Defining the generic elements allows mapping to and from fields in the generic envelopes. The system uses this field to extract the Generic Element 1 data during inbound processing (the data will be available for mapping in the reserved word constant GEN-ELEMENT-01). The system also uses it to load the Generic Element 1 data specified on the partner profile (using the generic envelope screens) for outbound processing. The Generic Element 1 Start field is only valid when the Generic Element 1 Length field also contains a value. Valid values are 1 – 2000. This field is valid for all envelope types.

### **Generic Element 1 Length**

A 2-position numeric field to define the length of the field that contains the reference number. Defining the generic elements allows mapping to and from fields in the generic envelopes. The system uses this field to extract the Generic Element 1 data during inbound processing (the data will be available for mapping in the reserved word constant GEN-(INT/GRP/TRN)-ELEMENT-01). The system also uses it to load the Generic Element 1 data specified on the partner profile (using the generic envelope screens) for outbound processing. The Generic Element 1 Length field is valid only when the Generic Element 1 Start field contains a value. Valid values are 1-20. This field is valid for all envelope types.

### **Generic Element 2 Start**

A 5-position numeric field to define the starting position in the envelope of the field that contains the Generic Element 2 information. Defining the generic elements allows mapping to and from fields in the generic envelopes. The system uses this field to extract the Generic Element 2 data during inbound processing (the data will be available for mapping in the reserved word constant GEN-(INT/GRP/TRN)-ELEMENT-02). The system also uses it to load the Generic Element 2 data specified on the partner profile

(using the generic envelope screens) for outbound processing. The Generic Element 2 Start field is valid only when Generic Element 2 Length field also contains a value. Valid values are 1 - 2000. This field is valid for all envelope types.

## **Generic Element 2 Length**

A 2-position numeric field to define the length of the field that contains the reference number. Defining the generic elements allows mapping to and from fields in the generic envelopes. The system uses this field to extract the Generic Element 2 data during inbound processing (the data will be available for mapping in the reserved word constant GEN-(INT/GRP/TRN)-ELEMENT-02). The system also uses it to load the Generic Element 2 data specified on the partner profile (using the generic envelope screens) for outbound processing. The Generic Element 2 Length field is valid only when the Generic Element 2 Start field contains a value. Valid values are 1-20. This field is valid for all envelope types.

## **Generic Element 3 Start**

A 5-position numeric field to define the starting position in the envelope of the field that contains the Generic Element 3 information. Defining the generic elements allows mapping to and from fields in the generic envelopes. The system uses this field to extract the Generic Element 3 data during inbound processing (the data will be available for mapping in the reserved word constant GEN-(INT/GRP/TRN)-ELEMENT-03). The system also uses it to load the Generic Element 3 data specified on the partner profile (using the generic envelope screens) for outbound processing. The Generic Element 3 Start field is valid only when Generic Element 3 Length field also contains a value. Valid values are 1-2000. This field is valid for all envelope types.

## **Generic Element 3 Length**

A 2-position numeric field to define the length of the field that contains the reference number. Defining the generic elements allows mapping to and from fields in the generic envelopes. The system uses this field to extract the Generic Element 3 data during inbound processing (the data will be available for mapping in the reserved word constant GEN-(INT/GRP/TRN)-ELEMENT-03). The system also uses it to load the Generic Element 3 data specified on the partner profile (using the generic envelope screens) for outbound processing. The Generic Element 3 Length field is valid only when the Generic Element 3 Start field contains a value. Valid values are 1-20. This field is valid for all envelope types.

## **Generic Element 4 Start**

A 5-position numeric field to define the starting position in the envelope of the field that contains the Generic Element 4 information. Defining the generic elements allows mapping to and from fields in the generic envelopes. The system uses this field to extract the Generic Element 4 data during inbound processing (the data will be available for mapping in the reserved word constant GEN-(INT/GRP/TRN)-ELEMENT-04). The system also uses it to load the Generic Element 4 data specified on the partner profile (using the generic envelope screens) for outbound processing. The Generic Element 4 Start field is valid only when Generic Element 4 Length field also contains a value. Valid values are 1 – 2000. This field is valid for all envelope types.

### **Generic Element 4 Length**

A 2-position numeric field to define the length of the field that contains the reference number. Defining the generic elements allows mapping to and from fields in the generic envelopes. The system uses this field to extract the Generic Element 4 data during inbound processing (the data will be available for mapping in the reserved word constant GEN-(INT/GRP)-ELEMENT-04). The system also uses it to load the Generic Element 4 data specified on the partner profile (using the generic envelope screens) for outbound processing. The Generic Element 4 Length field is valid only when the Generic Element 4 Start field contains a value. Valid values are 1-20. This field is valid for all envelope types.

### **Generic Element 5 Start**

A 5-position numeric field to define the starting position in the envelope of the field that contains the Generic Element 5 information. Defining the generic elements allows mapping to and from fields in the generic envelopes. The system uses this field to extract the Generic Element 5 data during inbound processing (the data will be available for mapping in the reserved word constant GEN-(INT/GRP)-ELEMENT-05). The system also uses it to load the Generic Element 5 data specified on the partner profile (using the generic envelope screens) for outbound processing. The Generic Element 5 Start field is valid only when Generic Element 5 Length field also contains a value. Valid values are 1 – 2000. This field is valid for all envelope types.

### **Generic Element 5 Length**

A 2-position numeric field to define the length of the field that contains the reference number. Defining the generic elements allows mapping to and from fields in the generic envelopes. The system uses this field to extract the Generic Element 5 data during inbound processing (the data will be available for mapping in the reserved word constant GEN-(INT/GRP)-ELEMENT-05). The system also uses it to load the Generic Element 5 data specified on the partner profile (using the generic envelope screens) for outbound processing. The Generic Element 5 Length field is valid only when the Generic Element 5 Start field contains a value. Valid values are 1-20. This field is valid for all envelope types.

## **Generic Element 6 Start**

A 5-position numeric field to define the starting position in the envelope of the field that contains the Generic Element 6 information. Defining the generic elements allows mapping to and from fields in the generic envelopes. The system uses this field to extract the Generic Element 6 data during inbound processing (the data will be available for mapping in the reserved word constant GEN-(INT/GRP)-ELEMENT-06). The system also uses it to load the Generic Element 6 data specified on the partner profile (using the generic envelope screens) for outbound processing. The Generic Element 6 Start field is valid only when Generic Element 6 Length field also contains a value. Valid values are 1 – 2000. The system does not use this field to load outbound transaction level envelopes.

## **Generic Element 6 Length**

A 2-position numeric field to define the length of the field that contains the reference number. Defining the generic elements allows mapping to and from fields in the generic envelopes. The system uses this field to extract the Generic Element 6 data during inbound processing (the data will be available for mapping in the reserved word constant GEN-(INT/GRP)-ELEMENT-06). The system also uses it to load the Generic Element 6 data specified on the partner profile (using the generic envelope screens) for outbound processing. The Generic Element 6 Length field is valid only when the Generic Element 6

Start field contains a value. Valid values are 1 - 20. The system will not use this field to load outbound transaction level envelopes.

### **Generic Element 7 Start**

A 5-position numeric field to define the starting position in the envelope of the field that contains the Generic Element 7 information. Defining the generic elements allows mapping to and from fields in the generic envelopes. The system uses this field to extract the Generic Element 7 data during inbound processing (the data will be available for mapping in the reserved word constant GEN-(INT/GRP)-ELEMENT-07). The system also uses it to load the Generic Element 7 data specified on the partner profile (using the generic envelope screens) for outbound processing. The Generic Element 7 Start field is valid only when Generic Element 7 Length field also contains a value. Valid values are 1 – 2000. The system will not use this field to load outbound transaction level envelopes.

## **Generic Element 7 Length**

A 2-position numeric field to define the length of the field that contains the reference number. Defining the generic elements allows mapping to and from fields in the generic envelopes. The system uses this field to extract the Generic Element 7 data during inbound processing (the data will be available for mapping in the reserved word constant GEN-(INT/GRP)-ELEMENT-07). The system also uses it to load the Generic Element 7 data specified on the partner profile (using the generic envelope screens) for outbound processing. The Generic Element 7 Length field is valid only when the Generic Element 7 Start field contains a value. Valid values are 1-20. The system will not use this field to load outbound transaction level envelopes.

## **Generic Element 8 Start**

A 5-position numeric field to define the starting position in the envelope of the field that contains the Generic Element 8 information. Defining the generic elements allows mapping to and from fields in the generic envelopes. The system uses this field to extract the Generic Element 8 data during inbound processing (the data will be available for mapping in the reserved word constant GEN-(INT/GRP)-ELEMENT-08). The system also uses it to load the Generic Element 8 data specified on the partner profile (using the generic envelope screens) for outbound processing. The Generic Element 8 Start field is valid only when Generic Element 8 Length field also contains a value. Valid values are 1 – 2000. The system will not use this field to load outbound transaction level envelopes.

### **Generic Element 8 Length**

A 2-position numeric field to define the length of the field that contains the reference number. Defining the generic elements allows mapping to and from fields in the generic envelopes. The system uses this field to extract the Generic Element 8 data during inbound processing (the data will be available for mapping in the reserved word constant GEN-(INT/GRP)-ELEMENT-08). The system also uses it to load the Generic Element 8 data specified on the partner profile (using the generic envelope screens) for outbound processing. The Generic Element 8 Length field is valid only when the Generic Element 8 Start field contains a value. Valid values are 1-20. The system will not use this field to load outbound transaction level envelopes.

## **Generic Element 9 Start**

A 5-position numeric field to define the starting position in the envelope of the field that contains the Generic Element 9 information. Defining the generic elements allows mapping to and from fields in the generic envelopes. The system uses this field to extract

the Generic Element 9 data during inbound processing (the data will be available for mapping in the reserved word constant GEN-(INT/GRP)-ELEMENT-09). The system also uses it to load the Generic Element 9 data specified on the partner profile (using the generic envelope screens) for outbound processing. The Generic Element 9 Start field is valid only when Generic Element 9 Length field also contains a value. Valid values are 1-2000. The system will not use this field to load outbound transaction level envelopes.

## **Generic Element 9 Length**

A 2-position numeric field to define the length of the field that contains the reference number. Defining the generic elements allows mapping to and from fields in the generic envelopes. The system uses this field to extract the generic element 9 data during inbound processing (the data will be available for mapping in the reserved word constant GEN-INT-ELEMENT-09). The system also uses it to load the Generic Element 9 data specified on the partner profile (using the generic envelope screens) for outbound processing. The Generic Element 9 Length field is valid only when the Generic Element 9 Start field contains a value. Valid values are 1-20. The system will not use this field to load outbound transaction or group level envelopes.

#### **Generic Element 10 Start**

A 5-position numeric field to define the starting position in the envelope of the field that contains the Generic Element 10 information. Defining the generic elements allows mapping to and from fields in the generic envelopes. The system uses this field to extract the generic element 10 data during inbound processing (the data will be available for mapping in the reserved word constant GEN-INT-ELEMENT-10). The system also uses it to load the Generic Element 10 data specified on the partner profile (using the generic envelope screens) for outbound processing. The Generic Element 10 Start field is valid only when Generic Element 10 Length field also contains a value. Valid values are 1-2000. The system will not use this field to load outbound transaction or group level envelopes.

## **Generic Element 10 Length**

A 2-position numeric field to define the length of the field that contains the reference number. Defining the generic elements allows mapping to and from fields in the generic envelopes. The system uses this field to extract the Generic Element 10 data during inbound processing (the data will be available for mapping in the reserved word constant GEN-INT-ELEMENT-10). The system also uses it to load the Generic Element 10 data specified on the partner profile (using the generic envelope screens) for outbound processing. The Generic Element 10 Length field is valid only when the Generic Element 10 Start field contains a value. Valid values are 1-20. The system will not use this field to load outbound transaction or group level envelopes.

#### **Current Date Start**

A 5-position numeric field to define the starting position in the envelope of the field that contains the current date. The system maps the current date to the outbound envelope in CCYYMMDD format or YYMMDD format depending upon the length specified below. The system uses this field only during outbound processing. The Current Date Start field is valid only when the Current Date Length field also contains a value. Valid values are 1-2000.

## **Current Date Length**

A 2-position numeric field to define the length of the field that contains the current date. The system uses this field only during outbound processing. The Current Date Length field is valid only when Current Date Start field also contains a value. Valid values are:

6 = System will map the current date to the outbound envelope in YYMMDD format

8 = System will map the current date to the outbound envelope in CCYYMMDD format.

### **Current Time Start**

A 5-position numeric field to define the starting position in the envelope of the field that contains the current time. The system maps the current time to the outbound envelope in HHMMSS format or HHMM format depending upon the length specified below. The system uses this field only during outbound processing. The Current Time Start field is valid only when the Current Time Length field also contains a value. Valid values are 1-2000.

## **Current Time Length**

A 2-position numeric field to define the length of the field that contains the current time. The system uses this field only during outbound processing. The Current Time Length field is valid only when the Current Time Start field also contains a value. Valid values are:

**6** = The system will map the current time to the outbound envelope in HHMMSS format.

The system will map the current time to the outbound envelope in HHMM format.

#### **Current Date Format**

A 2-position alphanumeric field to define the format of the current date. The system uses this field only during outbound processing and it is valid only when the Current Date Start field contains a value. Valid values are:

**MM** = Current date will be in MMDDYY format.

**DD** = Current date will be in DDMMYY format

**YY** = Current date will be in:

YYMMDD format (if length is 6) YYYYMMDD format (if length is 8).

### Last Update (protected)

Displays the date of the last update of the envelope definition. Format is MM/DD/YY.

### Time (protected)

Displays the time of the last update of the envelope definition. Format is **HH:MM:SS**.

# User (protected)

Displays the initials of the last user to update the envelope definition.

# **Mapping Integration Subsystem**

### Overview

This section describes how the Mapping Integration subsystem supports Sterling Gentran:Structure.

Specifically, two mapping screens and the Transaction Maintenance – Sterling Gentran: Structure screen (EDIM516) allow the definition of fixed-format maps.

# Fixed-Format Segment ID

The following rules apply to handling the fixed-format segment ID:

- If the segment ID starts in position 1, you do not need to code a data element for it in the standards.
- If the segment ID starts in a position after the last element of the segment, you do not need to code a data element for it in the standards.
- If the segment ID starts in the middle of a segment, you must code the segment ID as an element in the standards and map to it via transaction mapping. You should code a constant value that will write every time the segment writes.

In our example of the JASS standards in the Tutorial chapter of this guide, every EDI segment length is 80 bytes. The last three bytes are reserved for the segment ID. We set up the standards so the last data field would end in position 77. We did not code a specific element to fall in positions 78 - 80. The mapper automatically puts the segment ID in this position without an element for segment ID being coded in the standards.

See the *IBM® Sterling Gentran:Basic® for z/OS® Release 6.6 User Guide* for more information concerning the Mapping feature.

# **Transaction Maintenance Screen**

**EDIM503** 

## Purpose

The Transaction Maintenance screen enables you to define and maintain the transaction map header information. The header information identifies the transaction map, establishes the EDI standard version being used, identifies the transaction set, lists the transaction status/use code/envelope type, and identifies the internal Application Data ID being translated to or from. You can only view, add, update, or delete those maps having a division code equal to your own, unless your Logon ID is defined with a division of "000."

**Note:** You cannot move to another screen or directory, or view, add, update, or delete a map whose division is not equal to your own, unless your division code is "000."

### How to Access

You can access the Transaction Maintenance screen in any of these three ways:

- Type 2 to select Transaction Maintenance from the Transaction Mapping Menu, type s in the A (Action Code) field on the Transaction Mapping Directory screen, and press PF5=Trans.
- Type **5.2.2** in the jump code field.
- Select a transaction ID from the Transaction Mapping Directory and press **PF5**.

# Screen Example (Sterling Gentran:Structure Not Installed)

The following illustrates the Transaction Maintenance screen when Sterling Gentran:Structure is not installed.

```
EDIM503 5.2.2
                       TRANSACTION MAINTENANCE
                                                        XXX 06/01/2011
                                                             12:00:00
Transaction ID...... ANSI3030PO Send or Receive(S/R)...: S
Division Code..... 000
Description..... ANSI_003030_OUTBOUND_POS_
Standards Version.....: 003030_____ Agency:
Transaction Set..... 850
Transaction Set Release...: _ (0-9, ANA Tradacoms Only)
Transaction Status......: P (D=Development, T=Test, P=Production)
Use Code..... G (G=General, P=Partner Specific)
Envelope Type..... X
                             (E=Edifact, X=X12, U=UCS, G=GS, A=ANA)
Application Data ID.....: POFILE
Application Selection Field Values:
RSGRSG Level..... _
                            (1/2/ ANA Tradacoms Only)
Underscore Character....:
Update Allowed..... Y
                                               Job Name:
Enter PF1=Help
                     PF3=Exit PF4=Dir PF5=Segments PF6=Copy
                    PF9=Add PF10=Updt PF11=Del
     PF7=Rpt
                                                PF14=Info
```

## Screen Example (Sterling Gentran:Structure Installed)

The following diagram illustrates the Transaction Maintenance screen with Sterling Gentran: Structure installed.

#### Sterling Gentran:Structure EDIM503 5.2.2 RANSACTION MAINTENANCE XXX 06/01/2011 12:00:00 Transaction ID..... JASSIN Send or Receive(S/R)...: R Description..... INVOICE FOR JASS STANDARDS Standards Version..... JASS \_\_\_\_\_ Agency: SC\_ Transaction Set..... 0926 Transaction Set Release...: \_ (0-9, ANA Tradacoms Only) Transaction Status. .....: T (D=Development, T=Test, P=Production) Use Code...... G (G=General, P=Partner Specific) Envelope Type...... D (E=Edifact, X=X12, U=UCS, G=GS, A=ANA, D=User) Application Data ID.....: INVFILEF\_\_ Application Selection Field Values: Standard Type.... F (V=Variable, F=Fixed) (1/2/ ANA Tradacoms Only) RSGRSG Level....: Underscore Character....: Update Allowed....: Job Name: Enter PF1=Help PF2=Fixed PF3=Exit PF4=Dir PF5=Seaments PF6=Copv PF7=Rpt PF9=Add PF10=Updt PF11=Del PF12=NuMap PF14=Info

Sterling Gentran:Structure

## Function Key Descriptions

Note: Standard function keys, such as PF1=Help, PF3=Exit,

PF7=Bwd, PF8=Fwd, PF15=Logoff, and Enter are

defined in Chapter 1 of the IBM® Sterling

Gentran:Basic® for z/OS® Release 6.6 User Guide.

To view an existing transaction map header definition, type the transaction ID and corresponding send or receive code, and press **Enter**.

**PF2=Fixed** Displays the Transaction Maintenance — Fixed Format screen (only if

Sterling Gentran: Structure has been installed on your system). This screen enables you to update the fields associated with fixed standard support at

the transaction level.

**PF4=Dir** Returns to the Transaction Directory.

**PF5=Segments** Advances to the Segments screen. This screen lists each segment defined

in the transaction map specified.

**PF6=Copy** Advances to the Copy Transaction screen. This screen allows you to

choose the source from which the transaction map may be built. The transaction map definition may be copied and duplicated from an existing

transaction map, or segments may be copied from a specified EDI

standard version.

**PF7=Rpt** Allows you to submit the batch Mapping Reports for the transaction map

displayed at the top of the screen.

Note: Both the Standard and Application Sequence Reports are

generated.

**PF9=Add** To add a new transaction map header definition, type the required data

(you can type over displayed data), and press **PF9**. The system re-displays

the screen with the added transaction map header definition.

**PF10=Updt** To update the information for an existing transaction map header

definition, type the changes over the existing data, and press **PF10**. The

system re-displays the screen with the changes.

**PF11=Del** To delete an existing transaction map header definition and all of its

associated segments and elements, press PF11. The system displays a

message prompting you to confirm the deletion.

**PF14=Info** Displays the date, time and user initials on the message line, to indicate

when the information on this screen was created or last changed.

## Field Descriptions

**Note:** Fields that are display-only contain the statement

(protected) next to the field name in the documentation.

Fields in which you *must* enter a value contain the statement (required) next to the field name in the

documentation.

## Jump Code

A 10–position alphabetic or numeric field containing the jump code for this screen. A screen's jump code is displayed in the jump code field for that screen.

To *jump* to another screen, press **Home**, type the jump code of the screen to which you want to jump, and then press **Enter**.

## **Transaction ID** (required)

A 10-position alphanumeric field used to name the transaction map being modified.

## Send or Receive (S/R) (required)

A 1-position alphabetic field defining the send or receive code associated with the transaction ID. This code designates whether the transaction map is used to send data (outbound) or receive data (inbound). Valid values are S (send) – used for outbound data, and R (receive) – used for inbound data.

### **Division Code** (required)

A 3-position alphanumeric field used to define your user-specific division code. This division code must match the assigned division code for the user, as specified in the Security file, unless the division code for the user is 000.

## **Description** (required)

A 30–position alphanumeric field containing a description of the transaction map. The description provides additional information about the transaction map.

## **Standards Version** (required)

A 12–position alphanumeric field that contains the version ID of the standard for this map.

## **Agency** (required)

A 3–position alphabetic field that contains the agency associated with the version ID.

## **Transaction Set** (required)

A 6-position alphanumeric field that contains the standards transaction set ID associated with this transaction map.

## **Transaction Set Release** (ANA TRADACOMS version only)

A 1-position numeric field that indicates the release number for the Transaction Set ID.

### **Transaction Status** (required)

A 1-position alphabetic field that indicates the status of the transaction map. Valid values are:

D = Map is in development.
 T = Map is in testing process.
 P = Map is in production status.

### Use Code (required)

A 1-position alphabetic field that indicates whether transaction map may be used for general transaction purposes or is used only for translation for particular trading partners. Valid values are:

G = General – Map may be used with any trading partner
 P = Partner – Map name specified on the partner file.

# **Envelope Type** (required)

A 1–position alphabetic field that indicates the interchange envelope category to which this transaction map belongs. Valid values are:

 $\begin{array}{lll} \mathbf{E} & = & \mathrm{EDIFACT} \\ \mathbf{X} & = & \mathrm{ASC} \ \mathrm{X}12 \\ \mathbf{U} & = & \mathrm{UCS} \\ \mathbf{G} & = & \mathrm{GS} \end{array}$ 

 $\mathbf{A}$  = ANA TRADACOMS

**D** = User defined (Sterling Gentran:Structure)

## **Application Data ID** (required)

A 10–position alphanumeric field that contains the application data ID associated with this transaction map.

## **Application Selection Field Values**

A set of six 10-position alphanumeric fields that may be used to define values for the application selection field, which results in the selection of this transaction map, if found in the application file. If any value is placed in any of the six Application Selection fields then all size values are used. Therefore, the last application selection value in the table of six should be repeated through all empty slots to avoid making blank spaces a valid application selection code.

## **Standard Type** (required)

A 1-position alphanumeric field defining whether the Transaction map is associated with a fixed or variable standard. Valid values are:

**F** = Fixed format – Non-delimited (Requires Sterling Gentran:Structure)

V = Variable – Delimited EDI standards

**Note:** This field is not related to the application field type of fixed or variable.

## **RSGRSG Level** (ANA TRADACOMS only)

A 1-position numeric field indicating the release of RSGRSG reconciliation message to use for this transaction map.

### **Underscore Character**

A 1-position alphabetic field that contains the underscore substitution character that will be used in place of the actual underscore (\_) on the screen display of selected fields for this transaction ID. Valid values are:  $\sim$ , !, @, #, \$, %,  $\neg$ , &, \*, (,), -, =, +, {,}, :, ;, <, >, /, ?, |, \, and space.

See the topic "Using Underscore Substitution Characters" in Chapter 7 of the *IBM*® *Sterling Gentran:Basic*® *for z/OS*® *Release 6.6 User Guide* for more information about this feature.

# **Update Allowed**

A 1–position alphabetic field that indicates whether any records for this Transaction ID can be updated by any user. Valid values are:

Y = Yes, transaction map can be updated.

N = No, transaction map cannot be updated.

### Job Name

An 8-position alphanumeric field used to designate a user-specified job name when printing a report using the **PF7** key. Valid values are any valid job name.

To select reports for printing, type the user-specified job name in the **Job Name** field and press **PF7**. If you do not type a value in the field, the system uses a default value, which was defined during installation customization of the JCL (**EDIRJCL**) file.

# **Transaction Maintenance – Sterling Gentran:Structure Screen**

**EDIM516** 

# **Purpose**

The Transaction Maintenance – Sterling Gentran: Structure screen enables you to view and maintain the segment start and length information necessary for fixed-format mapping.

Note: This Sterling Gentran:Structure screen will generate change audit records for Fixed Format Transaction header records if Mapping Transaction Change Audit is enabled. See chapter 7, "Tips and Techniques," in the IBM® Sterling Gentran:Basic® for z/OS® Release 6.6 User Guide for more information about the Change Audit functionality.

### How to Access

Access this screen from the Transaction Maintenance screen by pressing **PF2=Fixed**.

# Screen Example

The following diagram illustrates the Transaction Maintenance – Sterling Gentran: Structure screen.

```
XXX 06/01/2011
             ____ TRANSACTION MAINTENANCE
                    (Gentran:Structure)
                                                                  12:00:00
Transaction ID...... JASSIN S/R..... R
Division Code..... 000
Description.....: INVOICE FOR JASS STANDARDS
Standards Version...... 0926
Transaction Set....... 0926
(0-9, ANA Tradacoms Only)
Standards Version....: JASS Agency...: SC
Envelope Format....: F (V=Variable, F=Fixed)
Segment ID Start...: ___78 (1 to 32743)
Segment ID Length...: _3 (1 to 10)
Last Update Date..... 06/01/11
           Time..... 12:00:00
           User....: XXX
Enter PF1=Help
                      PF3=Exit PF4=Maint
                                             PF5=Segments
                           PF10=Updt
```

## Function Key Descriptions

Note: Standard function keys, such as PF1=Help, PF3=Exit, PF7=Bwd, PF8=Fwd, PF15=Logoff, and Enter are defined in Chapter 1 of the IBM® Sterling

Gentran:Basic® for z/OS® Release 6.6 User Guide.

Enter Re-displays the screen.

PF3=Exit Returns to the previous menu.

**PF4=Maint** Returns to the Transaction Maintenance screen.

**PF5=Segments** Advances to the Segments screen that lists each segment defined in the

transaction map specified.

**PF10=Updt** Updates an existing transaction ID. Change the desired fields and press

PF10=Updt.

## Field Descriptions

## **Transaction ID** (protected)

Displays a transaction map.

### S/R (Send or Receive) (protected)

Displays the send or receive code associated with the transaction map ID. This code designates whether the Transaction map is used to send data (outbound) or receive data (inbound). Valid values are:

S = Send data R = Receive data

### **Division Code** (protected)

Displays your user-specified division code. The transaction division code must match the user's assigned division code, as specified in the Security file, unless the user's division code is 000.

## **Description** (protected)

Displays the transaction file description. The description provides additional text to describe the transaction map.

## **Standards Version** (protected)

Displays the name of a particular version of an EDI standard to be used with this transaction map. A standards version table entry exists for the version entered in this field.

### **Agency** (protected)

A 3-position alphabetic field that contains the agency associated with the Version ID.

## **Transaction Set** (protected)

Displays the standards version of the transaction set associated with your internal application data ID. The transaction set identifies an EDI transaction (e.g., 850 identifies ASCX12 purchase orders). The transaction set and standards version combination exist in the Standards Table.

### **Transaction Set Release** (protected)

Displays the release number of the standards version transaction set associated with your internal application data ID. Valid values are 0-9. This field is for ANA TRADACOMS only.

### **Envelope Format** (protected)

A 1-position alphabetic field to indicate whether the system should write non-user envelopes (e.g., 'ISA') as variable or fixed segments. Fixed segments have fixed-length elements with no delimiters or terminators. The system writes all user-defined envelopes as fixed segments. The system automatically sets this field to F when the Envelope Type value is D (user-defined). Valid values are

F = Fixed segmentV = Variable segment

# **Segment ID Start** (required for fixed-format envelope)

A 5-position numeric field to define the start of the field that contains the segment ID for user-defined envelopes. Valid values are 1 - 32760. The sum of the segment ID Start and Length fields cannot exceed 32761.

## **Segment ID Length** (required for fixed-format envelope)

A 2-position numeric field to define the length of the field that contains the segment ID for user-defined envelopes. Valid values are 1 - 3. The sum of the segment ID Start and Length fields cannot exceed 32761.

**Note:** Sterling Gentran:Basic Standards Maintenance supports segment ID lengths of up to three characters only.

## Last Update Date (Protected)

An 8-position field that displays the date on which the information on this screen was created or last changed. The date format is MM/DD/YY.

## **Last Update Time** (Protected)

An 8-position field that displays the time at which the information on this screen was created or last changed. The time format is HH:MM:SS.

### Last Update User (Protected)

A 3-position field that displays the initials of the user who created or last changed the information on this screen.

# **Application Data ID Screen**

**EDIM552** 

# Purpose

The Application Data ID screen enables you to display and change the contents of an existing application data ID, add a new application data ID, or delete an existing one. The delete function allows you to delete the application data ID along with all associated records and fields.

## How to Access

Access the Application Data ID screen either of the following two ways.

• Type 2 to select Application Data ID from the Application Definition Menu.

OR

• Type an **s** in the A (Action Code) field on the Application Directory screen to select a specific application for processing, and press **PF5=Data Id**.

# Screen Example

The following diagram illustrates the Application Data ID screen.

## **Sterling Gentran:Structure** EDIM552 5.1.2 PRW 06/01/2011 APPLICATION DATA ID 12:00:00 Application Data ID.....: INVFILEF Send or Receive: R Division Code.....: 000 Description.....: INVOICE MASTER FILE FIX Functional Group. ..... IN\_\_\_\_ IG\_\_\_\_ 0926\_\_ Fixed or Variable Length..: F (F/V) Record Length..... 00080 Record Type Start Pos....: 00001 Length..... 01 Inbound Pass-Thru....: Underscore Character....: Update Allowed..... Y Date..... 00/00/00 Last Update User..... SCI Time..... 00:00:00 Enter PF1=Help PF2=Copy PF3=Exit PF4=Dir PF5=Records PF6=Refer PF9=Add PF10=Updt PF11=Del PF12=NuMap PF13=Envel

# Function Key Descriptions

**Note:** Standard function keys, such as **PF1=Help**, **PF3=Exit**,

PF7=Bwd, PF8=Fwd, PF15=Logoff, and Enter are

defined in Chapter 1 of the IBM® Sterling

Gentran:Basic® for z/OS® Release 6.6 User Guide.

To display header information for an application data ID, type the application data ID and the corresponding send or receive code, and press **Enter**.

**PF2=Copy** Advances to the Copy Application Definition screen, where you can

create new application records and field definitions by copying them from

an existing application.

**PF4=Dir** Returns to the Application Directory Menu, where the system displays the

application data IDs starting with the one displayed on this screen.

**PF5=Records** Advances to the Application Records screen. This screen lists each record

found in the application definition.

**PF6=Refer** Displays the Application Partner Reference screen. This screen allows

you to define user, partner, and application key fields.

**PF9=Add** Adds a new application data ID, if it does not already exist.

**PF10=Updt** Updates an existing application data ID.

**PF11=Del** Deletes an application data ID **AND ALL** associated records and fields.

**PF13=Envel** Displays the Application Envelope Definition screen. This screen is used

to define application fields that are mapped directly to the EDI envelope

data elements (outbound only).

## Field Descriptions

For complete screen information, see the *IBM® Sterling Gentran:Basic® for z/OS® Release 6.6 User Guide*. This section only describes the field on this screen that is specific to Sterling Gentran:Structure functionality.

## **Inbound Pass-Thru**

This field is used for inbound application definitions only. Valid values are:

Y = Yes N = No

If you type a Y value, inbound mapping performs the following tasks:

- Examines the input file, from either the Inbound Editor (variable standards) or the Inbound Pre-Processing program (fixed standards).
- Removes the 15-byte key that is present on the front of each record.
- Eliminates the ###MAP, ###MP2, ###MP3, ###MP4, and ###MP5, and ###MP6 records.

The rest of the file is written unchanged.

This field option is intended for users with existing applications for processing the data in the format that it is in as it is passed to the Inbound Mapping program, but who want to use the functionality of the Sterling Gentran:Basic Databank subsystem.

# **Databank Maintenance Subsystem**

### Overview

This section describes how the Databank Maintenance subsystem supports Sterling Gentran: Structure.

The majority of system changes enable you to view Sterling Gentran:Structure documents from Sterling Gentran:Realtime or Sterling Gentran:Basic databanks.

### Document Access

Once Sterling Gentran:Structure is installed, the system displays two options – 13 and 14 respectively – on the Databank Maintenance Main Menu. These options represent the following programs:

- Sterling Gentran:Structure Document Directory (EDIM272)
- Sterling Gentran: Structure Document Status (EDIM273)

# Databank Maintenance Screen Example

The following example illustrates the Databank Maintenance Menu screen (EDIM250) after Sterling Gentran: Structure is installed.

See the *IBM® Sterling Gentran:Basic® for z/OS® Release 6.6 User Guide* for more information about the Databank Maintenance screen.

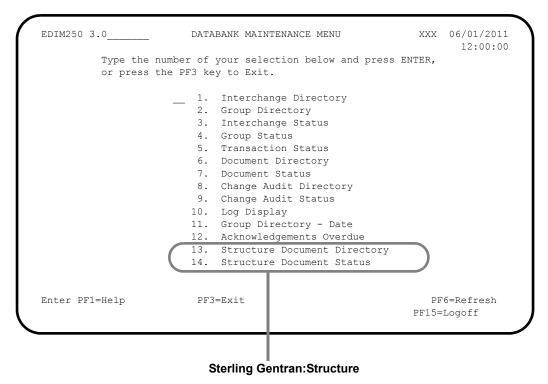

# **Sterling Gentran:Structure Document Directory Screen**

**EDIM272** 

# Purpose

The Sterling Gentran:Structure Document Directory screen displays a list of partner IDs corresponding to application documents on the databank. Each entry displayed on the list indicates whether the document is inbound or outbound. From this screen, you can display document status information for a partner ID's documents.

## How to Access

Access the Sterling Gentran: Structure Document Directory screen in either of these two ways:

• Type **13** to select Sterling Gentran:Structure Document Directory from the Databank Maintenance Menu.

### OR

• Type **3.13** in the jump code field.

## Screen Example

The following diagrams illustrate the Sterling Gentran: Structure Document Directory screen for both the Partner/Qualifier and Relationship (User/Partner) modes.

### Partner/Qualifier Mode

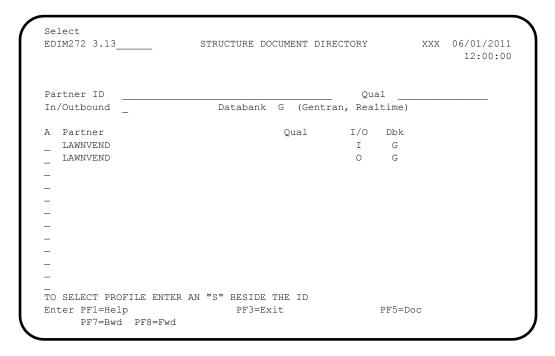

## **Relationship Mode**

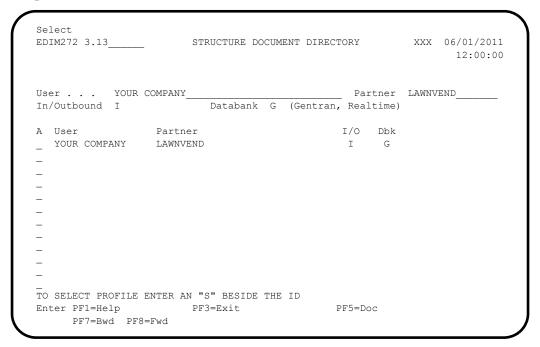

## Screen Actions

The system displays the screen actions on the top line of the Sterling Gentran:Structure Document Directory screen. The following table describes the screen action function for this screen and gives instructions on how to perform the action.

| To perform this action                                                                                                    | Associated with this screen action | Do this                                                                                 |
|----------------------------------------------------------------------------------------------------|------------------------------------|-----------------------------------------------------------------------------------------|
| View the Sterling Gentran:Structure Document Status screen for the Partner ID selected on the Sterling Gentran:Structure Document Directory screen | Select                             | Type s in the A (Action Code) field next the selected Partner ID and press <b>PF5</b> . |

## Function Key Description

Note: Standard function keys, such as PF1=Help, PF3=Exit,

PF7=Bwd, PF8=Fwd, PF15=Logoff, and Enter are

defined in Chapter 1 of the IBM® Sterling

Gentran:Basic® for z/OS® Release 6.6 User Guide.

**PF5=Doc** Displays the Sterling Gentran:Structure Document Status screen.

## Field Descriptions

**Note:** Display-only fields contain the statement (protected) next

to the field name in the documentation.

**Note:** Fields in which you *must* enter a value contain the

statement (required) next to the field name in the

documentation.

## Jump Code

A 10-position alphabetic or numeric field containing the jump code for this screen. A screen's jump code is displayed in the jump code field for that screen.

To jump to another screen, press **Home**, type the jump code of the screen to which you want to jump, and press **Enter**.

| Partne                 | r/Qualifier Mode                                                                                                    | Rela                | tionship Mode                                                                             |
|------------------------|----------------------------------------------------------------------------------------------------|---------------------|-------------------------------------------------------------------------------------------|
| Field                  | Description                                                                                                    | Field               | Description                                                                               |
| Partner ID (protected) | Displays the Partner ID that you have entered or selected.  Note: The Partner ID and Qualifier make up the key for all associated records. | User (protected)    | A 15-position alphabetic field displaying the User ID you have entered or selected.       |
| Qual (protected)       | Displays the Qualifier associated with the Partner ID, if applicable.                                                                      | Partner (protected) | A 15-position alphabetic field that displays the Partner ID you have entered or selected. |

### In/Outbound

A 1-character alphabetic field to restrict the list to either inbound documents or outbound documents. If the field contains no value, the list includes both inbound and outbound documents. Valid values are:

I = Inbound documents onlyO = Outbound documents only

### Databank

A 1-character alphabetic field to restrict the list to documents from the Sterling Gentran:Basic Databank, the Sterling Gentran:Realtime Databank, or both. Valid values are:

G = Sterling Gentran:Basic databank only R = Sterling Gentran:Realtime databank only

**blank**= Both Sterling Gentran:Basic and Sterling Gentran:Realtime

databanks

# A (Action Code)

A 1-character alphabetic field for entering an action to be performed against the selected list item. The top line of the screen lists the valid actions. To execute the action, type the letter next to the selected Partner ID, then press **PF5**.

## Example

If you want to view the Document Status screen for a particular Partner ID on the Document Directory screen, type **s** in the A field corresponding to the partner whose document status you want to view, then press **PF5**.

| Partne              | r/Qualifier Mode                                                                                                    | Rela                | tionship Mode                                           |
|---------------------|----------------------------------------------------------------------------------------------------|---------------------|---------------------------------------------------------|
| Field               | Description                                                                                                    | Field               | Description                                             |
| Partner (protected) | Displays the Partner ID that you have entered or selected.  Note: The Partner ID and Qualifier make up the key for all associated records. | User (protected)    | Displays the User ID that you have entered or selected. |
| Qual (protected)    | Displays the Qualifier associated with the Partner ID, if applicable.                                                                      | Partner (protected) | Displays the Partner ID you have entered or selected.   |

### I/O

Displays the inbound or outbound code for the direction of the documents that belong to the Partner ID listed.

#### Dbk

Indicates whether the document is on the Sterling Gentran:Basic databank or on the Sterling Gentran:Realtime databank. Valid values are:

G = Sterling Gentran:Basic databank R = Sterling Gentran:Realtime databank

# Sterling Gentran: Structure Document Status Screen

**EDIM273** 

# Purpose

The Sterling Gentran:Structure Document Status screen displays a list of all documents for a profile ID. Various selection fields are available to you for selecting which documents should be listed. The "Field Descriptions" section contains details about each of these fields.

### How to Access

Access the Sterling Gentran: Structure Document Status screen in either of these two ways:

• Type **14** to select Sterling Gentran:Structure Document Status from the Databank Maintenance Menu.

OR

• Type **3.14** in the jump code field.

# Screen Example

The following diagrams illustrate the Sterling Gentran: Structure Document Status screen for both the Partner/Qualifier and Relationship (User/Partner) modes.

## Partner/Qualifier Mode

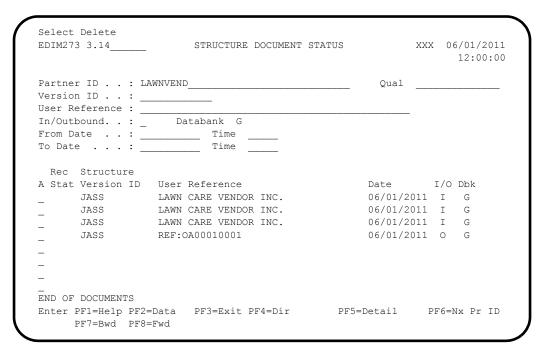

## **Relationship Mode**

```
Select Delete
EDIM273 3.14 STRUCTURE DOCUMENT STATUS
                                               XXX 06/01/2011
                                                        12:00:00
User . . . . : YOUR COMPANY___
                                          _ Partner LAWNVEND
Version ID . . : _____
User Reference :
In/Outbound. . : I Databank G
From Date . . : _____ Time \_
To Date . . . : _____ Time ____
 Rec Structure
A Stat Version ID User Reference
                                           Date I/O Dbk
                                            06/01/2011 I G
     JASS
             000000055
END OF DOCUMENTS
Enter PF1=Help PF2=Data PF3=Exit PF4=Dir
                                        PF5=Detail
                                                   PF6=Nx Pr ID
    PF7=Bwd PF8=Fwd
```

## Screen Actions

The system displays the screen actions on the top line of the Sterling Gentran:Structure Document Status screen. The following table describes each screen action function and gives instructions on how to perform those actions.

| To perform this action                                                                                | Associated with this screen action | Do this                                                                                                    |
|----------------------------------------------------------------------------------------------------|------------------------------------|----------------------------------------------------------------------------------------------------|
| View the Sterling<br>Gentran:Structure Document<br>Status Detail screen for the<br>document displayed | Select                             | Type an s in the A (Action Code) field next to the document for which you want to view status detail, then press <b>PF5</b> .                               |
| Delete a document                                                                                     | Delete                             | Type a <b>D</b> in the A (Action Code) field next to the document to delete and press <b>Enter</b> . To complete the request, respond to the system prompt. |

## Function Key Descriptions

Note: Standard function keys, such as PF1=Help, PF3=Exit,

PF7=Bwd, PF8=Fwd, PF15=Logoff, and Enter are

defined in Chapter 1 of the IBM® Sterling

Gentran:Basic® for z/OS® Release 6.6 User Guide.

**PF2=Data** Displays the Document Display screen, to display the application data for

the document selected in the A (Action Code) field.

**PF4=Dir** Displays the Sterling Gentran:Structure Document Directory screen. **PF5=Detail** Displays the Document Status Detail screen. This screen displays all

processing and status information regarding the selected document.

**PF6=Nx Pr ID** Displays documents for the next Profile ID on the databank.

Field Descriptions

**Note:** Display-only fields contain the statement (protected) next

to the field name in the documentation.

**Note:** Fields in which you *must* enter a value contain the

statement (required) next to the field name in the

documentation.

### Jump Code

A 10-position alphabetic or numeric field containing the jump code for this screen. A screen's jump code is displayed in the jump code field for that screen.

To jump to another screen, press **Home**, type the jump code of the screen to which you want to jump, then press **Enter**.

| Partner/Qualifier Mode |                                                                                                    | Relationship Mode |                                                       |  |
|------------------------|----------------------------------------------------------------------------------------------------|-------------------|-------------------------------------------------------|--|
| Field                  | Description                                                                                                    | Field             | Description                                           |  |
| Partner ID             | Displays the Partner ID that you have entered or selected.  Note: The Partner ID and Qualifier make up the key for all associated records. | User              | Displays the User ID you have entered or selected.    |  |
| Qual                   | Displays the Qualifier associated with the Partner ID, if applicable.                                                                      | Partner           | Displays the Partner ID you have entered or selected. |  |

### **Version ID**

A 12-character, alphanumeric field enabling you to restrict the list to a specific Version ID associated with the Partner ID.

#### User Reference

A 45-character alphanumeric field to identify the user reference you want to list, depending on whether the document is inbound or outbound and how you have chosen to implement the User Reference option (the Application Key fields on the Application Partner Reference screen in data mapping). This field is created for the document by either Editor processing or Data Mapping processing.

For inbound processing, the User Reference is either the value of the field defined as the audit indicator in the Standards subsystem (located on the segment element) or an internal reference number when the audit indicator is not used. For outbound processing, the User Reference is either the concatenation of the application keys (defined on the Application Partner Reference screen) or an internal reference number.

#### In/Outbound

A 1-character alphabetic field to restrict the list to just inbound documents or outbound documents. If left blank the list includes both inbound and outbound documents. Valid values are:

I = Inbound documents onlyO = Outbound documents only

#### **Databank**

A 1-character alphabetic field to restrict the list to documents from the Sterling Gentran:Basic Databank, the Sterling Gentran:Realtime Databank, or both. Valid values are:

G = Sterling Gentran:Basic Databank only R = Sterling Gentran:Realtime Databank only

**blank**= Both Sterling Gentran:Basic and Sterling Gentran:Realtime

Databanks

### From Date

A 10-character alphanumeric field that contains the date you want the list of documents to start with. Type the date in this format:

#### MM/DD/YYYY

If you do not enter a date, all dates are selected. The value in the From Date field must be less than or equal to the current date.

**Note:** For inbound documents, the date used for the search is the output date. For outbound documents, the date used for the search is the date the document was loaded

#### From Time

A 5-character alphanumeric field that contains the time you want the list of documents to start with. Type the time in this format:

### HH:MM.

If you do not enter a time, all times are selected. The value in the From Time field must be less than or equal to the current time.

**Note:** For inbound documents, the time used for the search is the output time. For outbound documents, the time used

for the search is the time the document was loaded.

#### To Date

A 10-character alphanumeric field containing the date with which you want the list of documents to end. Type the date in this format:

#### MM/DD/YYYY.

If you do not enter a date, all dates are selected. The value in the To Date field must be less than or equal to the current date.

#### To Time

A 5-character alphanumeric field that contains the time with which you want the list of documents to end. Type the time in this format:

#### HH:MM.

If you do not enter a time, all times are selected. The value in the To Time field must be less than or equal to the current date and time.

# A (Action Code)

A 1-character alphabetic field to indicate an action to be performed against the corresponding list entry. The top line of the screen lists the valid actions. To execute the action, type the letter next to the selected document, then press **PF5**.

For example, if you want to view the Document Status Detail screen for the document displayed, type **s** in the A (Action Code) field for the document you want to view, then press **PF5**.

#### Rec Stat

Displays the last online action performed against the document. A value of **D** indicates that the document has been marked for delete.

#### **Structure Version ID**

Displays the Version ID for the document.

#### **User Reference**

Displays the User Reference for the document. Depending on whether the document is inbound or outbound and how you have chosen to implement the User Reference options in Data Mapping this field is created for the document by either Editor processing or Data Mapping processing.

#### Date

Displays the process date for inbound documents and the translated date for outbound documents.

### I/O

Displays the inbound or outbound code for the direction of the documents that belong to the Partner ID being listed.

## Dbk

Displays whether the document is on the Sterling Gentran:Basic databank or on the Sterling Gentran:Realtime databank. Valid values are:

G = Sterling Gentran:Basic databank R = Sterling Gentran:Realtime databank

# Sterling Gentran:Structure Document Status Detail Screen

**EDIM275** 

## **Purpose**

The Sterling Gentran: Structure Document Status Detail screen displays detailed status and control information for a document on the databank.

## How to Access

Access the Sterling Gentran: Structure Document Status Detail screen in either of these two ways:

• Select the desired document from the Sterling Gentran: Structure Document Status screen (EDIM273), and press **PF5=Detail**.

OR

• From the Sterling Gentran:Structure Document Display screen (EDIM274), press **PF14=Dtl**.

**Note:** This screen has no jump code associated with it.

## Screen Examples

The following diagrams illustrate the Sterling Gentran:Structure Document Status Detail screen for both the Partner/Qualifier and Relationship (User/Partner) modes.

## Partner/Qualifier Mode

```
STRUCTURE DOCUMENT STATUS DETAIL
                                                             XXX 06/01/2011
                                                                   12:00:00
Partner ID . . : LAWNVEND
                                                       Qual:
Version ID : JASS
                                     Agency..: SC Division: 000
Transaction Set: 0926
User Reference : LAWN CARE VENDOR INC.
Databank Run # : 00000001
Reference Tag : IS00000001
                                                        I/O: Inbound
                                                  Databank: GENTRAN
Reported Status:
Pre-Proc . . . : 06/01/2011 12:00
                                          Pre-Proc Status: 00
Int Env ID . . : PHD
                                            SegID Length..: 03
Grp Env ID . . :
                                          SegID Start Pos..: 00078
Trn Env ID . . : THD
                                                 Test/Prod: Prod
                                                  Envelope: Prod
                                            User Dup. Ind.: N
                                            Character Count: 000003215
Enter PF1=Help
                  PF2=Data PF3=Exit PF4=Doc
```

### **Relationship Mode**

```
EDIM275
                      STRUCTURE DOCUMENT STATUS DETAIL
                                                           XXX 06/01/2011
                                                                  12:00:00
User . . . : YOUR COMPANY
Version ID : JASS
                                                     Partner: LAWNVEND
                                   Agency..: SC Division: 000
Transaction Set: 0926
User Reference: 000000055
Databank Run # : 00000027
Reference Tag : IS00000014
                                                       I/O: Inbound
Reported Status:
                                                  Databank: GENTRAN
Pre-Proc . . .: 06/01/2011 12:00
                                       Pre-Proc Status: 00
Int Env ID . . : PHD
                                           SegID Length..: 03
Grp Env ID . . :
                                         SegID Start Pos..: 00078
Trn Env ID . . : THD
                                                Test/Prod: Prod
                                                Envelope: Prod
                                           User Dup. Ind.: N
                                          Character Count: 000003215
Enter PF1=Help PF2=Data PF3=Exit PF4=Doc
```

# Function Key Descriptions

Note: Standard function keys, such as PF1=Help, PF3=Exit,

PF7=Bwd, PF8=Fwd, PF15=Logoff, and Enter are

defined in Chapter 1 of the IBM® Sterling

Gentran:Basic® for z/OS® Release 6.6 User Guide.

**PF2=Data** Displays the Sterling Gentran: Structure Document Display screen

(EDIM274). The system displays records for the current document.

**PF4=Doc** Returns to the Sterling Gentran:Structure Document Status Screen

(EDIM273).

## Field Descriptions

## Jump Code

A 10-position alphabetic or numeric field containing the jump code for this screen. A screen's jump code is displayed in the jump code field for that screen.

To *jump* to another screen, press **Home**, type the jump code of the screen to which you want to jump, then press **Enter**.

| Partner/Qualifier Mode |                                                                                                    | Relationship Mode   |                                                       |  |
|------------------------|----------------------------------------------------------------------------------------------------|---------------------|-------------------------------------------------------|--|
| Field                  | Description                                                                                                    | Field               | Description                                           |  |
| Partner ID (protected) | Displays the Partner ID that you have entered or selected.  Note: The Partner ID and Qualifier make up the key for all associated records. | User (protected)    | Displays the User ID you have entered or selected.    |  |
| Qual (protected)       | Displays the Qualifier associated with the Partner ID, if applicable.                                                                      | Partner (protected) | Displays the Partner ID you have entered or selected. |  |

## **Version ID** (protected)

A 12-character, alphanumeric field that identifies the standard.

### **Agency** (protected)

A 2-character, alphabetic field that contains the agency associated with the version ID.

## **Division** (protected)

Displays the Division defined to the partner profile that was used to process the document displayed.

#### **Transaction Set**

A 6-character, alphanumeric field that identifies the transaction set associated with the Version ID and agency.

### **User Reference** (protected)

Displays the user reference for the document. Depending on whether the document is inbound or outbound and how you have chosen to implement the user reference options in Data Mapping, this field is created for the document by either Editor processing or Data Mapping processing.

#### Databank Run #

Displays the databank run number, which was assigned to the document by Sterling Gentran: Basic at the time the document was last processed. The system uses the Databank Run number to identify the run that processed the document.

## Reference Tag

Displays the reference tag that Sterling Gentran:Basic has assigned to the document.

### **Network (Outbound only)**

Displays the network as defined on the partner ID used to process the document.

## I/O

Indicates whether the document is inbound or outbound. Valid values are:

Inbound = Inbound documents onlyOutbound = Outbound documents only

### **Reported Status**

Displays the reported status value for inbound or outbound documents. This value indicates whether the Application Databank Inquiry Report (EDID551) was run. Valid values are:

 $\mathbf{Y}$  = Reported  $\mathbf{N}$  = Not reported

Space (Blank) Not reported

#### **Databank**

Indicates whether the document is on the Sterling Gentran:Basic databank or on the Sterling Gentran:Realtime databank. Valid values are:

GENTRAN= Sterling Gentran:Basic databank

Realtime = Sterling Gentran:Realtime databank

# Mapped (Outbound only)

Displays the date and time the document was last mapped.

## **Mapping Status (Outbound only)**

Displays the status that resulted from the Inbound Mapper for the document. Valid values are:

**00** = The system encountered no errors during the mapping process for the document.

**04** = The system detected one or more requirement or relational condition errors.

**08** = The system detected one or more unknown or unexpected segment errors

12 = The system could not translate an inbound document.

### **Pre-Proc** (Inbound only)

Displays the date and time the pre-processor was executed.

## **Pre-Proc Status (Inbound only)**

Displays the status associated with the pre-processed run. Valid values are:

**00** = The system encountered no errors.

**04** = The system detected one or more condition errors.

**08** = The system detected one or more unknown errors.

12 = A fatal error occurred, program terminated.

#### Int Env ID

The segment ID used at the interchange level.

### **SegID Length** (required for fixed-format envelope)

A 2-position, numeric field that defines the length of the field containing the Segment ID for user-defined envelopes. Valid values are 1 - 10. The sum of the Segment ID Start and Length fields cannot exceed 32743.

# **Grp Env ID**

The segment ID used at the group level.

## **SegID Start Pos** (required for fixed-format envelope)

A 5-position, numeric field that defines the start of the field containing the segment ID for user-defined envelopes. Valid values are 1 - 32743. The sum of the Segment ID Start and Length fields cannot exceed 32743.

### **Trn Env ID**

The segment ID used at the transaction level.

## Test/Prod

Displays the test/production status of the transaction. This value is defined in the partner profile that was used to process the transaction.

## **Envelope**

Displays the test/production status of the transaction. This value is determined from the interchange envelope that was received with the transaction from your partner.

## User Dup. Ind.

Indicates whether this document is a duplicate of a document already on the databank. The duplicate check is based on the Partner and User Reference values. Valid values are:

N = No, is not a duplicate. Y = Yes, is a duplicate.

## **Character Count**

Displays the number of characters in the document.

# **Sterling Gentran:Structure Document Display Screen**

**EDIM274** 

## Purpose

The Sterling Gentran: Structure Document Display screen displays the data detail for all records for a document. The screen displays the first 75 characters of data for each record.

#### How to Access

Access the Sterling Gentran:Structure Document Display screen in either of the following two ways:

• Select the desired document from the Sterling Gentran: Structure Document Status screen (EDIM273), and press **PF2=Data**.

OR

• From the Sterling Gentran:Structure Document Status Detail screen (EDIM275), press **PF2=Data**.

**Note:** This screen has no jump code associated with it.

## Screen Examples

The following diagrams illustrate the Sterling Gentran: Structure Document Display screen for both the Partner/Qualifier and Relationship (User/Partner) modes.

## Partner/Qualifier Mode

```
Select.
                                                            XXX 06/01/2011
                           STRUCTURE DOCUMENT DISPLAY
                                                                   12:00:00
Partner ID . . : LAWNVEND
                                                      Qual:
Name . . . . : LAWN VENDOR FOR DEMONSTRATION
User Reference : LAWN CARE VENDOR INC.
I/O . . . . : Inbound Databank : Gentran
                                                    Search
A Record
  T.AWNVF.ND
                LAWNCUST
                               9307291432JASSGARDEN000000055
  0926199307291432000000155
_ IN-220PO-1552293201449320130
  LAWN CARE VENDOR INC. 1212 E. MAIN STREET CINCINNATI
                                                                 ОН43015000
  0001ITEM-1000R000005U0M100001299990000000649995GRADE 100 LAWN SEED
  0002TTEM-1100R000004U0M100001099990000000439996GRADE 200 LAWN SEED
  00031TEM-1200R000009U0M100001199990000001079991GRADE 300 LAWN SEED
  0004ITEM-2300R000012U0M100001399990000001679988GROW-A-LOT FERTILIZER
  0005ITEM-2400R000010U0M100001349990000001349990GROW-A-LOT-MORE FERTILIZER
  0006ITEM-3000R000007UOM100002299990000001609993#10 SHOVELS
  0007ITEM-3500R000010U0M100002499990000002499990#15 RAKES
Enter PF1=Help
                    PF3=Exit PF4=Doc
                                           PF5=Record
                                                           PF6=Search
     PF7=Bwd PF8=Fwd
                                                            PF14=Dtl
```

## Relationship Mode

```
Select
EDIM274
                        STRUCTURE DOCUMENT DISPLAY
                                                     XXX 06/01/2011
                                                             12:00:00
User . . . . : YOUR COMPANY
                                                 Partner : LAWNVEND
User Reference: 000000055
                        Databank : Gentran
I/O . . . . : Inbound
                                               Search
A Record
_ LAWNVEND
              LAWNCUST
                           9307291432JASSGARDEN000000055
_ 0926199307291432000000155
  IN-220PO-1552293201449320130
  LAWN CARE VENDOR INC. 1212 E. MAIN STREET CINCINNATI
                                                          OH43015000
  0001ITEM-1000R000005U0M100001299990000000649995GRADE 100 LAWN SEED
  0002ITEM-1100R000004U0M100001099990000000439996GRADE 200 LAWN SEED
  0003ITEM-1200R000009U0M100001199990000001079991GRADE 300 LAWN SEED
  0004ITEM-2300R000012U0M100001399990000001679988GROW-A-LOT FERTILIZER
  0005TTEM-2400R000010U0M100001349990000001349990GROW-A-LOT-MORE FERTILIZER
  0006ITEM-3000R000007UOM100002299990000001609993#10 SHOVELS
  0007ITEM-3500R000010U0M100002499990000002499990#15 RAKES
Enter PF1=Help
                  PF3=Exit PF4=Doc
                                        PF5=Record
                                                      PF6=Search
    PF7=Bwd PF8=Fwd
                                                      PF14=D+1
```

## Screen Action

The system displays the screen actions on the top line of the Sterling Gentran:Structure Document Display screen. The following table describes the function for this screen and gives instructions on how to perform the function.

| To perform this action                                 | Associated with this screen action | Do this                                                                                                    |
|--------------------------------------------------------|------------------------------------|----------------------------------------------------------------------------------------------------|
| View the record display screen for the record selected | Select                             | Type an s in the A (Action Code) field next to the record for which you want to view the record display, then press <b>PF5=Record</b> . |

## Function Key Descriptions

Note: Standard function keys, such as PF1=Help, PF3=Exit, PF7=Bwd, PF8=Fwd, PF15=Logoff, and Enter are

defined in Chapter 1 of the IBM® Sterling

Gentran:Basic® for z/OS® Release 6.6 User Guide.

**PF5=Record** Displays the Sterling Gentran: Structure Record Display screen

(EDIM276) for the selected EDI record.

**PF6=Search** Used with a value entered in the Search field, to search for the specified

value in the EDI data records.

**PF4=Doc** Re-displays the **Sterling Gentran:Structure** Document Status Detail

screen (EDIM273).

**PF14=Dtl** Displays the Sterling Gentran:Structure Document Status Detail screen

for the document displayed.

Field Descriptions

**Note:** Display-only fields contain the statement (protected) next

to the field name in the documentation.

**Note:** Fields in which you *must* enter a value contain the

statement (required) next to the field name in the

documentation.

### Jump Code

A 10-position alphabetic or numeric field containing the jump code for this screen. A screen's jump code is displayed in the jump code field for that screen.

To *jump* to another screen, press **Home**, type the jump code of the screen to which you want to jump, then press **Enter**.

| Partne              | r/Qualifier Mode                                                                                                    | Relat                      | tionship Mode                                                                                  |
|---------------------|----------------------------------------------------------------------------------------------------|----------------------------|------------------------------------------------------------------------------------------------|
| Field               | Description                                                                                                    | Field                      | Description                                                                                    |
| Part ID (protected) | Displays the Partner ID that you have entered or selected.  Note: The Partner ID and Qualifier make up the key for all associated records. | User (protected)           | Displays the User ID you have entered or selected.                                             |
| Qual (protected)    | Displays the Qualifier associated with the Partner ID, if applicable.                                                                      | Partner (protected)        | Displays the Partner ID you have entered or selected.                                          |
| Name<br>(protected) | A 35-position alphanumeric field to display the partner name as found on the Name and                                                      | Name (User)<br>(protected) | An alphabetic field displaying the user name, if it exists on file for the User/Partner ID.    |
|                     | Address record. The partner name can help to further identify the Partner ID.                                                              | Name (Partner) (protected) | An alphabetic field displaying the partner name, if it exists on file for the User/Partner ID. |

#### **User Reference**

Displays the User Reference for the document. Depending on whether the document is inbound or outbound and how you have chosen to implement the User Reference options in Data Mapping, this field is created for the document by either Editor processing or Data Mapping processing.

I/O

Indicates whether the document is inbound or outbound. Valid values are:

Inbound = Inbound documents onlyOutbound = Outbound documents only

#### Databank

Indicates whether the document is in the Sterling Gentran:Basic databank or in the Sterling Gentran:Realtime databank. Valid values are:

GENTRAN= Sterling Gentran:Basic databank

Realtime = Sterling Gentran:Realtime databank

#### Search

A 14-character alphanumeric field that contains a specified value to search for in the records. Following the search, the record containing the value is the first record displayed. This field is used in conjunction with the **PF6** key.

## A (Action Code)

A 1-character alphabetic field to indicate an action to be performed against the corresponding list entry. The top line of the screen lists the valid actions. To execute the action, type the letter next to the selected record, then press **PF5**.

For example, if you want to view the Sterling Gentran:Structure Record Display screen for a particular record on the Document Display screen, type **s** in the A (Action Code) field for the record you want to view, then press **PF5**.

### Record

Displays up to the first 75 characters of data as found in the record. You can view the complete record from the Record Display screen.

# **Sterling Gentran:Structure Record Display Screen**

**EDIM276** 

# **Purpose**

The Sterling Gentran: Structure Record Display screen displays a record selected from a document.

## How to Access

Access the Sterling Gentran: Structure Record Display screen by typing an **s** in the A (Action code) field next to the desired record on the Sterling Gentran: Structure Document Display screen (EDIM274), and pressing **PF5**.

**Note:** This screen has no jump code associated with it.

## Screen Example

The following diagram illustrates the Sterling Gentran:Structure Record Display screen.

```
Select
EDIM276
                         STRUCTURE RECORD DISPLAY
                                                         XXX 06/01/2011
                                                               12:00:00
Version ID. . . : JASS
                                           Agency. . .: SC
Transaction Set : 0926
                                           SegID . . .: IDT
I/O . . . . . : Inbound
                                           Databank. .: Gentran
  Fld
A Seq Description
                                   Field Data
_ 002 LINE ITEM NUMBER
                                   0001
  004 ITEM NUMBER
                                   ITEM-100
  006 QUANTITY TYPE
                                    OR
  008 QUANTITY
                                    000005
  010 UNIT OF MEASURE
                                   UOM1
  012 PRICE
                                  0000129999
  012 PRICE
014 EXTENDED PRICE
                                  00000000649995
  016 ITEM DESCRIPTION
                                   GRADE 100 LAWN SEED
  018 RESERVE ELEMENT 2
Enter PF1=Help PF3=Exit PF4=Doc
                                      PF5=Field
     PF7=Bwd PF8=Fwd
```

## Screen Action

The system displays the screen actions on the top line of the Sterling Gentran:Structure Record Display screen. The following table describes the screen function for this screen and gives instructions on how to perform the function.

| To perform this action                               | Associated with this screen action | Do this                                                                                                    |
|------------------------------------------------------|------------------------------------|----------------------------------------------------------------------------------------------------|
| View the Field Display screen for the field selected | Select                             | Type <b>s</b> in the A (Action Code) field next to the field sequence number for which you want to view the field display data, then press <b>PF5</b> . |

# Function Key Descriptions

**Note:** Standard function keys, such as **PF1=Help**, **PF3=Exit**,

PF7=Bwd, PF8=Fwd, PF15=Logoff, and Enter are

defined in Chapter 1 of the IBM® Sterling

Gentran:Basic® for z/OS® Release 6.6 User Guide.

**PF4=Doc** Returns to the Sterling Gentran:Structure Document Display screen

(EDIM274).

**PF5=Field** Displays the Sterling Gentran:Structure Field Display screen (EDIM277)

for the selected EDI data.

## Field Descriptions

## Jump Code

A 10-position alphabetic or numeric field containing the jump code for this screen. A screen's jump code is displayed in the jump code field for that screen.

To *jump* to another screen, press **Home**, type the jump code of the screen to which you want to jump, then press **Enter**.

## **Version ID** (protected)

A 12-character, alphanumeric field that identifies the standard.

### **Agency** (protected)

A 2-character, alphabetic field that contains the agency associated with the version ID.

#### **Transaction Set**

A 6-character, alphanumeric field that identifies the transaction set associated with the version ID and agency.

### **SegID**

A 4-character, alphanumeric field that identifies the segment ID used in the standards for the record displayed.

### I/O

Indicates whether the document is inbound or outbound. Valid values are:

Inbound = Inbound documents onlyOutbound = Outbound documents only

### **Databank**

Indicates whether the document is in the Sterling Gentran:Basic databank or in the Sterling Gentran:Realtime Databank. Valid values are:

Gentran = Sterling Gentran:Basic databank

Realtime = Sterling Gentran:Realtime databank

# A (Action Code)

A 1-character alphabetic field that contains an action to be performed against the corresponding list entry. The top line of the screen lists the valid actions. To execute the action, type the letter next to the selected field sequence number, then press **PF5=Field**.

For example, if you want to view the Field Display screen for a particular field, type an **s** in the A (Action Code) field next to the field sequence number you want to view, then press **PF5=Field**.

## Fld Seq

Displays the field sequence number of the field within the record.

## **Description**

Displays a text description of the field as defined in the Standards file.

### Field Data

Displays up to the first 31 characters of data as found in the record's field. You can view the complete field from the Sterling Gentran:Structure Field Display screen (EDIM277).

# Sterling Gentran: Structure Field Display Screen

**EDIM277** 

# **Purpose**

The Sterling Gentran:Structure Field Display screen enables you to view a field selected from a record

### How to Access

Access the Sterling Gentran:Structure Field Display screen by typing an **s** in the A (Action Code) field next to the desired record on the Sterling Gentran:Structure Record Display screen (EDIM276), and pressing **PF5=Field**.

**Note:** This screen has no jump code associated with it.

# Screen Example

The following diagram illustrates the Sterling Gentran: Structure Field Display screen.

```
EDIM277
                        STRUCTURE FIELD DISPLAY
                                                          XXX 06/01/2011
                                                               12:00:00
I/O . . . . . . : Inbound
                                          Databank . .: Gentran
Version ID . . . . : JASS
                                           Agency . . .: SC
Field Description . : LINE ITEM NUMBER
Field Sequence . . .: 002
Field Type . . . . : NO
Field Position . . . : 0001
Field Length . . . : 00004
Field Data . . . . . 0001
         PF1=Help PF3=Exit PF4=Record
Enter
```

## Function Key Descriptions

Note: Standard function keys, such as PF1=Help, PF3=Exit, PF7=Bwd, PF8=Fwd, PF15=Logoff, and Enter are

defined in Chapter 1 of the IBM® Sterling

Gentran:Basic® for z/OS® Release 6.6 User Guide.

**PF4=Record** Displays the Sterling Gentran:Structure Record Display screen

(EDIM276).

## Field Descriptions

### Jump Code

A 10-position alphabetic or numeric field containing the jump code for this screen. A screen's jump code is displayed in the jump code field for that screen.

To *jump* to another screen, press **Home**, type the jump code of the screen to which you want to jump, then press **Enter**.

#### I/O

This field indicates whether the document is inbound or outbound. Valid values are:

Inbound = Inbound documents onlyOutbound = Outbound documents only

### **Databank**

Displays whether the document is in the Sterling Gentran:Basic Databank or in the Sterling Gentran:Realtime Databank. Valid values are:

```
GENTRAN= Sterling Gentran:Basic Databank

Realtime = Sterling Gentran:Realtime Databank
```

### **Version ID** (protected)

A 12-character, alphanumeric field that identifies the standard.

### Agency (protected)

A 2-character, alphabetic field that contains the agency associated with the Version ID.

## **Field Description**

Displays a text description of the field as defined in the Standards file.

### **Field Sequence**

Displays the sequence number of the field in the record.

## Field Type

Displays the data type of the field. Valid values are:

```
Date format = MMDDYYYY
CM =
CY
     =
          Date format = YYYYMMDD
DD
          Date format = DDMMYY
.ID
     =
          Date format = Julian YYDDD
.18
     =
          Date format = Julian YYYYDD
MM =
          Date format = MMDDYY
PD
     =
          Date format = Packed DDMMYY
P.J
     =
          Date format = Packed Julian YYDDD
\mathbf{PM}
     =
          Date format = Packed MMDDYY
PY
          Date format = Packed YYMMDD
Pn
     =
          Signed Packed with n implied decimal positions
          Signed numeric with n implied decimal positions
Sn
     =
\mathbf{Y}\mathbf{Y}
     =
          Date format = YYMMDD
ZD
     =
          Date format = Packed DDMMYYYY
```

Date format = Packed Julian YYYYDDD

ZJ

ZM = Date format = Packed MMDDYYYY ZY = Date format = Packed YYYYMMDD

Valid values for standards version of all envelope types are the following:

AN = String type = alphanumeric CD = Date format = DDMMYYYY

**DT** = Date format = YYMMDD or YYYYMMDD

**D8** = Date format = YYYYMMDD

**FS** = Fixed string = alphanumeric-pad with spaces

ID = Identifier type = element has code listNn = Numeric with n decimal places implied

**R** = Decimal = data contains explicit decimal point

**Rn** = Decimal where n indicates the maximum number of decimal positions.

TM = Time format = HHMM

**T6** = Time format = HHMMSS, where SS = seconds

**T8** = Time format = HHMMSSss, where ss = hundredths of seconds

 $\mathbf{B}$  = Binary

## **Field Position**

Displays the offset of the field from the start of the record. The record starts at 1.

### Field Length

Displays the fixed length of the field.

### Field Data

Displays up to 100 characters (2 lines of 50 each) for the field's data value.

# Sterling Gentran: Structure Envelope Display Screen

**EDIM192** 

# **Purpose**

The Sterling Gentran: Structure Envelope Display screen displays data fields that can be defined for specific user envelopes.

## How to Access

Access this screen by typing an **s** in the A (Action Code) field next to the desired envelope record on the Sterling Gentran:Structure Document Display (EDIM274) screen, and pressing **PF5=Record**.

**Note:** The Sterling Gentran:Structure Envelope Display screen (EDIM192) is only available for selected records in

which SegID fields are associated with envelope headers and trailers as defined in user defined envelopes.

# Screen Example

The following diagram illustrates the Sterling Gentran: Structure Envelope Display screen.

| EDIM192 STRUCTURE                                                                                                    | E ENVELOPE DISPLAY                                                                                                    | XXX 06/01/2011<br>12:00:00                                |
|----------------------------------------------------------------------------------------------------|----------------------------------------------------------------------------------------------------|-----------------------------------------------------------|
| Segment ID PHD Default Version ID:                                                                                                    | Modifier: Transaction ID.::                                                                                                    | Length: 80                                                |
| Envelope Field Field Data                                                                                                    | -                                                                                                    |                                                           |
| Version ID: JASS Sender ID: LAWNVEND Reference Number: 000000055 Generic Element 2: Generic Element 4: Generic Element 6: Generic Element 8: Generic Element 10.: Current Time: 1200 | Transaction ID Receiver ID Generic Element 1. Generic Element 3. Generic Element 5. Generic Element 7. Generic Element 9. Current Date Current Date Forma | LAWNCUST .: GARDEN .: .: .: .: .: .: .: .: .: .: .: .: .: |
| Enter PF1-Help PF3=Ex                                                                                                    | xit PF4=Doc                                                                                                    |                                                           |

# Function Key Descriptions

**Note:** Standard function keys, such as **PF1=Help**, **PF3=Exit**,

PF7=Bwd, PF8=Fwd, PF15=Logoff, and Enter are

defined in Chapter 1 of the IBM® Sterling

Gentran:Basic® for z/OS® Release 6.6 User Guide.

**Enter** Re-displays the current screen.

**PF3=Exit** Returns to the Databank Maintenance menu.

**PF4=Doc** Returns to the previous screen.

# Field Descriptions

## **Segment ID** (protected)

Displays the characters that identify the segment ID of the envelope that is processed.

## **Modifier** (protected)

Displays the segment ID modifier of the envelope that is processed.

## Length

A 5-position numeric field that defines the length of the envelope record. The default value is 80. Valid values are 1 - 2000.

## **Default Version ID**

A 12-position alphanumeric field to define what standard version should be used for processing when this user envelope is received. The field is intended to be used for proprietary, fixed-format standards, where the version is not specified on the envelope. This field is used by the Inbound Pre-Processing program for version determination. It is not used by the outbound process.

#### **Default Transaction ID**

A 6-position alphanumeric field to define what transaction set should be used for processing purposes when this user envelope is received. The field is intended to be used for proprietary, fixed-format standards where the transaction set is not specified on the envelope. This field is used by the Inbound Pre-Processing program for transaction determination. It is not used by the outbound process.

### **Version ID**

A 12-position numeric field that contains the standard version.

#### **Transaction ID**

A 6-position alphanumeric field that contains the transaction set ID.

## Sender ID

A 15-position alphanumeric field that contains the sender ID.

#### **Receiver ID**

A 15-position alphanumeric field that contains the receiver ID.

#### Reference Number

An 8-position numeric field that contains the reference number. This number is also referred to as the control number.

### **Generic Elements 1 to 10**

A 16-position, alphanumeric field that displays the data associated with the generic elements as defined in the partner profile.

### **Current Date**

An 8-position numeric field that contains the current date.

#### **Current Time**

A 6-position numeric field that contains the current time.

## **Current Date Format**

A 2-position, alphanumeric field that defines the format of the current date. This field is only used during outbound processing and is only valid when the Current Date Start field contains a valid value. Valid values are:

MM = Current date will be in MMDDYY format.DD = Current date will be in DDMMYY format.

YY = If length is 6, the current date will be in YYMMDD format.

If length is 8, the current date will be in YYYYMMDD format.

# **Standards Change Audit Subsystem**

## Overview

This section describes the special Standards Change Audit screens that are used to view Sterling Gentran:Structure User Envelope Change Audit records.

The Standards Change Audit subsystem allows you to view changes that have been applied to the online standards files. For Sterling Gentran:Structure, there is an additional Standards File—the User Envelope file. It contains the information, along with the other 13 standards files from Sterling Gentran:Basic, to describe the layout of the inbound and outbound fixed format documents. The User Envelope file contains values used to build outbound Fixed Format envelopes and contains information used to split inbound fixed format data from Delimited (variable-format) EDI data.

**Note:** See the *IBM*® *Sterling Gentran:Basic*® *for z/OS*®

Release 6.6 User Guide for more information about the Standards Maintenance and Standards Change Audit

subsystems.

## **Standards Change Audit Directory**

**EDIM181** 

## **Purpose**

The Standards Change Audit Directory lists all of the Version IDs that currently exist in the Standards Change Audit file. Standards change audit records are written whenever an add, update, or delete occurs in a record of the online standards files via the online screens, the batch standards copy utility (EBDI032), or the batch standards merge utility (EBDI039).

#### How to Access

Access the Standards Change Audit Directory screen in one of the following ways:

- On the Change Audit Main Menu, type 3 to select the Standards Change Audit Directory screen and press **Enter**.
- Type **4.8.3** in the Jump Code field of any screen and press **Enter**.

## Screen Example

The following diagram illustrates the Standards change Audit Directory:

```
Select
EDIM181 4.8.3___
                                                        XXX 06/01/2011
                   STANDARDS CHANGE AUDIT DIRECTORY
                                                               12:00:00
Version ID . . : _____
                            Agency . . :
A Version ID
             Agency
                                          Segment Id Mod
  ACHG02
               A
  ANA001
                Α
  CARG3
                        * Association
                        * Association
  CARG5
                        * Association *
  D 01B
  CARG6
               UN
  D 03AGMI041
                UN
  EQUIFAX
                ΕQ
                        * User Envelope *
                                          JOY
                        * User Envelope *
                                                      1
                        * Association *
  TEST1
  TST1
                        * Association
TO SELECT VERSION ENTER AN "S" BESIDE THE ID
Enter PF1=Help
                     PF3=Exit
                                             PF5=Chg Aud
     PF7=Bwd PF8=Fwd
```

**Sterling Structure Fields** 

## Function Key Descriptions

Note: Standard function keys, such as PF1=Help, PF3=Exit, PF7=Bwd, PF8=Fwd, PF15=Logoff, and Enter are

defined in Chapter 1 of the IBM® Sterling

Gentran:Basic® for z/OS® Release 6.6 User Guide.

PF5=Chg Aud

Select a version ID by entering **s** next to the selected version ID and pressing **PF5** to branch to the Standards Change Audit Status screen for that ID. This screen displays standards change audit records for the selected version ID.

## Field Descriptions

#### (Jump Code)

A 10-position alphabetic or numeric field containing the jump code for this screen. A screen's jump code is displayed automatically in the Jump Code field for that screen. To jump to another screen, press **Home**, type the jump code of the screen to which you want to jump, and press **Enter**.

See "Jump Codes" in Chapter 1 of this guide for further information about using jump codes.

## (Starting) Version ID

A 12-position alphanumeric field used to specify the version you want the display list to start with. If you type a partial Version ID in this field, the system displays ten Version IDs, starting with the closest matching Version ID. If you leave this field blank, the version list begins with the first version found in the Standards change audit file.

## (Starting) Agency

A 3-position alphanumeric field used to specify the agency that, when combined with the (Starting) Version ID, positions the display list.

#### A (Action Code)

A 1-position alphabetic field used to select a Version ID. Type **s** next to a Version ID and press **Enter**.

## **Version ID (protected)**

Displays the Version ID.

Note: Sterling Gentran: Structure User Envelope change audit

records will have spaces in this field.

#### Agency (protected)

Displays the agency associated with the Version ID.

**Note:** Sterling Gentran: Structure User Envelope change audit records will have spaces in this field.

#### (Record Type) (protected)

This field identifies Association and User Envelope Change records. Valid values:

- \* Association \*
- \* User Envelope\*

### Segment Id (protected)

Displays the Segment ID associated with the User Envelope records.

#### Mod (protected)

Displays the Segment ID modifier associated with the User Envelope records.

## **Standards Change Audit Status - Sterling Gentran: Structure**

**EDIM184** 

## **Purpose**

The Standards Change Audit Status - Sterling Gentran: Structure screen displays all of the records that currently exist in the Standard Change Audit file for the indicated Segment ID/ Mod. This screen only displays User Envelope Change audit records.

#### How to Access

Access the Standards Change Audit Status - Sterling Gentran: Structure screen as follows:

On the Standards Change Audit Directory screen, type s to select the desired Version ID/Agency and press PF5.

## Screen Example

The following diagram illustrates the Standards Change Audit Status for Sterling Gentran:Structure screen:

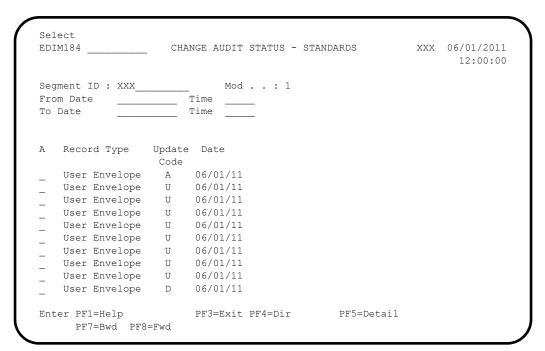

## Function Key Descriptions

Note: Standard function keys, such as PF1=Help, PF3=Exit, PF7=Bwd, PF8=Fwd, PF15=Logoff, and Enter are defined in Chapter 1 of the IBM® Sterling

Gentran:Basic® for z/OS® Release 6.6 User Guide.

PF5=Detail

Select a record by entering S next to the selected record type and pressing PF5 to branch to the Standards Change Audit Detail screen for that record. This screen displays the change audit details for the selected record.

## Field Descriptions

## (Jump Code)

A 10-position alphabetic or numeric field containing the jump code for this screen. A screen's jump code is displayed automatically in the Jump Code field for that screen. To jump to another screen, press **Home**, type the jump code of the screen to which you want to jump, and press **Enter**.

See "Jump Codes" in Chapter 1 of this guide for further information about using jump codes.

#### **Segment ID**

A 10-position alphanumeric field used to enter or display the Segment Id for the User Envelope records.

#### Mod

A 1-position alphanumeric field used to enter or display the modifier that is associated with the Segment ID.

#### From Date

A 10-character alphanumeric field used to enter the date you want the list to start with. Type the date in the following format: MM/DD/YYYY. If a date is not entered for this field, all dates are selected. The value in the From Date field must be less than or equal to the current date.

#### Time

A 5-character alphanumeric field used to enter the time you want the list to start with. Type the time in the following format: HH:MM. If a time is not entered for this field, all times are selected.

#### To Date

A 10-character alphanumeric field used to enter the date you want the list to end with. Type the date in the following format: MM/DD/YYYY. The value in the To Date field must be greater than or equal to the From Date.

#### Time

A 5-character alphanumeric field used to enter the time you want the list to end with. Type the time in the following format: HH:MM. If a time is not entered for this field, all times are selected.

#### A (Action Code)

A 1-position alphabetic field used to select a record type. Type S next to a record type and press Enter.

#### Record Type (protected)

The record type identifies the type of standards record that was modified. Valid value is User Envelope.

# **Update code (protected)**

Displays the type of modification that caused the generation of this standards change Audit record. Valid values are:

Update

Add

Delete

## **Date (protected)**

Displays the date that this change audit record was created.

## Standards Change Audit Detail - Sterling Gentran: Structure

**EDIM185** 

## Purpose

The Standards Change Audit Detail screen displays the detail information for the standards change audit record.

#### How to Access

Access the Standards Change Audit Status - Sterling Gentran: Structure screen as follows:

• On the Standards Change Audit Status screen, type **s** to select the desired record and press **PF5**.

## Screen Example

The following diagram illustrates the Standards Change Audit Detail for Sterling Gentran: Structure screen:

## Function Key Descriptions

Note: Standard function keys, such as PF1=Help, PF3=Exit, PF7=Bwd, PF8=Fwd, PF15=Logoff, and Enter are

defined in Chapter 1 of the IBM® Sterling

*Gentran:Basic*® *for z/OS*® *Release 6.6 User Guide*.

PF5=Next CA

Displays the next record in the Standards Change Audit file for the indicated Segment ID/Mod.

## Field Descriptions

#### (Jump Code)

A 10-position alphabetic or numeric field containing the jump code for this screen. A screen's jump code is displayed automatically in the Jump Code field for that screen. To

jump to another screen, press **Home**, type the jump code of the screen to which you want to jump, and press **Enter**.

See "Jump Codes" in Chapter 1 of this guide for further information about using jump codes.

## **Segment ID**

A 10-position alphanumeric field used to enter or display the Segment Id for the User Envelope records.

#### Mod

A 1-position alphanumeric field used to enter or display the modifier that is associated with the Segment ID.

## **Record Type (protected)**

The record type identifies the type of standards record that was modified. Valid

Value is User Envelope.

#### **Function (protected)**

Displays the type of modification that caused the generation of this standards change Audit record. Valid values are:

Update

Add

Delete

#### Date (protected)

Displays the date that this change audit record was created.

#### Time (protected)

Displays the time that this change audit record was created.

## User (protected)

Displays the initials of the user who created the record.

#### **Source (protected)**

This field indicates which screen or batch program generated the change audit record.

#### **Description (protected)**

Displays the description of the field that was updated. This field is only displayed when Function is Update.

#### Before (protected)

Displays the value that was in the partner record before the update. This field is Only displayed when Function is Update.

#### After (protected)

Displays the value that resulted from the update. This field is only displayed when Function is Update.

# **Sterling Gentran:Realtime Screens**

## **Overview**

Sterling Gentran:Realtime supports the features added to Sterling Gentran:Basic for Sterling Gentran:Structure processing. The Sterling Gentran:Realtime system runs all of its processes under CICS.

The Sterling Gentran: Structure for Sterling Gentran: Realtime screens are described in this section.

#### **Fixed Format Pre-Processor Path Maintenance**

**EDIM840** 

## **Purpose**

The Fixed Format Pre-Processor Path Maintenance screen provides the parameters that the Pre-Processor program will use during processing. The purpose of the Pre-Processor program is to duplicate some of the critical functionality that is present in the Inbound Editor program. This program replaces the Inbound Editor program in the inbound processing flow for fixed-format standards.

#### How to Access

Access the Fixed Format Pre-Processor Path Maintenance screen by typing 6 in the "Transfer to" field on the Additional Shell Steps Maintenance screen (EDIM84F) and pressing **PF5=Transfer**.

See the *IBM® Sterling Gentran:Realtime® for z/OS® User Guide* for information about the Additional Shell Steps Maintenance screen.

## Screen Example

The following diagram illustrates the Fixed Format Pre-Processor Path Maintenance screen.

```
FIXED FORMAT PRE-PROCESSOR PATH MAINTENANCE XXX 06/01/2011
                                             12:00:00
Path ID...... 302P STRUCTURE INBOUND PRE-PROCESSOR
Record Format...... 0 0 = Fixed 1 = Variable
Partner ID / Qual..... ____
User ID / Qual.....
Version ID...._____
                                Agency..:
0 = Trans 1 = Group 2 = Interchange
Application By..... 0
                           0 = None 1 = User 2 = Partner
User Reference Segment ID..... IRN_
Segment ID Starting Position.... 00078
User Reference Length...... 23 Report Print Sw...: 0 0=No 1=Print
Detail Report..... 0
                           0=No 1=Yes
Data Envelope.....
                           0=No 1=Yes
Last Update Date: 06/01/11 Time: 12:00:00 User: PRW
Enter PF1=Help
                PF3=Exit PF4=Dir
                                          PF6=Shell
               PF9=Add PF10=Updt PF11=Del
```

## Function Key Descriptions

Note: Standard function keys, such as PF1=Help, PF3=Exit, PF7=Bwd, PF8=Fwd, PF15=Logoff, and Enter are defined in Chapter 1 of the *IBM® Sterling* 

Gentran: Basic® for z/OS® Release 6.6 User Guide.

**PF4=Dir** Returns to the Path Options Directory screen.

**PF6=Shell** Displays the General Shell Path Maintenance screen.

**PF9=Add** Adds a new Pre-Processor path. Enter the appropriate parameters values

and press **PF9=Add**.

Copies a current path. First, enter the current path ID and press **Enter**. Type over the path ID and any other fields that need to be changed and press **PF9=Add**. The system will re-display the screen and display a message to indicate the information was added.

**PF10=Updt** Updates the current Pre-Processor path. Enter the new data over the

existing data and press PF10=Updt. A message will be displayed to

indicate the information was updated.

**PF11=Del** Deletes a current Pre-Processor path. Press the **PF11=Del** key to delete

the data. The system will prompt you to confirm the delete by again

pressing **PF11=Del**.

#### Field Definitions

#### Path ID

A 4-position alphanumeric field to identify the path containing the Pre-Processor parameters to be used for processing. The first three numeric digits are the Path ID. The Path ID is used to tie the Mapper and Pre-Processor parameters to the Shell parameters. The suffix is always P.

## (Path ID Description)

A 40-character alphanumeric field containing the description for the processing of these parameters. The system displays this description on the Path Options Directory screen.

#### **Record Format**

A 1-digit numeric field that identifies the record format of the fixed-format data. Valid values are:

0 = Data is in fixed-length records.
 1 = Data is in variable-length records.

#### Record Length

A 5-digit numeric field that is the length of the fixed-format data. For fixed-length records, the length is from 10 to 32760; for variable-length records, the length is from 10 to 32752.

#### Partner ID

A 35-position alphanumeric field (15 positions if the trading profile mode is "Relationship") used to specify the partner ID of the fixed-format data being processed. This partner ID is used for all envelopes. The system ignores the partner information on the envelopes.

#### **Partner Qual**

A 4-position alphanumeric field that identifies the partner ID qualifier to use for all data processed through this path. The system ignores any partner information contained on the envelopes. You must complete the Partner ID field if the you are specifying the qualifier in this field.

#### User ID

A 35-position alphanumeric field (15 positions if the trading profile mode is "Relationship") used to specify the user ID to use for all data received in this run. The system ignores any user information contained on the envelopes.

**Note:** The system does not access the Partner Cross-Reference file during the lookup logic for the user ID and the partner ID. Code your partner IDs exactly as they appear on the partner profile.

#### **User Oual**

A 4-position alphanumeric field that identifies the user ID qualifier to use for all data processed through this path. Any user information contained on the envelopes is ignored. You must complete the User ID field if you specify the qualifier in the User Qual field.

#### **Version ID**

A 12-position field that identifies the version being used to process the inbound fixed standard data.

#### Agency

A 3-position field that identifies the agency associated with the version ID.

#### **Transaction ID**

A 6-position alphanumeric field that identifies which transaction set ID to use for all data processed through this path. The system ignores any transaction information contained in the envelopes.

#### **Envelope Level**

A 1-digit numeric field used to specify the level of enveloping that the fixed-format (non-delimited) standard uses. Valid values are:

**0** = Transaction level (default value)

1 = Group level

2 = Interchange level

The Pre-Processor program clears hold areas when an envelope at the specified level is received.

#### **Application By**

A 1-position numeric field used to specify to the program where to look for inbound transaction-level data separation records. Valid values are:

0 = None
 1 = User
 2 = Partner

This information is used to specify the application to be loaded by the Inbound Mapper so that the instream option can be used.

#### **User Reference Segment ID**

A 15-position alphanumeric field used to specify the segment ID of the record from which the Application User-Reference field can be found.

## **Segment ID Starting Position**

A 5-digit numeric field used to specify the starting position of the Segment ID field in the record where the Application User-Reference field can be found.

## **Segment ID Length**

A 2-digit numeric field used to specify the length of the Segment ID field in the record where the Application User-Reference field can be found.

#### Dbk Proc. Level

A 1-position numeric field used to designate the databank processing level switch. Valid values are:

0 = No databank1 = Full databank

**2** = Directory-only databank

The processing level switch defines the lowest level of databank processing required for the Mapper. However, trading partner requests at a higher level are performed. If there is a request for a databank operation at a higher level than the configuration switch setting (in the Databank Config. Sw. field), an error is generated and processing terminates.

## **User Reference Starting Position**

A 5-digit numeric field used to specify the starting position of the Application User-Reference field in the EDI data record.

## **User Reference Length**

A 2-digit numeric field used to specify the length of the Application User-Reference field in the EDI data record.

## **Report Print SW**

A 1-position field that specifies whether to print reports generated from the Pre-Processor program. When the field is set to 1, reports are printed. When the field is set to spaces or 0, reports are not printed. The default value is 0.

## **Detail Report**

A 1-character numeric field that indicates whether to print the first 80 characters of each record read and written. Valid values are:

**0** = No, do not print the records.

1 = Yes, print the records.

#### Data Envelope

A 1-position field that instructs the Pre-Processor program to write the envelope segments as data segments. This allows elements in these segments to be mapped to application fields when data is processed by the Inbound Mapper (EDIR041). Valid values are:

**0** = No, do not write envelopes as data segments.

1 = Yes, write the envelopes as data segments.

#### Last Update Date (Protected)

An 8-position field that displays the date on which the information on this screen was created or last changed. The date format is MM/DD/YY.

## **Last Update Time** (Protected)

An 8-position field that displays the time at which the information on this screen was created or last changed. The time format is HH:MM:SS.

#### Last Update User (Protected)

A 3-position field that displays the initials of the user who created or last changed the information on this screen.

## **Fixed/Variable Splitter Path Maintenance**

**EDIM841** 

## **Purpose**

The Fixed/Variable Splitter Path Maintenance screen enables you to specify the options used by the Splitter program when splitting the fixed-format EDI data from the variable-format EDI data.

#### How to Access

Access the Fixed/Variable Splitter Path Maintenance screen by typing 7 in the 'Transfer to' field on the Additional Shell Steps Maintenance screen (EDIM84F) and pressing **PF5=Transfer**.

See the *IBM® Sterling Gentran:Realtime® for z/OS® User Guide* for information about the Additional Shell Steps Maintenance screen.

## Screen Example

The following diagram illustrates the Fixed/Variable Splitter Path Maintenance screen.

| Path ID        |      | : | 301F   | STRUCTURE | INBOUNI | ) SI | PLITTE | ₹    |        |
|----------------|------|---|--------|-----------|---------|------|--------|------|--------|
| Compord Dest.  |      | : | 000    | Immediate | Option  | or   | Queue  | File | Number |
| EDI Variable   | Dest | : | 000    | Immediate | Option  | or   | Queue  | File | Number |
| Fixed Gencod   | Dest | : | 000    | Immediate | Option  | or   | Queue  | File | Number |
| Fixed GM Dest  |      | : | 000    | Immediate | Option  | or   | Queue  | File | Number |
| Other Fixed De | est  | : | 302    | Immediate | Option  | or   | Queue  | File | Number |
| Report Print   | Sw   | : | 0      | 0 = No, 1 | = Print | 5    |        |      |        |
| Last Update Da | ate  | : | 06/01/ | 11        |         |      |        |      |        |
| Т.             | ime  | : | 12:00: | 00        |         |      |        |      |        |
| U              | ser  | : | XXX    |           |         |      |        |      |        |
|                |      |   |        |           |         |      |        |      |        |
|                |      |   |        |           |         |      |        |      |        |

## Function Key Descriptions

Note: Standard function keys, such as PF1=Help, PF3=Exit,

PF7=Bwd, PF8=Fwd, PF15=Logoff, and Enter are

defined in Chapter 1 of the IBM® Sterling

Gentran:Basic® for z/OS® Release 6.6 User Guide.

**PF4=Dir** Returns to the Path Options Directory screen.

**PF6=Shell** Displays the General Shell Path Maintenance screen.

**PF9=Add** Adds a new Pre-Processor path. Enter the appropriate parameters values

and press **PF9=Add**.

Copies a current path. First, enter the current path ID and press **Enter**. Type over the path ID and any other fields that need to be changed and

press **PF9=Add**. The system will re-display the screen and display a

message to indicate the information was added.

**PF10=Updt** Updates the current Splitter path. Enter the new data over the existing

data and press **PF10=Updt**. A message will be displayed to indicate the

information was updated.

**PF11=Del** Deletes a current Splitter path. Press **PF11=Del** to delete the data. The

system will prompt you to confirm the delete by again pressing

PF11=Del.

#### Field Definitions

#### Path ID

A 4-position alphanumeric field designating the path for which the Shell parameters are used. The suffix is always "F" and the three-digit path number is used to match the Shell with the Splitter parameters.

## (Path ID Description)

A 40-character alphanumeric field containing the description for the processing of these parameters. The system displays this description on the Path Options Directory screen.

## **Compord Dest**

A 3-digit numeric field used to specify the destination option to be used in processing the COMPORD fixed-format data. Valid values are **000** for no option or any 3-digit number that specifies any immediate or queue option.

The Splitter program processes any COMPORD data through this option number.

#### **EDI Variable Dest**

A 3-digit numeric field used to specify the destination option to be used in processing the variable-format EDI data. Valid values are **000** for no option or any 3-digit number that specifies any immediate or queue option.

The Splitter program processes any variable data through this option number.

## **Fixed Gencod Dest**

A 3-digit field used to specify the destination option to be used in processing the GENCOD fixed-format data. Valid values are **000** for no option or any 3-digit number that specifies any immediate or queue option.

The Splitter program processes any GENCOD data through this option number.

#### **Fixed GM Dest**

A 3-digit field used to specify the destination option to be used in processing the GM fixed-format data. Valid values are **000** for no option or any 3-digit number that specifies any immediate or queue option.

The Splitter program processes any GM fixed-format data through this option number.

#### **Other Fixed Dest**

A 3-digit field used to specify the destination option to be used in processing all other fixed-format data. Valid values are **000** for no option or any 3-digit number that specifies any immediate or queue option.

The Splitter program processes all other fixed-format data through this option number.

#### **Report Print Sw** (Optional)

A 1-digit field that instructs the Splitter program whether to print reports. Valid values are:

**0** = Do not print reports.

1 = Print reports.

## **Last Update Date** (Protected)

An 8-position field that displays the date on which the information on this screen was created or last changed. The date format is MM/DD/YY.

## Last Update Time (Protected)

An 8-position field that displays the time at which the information on this screen was created or last changed. The time format is HH:MM:SS.

## Last Update User (Protected)

A 3-position field that displays the initials of the user who created or last changed the information on this screen.

#### **NCPDP Outbound Parms Maintenance Screen**

EDIM84G

## Purpose

The NCPDP Outbound Parms Maintenance screen allows you to designate the processing options that will be in effect when the NCPDP Outbound Post-Processor program runs. You need to indicate the maximum record size for the output records being generated, as well as the compression level.

#### How to Access

Access the NCPDP Outbound Parameters screen from the Additional Shell Steps Maintenance screen, by typing 6 in the "Transfer to" field and pressing **PF5=Transfer**.

## Screen Example

The following example illustrates the NCPDP Outbound Parameters screen.

```
XXX 06/01/2011
EDIM84G
                     NCPDP OUTBOUND PARMS MAINTENANCE
                                                                     12:00:00
Path ID...... 001N OUTBOUND TO MAILBOX EXAMPLE
Outbound Flow
 NCPDP Reformat Parameters:
    Record Length..: 00000
Compress.....: T (F=Full, T=Transmission)
    Record Length..: 00000
    Last Update Date: 06/01/11
               Time: 12:00:00
                User: XXX
                         PF3=Exit PF4=Dir
                                                        PF6=Shell
Enter PF1=Help
                       PF9=Add PF10=Updt PF11=Del
```

## Function Key Descriptions

Note: Standard function keys, such as PF1=Help, PF3=Exit, PF7=Bwd, PF8=Fwd, PF9=Add, PF10=Updt, PF11=Del, PF12=Cancel, and PF15=Logoff, as well as the Enter key, are defined in Chapter 1 of this guide,

Getting Started.

**Enter** Refreshes the NCPDP Outbound parameters screen display with the

saved field values for the Shell path designated in the Path ID field.

**PF4=Dir** Displays the Path Options Directory screen.

**PF6=Shell** Displays the General Shell Path Maintenance screen.

## Field Descriptions

**Note:** Fields that are display-only contain the statement

"(Protected)" next to the field name in the

documentation. Fields in which you *must* type a value contain the statement "(Required)" next to the field name

in the documentation.

## (Jump Code)

A 10-position alphabetic or numeric field containing the jump code for this screen. A screen's jump code is displayed automatically in the Jump Code field for that screen.

To *jump* to another screen, press **Home**, type the jump code of the screen to which you want to jump, and press **Enter**.

See the "Jump Codes" section in Chapter 1 of this guide for further information on using jump codes.

#### Path ID

A 4-position alphanumeric field designating the path number and suffix for the parameters defined. The suffix is always N and the three-digit path number corresponds to the numeric value in the Path ID field on the General Shell Path Maintenance screen.

#### (Path ID Description)

A 40-character alphanumeric field containing the description for this path.

#### **NCPDP Reformat Parameters**

#### **Record Length**

A 5-position numeric field that designates the maximum record size for the outbound data. Valid values are 00001 - 32760.

#### **Compress**

A 1-position alphabetic field that designates the level of compression to be applied to the outbound data. Valid values are:

**F** = Full compression includes batch envelopes.

Transmission compression does not include batch envelopes.

#### Last Update Date (Protected)

An 8-position field that displays the date on which the information on this screen was created or last changed. The date format is MM/DD/YY.

#### Last Update Time (Protected)

An 8-position field that displays the time at which the information on this screen was created or last changed. The time format is HH:MM:SS.

#### Last Update User (Protected)

A 3-position field that displays the initials of the user who created or last changed the information on this screen.

# Chapter

4

# **Program Descriptions**

# **Overview**

This chapter contains detailed descriptions of Sterling Gentran:Structure files, processing, programs, and reports. Its purpose is to enable you to familiarize yourself with the system, its terminology, and its functionality. This chapter contains the following topics:

| Торіс                                                     | Page |
|-----------------------------------------------------------|------|
| Inbound Flow                                              | 4-3  |
| Introduction                                              | 4-3  |
| Illustration                                              | 4-3  |
| Inbound Pre-Processing Program EBDI083 EBDI083            | 4-6  |
| Purpose                                                   | 4-6  |
| Files Used                                                | 4-7  |
| Parameter Descriptions                                    | 4-9  |
| Processing Description                                    | 4-12 |
| Partner Determination (Partner/Qualifier and Mixed Modes) | 4-14 |
| Partner Determination (Relationship Mode)                 | 4-16 |
| Inbound Mapping Program EBDI041 EBDI041                   | 4-19 |
| Purpose                                                   | 4-19 |
| Inbound Mapping Program Flow                              | 4-19 |
| Files Used                                                | 4-20 |
| Inbound Fixed/Variable Split Program EBDI094 EBDI094      | 4-24 |
| Purpose                                                   | 4-24 |
| Inbound Fixed/Variable Split Program Flow                 | 4-25 |
| Files Used                                                | 4-26 |
| Processing Description                                    | 4-27 |
| Outbound Flow                                             | 4-28 |
| Overview                                                  | 4-28 |
| Outbound Flow with Fixed-Format Standards                 | 4-29 |
| Outbound Mapping Program EBDI042                          | 4-30 |
| Purpose                                                   |      |
| Outbound Mapping Program Flow                             | 4-31 |
| Files Used                                                | 4-32 |
| Mapping Parameter Records (SYS001)                        | 4-34 |

| NCPDP Inbound Pre-Processing ProgramNCPDP51I                          | 4-39            |
|-----------------------------------------------------------------------|-----------------|
| Purpose                                                               | 4-39            |
| Inbound Pre-Processing Program Flow                                   | 4-39            |
| Files Used                                                            | 4-40            |
| Parameter Layout                                                      | 4-40            |
| NCPDP Outbound Post-Processing ProgramNCPDP51O                        | 4-42            |
| Purpose                                                               | 4-42            |
| NCPDP Outbound Post-Processing Program Flow                           | 4-42            |
| Files Used                                                            | 4-43            |
| Parameter Layout                                                      | 4-44            |
| Sterling Gentran:Structure Application Databank Inquiry Report Progra | ım EDID553 4-46 |
| Purpose                                                               | 4-46            |
| Files Used                                                            | 4-46            |
| Reports                                                               | 4-47            |
| Control Card Options                                                  |                 |
| Sample Reports                                                        | 4-51            |

## **Inbound Flow**

## Introduction

This section illustrates and describes the inbound flow through Sterling Gentran: Structure, to provide context for the program descriptions that follow.

## Illustration

Figure 4.1 illustrates the inbound flow through Sterling Gentran:Structure system components. It shows fixed-format, mixed-format and variable format EDI data. The numbers in the illustration correspond to the steps below the figure that describe the flow.

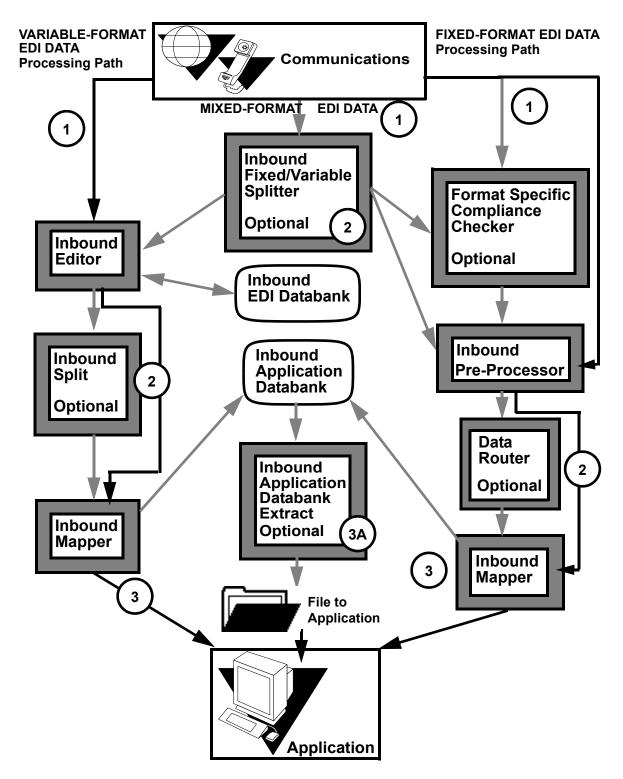

Figure 4.1 Inbound Flow Through Sterling Gentran:Structure System Components

The following table describes the inbound flow through Sterling Gentran:Basic using Sterling Gentran:Structure.

| Stage |                                                                                                    | Description                                                                                                    |                                                                                                    |
|-------|----------------------------------------------------------------------------------------------------|----------------------------------------------------------------------------------------------------|----------------------------------------------------------------------------------------------------|
|       | Variable Format Data                                                                                                    | Mixed-Format Data                                                                                                    | Fixed-Format Data                                                                                                    |
| 1     | The system sends the data from Communications to the Inbound editor.                                                                                                    | The system sends the data from Communications to the Inbound Fixed/Variable Splitter to be separated by format type.                                                                                                    | The system sends the data from Communications to the Format Specific Compliance Checker, if used, or directly to the Inbound Pre-processor. |
| 2     | If the Inbound Splitter is used, the system passes the data to the Splitter, and then to the Inbound Mapper. If the Splitter is not used, the system passes the data directly to the Inbound Mapper. | <ul> <li>The Inbound Fixed/<br/>Variable Splitter:</li> <li>Sends the variable-<br/>format data to the<br/>Inbound editor. The data<br/>continues on the variable<br/>format data path.</li> <li>Sends the fixed-format<br/>data to the Compliance<br/>Checker, if used, or<br/>directly to the Inbound<br/>Pre-processor. The data<br/>continues on the fixed-<br/>format path.</li> </ul> | The system sends the data from the Pre-processor to the data router, if used, or directly to the Inbound Mapper.                            |
| 3     | The Inbound Mapper sends the file to the Application or to the Inbound Application databank (if used – See step 3A).                                                                                 |                                                                                                    | The Inbound Mapper sends the file to the Application or to the Inbound Application databank (if used; see Stage 3A).                        |
| 3A    | (Optional) The Inbound Application Databank Extract program sends the data to the Application.                                                                                                    |                                                                                                    | (Optional) The Inbound Application Databank Extract program sends the data to the Application.                                              |

## **Inbound Pre-Processing Program**

**EBDI083** 

## **Purpose**

The Inbound Pre-Processing Program (EBDI083) supports mapping from fixed-format standards by duplicating some of the critical functionality that is present in the Inbound Editor Program (EBDI001). This program replaces the Inbound Editor Program in the inbound processing flow for fixed-format standards.

The Inbound Pre-Processing Program processes as input a fixed-format standard that the user has received from a trading partner or internal division. It is the responsibility of the user to determine that all of the data presented to this program is a fixed-format standard that is defined to the Sterling Gentran:Basic online standards files. The Inbound Fixed/Variable Split program (EBDI094) can be used to segregate some types of this data.

The Pre-Processing program allows databanking of fixed-format data. The system stores the records on the Inbound Application Databank; you can view them using screens accessible via the Databank Menu.

The program generates an output file that contains the original input data with ###MAP, ###MP2, ###MP4, ###MP5, and ###MP6 records inserted into it. The format and placement of these special records is explained later.

The Inbound Mapping program (EBDI041) processes the output file.

The system writes data that cannot be processed to a suspense file.

# Files Used

# Input

The system uses the following files as input.

| Filename | Description                                                                                                    |
|----------|----------------------------------------------------------------------------------------------------|
| SYS003   | Fixed-Format EDI Data file This file contains the user's fixed-format EDI data. It can be fixed-blocked or variable-blocked and can have a logical record length up to 32760 bytes.                                                                                                    |
| USRENV   | User-Envelope Definition file This VSAM KSDS file contains definitions for all of the user-defined envelopes that the program might encounter while processing the input data. The program loads information from this file for all envelopes that are defined for inbound processing. |
| SYS030   | Parameters file This file contains the parameters used for processing the data through the program. The program treats an invalid or unidentified parameter input card as a fatal error.                                                                                               |
| SYS095   | Partner Profile Cross-Reference (Partner/Qualifier mode ONLY) The system uses this VSAM KSDS file to obtain a valid Partner ID and User ID when the partner and user information is being extracted from the incoming data.                                                            |
| SYS090   | Partner Profile The system uses this VSAM KSDS file to obtain the processing parameters for a specific trading partner or user.                                                                                                    |
| EDICFG   | System Configuration file The program uses this file to determine system level processing options for base and add-on features of Sterling Gentran:Basic.                                                                                                    |
| ERRCTL   | Error Message and Control file Obtains the message text for error report processing.                                                                                                    |
| EDIPREL  | Partner Relationship Cross Reference file (Relationship mode ONLY) The program cross-references EDI IDs to User/Partner IDs.                                                                                                    |
| EDISVER  | Standard Version file This file is used to obtain standard version agency.                                                                                                    |

# Output

The system uses the following files as output.

| Filename | Description                                                                                                    |
|----------|----------------------------------------------------------------------------------------------------|
| SYS004   | Intermediate file This file contains the data that was in the original input file, as well as ###MAP, ###MP2, ###MP3, ###MP4, ###MP5, and ###MP6 records. It is a variable-blocked file with a logical record length of 32760 bytes. The lengths of the actual records are the lengths of the records read. |
| SYS099   | Suspense file This file contains data that could not be processed because of incomplete Partner, Version, User, or Transaction Set information. The file should have the same DCB information as the input file.                                                                                            |
| SYS005   | Audit Trail This file is a report that lists all errors encountered during processing.                                                                                                    |
| SYS006   | Summary report This file is a report that shows all of the parameters used for processing and provides the following counts:  • Input records read                                                                                                    |
|          | Output records written                                                                                                    |
|          | Map records written (includes MAP, MP2, MP3, MP4, MP5, and MP6 records)                                                                                                    |
|          | Interchange headers read                                                                                                    |
|          | Group headers read                                                                                                    |
|          | Transaction headers read                                                                                                    |
|          | The system also prints the return code for the program.                                                                                                    |
| EDIIAA   | Inbound Application Directory This file stores incoming fixed-format data audit information.                                                                                                    |
| EDIIAS   | Inbound Application Message Store This file stores incoming fixed-format data.                                                                                                    |
| EDIIEL   | Inbound EDI/Application Link file This file stores link information for fixed-format and Application data generated from the mapper.                                                                                                    |
| EDILOG   | Log Report file.                                                                                                    |

## **Parameter Descriptions**

## **Record Format (Mandatory)**

FIXED The input file is fixed-block format.

VARIABLE The input file is variable-block format.

#### Record Length (Mandatory)

A 5-character numeric field to indicate the record length of the input file. The RDW (record descriptor word) for variable-blocked files should not be included in the length value. Valid values are up to **32760** for fixed-format files and **32752** for variable-format files.

#### Partner ID (Optional)

A 1- to 35-character field (15-character for Relationship mode) that identifies the Partner ID to use for all data received in this run. The system ignores any partner information contained on the envelopes. When this parameter card is supplied, a Partner value is required.

**Note:** The Partner Cross-Reference file is not accessed during

the Partner ID Look-Up when it is supplied as an input

parameter.

#### Partner Qualifier (Optional)

A 1- to 4-character field that identifies the Partner ID Qualifier to use for all data received in this run. Any partner information contained on the envelopes is ignored. The Partner ID parameter is required if the Partner Qualifier is supplied.

#### **User ID (Optional)**

A 1- to 35-character field (15-character if trading profile mode is Relationship) that identifies the User ID to use for all data received in this run. The system ignores any user information contained on the envelopes. When this parameter card is supplied, the User ID field must not contain spaces. The Partner Cross-Reference file is not accessed during the User ID Look-Up logic when the User ID field is supplied as an input parameter.

#### **User Qualifier (Optional)**

A 1- to 4-character field that identifies the User ID Qualifier to use for all data received in this run. The system ignores any user information contained on the envelopes. The User ID parameter is required if the User Qualifier is supplied.

#### **Version ID (Optional)**

A 1- to 12-character field followed by the three-character Agency, that identifies the Standard Version ID to use for all data received in this run. The system ignores any version information contained on the envelopes. If this parameter card is supplied, the Version ID field and agency field must not contain spaces.

#### Transaction ID (Optional)

A 1- to 6-character field that identifies the Transaction Set ID to use for all data received in this run. The system ignores any transaction information contained on the envelopes. If this parameter card is supplied as input, the Transaction Set ID field must not contain spaces.

## **Envelope Level (Optional)**

This parameter specifies the level of enveloping that the fixed-format standard uses. Hold areas are cleared when an envelope at the specified level is received. Valid values are:

TRANSACTION (Default)
GROUP
INTERCHANGE

#### **Application By (Optional)**

This parameter instructs the program where to look for Inbound Transaction Level Data Separation records. The system uses these records to specify the application to be loaded by the Inbound Mapper so that the 'In-stream' option can be used.

NONE Data Separation is not defined (Default).

USER Data Separation is established underneath the User.

**PARTNER** 

Data Separation is established underneath the Partner.

## **Data Envelope (Optional)**

This parameter instructs the program to write the envelope segments as envelopes and data segments. This allows elements in these segments to be mapped to application fields when you execute the Inbound Mapper (EBDI041). Valid values are:

YES Write the envelopes as data segments.

NO Do not write envelopes as data segments (this is the default value).

## Databank (optional)

This parameter instructs the program on the level of databanking to use for the incoming Fixed-Format data. Valid values are:

NO No Databanking (this is the default value).

DIR Only the directory portion of the databanking is used.

FULL The directory and message store facilities are used.

**Note:** The default value is no Databanking.

#### **Detail Reports (optional)**

This parameter instructs the program on the level of detail to print in the Audit Trail report. Valid values are:

ON Echo the incoming and outgoing data.

OFF Only print error messages (this is the default value).

# **User Reference (Optional)**

This parameter is for use in conjunction with the Inbound Pass-Thru feature on the Inbound Mapper program. The User-Reference parameter specifies the user-reference key for the application document on the Application Databanks.

| Position | Segment                             | Description                                                                                                    |
|----------|-------------------------------------|----------------------------------------------------------------------------------------------------|
| 1 – 15   | User Reference                      | A 15-position field that contains the value 'User Reference.'                                                                                                  |
| 16 – 25  | Segment ID                          | A 10-position field to specify the segment ID of the record from which the application user-reference field can be found.                                      |
| 26 – 30  | Segment ID<br>Starting Position     | A 5-position numeric field used to define the starting position of the segment ID field in the record where the application user-reference field can be found. |
| 31 – 32  | Segment ID<br>Length                | A 2-position numeric field used to define the length of the segment ID field in the record where the application user-reference field can be found.            |
| 33 – 37  | User Reference<br>Starting Position | A 5-position numeric field used to define the starting position of the application user-reference field in the EDI data record.                                |
| 38 – 39  | User Reference<br>Length            | A 2-position numeric field used to define the length of the application user-reference field in the EDI data record.                                           |

# **Processing Description**

## Initial Tasks

The following table describes the initial phase of inbound processing.

| Stage | Description                                                                                                    |
|-------|----------------------------------------------------------------------------------------------------|
| 1     | The system opens the Audit Trail file, the Summary Report file, the Error Message file, and the Parameter file and validates all parameters. If the system detects any errors, it issues an error message, sets the return code to 16, and terminates the program.                                                                                                    |
| 2     | The system opens the rest of the files. If it detects any errors, it issues an error message, sets the return code to 16, and terminates the program.                                                                                                    |
| 3     | The system reads all of the User-Envelope Definition records and stores the information contained in the records in an internal table. The system loads the records into the table if the Envelope Level is set to 'Begin-Interchange,' 'Begin-Group,' or Begin-Transaction,' 'End-Interchange,' 'End-Group,' 'End-Transaction,' AND the Direction-Indicator is <i>not</i> set to 'O' (outbound).  Note: If no defined envelope records match the selection criteria, the system issues an error message, sets the return code to 16, and terminates the program. |
| 4     | The system reads the first input record. If it finds no input, it issues an error message, sets the return code to 8, and terminates the program.                                                                                                    |

# Envelope Processing

| Stage | Description                                                                                                    |  |  |  |
|-------|----------------------------------------------------------------------------------------------------|--|--|--|
| 1     | • If the system reads the record that is a beginning envelope (search against the Envelope Definition Table), the system moves the record to a hold area                                                                                                    |  |  |  |
|       | <b>Note:</b> No special processing occurs at this time for ending (trailer) envelopes.                                                                                                    |  |  |  |
|       | • The system defines multiple hold areas (at this time there are five).                                                                                                    |  |  |  |
|       | A counter describes the number of envelopes currently held.                                                                                                    |  |  |  |
|       | • The system associates a length field to each hold area, which describes the length of the record that was read.                                                                                                    |  |  |  |
|       | • The system also associates a flag with each hold area to indicate whether the held envelope has been written to the output file.                                                                                                    |  |  |  |
| 2     | The system saves the input envelope Segment ID in the envelope hold table. If the system receives another envelope having the same Segment ID, it replaces the previous envelope in the table. At the same time, the system resets the 'Write Flag' for this segment. |  |  |  |

| Stage | Description                                                                                                    |
|-------|----------------------------------------------------------------------------------------------------|
| 3     | If the envelope is a beginning envelope that matches the level specified in the parameter file or the default level, the system clears hold areas associated with User, Partner, Version, and Transaction Set IDs. The system also clears all envelope records being held at this time.                                                     |
| 4     | <ul> <li>If the user-envelope definition record has a defined User ID, Partner ID, Version ID, or Transaction Set ID, the system extracts appropriate fields from the current envelope and moves them to hold areas associated with this field.</li> <li>If a default version or transaction set is associated with the envelope</li> </ul> |
|       | definition, the system holds it also. Since there is only one level of hold areas, values extracted from lower-level envelopes overlay those from higher-level envelopes. If the extracted value is spaces, it does not overlay a previously extracted value.                                                                               |
|       | <b>Note:</b> The system extracts values from the input segment only when the value was not supplied as an input parameter or defined as a default value on the user-envelope definition record.                                                                                                    |
| 5     | If the user-envelope definition record has defined Sender ID, Receiver ID, Reference Number, or Generic Element 1 through 10 fields, the system extracts these and stores them in the corresponding areas of the ###MP4, ###MP5, and ###MP6 records.                                                                                        |
| 6     | If a user-reference parameter has been specified, the system pulls the application user-reference key from the input data and puts it on a ###MP2 record.                                                                                                    |
| 7     | If this envelope is a beginning interchange envelope, the system increments the Interchange Header counter. The system increments the group and transaction header counters when the respective envelopes are received. Processing continues until the system reads a record that is not defined as a beginning envelope.                   |
| 8     | The system writes the type of envelope to the "key" portion of the output record; otherwise, the system performs no special processing for ending envelopes.                                                                                                    |

## Post-Envelope Processing – User/Partner Look-Up

The first thing to determine is what field the system will use for the key on the Partner Profile Look-Up. Depending on which of the partner profile fields are loaded, the system will perform the look-ups as described below.

# Partner Determination (Partner/Qualifier and Mixed Modes)

The following describes the method Sterling Gentran: Structure uses to determine the partner when the trading profile mode is Partner/Qualifier or Mixed.

| Method                              | Description                                                                                                    |
|-------------------------------------|----------------------------------------------------------------------------------------------------|
| Partner supplied on input parameter | The system uses the ID specified on the parameter to look up the partner directly on the partner profile. If the system does not find the partner's Header record, it issues a message, sets the return code to 16, and terminates processing. Because the partner specified on the parameter record applies to the entire run, a failed Look-Up implies that no partner ID will be found for any documents in the run. This is a fatal error.  Note: The Partner Cross-Reference file is not used when the partner is                                                                                                    |
|                                     | specified on the parameter record.                                                                                                    |
| Extracted Partner from envelope     | If no ID is specified on the parameter, the system examines the partner hold area. If this area is spaces, the system suspends the input document. See "Suspending an Input Document" for more information. The system issues an error message and sets the return code to 4.                                                                                                    |
| Partner Header<br>Record Look-Up    | If the Partner ID hold area is not spaces, the system uses this ID to access the Partner Cross-Reference file. If this access is successful, the system uses the Alias ID to access the Partner Profile Header record. If this access is not successful, the system reads the Partner Profile Header record using the original ID as the key. If the system finds an alias ID (including both Partner ID and Qualifier), it uses this ID in all subsequent partner profile reads as well as loading it into the ###MAP records.  If the system does not find the Partner Profile Header record, it suspends the document, issues an error message, and sets the return code to 4. |
| Partner Control<br>Record Look-Up   | The system reads the Partner Profile Control record and moves the resolved Partner ID to the Partner ID portion of the key. If CFG-multiple envelope flag is set to Y, then the system moves GEN to the multiple envelope ID of the Control Record. If the Partner Lookup is unsuccessful, the system tries again, with spaces in the Multiple Envelope ID. If the system still doesn't find the Control Record, it suspends the document, issues an error message, and sets the return code to 4.                                                                                                    |

| Method                                                                                                    | Description                                                                                                    |
|----------------------------------------------------------------------------------------------------|----------------------------------------------------------------------------------------------------|
| Partner Transaction<br>Record Look-Up                                                                                                    | The next step is to read the Partner Profile Transaction record. If the Transaction Set ID was specified on the parameter, the system uses that ID for the look-up key. If the ID was not supplied, the system uses the Transaction Set ID that was specified as the envelope default. Finally, if neither of the previous IDs are available, the system extracts the Transaction Set ID from the data if possible. If none of these values are loaded, the system suspends the document, issues an error message, and sets the return code to 4.  Note: The Transaction Set ID record does not have to exist on the Partner Profile. |
|                                                                                                    | The system reads the Partner Profile Transaction record at this time. If the read is successful, system saves the Inbound Translation ID, Functional Group ID, Inbound Application Databank Level, and the Test Transaction Indicator in a hold area. The default Transaction record does not need to be accessed if the specific Transaction record is not found. The system does not issue an error if the Transaction record is not found; the fields are merely loaded with spaces.                                                                                                    |
| Partner Data Separation Record Look-Up  If the Application By parameter is set to Partner, an Inbound Separation record is accessed at the transaction level using the Transaction Set ID used above. If the read is successful, the Application field is saved in a hold area. If the Partner read is successful or the Inbound Application field is not greater that document is suspended, an error message issued, and the return to 4. |                                                                                                    |

## Partner Determination (Relationship Mode)

The following table describes the method Sterling Gentran: Structure uses to determine the partner when the trading profile mode is Relationship.

**Note:** If the trading profile mode is Relationship, the Partner Header record, with both user and partner on the key,

must be on the partner profile.

| Method                                         | Description                                                                                                    |
|------------------------------------------------|----------------------------------------------------------------------------------------------------|
| Partner Profile Look-Up                        | The system performs the Partner Profile Look-Up in the same manner as the Partner Profile Look-Up for the sender. This action includes reading the Partner Relationship Cross-Reference file if the User/Partner ID was not supplied as an input parameter. If the system finds an alias, it uses it as the User/Partner ID for all subsequent partner profile reads and places it on the ###MAP records.                                                                                                    |
| User/Partner ID supplied as an input parameter | If the system does not find the ID on the partner profile, it issues a message, sets the return code to 16, and terminates processing.                                                                                                    |
| Partner Header Record<br>Look-Up               | If the User ID/Partner ID hold area is not spaces, the system uses this ID to access the Partner Cross-reference file. If this access is successful, the system uses the Alias ID to access the Partner Profile Header record. If this access is not successful, the system reads the Partner Profile Control record using the original ID as the key. If the system finds an alias ID, it uses this ID in all subsequent partner profile reads as well as loading it into the ###MAP records.  If the system does not find the Partner Profile Header record, it suspends the document, issues an error message, and sets the return code to 4. |
| Partner Control Record<br>Look-Up              | The system reads the Partner Profile Control record and moves the resolved ID to the User ID/Partner ID portion of the key. If CFG-multiple envelope flag is set to Y, then the system moves GEN to the multiple envelope ID of the Control Record. If the Partner Lookup is unsuccessful, the system tries again, with spaces in the Multiple Envelope ID. If the system still doesn't find the Control Record, it suspends the document, issues an error message, and sets the return code to 4.                                                                                                    |

If the Application By parameter is set to User, an Inbound Data Separation record must exist for that user for the transaction set being processed. This Partner Profile Look-Up is independent of the trading profile mode setting.

If either record is required and not found, the system suspends the document, issues an error message, and sets the return code to 4.

If the system finds the Inbound Data Separation record but the Inbound Application field is not greater than spaces, the system suspends the document, issues an error message, and sets the program return code to 4.

## Post-Envelope Processing – Suspending a Document

In the event that any required information is missing from the envelopes or the partner profile, the system must suspend the document. The system writes the document to the Suspense file exactly as it was read from the input file with the following exception: If multiple levels of envelopes are being held when the system determines to suspend a document, the system writes all of the held envelopes to the Suspense file with the document. This action allows the document to be reprocessed as a single entity.

###MAP records are not written to the Suspense file.

## Post-Envelope Processing – Writing a Document

If the document is valid, the system writes it to the output file.

**Formatting the MAP records**. The system writes special ###MAP, ###MP2, ###MP3, ###MP4, ###MP5, and ###MP6 records to the output file. The Inbound Mapper uses these special format records. The ###MP4, ###MP5, and ###MP6 records contain information that is specific to inbound fixed-format processing.

**Writing the data.** The format of the output file is similar to that of the Inbound editor program, in that each record is prefixed with a 15-byte key. The record count is placed in the first 10 bytes of the key. The next two bytes contain the characters 01. The last three bytes are formatted as follows:

- If the output record is an envelope, a special designator indicates the type of envelope that is loaded in the field. For example, if the envelope is a beginning interchange envelope (type BI), the characters '#BI' are loaded.
- If the output record is any other type of record, '\*\*\*' is loaded to the field.

Once the MAP records have been formatted, the data can be written to the output file. The system first writes envelopes that have been held. The system examines each of the hold area "write flags." If the system determines that the envelope has not been written, it writes it to the output file. The system sets the "write flag" at this time and sets the length of the envelope written to the hold area length value.

Once the envelopes have been written, the system writes the formatted ###MAP, ###MP2, ###MP3, ###MP4, ###MP5, and ###MP6 records. These records have a length of 400 bytes.

At this point, the program goes into a read/write mode until it encounters another beginning envelope. The program writes each record with the length of the record as read.

**Note:** The System writes ###Map records only when they contain significant information (blank or default records are not written).

## Final Tasks

If the count of all of the records written is equal to zero, the system sets the return code to 8 and issues a message.

The system writes the summary report.

The system closes all files.

# **Inbound Mapping Program**

**EBDI041** 

## **Purpose**

The Inbound Mapping program optionally processes fixed-format standard input in addition to variable-format standard input. A single execution of the mapper processes either fixed-format input that was generated by the Inbound Pre-Processing program (EBDI083) or variable-format data that was generated by the Inbound Editor program (EBDI001). A parameter instructs the mapper as to the format of the data. Regardless of format, the system reads the input data from the SYS004 dataset.

Data can be directed to the Application Data file and/or the Inbound Application databank regardless of input format.

# **Inbound Mapping Program Flow**

Figure 4.2 illustrates the current file usage of the Inbound Mapping program.

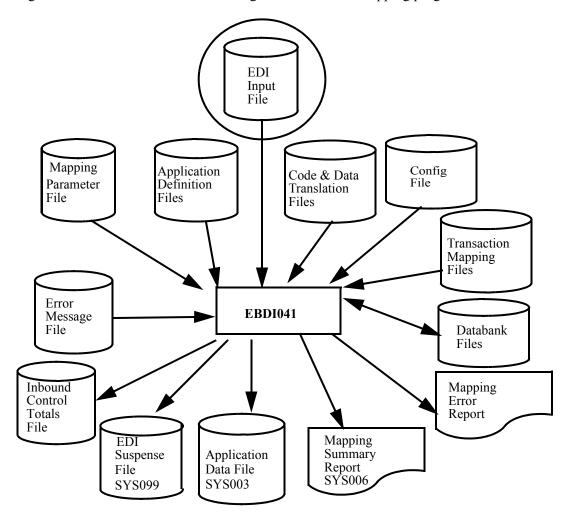

Figure 4.2 File Usage of the Inbound Mapper

#### **Files Used**

The following files have been added or modified to support fixed-format standards.

See the *IBM*® *Sterling Gentran:Basic*® *for z/OS*® *Release 6.6 Technical Reference Guide* for complete information about this program.

#### Input

The following files are used as input.

| Filename | Description                                                                                                    |
|----------|----------------------------------------------------------------------------------------------------|
| SYS001   | Parameters file This file contains the parameters that drive the Inbound Mapping process. Two parameters are specific to Sterling Gentran:Structure:                                                                                                    |
|          | • Input Format Type (Sterling Gentran:Structure only) This parameter describes whether the input file (SYS004) is variable-format and was generated by the Inbound Editor program (EBDI001) or is fixed-format and was generated by the Inbound Pre-Processing program (EBDI083).   |
|          | If the input is variable, nothing must be coded for the parameter. If the input is fixed, the character 'F' must be coded. This parameter starts in column 46 with a length of one character.                                                                                       |
|          | • Sterling Gentran:Structure Databank Level The second parameter resides on mapping parameter record # 4. This parameter controls the databanking for Sterling Gentran:Structure data.                                                                                              |
|          | This parameter indicates to the Mapper what level of databanking is desired. A value of '0' indicates that no databanking is desired. A value of '1' indicates directory and message store databanking is requested. A value of '2' indicates that directory-level only is desired. |
| EDIGEG   | This parameter starts in column 3 of record 4, with a length of one character.                                                                                                    |
| EDICFG   | System Configuration file This file is used by the program to determine system level processing options for base and add-on features of Sterling Gentran:Basic.                                                                                                    |
| SYS004   | Input file This file will contain either the data generated by the Inbound editor or the Inbound Pre-Processor. If the source of the data is the Inbound Pre-Processor, the Input Format Type parameter described above must be set to 'F.'                                         |

# Parameters File Layout – Inbound (SYS001)

The following tables describe the inbound parameters file layout.

#### Record 1

| Position  | Field<br>Content                        | COBOL<br>Picture | Format | Length | Description                                                                                                    |
|-----------|-----------------------------------------|------------------|--------|--------|----------------------------------------------------------------------------------------------------|
| 001 – 010 | Application<br>Data ID                  | X(10)            | AN     | 10     | The name assigned to the definition of the Application Data file, or ##INSTREAM to specify application parameters.                                              |
| 011 – 011 | EDI Data<br>Print Switch                | X(01)            | AN     | 01     | Y – Instructs the Mapper to print<br>the first 125 characters of each<br>record read and each record<br>generated.                                              |
| 012 – 012 | Forced Abend<br>Switch                  | X(01)            | AN     | 01     | Y – Instructs the Mapper to abend if any errors are encountered during execution.                                                                               |
| 013 – 019 | Start Process<br>User Exit              | X(07)            | AN     | 07     | The name of a user written program to be executed after all Sterling Gentran:Basic files have been opened.                                                      |
| 020 – 026 | End Process<br>User Exit                | X(07)            | AN     | 07     | The name of a user written program to be executed after all Sterling Gentran:Basic files have been closed.                                                      |
| 027 – 027 | Application<br>Decimal Notation         | X(01)            | AN     | 01     | A comma (,) instructs the Mapper to interpret a comma as a decimal point in the application file.                                                               |
| 028 – 028 | Application<br>File Type                | X(01)            | AN     | 01     | If using Instream application parameters, enter V in this field to indicate the application file is variable; enter F in this field to indicate a fixed format. |
| 029 – 032 | Application<br>File Length              | 9(04)            | N      | 04     | If using Instream application parameters, code the maximum record length of the application file. Do not include 4 bytes for RDW for variable files.            |
| 033 – 033 | Alternate<br>Application Real<br>Switch | X(01)            | AN     | 01     | <b>Y</b> – Instructs the Mapper to right justify application real numbers.                                                                                      |
| 034 – 034 | Return Code<br>Switch                   | X(01)            | AN     | 01     | If $=$ <b>Y</b> , generate return code.                                                                                                    |
| 035 – 035 | NTE Float<br>Switch                     | X(01)            | AN     | 01     | Y – instructs the Mapper to process all NTE segments received in a section with one definition.                                                                 |

| Position  | Field<br>Content                       | COBOL<br>Picture | Format | Length | Description                                                                                                    |
|-----------|----------------------------------------|------------------|--------|--------|----------------------------------------------------------------------------------------------------|
| 036 – 036 | Databank<br>Configuration<br>Switch    | X(01)            | AN     | 01     | <ul><li>0 – No Databank</li><li>1 – Full Databank</li><li>2 – Directory Only Databank.</li></ul>                                                                                                    |
| 037 – 037 | Databank<br>Processing Level<br>Switch | X(01)            | AN     | 01     | <ul> <li>0 - No Databank</li> <li>1 - Full Databank</li> <li>2 - Directory Only Databank.</li> <li>3 - Partner Databank Level</li> </ul>                                                                                     |
| 038 - 039 | Filler                                 | X(02)            | AN     | 02     | Not used                                                                                                    |
| 040 - 040 | Filler                                 | X(01)            | AN     | 01     | Not used                                                                                                    |
| 041 – 041 | Filler                                 | X(01)            | AN     | 01     | Not used                                                                                                    |
| 042 – 042 | Partner Print<br>Switch                | X(01)            | AN     | 01     | 0 – Do not print user/partner information when partner is loaded 1 – Print partner information when partner is loaded.                                                                                                    |
| 043 – 043 | Write to Output<br>File Switch         | X(01)            | AN     | 01     | <ul> <li>0 – Write application to an output file in addition to the message store if requested.</li> <li>1 – Do not write to the output file.</li> </ul>                                                                     |
| 044 – 044 | Document<br>Tracking Switch            | X(01)            | AN     | 01     | <ul> <li>1 – Print an entry on the Audit Trail for each document in error in the run.</li> <li>2 – Print an entry on the Audit Trail for each document processed in the run.</li> </ul>                                      |
| 045 – 045 | Support Quote<br>Switch                | X(01)            | AN     | 01     | Y – Execute additional program logic to allow a single quote in reserved word constants and literal constants.                                                                                                    |
| 046 – 046 | Input Format<br>Type                   | X(01)            | AN     | 01     | Used for Sterling Gentran:Structure only. F – Input to this program was generated by the inbound Sterling Gentran:Structure pre-processor. V or blank – Input to this program was generated by the Inbound editor (default). |
| 047 - 051 | Filler                                 | X(05)            | AN     | 05     | Not used                                                                                                    |

| Position  | Field<br>Content                                                                                  | COBOL<br>Picture | Format | Length | Description                                                                                                    |
|-----------|---------------------------------------------------------------------------------------------------|------------------|--------|--------|----------------------------------------------------------------------------------------------------|
| 052 – 052 | Mandatory<br>Segment                                                                              | X(01)            | AN     | 1      | Y – Indicates that the first segment of every loop received is mandatory and is present in the incoming EDI data. This aids in pulling the correct segment from the map when the map contains the same Segment ID multiple times (used mainly for 837 documents). |
| 053 - 054 | Filler                                                                                            | X(02)            | AN     | 02     | Not used                                                                                                    |
| 055 – 055 | User Exit Version                                                                                 | X(01)            | AN     | 01     | 1 – Use the version 1 call blocks for user exits. 2 – Use the version 2 call block for user exits.                                                                                                    |
| 056 - 062 | Filler                                                                                            | X(10)            | AN     | 10     | Not used                                                                                                    |
| 063 – 063 | Viewpoint User<br>Tracking<br>(Sterling<br>Gentran: Viewpoi<br>nt Tracking<br>Management<br>only) | X(01)            | AN     | 01     | <ul> <li>0 – Viewpoint tracking is not performed by a user application tracking program.</li> <li>1 – Viewpoint tracking is performed by a user application tracking program.</li> </ul>                                                                          |
| 064 - 076 | Filler                                                                                            | X(13)            | AN     | 13     | Not used                                                                                                    |
| 077 – 077 | Verify Map<br>Version                                                                             | X(01)            | AN     | 01     | Y – Instructs the Mapper to verify<br>the Version ID used to compliance<br>check the incoming document<br>matches the version ID found on<br>the selected partner-specific map.<br>If the Versions IDs do not match,<br>the document will be suspended.           |
| 078 - 080 | Filler                                                                                            | X(03)            | AN     | 03     | Not used                                                                                                    |

For more information about the Inbound Mapping program, see the *IBM® Sterling Gentran:Basic® for z/OS® Release 6.6 Technical Reference Guide*.

# **Inbound Fixed/Variable Split Program**

**EBDI094** 

## **Purpose**

This program reads an EDI data file and splits it into the following categories:

- Fixed-format COMPORD data
- Fixed-format GM (CISCO) data
- Fixed-format GENCOD data
- Other fixed-format data
- Variable-format EDI data

The program writes all output as 80-byte fixed records.

This program processes as input 80-byte records. It determines the type of data and writes the records to the appropriate output file.

Either the Inbound Editor program (EBDI001 – variable-format data) or the Inbound Pre-Processor program (EBDI083 – fixed-format data) processes the output files.

#### Inbound Fixed/Variable Split Program Flow

Figure 4.3 illustrates the input and output files for this program.

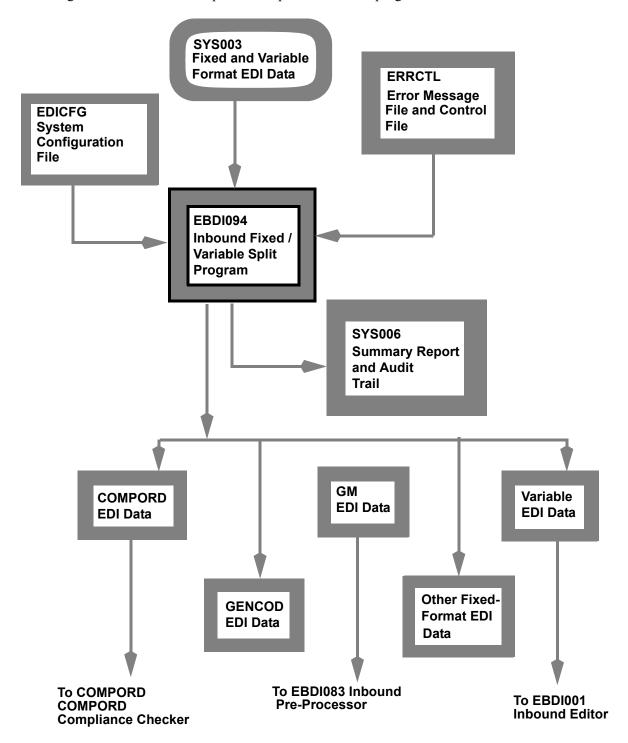

Figure 4.3 Inbound/Variable Split Program Flow

# Files Used

# Input

The following files are input.

| Filename | Description                                                                                                    |
|----------|----------------------------------------------------------------------------------------------------|
| SYS003   | Fixed-Format and Variable-Format EDI Data file This file contains 80-byte fixed-input records wrapped with or without envelopes. |
| ERRCTL   | Error Message file and Control file The system uses this VSAM file to obtain the message text for error report processing.       |
| EDICFG   | System Configuration file The program uses this file to determine system level processing options.                               |

# Output

The following files are output.

| Filename | Description                                                                                                    |
|----------|----------------------------------------------------------------------------------------------------|
| COMPORD  | Fixed COMPORD file This file will contain the 80-byte fixed records wrapped with COMPORD envelopes.                                                                                          |
| EDIDAT   | EDI Variable Data This file will contain 80-byte fixed records of data wrapped with Standard EDI envelopes. Any GM headers wrapped around the input data are not written to the output file. |
| GENCOD   | Fixed GENCOD file This file will contain 80-byte fixed records of data wrapped with GENCOD envelopes.                                                                                        |
| GMDATA   | Fixed GM file This file will contain 80-byte fixed records wrapped with GM envelopes.                                                                                                    |
| OTHFIX   | User-Defined Fixed Data This file will contain 80-byte fixed records of data wrapped with user-defined envelopes.                                                                            |
| SYS006   | Summary Report This file is a report to show all of the parameters used for processing and will provide the following counts:  • Input records read                                          |
|          | Output records written to each output file                                                                                                    |
|          | The report also prints any error messages issued during processing and the final program return code.                                                                                        |

#### **Processing Description**

#### Initial Tasks

The program opens all files. If it encounters an error, it issues a message, sets the return code to 16, and terminates the program.

The program reads the first input record. If there is no input, the program issues a message, sets the return code to 8, and terminates the program.

#### Envelope Processing

Once the program has read the first input record, it determines the type of data it has received. The following envelope types cause processing decisions to be made:

| Standard | Segment | Position | Value | Occur              |
|----------|---------|----------|-------|--------------------|
| GM       | Header  | 1 – 4    | *THS  | Single             |
| GM       | Trailer | 1 – 4    | *TTR  | Multiple – (5 max) |
| Variable | Header  | 1 – 3    | BG    | Single             |
|          |         |          | GS    |                    |
|          |         |          | ICS   |                    |
|          |         |          | ISA   |                    |
|          |         |          | SCH   |                    |
|          |         |          | STX   |                    |
|          |         |          | UNA   |                    |
|          |         |          | UNB   |                    |
| COMPORD  | Header  | 1 – 2    | 20    | Single             |
| COMPORD  | Trailer | 1 – 2    | 99    | Single             |
| GENCOD   | Header  | 1 – 3    | 035   | Single             |
| GENCOD   | Trailer | 1 – 3    | 199   | Single             |

Once the program finds a match, it writes the data to the appropriate output file (through the corresponding trailer segments). After it has written all trailer segments, it queries the next record to determine the beginning envelope type, and the cycle starts over.

GM header and trailer segments may be wrapped around fixed or variable data. The system holds the header segments until it determines the type of data that is being processed. If the data is in a variable format, the system does not write the GM header and trailer records to the output file.

If there is no match against the envelope types, the system writes the data to the 'OTHFIX' output file.

# **Outbound Flow**

# Overview

The programs described in this section allow fixed-format standards to be processed. The following flow charts describe the outbound flow with fixed-format standards and the Outbound Mapping program.

#### **Outbound Flow with Fixed-Format Standards**

Figure 4.4 illustrates the outbound process.

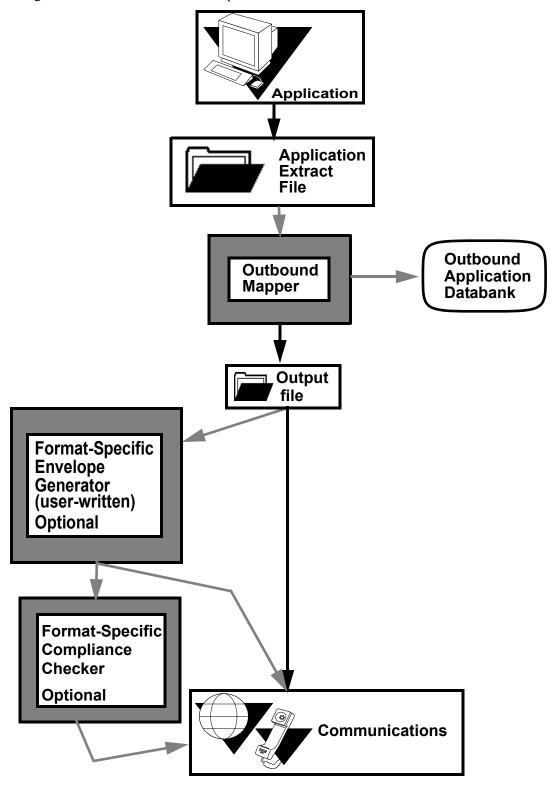

Figure 4.4 Outbound Flow with Fixed-Format Standards

# **Outbound Mapping Program**

**EBDI042** 

#### **Purpose**

The Outbound Mapping Program optionally generates fixed-format standard output in addition to variable-format standard output. Both fixed-format data and variable-format data can be generated from a single application depending upon the receiver of the data. The program directs fixed-format output to a new dataset (SYS098). The program writes variable-format output to the SYS004 dataset.

Fixed-format data can be sent directly to communications for transmission to the trading partner, or it can be processed by optional envelope generation or compliance checking programs. These optional programs are not supplied with the system. If they are necessary for processing, they must be developed for the specific standard.

# **Outbound Mapping Program Flow**

Figure 4.5 illustrates the outbound mapping process.

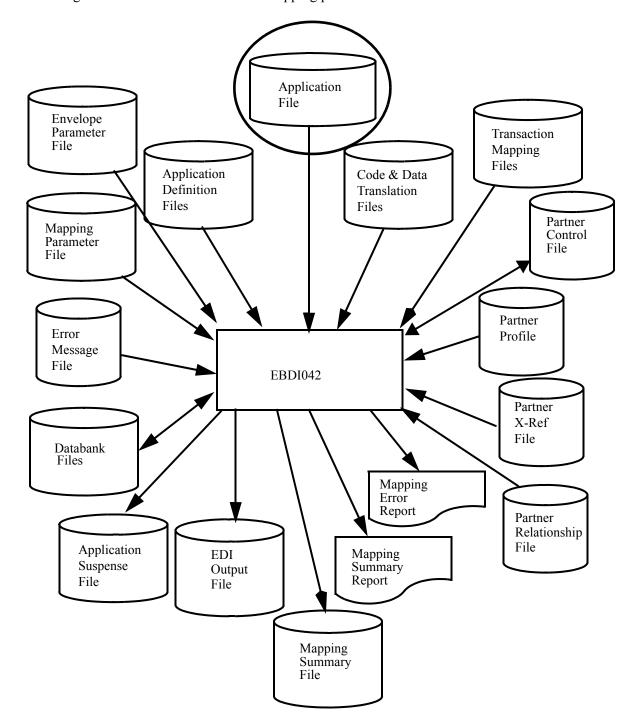

Figure 4.5 Outbound Mapping Program Flow

#### **Files Used**

Sterling Gentran: Structure includes the following files to support fixed-format standards.

See the *IBM*® *Sterling Gentran:Basic*® *for z/OS*® *Release 6.6 Technical Reference Guide* for complete information about this program.

#### Input

The following files are input.

| Filename | Description                                                                                                    |
|----------|----------------------------------------------------------------------------------------------------|
| SYS001   | Parameters file This file contains the parameters that drive the Outbound Mapping process. There are four parameters specific to Sterling Gentran:Structure.  Two parameters describe what the Fixed-Format Output file (SYS098) should look like. These parameters are:  • Fixed-Format File Type  This parameter describes whether the Fixed-Format Output file will have fixed-length or variable-length records. Valid values are 'F' to indicate fixed-length records and 'V' to indicate variable-length records. If this parameter is used, the length parameter described below is mandatory. If both of these parameters are correctly specified, the program opens the Fixed-Format Output file using the information specified in the parameters.                                                                     |
|          | This parameter starts in column 46 with a length of one character.  • Fixed-Format File Record Length  This parameter describes the length of the records to be generated in the Fixed-Format Output file (SYS098). For fixed-length files, it describes the record length, and for variable-length files, it describes the maximum record length. Valid values are '00010' through '32760' for fixed-length files, and '00010' through '32752' for variable-length files. If this parameter is used, the type parameter described above is mandatory. If both of these parameters are correctly specified, the program opens the Fixed-Format Output file using the information specified in the parameters.  This parameter starts in column 47 with a length of five characters. All characters must be valid numeric digits. |

| Filename | Description                                                                                                    |
|----------|----------------------------------------------------------------------------------------------------|
|          | <ul> <li>The third parameter instructs the Mapper how to initialize numeric fields that are not mapped to.</li> <li>Initialize Numerics This parameter tells the outbound mapper to set to zero non-packed dates and numeric data with types N0-N9 and S0-S9 if no valid value is mapped to the element. This parameter starts in column 53 with a length of one character.</li> </ul>                                                                                                    |
|          | <ul> <li>The fourth parameter resides on the Mapping Parameter Record #4. This parameter controls the databanking for Sterling Gentran:Structure data.</li> <li>Sterling Gentran:Structure Databank Level This parameter indicates to the Mapper what level of databanking is desired. A value of '0' indicates that no databanking is desired. A value of '1' indicates directory and message store databanking is requested. A value of '2' indicates that directory-level only is desired. This parameter starts in column 3 of record 4, with a length of one character.</li> </ul> |

# Output

The following files are used as output.

| Filename | Description                                                                                                    |
|----------|----------------------------------------------------------------------------------------------------|
| SYS098   | Fixed-Format Output file This file contains data that has been mapped successfully to a fixed-format standard. The field description is based on the new Fixed-Format file type and Record Length parameters. Fixed-format data can be sent directly to communications for transmissions to the trading partner or it can be processed by optional envelope generation or compliance checking programs. These optional programs are not supplied with the system. If they are necessary for processing, they must be developed for the specific standard. |

# **Mapping Parameter Records (SYS001)**

These record layouts are used by the Outbound Mapper to drive the outbound mapping process. The file is in a sequential format. The records are a fixed 80-byte length. Many of the options set in the parameter records have been described earlier in the processing section of this chapter.

# Mapping Parameter Record Layout #1

The following table describes Mapping Parameter Record Layout #1.

| Position  | Field<br>Content                | COBOL<br>Picture | Format | Length | Description                                                                                                    |
|-----------|---------------------------------|------------------|--------|--------|----------------------------------------------------------------------------------------------------|
| 001 – 010 | Application<br>Data ID          | X(10)            | AN     | 10     | The name assigned to the definition of the Application Data file, or ##INSTREAM to specify application parameters.                      |
| 011 – 011 | EDI Data<br>Print Switch        | X(01)            | AN     | 01     | Y – Instructs the Mapper to print<br>the first 125 characters of each<br>record read and each record<br>generated.                      |
| 012 – 012 | Forced Abend<br>Switch          | X(01)            | AN     | 01     | Y – Instructs the Mapper to abend if any fatal errors are encountered during execution.                                                 |
| 013 – 019 | Start Process<br>User Exit      | X(07)            | AN     | 07     | The name of a user-written program to be executed after all Sterling Gentran:Basic files have been opened.                              |
| 020 – 026 | End Process<br>User Exit        | X(07)            | AN     | 07     | The name of a user-written program to be executed after all Sterling Gentran:Basic files have been closed.                              |
| 027 – 027 | Application<br>Decimal Notation | X(01)            | AN     | 01     | A comma (,) instructs the Mapper to interpret a comma as a decimal point in the Application file.                                       |
| 028 – 028 | Application<br>File Type        | X(01)            | AN     | 01     | If instream application parameters are used V – Indicates the Application file is variable F – Indicates a fixed format.                |
| 029 – 032 | Application<br>File Length      | 9(04)            | ZD     | 04     | If instream application parameters are used, code the maximum record length of the Application file. For variable records, add 4 bytes. |
| 033 - 033 | Not used                        |                  |        |        | Used for inbound only                                                                                                    |
| 034 – 034 | Return Code<br>Switch           | X(01)            | AN     | 01     | If = $\mathbf{Y}$ , generate a return code.                                                                                             |
| 035 - 035 | Not used                        |                  |        |        | Used for inbound only                                                                                                    |

| Position  | Field<br>Content                       | COBOL<br>Picture | Format | Length | Description                                                                                                    |
|-----------|----------------------------------------|------------------|--------|--------|----------------------------------------------------------------------------------------------------|
| 036 – 036 | Databank<br>Configuration<br>Switch    | X(01)            | AN     | 01     | <ul> <li>0 – No Databank</li> <li>1 – Full Databank</li> <li>2 – Directory Only Databank</li> </ul>                                                                                                    |
| 037 – 037 | Databank<br>Processing Level<br>Switch | X(01)            | AN     | 01     | <ul> <li>0 – No Databank</li> <li>1 – Full Databank</li> <li>2 – Directory Only Databank.</li> <li>3 – Partner Databank Level</li> </ul>                                                                                                    |
| 038 – 038 | Databank<br>Reprocess Switch           | X(01)            | AN     | 01     | N – No reprocessing Y – Reprocess data from application Databank.                                                                                                    |
| 039 – 039 | Partner Read<br>Switch                 | X(01)            | AN     | 01     | <ul> <li>0 - Read partner profile first, then check cross-reference</li> <li>1 - Read cross-reference first, then get partner</li> <li>2 - Read partner profile first, but pass the EDI IDs to the Outbound editor</li> <li>3 - Read cross-reference first, but pass the EDI IDs to the to the Outbound editor</li> </ul> |
| 040 - 040 | Not used                               | X(01)            | AN     | 01     | Not used.                                                                                                    |
| 041 - 041 | Not used                               |                  |        |        | Internal use only                                                                                                    |
| 042 – 042 | Partner Print<br>Switch                | X(01)            | AN     | 01     | <ul> <li>0 – Do not print user/partner information when partner is loaded</li> <li>1 – Print partner information when partner is loaded.</li> </ul>                                                                                                    |
| 043 – 043 | Filler                                 | X(01)            | AN     | 01     | Used for inbound only                                                                                                    |
| 044 – 044 | Document<br>Tracking Switch            | X(01)            | AN     | 01     | <ul> <li>1 - Print an entry on the Audit Trail for each document in error in the run.</li> <li>2 - Print an entry on the Audit Trail for each document processed in the run.</li> </ul>                                                                                                    |
| 045 – 045 | Support Quote<br>Switch                | X(01)            | AN     | 01     | Y – Execute additional program logic to allow a single quote in reserved word constants and literal constants.                                                                                                    |
| 046 – 046 | Standard Type                          | X(01)            | AN     | 01     | Used for Sterling Gentran:Structure only. F – Fixed-format standard. V or blank – Variable-format standard (default).                                                                                                    |

| Position  | Field<br>Content                  | COBOL<br>Picture | Format | Length | Description                                                                                                    |
|-----------|-----------------------------------|------------------|--------|--------|----------------------------------------------------------------------------------------------------|
| 047 – 051 | Maximum<br>Length                 | X(05)            | AN     | 05     | Used for Sterling<br>Gentran:Structure only. The<br>maximum length of a segment in<br>the defined standard.                                                                                                    |
| 052 - 052 | Not used                          |                  |        |        | Used for inbound only                                                                                                    |
| 053 – 053 | Initialize<br>Numerics            | X(01)            | AN     | 01     | Used for Sterling Gentran:Structure only. Y – Allows non-packed dates and numeric data with types N0-N9 and S0-S9 to be set to 0 if no valid value is mapped to the element.                                                                                                    |
| 054 – 054 | Map Blank<br>Subfield             | X(01)            | AN     | 01     | Y – Subfields with spaces as values hold their places in the element.  N or blank – (default) Spaces are compressed.                                                                                                    |
| 055 – 055 | User Exit Version                 | X(01)            | AN     | 01     | 1 or blank – Use version 1 of the<br>User Exit Call Block<br>2 – Use version 2 of the User Exit<br>Call Block                                                                                                    |
| 056 – 062 | Outbound<br>Envelope User<br>Exit | X(07)            | AN     | 07     | The name of a user-written program to execute before writing the outbound envelopes.                                                                                                    |
| 063 - 063 | Not used                          |                  |        |        |                                                                                                    |
| 064 – 064 | Blank Partner<br>Error Switch     | X(01)            | AN     | 01     | Used with application partner enveloping.  Y or 1 – Issue an error message and suspend the application data when the application has a blank Partner ID.  blank – (default value) If the application has a blank Partner ID, the partner is processed using the previous Partner ID. |
| 065 – 076 | Default<br>Outbound<br>Version    | X(12)            | AN     | 12     | Default outbound version used for each application document to resolve functional groups and transactions with the partner profile.                                                                                                    |
| 077 – 079 | Filler                            | X(02)            | AN     | 02     | Not used.                                                                                                    |
| 080 – 080 | Application<br>Reference Load     | X (01)           | AN     | 01     | 1 – Use new logic to load the Application Reference field on STX.  0 or blank – Use old logic to load the Application Reference field on STX.                                                                                                    |

**Note:** Determine databanking performance by using the

combination of the Databank Configuration switch and

Databank Processing Level switch.

# Mapping Parameter Record Layout #2

The following table describes Mapping Parameter Record Layout #2.

| Position  | Field<br>Content                                                                | COBOL<br>Picture | Format | Length | Description                                                                                                    |
|-----------|---------------------------------------------------------------------------------|------------------|--------|--------|----------------------------------------------------------------------------------------------------|
| 001 – 035 | Default Partner<br>ID (limited to 15<br>characters in the<br>Relationship mode) | X(35)            | AN     | 35     | Partner ID used in processing all outbound data in this run. Application partner reference is ignored.                                                                                                    |
| 036 – 039 | Default Partner ID<br>Qualifier (not used in<br>the Relationship<br>mode)       | X(04)            | AN     | 04     | Partner ID/Qualifier used in processing all outbound data in this run. Application partner reference is ignored.                                                                                                    |
| 040 – 074 | Default User ID<br>(limited to 15<br>characters in the<br>Relationship mode)    | X(35)            | AN     | 35     | User ID used in processing all outbound data in this run. Application User reference is ignored.                                                                                                    |
| 075 – 078 | Default User<br>ID Qualifier (not<br>used in the<br>Relationship mode)          | X(04)            | AN     | 04     | User ID/Qualifier used in processing all outbound data in this run. Application User reference is ignored.                                                                                                    |
| 079 – 079 | CNTL Record Pass<br>Thru Switch                                                 | X(01)            | AN     | 01     | Y – Instructs the Mapper that the application contains CNTL records at the interchange, group, and transaction level.  I – Instructs the Mapper that the application contains CNTL records at the interchange level. |
| 080 – 080 | Envelope Generation<br>Switch                                                   | X(01)            | AN     | 01     | Y – Generate CNTL records N or blank – Generate envelopes                                                                                                    |

# Mapping Parameter Record Layout #3

The following table describes Mapping Parameter Record Layout #3.

| Position  | Field<br>Content               | COBOL<br>Picture | Format | Length | Description                                                                                                    |
|-----------|--------------------------------|------------------|--------|--------|----------------------------------------------------------------------------------------------------|
| 001 – 003 | Multiple Envelope<br>ID        | X(03)            | AN     | 3      | Interchange Envelope ID used in key of control, group, and transaction records on the partner profile.  Note: GEN is the only valid value for Sterling Gentran:Structure. |
| 004 – 015 | Default Interchange<br>Version | X(12)            | AN     | 12     | Default interchange version used for each application document to resolve the control partner profile.  Note: This is not supported for Sterling Gentran:Structure.       |
| 016 – 080 | Filler                         | X(65)            | AN     | 65     | Not used.                                                                                                    |

# Mapping Parameter Record Layout #4

The following table describes Mapping Parameter Record Layout #4.

| Position  | Field<br>Content                                | COBOL<br>Picture | Format | Length | Description                                                                                                  |
|-----------|-------------------------------------------------|------------------|--------|--------|----------------------------------------------------------------------------------------------------|
| 001 - 001 | Filler                                          | X(01)            | AN     | 1      | Not used.                                                                                                    |
| 002 – 002 | Spaces in UNB:07                                | X(01)            | AN     | 12     | Y – Always fill application reference (UNB:07) with spaces.                                                  |
| 003 – 003 | Sterling<br>Gentran:Structure<br>Databank Level | X(01)            | AN     | 1      | <ul> <li>0 - No databanking</li> <li>1 - Full databanking</li> <li>2 - Directory databanking only</li> </ul> |
| 004 – 004 | Interchange Version<br>Off                      | X(01)            | AN     | 1      | Y – Do not use interchange version for this run.                                                             |
| 005 – 005 | Group Version Off                               | X(01)            | AN     | 1      | Y – Do not use group version for this run.                                                                   |
| 006 – 006 | Transaction Version<br>Off                      | X(01)            | AN     | 1      | Y – Do not use transaction version for this run.                                                             |
| 007 – 007 | Multiple Envelope<br>ID Off                     | X(01)            | AN     | 1      | Y – Do not use multiple envelope ID for this run.                                                            |
| 008 – 008 | Always Generate<br>Group Envelope               | X(01)            | AN     | 1      | Y – Always generate group<br>envelope each time a<br>transaction envelope is<br>generated.                   |

# **NCPDP Inbound Pre-Processing Program**

NCPDP51I

## **Purpose**

The NCPDP Inbound Pre-Processing program reformats inbound NCPDP data into a fixed-format structure that can be processed by the Sterling Gentran:Structure Pre-Processor program (EBDI083). This program is the first step in the processing flow for NCPDP data.

For more information about processing NCPDP data through Sterling Gentran:Structure, see Appendix B of this guide.

#### **Inbound Pre-Processing Program Flow**

Figure 4.6 illustrates the Inbound Pre-Processing program process.

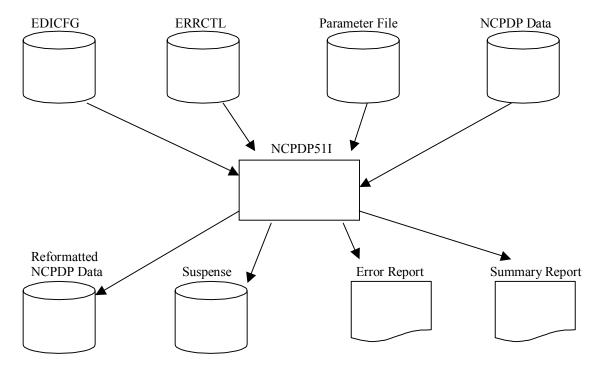

Figure 4.6 NCPDP51I Program Flow

#### **Files Used**

# Input

The following files are input.

| Filename | Description                                                                                                    |  |  |  |  |
|----------|----------------------------------------------------------------------------------------------------|--|--|--|--|
| EDICFG   | System Configuration file                                                                                                    |  |  |  |  |
| ERRCTL   | Error Message and Control file<br>Contains the message text for error report processing.                                                                            |  |  |  |  |
| SYS003   | Inbound NCPDP Data file This file contains the user's EDI data. It can be fixed-blocked or variable-blocked and can have a logical record length up to 32760 bytes. |  |  |  |  |
| SYS030   | Parameters file This file contains the parameters that are used for processing the data through the program.                                                        |  |  |  |  |

# Output

The following files are output.

| Filename | Description                                                                                                    |
|----------|----------------------------------------------------------------------------------------------------|
| SYS004   | Reformatted NCPDP Data file                                                                                                    |
| SYS005   | Error report                                                                                                    |
| SYS006   | Summary report                                                                                                    |
| SYS099   | Suspense file This file contains data that could not be processed due to an invalid NCPDP Version/Release being found on the header record. |

# **Parameter Layout**

# Record Format Parameter - Required

The following table describes the Record Format parameter layout.

| Position | Field<br>Content       | COBOL<br>Picture | Format | Length | Description                                       |
|----------|------------------------|------------------|--------|--------|---------------------------------------------------|
| 01 – 14  | RECORD<br>FORMAT       | X(14)            | AN     | 14     | Input record format Valid value is: RECORD FORMAT |
| 15 – 22  | Record Format<br>Value | X(08)            | AN     | 08     | Record format Valid values are: FIXED VARIABLE    |

# Record Length Parameter - Required

The following table describes the Record Length parameter layout.

| Position | Field<br>Content       | COBOL<br>Picture | Format | Length | Description                                               |
|----------|------------------------|------------------|--------|--------|-----------------------------------------------------------|
| 01 – 14  | RECORD<br>LENGTH       | X(14)            | AN     | 14     | Input record length Valid value is: RECORD LENGTH         |
| 15 – 19  | Record Length<br>Value | X(05)            | AN     | 05     | Record length value.<br>Valid values are:<br>00001-32760. |

# **NCPDP Outbound Post-Processing Program**

NCPDP510

## **Purpose**

The NCPDP Outbound Post-Processing program reformats and compresses outbound NCPDP data from the Sterling Gentran-specific format into true NCPDP format. This program is the last step in the outbound processing flow for NCPDP data.

For more information about processing NCPDP data through Sterling Gentran:Structure, see Appendix B in this guide.

#### **NCPDP Outbound Post-Processing Program Flow**

Figure 4.7 illustrates the Outbound Post-Processing program process.

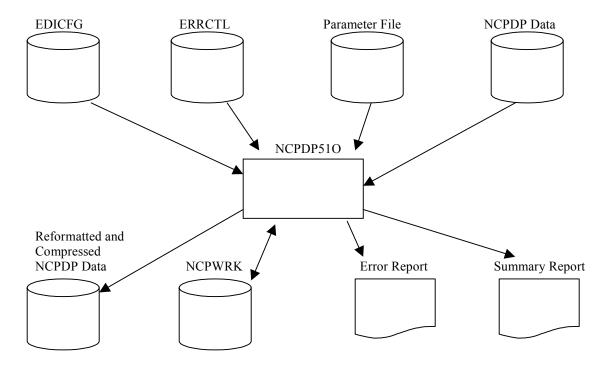

Figure 4.7 NCPDP510 Program Flow

# Files Used

# Input

The following files are input.

| Filename | Description                                                                                                    |
|----------|----------------------------------------------------------------------------------------------------|
| EDICFG   | System Configuration file                                                                                                    |
| ERRCTL   | Error Message and Control file<br>Contains the message text for error report processing.                                                              |
| SYS003   | Outbound NCPDP Data file This file contains the NCPDP data in the Sterling Gentran-specific NCPDP format as created by the Outbound Mapper (EBDI042). |
| SYS030   | Parameters file This file contains the parameters that are used for processing the data through the program.                                          |

# Output

The following files are output.

| Filename | Description                                                                               |
|----------|-------------------------------------------------------------------------------------------|
| SYS004   | Compressed and Reformatted NCPDP data This file contains NCPDP data in true NCPDP format. |
| SYS005   | Error report                                                                              |
| SYS006   | Summary report                                                                            |

# Input/Output

The following files is used as input/output.

| Filename | Description                             |
|----------|-----------------------------------------|
| NCPWRK   | Work file                               |
|          | Temporary work file used in processing. |

# **Parameter Layout**

# Record Format Parameter – Required

The following table describes the Record Format parameter layout.

| Position | Field<br>Content       | COBOL<br>Picture | Format | Length | Description                                       |
|----------|------------------------|------------------|--------|--------|---------------------------------------------------|
| 01 – 14  | RECORD<br>FORMAT       | X(14)            | AN     | 14     | Input record format Valid value is: RECORD FORMAT |
| 15 – 22  | Record Format<br>Value | X(08)            | AN     | 08     | Record format Valid values are: FIXED VARIABLE    |

# Record Length Parameter – Required

The following table describes the Record Length parameter layout.

| Position | Field<br>Content       | COBOL<br>Picture | Format | Length | Description                                            |
|----------|------------------------|------------------|--------|--------|--------------------------------------------------------|
| 01 – 14  | RECORD<br>LENGTH       | X(14)            | AN     | 14     | Input record length Valid value is: RECORD LENGTH      |
| 15 – 19  | Record Length<br>Value | X(05)            | AN     | 05     | Record length value.<br>Valid values are: 00001-32760. |

# Compression Parameter - Required

The following table describes the Record Length parameter layout.

| Position | Field<br>Content        | COBOL<br>Picture | Format | Length | Description                                                                                                    |
|----------|-------------------------|------------------|--------|--------|----------------------------------------------------------------------------------------------------|
| 01 – 09  | COMPRESS                | X(09)            | AN     | 09     | Output compression level. Valid value is: COMPRESS                                                                                                    |
| 10 – 22  | Compression level value | X(12)            | AN     | 12     | Indicates level of compression for output file. Valid values are: FULL – compression includes batch envelopes TRANSMISSION – compression does not include batch envelopes. |

# Sterling Gentran:Structure Application Databank Inquiry Report Program EDID553

#### **Purpose**

The Sterling Gentran:Structure Application Databank Inquiry Report program is generated when the batch program EDID553 is executed. The report provides detailed information on Sterling Gentran:Structure data from the Inbound and Outbound Application databanks. The Sterling Gentran:Structure Application Databank Inquiry Report program runs as a batch job step.

The report contains a detail-level inquiry, summary-level inquiry, and processing log, based on the report-type control card value specified. The wide range of selection criteria provides you with flexible control to produce reports that meet your specific requirements.

The Sterling Gentran:Structure Application Databank Inquiry Report program also produces a Statistics file, if requested. The Statistics file is a data file containing statistical information on the inbound and outbound Sterling Gentran:Structure application data.

#### Files Used

#### Input

Input varies based on the databank control card criteria used. The following is a list of possible input files.

| Filename | Description                             |
|----------|-----------------------------------------|
| EDIIAA   | Inbound Application Databank Directory  |
| EDIOAA   | Outbound Application Databank Directory |
| EDICNTL  | Control Card file                       |
| ERRCTL   | Error Message and Control file          |
| EDICFG   | System Configuration file               |

#### Output

The following files may be updated when the reported control card selection criteria is used with a value of NO or All.

| Filename | Description                             |
|----------|-----------------------------------------|
| EDIIAA   | Inbound Application Databank Directory  |
| EDIOAA   | Outbound Application Databank Directory |

#### Reports

Program EDID553 produces the following reports:

- EDIRPT Sterling Gentran: Structure Application Databank Inquiry report
- EDILOG Processing Log
- EDISUM Processing Summary report
- EDISTX Sterling Gentran: Structure Statistics file

#### **Control Card Options**

The following Databank Inquiry operations and selection criteria are specified by control cards:

# Operations

SELECT (Default Operation)

#### Selection criteria

#### **Defaults**

| AGE-DAYS               | ALL               |
|------------------------|-------------------|
| AGE-HOURS              | ALL               |
| AGENCY                 | ALL               |
| DATABANK               | ALL               |
| DATABANK-RUN-NUMBER    | ALL               |
| DIVISION               | ALL               |
| FROM-DATE              | 01/01/1900        |
| FROM-TIME              | 00:00             |
| MAP-VALIDATION-STATUS  | ALL               |
| NETWORK                | ALL               |
| PARTNER                | ALL               |
| PARTNER-QUALIFIER      | ALL               |
| PRE-PROCESSING-STATUS  | ALL               |
| REFERENCE-TAG          | ALL               |
| REPORTED               | ALL               |
| REPORT-TYPE            | SUMMARY           |
| STATISTICS-FILE        | NO                |
| STRUCTURE-VERSION-ID   | ALL               |
| TEST-PRODUCTION-STATUS | ALL               |
| TO-DATE                | 12/31/2099        |
| TO-TIME                | 23:59             |
| TRADING-PROFILE-MODE   | PARTNER-QUALIFIER |
| TRANSACTION-SET-ID     | ALL               |
| USER                   | ALL               |
| USER-REFERENCE         | ALL               |

**Note:** Date and time selection criteria are evaluated independently. Time-based selection criteria are used to limit the data selected using the specified time range for each day within the date range. For example, selecting data with time criteria of 9 a.m. to 5 p.m. equates to data processed between 9 and 5 on any day. Adding a date range further reduces the data selected to that which was processed between 9 and 5 on any day in the date range.

#### Valid Criteria Values

#### Age-Days

The age of the data in number of days. Enter a three-digit value to request documents that are the specified age or newer. Specify 000 to get only documents added on the current date. To request documents older than a specified age, enter a greater than sign and the age-days (for example, enter >002 to select documents more than 2 days old). Valid values are:

#### ALL

**nnn** (where *nnn* is 000-999) >*nnn* (where *nnn* is 000-999)

#### Age-Hours

The age of the data in hours. Enter a three-digit value to request documents that are a specified age or newer. To request documents older than the specified age, enter a greater than sign and the age-hours (for example, enter >005 to select documents more than five hours old). Valid values are:

#### ALL

**nnn** (where *nnn* is 000-999) >*nnn* (where *nnn* is 000-999)

#### Agency

The 2-character agency code associated with the Sterling Gentran:Structure version ID. You can specify either an agency code of **ALL** for all agency codes. Valid values are:

#### ALL

aaaaaaaaaaa

#### Databank

Identifies which application databanks should be used for the inquiry. Valid values are:

ALL

INBOUND-APPLICATION OUTBOUND-APPLICATION

#### Databank-Run-Number

An 8-digit number that identifies the run that last processed the document. Valid values are:

nnnnnnn (must include leading zeros)

#### Division

Specifies the 3-character division code. You can specify either a division code or **ALL** for all division codes. Valid values are:

ALL

aaa (division code)

#### From-Date

For outbound Sterling Gentran:Structure data, this value specifies the last date the Outbound Mapper processed the data. For inbound Sterling Gentran:Structure data, this value specifies the date when the Sterling Gentran:Structure Pre-processor program processed the data. Valid format is MM/DD/YYYY.

#### From-Time

For outbound Sterling Gentran:Structure data, this value specifies the last time the Outbound Mapper processed the data. For inbound Sterling Gentran:Structure data, this value specifies the time when the Sterling Gentran:Structure Pre-processor program processed the data. Valid format is **HH:MM**.

#### **Map-Validation-Status**

Specifies the map validation status as assigned by the Outbound Mapper. Valid values are:

ALL

<08, <12, 00, 04, 08, 12, >00, >04, >08 (Outbound Application only)

#### Network

Specifies the 15-character network ID. This selection criteria is valid for outbound application data only. Valid values are:

ALL

#### Partner

Trading partner ID. Valid values are:

ALL

a 15- or 35- character partner ID

**Note:** The length of the field depends on the trading mode. For Relationship mode, the length is 15 characters. For

Partner/Qualifier mode, the length is 35 characters.

#### Partner-Qualifier

The 4-character qualifier for the Partner ID. You can specify a partner qualifier or **ALL** for all partner qualifiers. This is valid only if the trading profile mode is Partner/Qualifier. Valid values are:

ALL

aaaa

#### **Pre-Processing-Status**

Specifies the pre-processing status as assigned by the Sterling Gentran:Structure Pre-processing program. Valid values are:

ALL

<08, <12, 00, 04, 08, 12, >00, >04, >08 (Outbound Application only)

#### Reference-Tag

The 10-character Reference Tag assigned to the document by Sterling Gentran:Basic. Valid values are:

ALL

**aannnnnnn** This is a reference tag where **aa** = **IS** or **OS**. Leading zeroes

must be specified for the 8-digit number.

#### Reported

This selection criteria is used to limit selection based on what has been reported previously by an Inquiry report. Valid values are:

ALL Select everything regardless of previous reports.

YES Select only what has been reported previously.

NO Select only what has not been reported previously.

#### Report-Type

Identifies the level at which the Inquiry should report. Valid values are:

**FULL** Detailed information for each document that is reports

**SUMMARY** Summary list of selected documents

#### **Statistics-File**

Specifies whether the Sterling Gentran: Structure Statistics file is to be created. Valid values are:

**YES** Create the Statistics file in addition to the inquiry reports.

**NO** Do not create the Statistics file.

**ONLY** Create the Statistics file only, and do not print the inquiry

reports.

#### Structure-Version-ID

Specifies the 1- to 12-character version ID. You can specify either a version ID or ALL for all version IDs. Valid values are:

ALL

aaaaaaaaaaa

#### **Test-Production-Status**

Specifies the test/production status as assigned by Sterling Gentran:Basic that should be used for selecting documents. Valid values are:

ALL

PRODUCTION

TEST

#### **To-Date**

For outbound Sterling Gentran:Structure data, this value specifies the last date the Outbound Mapper processed the data. For inbound Sterling Gentran:Structure data, this value specifies the date when the Sterling Gentran:Structure Pre-processor program processed the data. This control card ends the date range and is used with From-Date. Valid format is MM/DD/YYYY.

#### To-Time

For outbound Sterling Gentran: Structure data, this value specifies the last time the Outbound Mapper processed the data. For inbound Sterling Gentran: Structure data, this value specifies the time when the Sterling Gentran: Structure Pre-processor program processed the data. This control card ends the date range and is used with From-Date. Valid format is *HH:MM*.

#### Transaction-Set-ID

Specifies the 1- to 6-character transaction set ID. You can specify either a transaction set ID or **ALL** for all transaction sets. This selection criteria is only used for Inbound Application search. Valid values are:

ALL

aaaaaa (Inbound Application only)

#### User

This selection criteria is only valid if the trading profile mode is Relationship. Specifies a 15-character User ID. Valid values are:

ALL

aaaaaaaaaaaaa

#### **User-Reference**

Specifies the 1- to 45-character user reference value. You can specify either a user reference or **ALL** for all user references. Valid values are:

ALL

45-character User Reference field

#### Sample Reports

This section contains sample reports from the Sterling Gentran:Structure Application Databank Inquiry Report program.

#### Summary Report

```
: 00001
                              9.9
                                VERSION:
  PAGE
            APPLICATION DATABANK INQUIRY
                                SUMMARY REPORT
 GENTRAN: BASIC
                                                                                                                                                                                                                                                                                                                                                                                                                                                                                     = PARTNER-QUALIFIER
                STRUCTURE
                                                                                                                                                                                                                            = 01/01/1999
                                                                                                                                                                                                                                                                                                                                                                                                                                                      = 12/31/2099
                                                                                                                                                                                                                                        = 00:00
                                                                                                                                                                                                                                                                                                                                                                                                                                                                      = 23:59
                                                                                                                                                                                                                                                                                                                                                                                      = FULL
                                                                                                                                                                                                                                                                                                        = ALL
                                                                                                                                                                                                                                                                                                                                                                                                      = YES
                                                                                                                                                                             = ALL
                                                                                                                                                                                             = ALL
                                                                                                                                                                                                                                                                                                                                                                                                                       = ALL
                                                                                                                                                                                                                                                                          = ALL
                                                                                                                                                                                                                                                                                           = ALL
                                                                                                                                                                                                                                                                                                                         = ALL
                                                                                                                                                                                                                                                                                                                                                                        = ALL
                                                                                                                                                                                                                                                                                                                                        = NO
                                                                                                                                                                                                                                                                                                                                                                                                                                                                                                                                                                                                                                                                                                 STATISTICS FILE RECORDS WRITTEN
                                                                                                                                                                                                                                                                                                                                                                                                                                                                                                                                                                                                                                                                                                                                               HIGHEST RETURN CODE THIS RUN
                                                                                                                                                                                                                                                                                                                                                                                                                                                                                                                                                                                                                                                                  OUTBOUND DOCUMENTS SELECTED
                                                                                                                                                                                                                                                                                                                                                                                                                                                                                                                                                                                                                                                  INBOUND DOCUMENTS SELECTED
                                                               OPTIONS USED THIS RUN
                                                                                                                                                                                                                                                                                                                                                                                                                                                                                                                                                                                                                                                                                                                               NUMBER OF ERRORS THIS RUN
 REPORT DATE: 06/01/2011
                                                                                                                                                                                                                                                                                                                                                                                                                                                                                                                                                                    PROCESSING SUMMARY
                                                                                                                                                                                                                                                                                                                                                                                                                                       TEST-PRODUCTION-STATUS
             TIME: 12:00:00
                                                                                                                                                                                                                                                       MAP-VALIDATION-STATUS
                                                                                                                                                                                                                                                                                                                           PRE-PROCESSING-STATUS
                                                                                                                                                                                                                                                                                                                                                                                                                       STRUCTURE-VERSION-ID
                                                                                                                                                                                                                                                                                                                                                                                                                                                                                      TRADING-PROFILE-MODE
                                                                                                                                                                                                                                                                                                                                                                                                                                                                                                                                    CONCURRENCY-ENABLED
                              : EDI156
                                                                                                              REQUESTED-OPERATION
                                                                                                                                                                                             DATABANK-RUN-NUMBER
                                                                                                                                                                                                                                                                                                                                          REALTIME-DATABANKS
                                                                                                                                                                                                                                                                                                                                                                                                                                                                                                     TRANSACTION-SET-ID
                                                                                                                                                                                                                                                                                                                                                                                                                                                                                                                                                                                                                                   OUTBOUND DOCUMENTS
                                                                                                                                                                                                                                                                                                         PARTNER-QUALIFIER
                                                                                                                                                                                                                                                                                                                                                                                                                                                                                                                                                                                                                   INBOUND DOCUMENTS
                                                                                                                                                                                                                                                                                                                                                                                                       STATISTICS-FILE
                                                                                                                                                                                                                                                                                                                                                                                                                                                                                                                     USER-REFERENCE
                                                                                                                                                                                                                                                                                                                                                       REFERENCE-TAG
                                                                                                                                                                                                                                                                                                                                                                                        REPORT-TYPE
                              REPORT ID
                                                                                                                                              AGE-HOURS
                                                                                                                                                                                                                            FROM-DATE
                                                                                                                                                                                                                                            FROM-TIME
                                                                                                                              AGE-DAYS
                                                                                                                                                                             DATABANK
                                                                                                                                                                                                           DIVISION
                                                                                                                                                                                                                                                                                                                                                                          REPORTED
                                                                                                                                                                                                                                                                          NETWORK
             REPORT
                                                                                                                                                                                                                                                                                           PARTNER
                                                                                                                                                                                                                                                                                                                                                                                                                                                      TO-DATE
```

Figure 4.8 EDID553 Summary Report

# Processing Log

```
COMPILE DATE: 06/01/2011
                    VERSION: 6.6
                                                                                                                             06/01/2011 TIME: 12:00:00 06/01/2011 TIME: 12:00:00
                  STRUCTURE APPLICATION DATABANK INQUIRY PROCESSING LOG
                                                                                                                             DATE:
DATE:
                                                                                                                             PROCESSING BEGINS PROCESSING ENDS.
                                                                                                                             DATABANK INQUIRY DATABANK INQUIRY
                                                                                                                             00 APPLICATION 00 APPLICATION
REPORT DATE: 06/01/2011
                  REPORT TIME: 12:00:00 REPORT IS: EDI154
                                                                                                                             EDI-042301-I
EDI-042302-I
                                                                        MESSAGES
```

Figure 4.9 EDID553 Processing Log

# Detail Inquiry Report

| REPORT DATE: 06/01/2011 REPORT TIME: 12:00:00 REPORT TIME: 12:00:00 PARTNER ID: LAWNVEND VERSION ID: JASS USER REFERENCE: LAWN CARE VENDOR INC. DATABANK RUN #: 00000901 PRE-PROCESS DT: 06/01/2011 12:00 INTER ENV ID: GHD TRANS ENV ID: THD PARTNER ID: LAWNVEND VERSION ID: JASS USER REFERENCE: LAWN CARE VENDOR INC. DATABANK RUN #: 00000901 PRE-PROCESS DT: 06/01/2011 12:00 INTER ENV ID: PHD GROUP ENV ID: PHD | GENTRAN:STRUCTURE STRUCTURE APPLICATION DATABANK INQUIRY DETAIL INQUIRY REPORT INBOUND APPLICATION DATABANK QUAL | PAGE : 00001  UERSION: 6.6  TRANSACTION SET: 0926  PREVIOUSLY REPORTED: NO DATABANK: GENTRAN NETWORK: 03 SEG ID LENGTH: 03 SEG ID LENGTH: 03 SEG ID LENGTH: 03 SEG ID START POS: 00078  CHARACTER COUNT: 0016  TRANSACTION SET: 0926 PREVIOUSLY REPORTED: NO DATABANK: GENTRAN NETWORK: GENTRAN SEG ID LENGTH: 03 SEG ID LENGTH: 03 SEG ID LENGTH: 03 |
|----------------------------------------------------------------------------------------------------|----------------------------------------------------------------------------------------------------|----------------------------------------------------------------------------------------------------|
|----------------------------------------------------------------------------------------------------|----------------------------------------------------------------------------------------------------|----------------------------------------------------------------------------------------------------|

Figure 4.10 EDID553 Detail Inquiry Report

# Summary Inquiry Report

| REPORT DATE: 06/01/2011                     | GENTRAN:STRUCTURE                                                |         |               | PAGE : 00001                   |  |
|---------------------------------------------|------------------------------------------------------------------|---------|---------------|--------------------------------|--|
| REPORT TIME: 12:00:00<br>REPORT ID : EDI155 | STRUCTURE APPLICATION DATABANK INQUIRY<br>SUMMARY INQUIRY REPORT | INQUIRY |               | VERSION: 6.6                   |  |
|                                             | OUTBOUND APPLICATION DATABANK                                    | SANK    |               |                                |  |
|                                             | USER                                                             | VERSION | REFERENCE     | APPI                           |  |
| PARTNER                                     | QUAL REFERENCE                                                   | ID      | TAG           | DATE TIME ST                   |  |
| FIX-VENDOR                                  | 0000 REF:0A00010030                                              | GENCOD4 | 0800010030 06 | 0800010030 06/01/2011 12:00 00 |  |
| FIX-VENDOR2                                 | 0000 REF: OA00010022                                             | GENCOD4 | 0800010022 06 | 0800010022 06/01/2011 12:00 00 |  |
| FIX-VENDOR3                                 | 0000 REF: OA00010032                                             | GENCOD4 | 0800010034 06 | 0800010034 06/01/2011 12:00 00 |  |
| FIX-VENDOR4                                 | 0000 REF: OA00010023                                             | GENCOD4 | 0800010028 06 | os00010028 06/01/2011 12:00 00 |  |
|                                             |                                                                  |         |               |                                |  |
|                                             |                                                                  |         |               |                                |  |
|                                             |                                                                  |         |               |                                |  |
|                                             |                                                                  |         |               |                                |  |

Figure 4.11 EDID553 Summary Inquiry Report

| Program Descriptions | Sterling Gentran: Structure Application Databank Inquiry Report Program |
|----------------------|-------------------------------------------------------------------------|
|                      |                                                                         |
|                      |                                                                         |
|                      |                                                                         |
|                      |                                                                         |
|                      |                                                                         |
|                      |                                                                         |
|                      |                                                                         |
|                      |                                                                         |
|                      |                                                                         |
|                      |                                                                         |
|                      |                                                                         |
|                      |                                                                         |
|                      |                                                                         |
|                      |                                                                         |
|                      |                                                                         |
|                      |                                                                         |
|                      |                                                                         |
|                      |                                                                         |
|                      |                                                                         |
|                      |                                                                         |
|                      |                                                                         |
|                      |                                                                         |
|                      |                                                                         |
|                      |                                                                         |
|                      |                                                                         |
|                      |                                                                         |
|                      |                                                                         |
|                      |                                                                         |
|                      |                                                                         |
|                      |                                                                         |
|                      |                                                                         |
|                      |                                                                         |
|                      |                                                                         |
|                      |                                                                         |
|                      |                                                                         |
|                      |                                                                         |

# Chapter

5

# Sterling Gentran:Realtime Program Descriptions

# **Overview**

This chapter contains detailed descriptions of Sterling Gentran:Realtime files, processing, programs, and reports that are related to Sterling Gentran:Structure. Its purpose is to enable you to familiarize yourself with these programs and their functionality. This chapter contains the following topics:

| Topic                                         | Page     |
|-----------------------------------------------|----------|
| Inbound Flow                                  | 5-3      |
| Introduction                                  | 5-3      |
| Illustration                                  | 5-3      |
| Inbound Fixed/Variable Split ProgramEDI       | R0945-6  |
| Purpose                                       | 5-6      |
| Operation                                     | 5-6      |
| Inputs                                        | 5-6      |
| File Access                                   | 5-7      |
| Reports                                       | 5-7      |
| Inbound Pre-processing ProgramEDI             | R0835-9  |
| Purpose                                       | 5-9      |
| Operation                                     | 5-9      |
| Inputs                                        | 5-10     |
| File Access                                   | 5-10     |
| Reports                                       | 5-10     |
| Inbound Mapping ProgramEDI                    | R0415-13 |
| Purpose                                       | 5-13     |
| Operation                                     | 5-13     |
| Inputs                                        | 5-13     |
| Sterling Gentran:Structure Subprograms Called | 5-13     |
| File Access                                   | 5-13     |
| Parameter Descriptions                        | 5-14     |
| Reports                                       | 5-15     |

| Inbound NCPDP Pre-processing ProgramEDIRNCPI           | 5-16 |
|--------------------------------------------------------|------|
| Purpose                                                | 5-16 |
| Operation                                              | 5-16 |
| Inputs                                                 | 5-16 |
| File Access                                            | 5-16 |
| Reports                                                | 5-17 |
| Outbound Flow                                          | 5-20 |
| Overview                                               | 5-20 |
| Outbound Flow with Fixed-Format Standards              | 5-21 |
| Outbound Mapping ProgramEDIR042EDIR042                 | 5-22 |
| Purpose                                                | 5-22 |
| Operation                                              | 5-22 |
| Inputs                                                 | 5-22 |
| Sterling Gentran:Structure Subprograms Called          | 5-22 |
| File Access                                            | 5-22 |
| Parameter Descriptions                                 | 5-23 |
| Reports                                                | 5-24 |
| Outbound NCPDP Post-Processing ProgramEDIRNCPOEDIRNCPO | 5-25 |
| Purpose                                                |      |
| Operation                                              | 5-25 |
| Inputs                                                 | 5-25 |
| File Access                                            | 5-25 |
| Parameter Descriptions                                 | 5-26 |
| Reports                                                | 5-27 |

# **Inbound Flow**

## Introduction

This section illustrates and describes the inbound flow through Sterling Gentran:Structure for Sterling Gentran:Realtime, to provide context for the program descriptions that follow.

## Illustration

Figure 5.1 illustrates the inbound flow through Sterling Gentran:Structure system components. It shows fixed-format, mixed-format and variable format EDI data. The numbers in the illustration correspond to the steps below the figure that describe the flow.

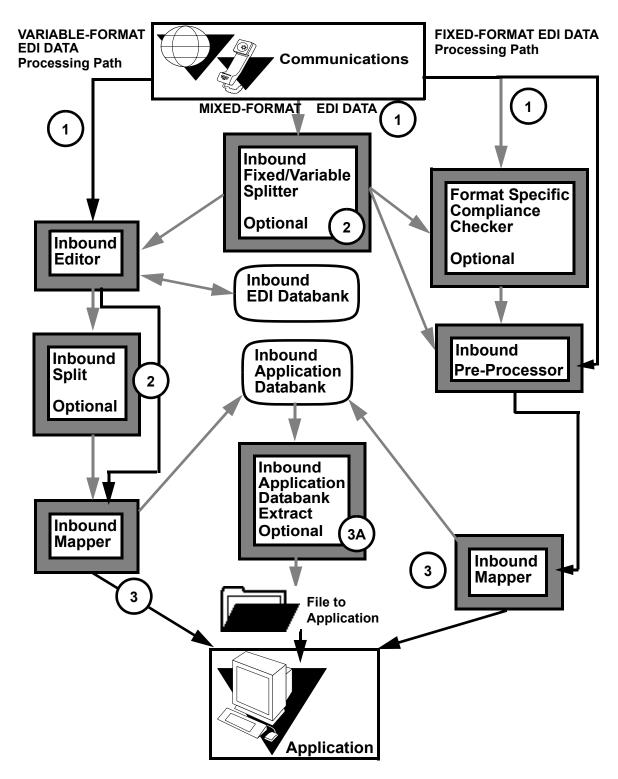

Figure 5.1 Inbound Flow Through Sterling Gentran:Structure System Components

The following table describes the inbound flow through Sterling Gentran:Realtime using Sterling Gentran:Structure.

| Stage |                                                                                                    | Description                                                                                                    |                                                                                                    |
|-------|----------------------------------------------------------------------------------------------------|----------------------------------------------------------------------------------------------------|----------------------------------------------------------------------------------------------------|
|       | Variable Format Data                                                                                                    | Mixed-Format Data                                                                                                    | Fixed-Format Data                                                                                                    |
| 1     | The system sends the data from Communications to the Inbound editor.                                                                                                    | The system sends the data from Communications to the Inbound Fixed/Variable Split program to be separated by format type.                                                                                                    | The system sends the data from Communications to the Format Specific Compliance Checker, if used, or directly to the Inbound Pre-Processor. |
| 2     | If the Inbound Splitter is used, the system passes the data to the Splitter, and then to the Inbound Mapper. If the Splitter is not used, the system passes the data directly to the Inbound Mapper. | <ul> <li>The Inbound Fixed/Variable Splitter:</li> <li>Sends the variable-format data to the Inbound editor. The data continues on the variable format data path.</li> <li>Sends the fixed-format data to the Compliance Checker, if used, or directly to the Inbound Pre-processor. The data continues on the fixed-format path.</li> </ul> | The system sends the data from the Pre-processor to the Inbound Mapper.                                                                     |
| 3     | The Inbound Mapper sends the file to the Application or to the Inbound Application databank (if used; See step 3A).                                                                                  |                                                                                                    | The Inbound Mapper sends the file to the Application or to the Inbound Application databank (if used; see Stage 3A).                        |
| 3A    | (Optional) The Inbound Application Databank Extract program sends the data to the Application.                                                                                                    |                                                                                                    | (Optional) The Inbound Application Databank Extract program sends the data to the Application.                                              |

# **Inbound Fixed/Variable Split Program**

**EDIR094** 

# **Purpose**

The Inbound Fixed/Variable Split program (EDIR094), or "Splitter," is optional. If the incoming EDI data file contains data for different fixed-format standards and/or is mixed with variable-format standards, then this program should be executed as the first step of the inbound process.

This program reads the EDI data file and splits it into the following categories:

- Fixed-format COMPORD data
- Fixed-format GM (CISCO) data
- Fixed-format GENCOD data
- Other fixed-format data
- Variable-format EDI data

# Operation

The Splitter reads input data from a temporary storage queue (TSQ) identified by the user. The data is written to one of five output TSQs based on data type (e.g., COMPORD, GENCOD).

Once all input data is read, the program processes each of the five output TSQs. The destination parameters entered on the Fixed/Variable Splitter Path Maintenance screen (EDIM841) determine the processing performed for each TSQ.

When the destination is a queue file, the Splitter passes the TSQname to the Online Output Gateway (EDIEOOG) via a 'LINK'. The Output Gateway writes the TSQ data to the queue file specified by destination.

**Note:** The queue files and immediate options entered for Destination should be set up to run either the Inbound Editor (EDIR001) for variable-format data, or the Inbound Pre-Processor (EDIR083) for fixed-format data.

# Inputs

The Splitter reads 80-byte records from an input TSQ. The input TSQ may be created in one of the following ways:

- By a CICS user program that passes the TSQname to the Splitter via the Inbound Communications Gateway (EDIR103).
- By a CICS user program that writes data to a queue file. The queue file trigger levels initiate execution of the Online Queue Read (EDIEOQR) program. The EDIEOQR program writes a TSQ and passes the TSQname to the Splitter via the Inbound Communications Gateway (EDIR103).

# **File Access**

| File Description                                | DDname | File Access |
|-------------------------------------------------|--------|-------------|
| Sterling Gentran System Configuration file      | EDICFG | Read        |
| Sterling Gentran Error Message and Control file | ERRCTL | Read        |
| Sterling Gentran:Realtime Online Control file   | EDIOCF | Read        |
| Sterling Gentran:Realtime Report Control file   | EDIRRC | Write       |
| Sterling Gentran:Realtime Report Detail file    | EDIRRD | Write       |

# Reports

The Inbound Fixed/Variable Split program produces a summary report and an error report. You can view these reports using the Sterling Gentran:Realtime Online Reporting function. The following diagrams illustrate the reports.

**Note:** The Process Name for this report is SPLITR.

# Report Selection

| From Time Task # Print Job Generati                      | mnt:<br>:<br>Name:<br>ion                                                                                                  |                                                                                                    | Cond<br>To I<br>_ To I<br>Max                                                                                                    | d Co<br>Date<br>Dime<br>Src                                                                                                    | ode<br>e<br>ch                                                                                                    | : _ (Y)<br>:<br>:<br>: 0450                                                                                                    |                                                                                                    |                                                                                                    |
|----------------------------------------------------------|----------------------------------------------------------------------------------------------------|----------------------------------------------------------------------------------------------------|----------------------------------------------------------------------------------------------------|----------------------------------------------------------------------------------------------------|----------------------------------------------------------------------------------------------------|----------------------------------------------------------------------------------------------------|----------------------------------------------------------------------------------------------------|----------------------------------------------------------------------------------------------------|
| Line Incre From Date From Time Task # Print Job Generati | mnt:<br>:<br>Name:<br>ion                                                                                                  |                                                                                                    | Cond<br>To I<br>_ To I<br>Max                                                                                                    | d Co<br>Date<br>Dime<br>Src                                                                                                    | ode<br>e<br>ch                                                                                                    | : _ (Y)<br>:<br>:<br>: 0450                                                                                                    | (MM/DD/YYYY                                                                                                    |                                                                                                    |
| From Time Task # Print Job Generati                      | Name:                                                                                                    |                                                                                                    | _ To T<br>Max                                                                                                    | ime<br>Src                                                                                                    | e<br>ch                                                                                                    | : <u>0450</u>                                                                                                    |                                                                                                    |                                                                                                    |
| Task #<br>Print Job<br>Generati                          | Name:<br>ion                                                                                                    |                                                                                                    | Max<br>-                                                                                                    | Src                                                                                                    | ch                                                                                                    | : 0450                                                                                                    | (HH:MM:SS)                                                                                                    | Q                                                                                                    |
| Task #<br>Print Job<br>Generati                          | Name:<br>ion                                                                                                    |                                                                                                    | Max<br>-                                                                                                    | Src                                                                                                    | ch                                                                                                    | : 0450                                                                                                    |                                                                                                    | G                                                                                                    |
| Generati                                                 | ion                                                                                                    |                                                                                                    | -<br>Process                                                                                                    |                                                                                                    | _                                                                                                    | _ ,                                                                                                    |                                                                                                    | Q                                                                                                    |
|                                                          |                                                                                                    | Path                                                                                                    | Process                                                                                                    |                                                                                                    |                                                                                                    |                                                                                                    |                                                                                                    |                                                                                                    |
| D - + -                                                  |                                                                                                    |                                                                                                    |                                                                                                    |                                                                                                    |                                                                                                    |                                                                                                    |                                                                                                    | Control                                                                                                    |
|                                                          |                                                                                                    |                                                                                                    |                                                                                                    |                                                                                                    |                                                                                                    |                                                                                                    | Description                                                                                                    |                                                                                                    |
|                                                          |                                                                                                    |                                                                                                    |                                                                                                    |                                                                                                    |                                                                                                    |                                                                                                    |                                                                                                    |                                                                                                    |
| 06/01/2011                                               | 12:00:00                                                                                                    | 000                                                                                                    | OA-AUD                                                                                                    |                                                                                                    | 00                                                                                                    | 10330                                                                                                    | OA DBK MAINT                                                                                                    | 362                                                                                                    |
| 06/01/2011                                               | 12:00:00                                                                                                    | 000                                                                                                    | AK-SUM                                                                                                    |                                                                                                    | 00                                                                                                    | 10339                                                                                                    | EDID515-EDISUM                                                                                                    | 363                                                                                                    |
| 06/01/2011                                               | 12:00:00                                                                                                    | 000                                                                                                    | AK-REC                                                                                                    |                                                                                                    | 00                                                                                                    | 10339                                                                                                    | EDID515-EDIRECN                                                                                                    | 364                                                                                                    |
| 06/01/2011                                               | 12:00:00                                                                                                    | 000                                                                                                    | AK-LOG                                                                                                    |                                                                                                    | 00                                                                                                    | 10339                                                                                                    | EDID515-EDILOG                                                                                                    | 365                                                                                                    |
| 06/01/2011                                               | 12:00:00                                                                                                    | 203                                                                                                    | EDI01E                                                                                                    | F                                                                                                    | 16                                                                                                    | 10595                                                                                                    | ANSI I/B IVP                                                                                                    | 366                                                                                                    |
| 06/01/2011                                               | 12:00:00                                                                                                    | 203                                                                                                    | EDI01S                                                                                                    | F                                                                                                    | 16                                                                                                    | 10595                                                                                                    | ANSI I/B IVP                                                                                                    | 36                                                                                                    |
| 06/01/2011                                               | 12:00:00                                                                                                    | 072                                                                                                    | SPLITR                                                                                                    |                                                                                                    | 00                                                                                                    | 10616                                                                                                    | FIX/VAR SPLIT                                                                                                    | 368                                                                                                    |
| 06/01/2011                                               | 12:00:00                                                                                                    | 070                                                                                                    | CMPORD                                                                                                    | F                                                                                                    | 16                                                                                                    | 10617                                                                                                    | COMPORD TEST                                                                                                    | 36                                                                                                    |
| er PF1=Help                                              |                                                                                                    | PF:                                                                                                    | 3=Exit                                                                                                    |                                                                                                    |                                                                                                    | P                                                                                                    | F5=Action                                                                                                    |                                                                                                    |
|                                                          | 06/01/2011<br>06/01/2011<br>06/01/2011<br>06/01/2011<br>06/01/2011<br>06/01/2011<br>06/01/2011<br>06/01/2011<br>r PF1=Help | 06/01/2011 12:00:00<br>06/01/2011 12:00:00<br>06/01/2011 12:00:00<br>06/01/2011 12:00:00<br>06/01/2011 12:00:00<br>06/01/2011 12:00:00<br>06/01/2011 12:00:00<br>06/01/2011 12:00:00<br>06/01/2011 12:00:00 | 06/01/2011 12:00:00 000<br>06/01/2011 12:00:00 000<br>06/01/2011 12:00:00 000<br>06/01/2011 12:00:00 000<br>06/01/2011 12:00:00 203<br>06/01/2011 12:00:00 203<br>06/01/2011 12:00:00 072<br>06/01/2011 12:00:00 070<br>r PF1=Help PF | 06/01/2011 12:00:00 000 OA-AUD 06/01/2011 12:00:00 000 AK-SUM 06/01/2011 12:00:00 000 AK-REC 06/01/2011 12:00:00 000 AK-LOG 06/01/2011 12:00:00 203 EDI01E 06/01/2011 12:00:00 203 EDI01S 06/01/2011 12:00:00 072 SPLITE 06/01/2011 12:00:00 070 CMPORD PF1=Help PF3=Exit | 06/01/2011 12:00:00 000 OA-AUD 06/01/2011 12:00:00 000 AK-SUM 06/01/2011 12:00:00 000 AK-REC 06/01/2011 12:00:00 000 AK-LOG 06/01/2011 12:00:00 203 EDI01E F 06/01/2011 12:00:00 203 EDI01S F 06/01/2011 12:00:00 072 SPLITE 06/01/2011 12:00:00 070 CMPORD F PF1=Help PF3=Exit | 06/01/2011 12:00:00 000 OA-AUD 00<br>06/01/2011 12:00:00 000 AK-SUM 00<br>06/01/2011 12:00:00 000 AK-REC 00<br>06/01/2011 12:00:00 000 AK-LOG 00<br>06/01/2011 12:00:00 203 EDI01E F 16<br>06/01/2011 12:00:00 203 EDI01S F 16<br>06/01/2011 12:00:00 072 SPLITR 00<br>06/01/2011 12:00:00 070 CMPORD F 16<br>06/01/2011 12:00:00 PF3=Exit | 06/01/2011 12:00:00 000 OA-AUD 00 10330   06/01/2011 12:00:00 000 AK-SUM 00 10339   06/01/2011 12:00:00 000 AK-REC 00 10339   06/01/2011 12:00:00 000 AK-LOG 00 10339   06/01/2011 12:00:00 203 EDI01E F 16 10595   06/01/2011 12:00:00 203 EDI01S F 16 10595   06/01/2011 12:00:00 072 SPLITR 00 10616   06/01/2011 12:00:00 070 CMPORD F 16 10617   r PF1=Help PF3=Exit P | 06/01/2011 12:00:00 000 AK-SUM 00 10339 EDID515-EDISUM 06/01/2011 12:00:00 000 AK-REC 00 10339 EDID515-EDISUM 06/01/2011 12:00:00 000 AK-LOG 00 10339 EDID515-EDILOG 06/01/2011 12:00:00 203 EDI01E F 16 10595 ANSI I/B IVP 06/01/2011 12:00:00 203 EDI01S F 16 10595 ANSI I/B IVP 06/01/2011 12:00:00 072 SPLITR 00 10616 FIX/VAR SPLIT 06/01/2011 12:00:00 070 CMPORD F 16 10617 COMPORD TEST PF1=Help PF3=Exit PF5=Action |

# Inbound Fixed/Variable Splitter Report Display Screens

| EDIM311                                      | GENTRAN: Rea                                    | altime EDI REB           | ORT DISPLAY | Y XXX   | 06/01/2011<br>12:00:00 |
|----------------------------------------------|-------------------------------------------------|--------------------------|-------------|---------|------------------------|
|                                              | 616 Process Name:                               |                          | ncrement: _ | Job Nai | me:                    |
|                                              | RUN 06/01/2011<br>94 COMPILED ON 06             |                          |             |         |                        |
| VARIABLE FOR<br>GENCOD FIXED<br>GM FIXED FOR | O FORMAT  MAT EDI  FORMAT  FORMAT               | 370<br>113<br>114<br>115 | FINATION    |         |                        |
|                                              | S STARTED<br>DIATE OPTION START<br>FILE WRITTEN | ED                       |             |         |                        |
| •                                            | p PF2=Sum PF3=E<br>PF8=Fwd                      |                          |             |         |                        |

| EDIM311             | GENTRAN:Realt  | ime EDI  | REPORT D | ISPLAY :    | XXX     | 06/01/201<br>12:00:0 |
|---------------------|----------------|----------|----------|-------------|---------|----------------------|
| Task ID: 0010616 Pr | ocess Name: SP | LITR     |          |             |         |                      |
| Search.:            |                | Line     | Increme  | nt: Jo      | ob Name | :                    |
| EDIDAT QUEUE FILE   |                |          |          |             |         |                      |
| GENCOD QUEUE FILE   | WRITTEN        |          |          |             |         |                      |
| OTHFIX QUEUE FILE   | WRITTEN        |          |          |             |         |                      |
| PROCESSING BEGAN C  | N              |          | 06/01/20 | 11 AT 12:00 | ) AM.   |                      |
| INPUT RECORDS REAL  | )              |          |          | 223         |         |                      |
| COMPORD RECORDS WE  | ITTEN          |          |          | 46          |         |                      |
| EDI VARIABLE RECOF  | DS WRITTEN     |          |          | 4           |         |                      |
| GENCOD RECORDS WRI  | TTEN           |          |          | 125         |         |                      |
| GM DATA RECORDS WE  | ITTEN          |          |          | 0           |         |                      |
| OTHER FIXED DATA F  | ECORDS WRITTEN |          |          | 48          |         |                      |
| PROCESSING ENDED N  | ORMALLY ON     |          | 06/01/20 | 11 AT 12:00 | ) AM.   |                      |
| PROGRAM RETURN COL  | E              |          |          | 0           |         |                      |
|                     |                |          |          |             |         |                      |
| END OF ONLINE REPOR | TS             |          |          |             |         |                      |
| Enter PF1=Help PF2= | Sum PF3=Exi    | t        |          | PF5=Print   | PF      | 6=NxtEr              |
| PF7=Bwd PF8=        | Fwd Pl         | F10=Left | PF11=Rgt | PF12=Top    | PF13=   | Bot                  |

# **Inbound Pre-processing Program**

**EDIR083** 

# **Purpose**

The Inbound Pre-Processing Program (EDIR083) supports mapping from fixed-format standards by duplicating some of the critical functionality that is present in the Inbound Editor program (EDIR001). This program replaces the Inbound Editor Program in the inbound processing flow for fixed-format standards.

The Inbound Pre-Processing program processes as input a fixed-format standard that the user has received from a trading partner or internal division. The user is responsible for determining that all data presented to this program is a fixed-format standard defined to the Sterling Gentran:Basic/Realtime online standards files. The Inbound Fixed/Variable Split program (EDIR094) can be used to segregate some types of this data.

The Pre-Processing program supports databanking of the fixed-format data. The system stores the records on the Inbound Application Databank. You can view them using screens accessible via the Databank menu.

# Operation

The following table describes Inbound Pre-Processing program operation.

| Stage | Description                                                                                                    |
|-------|----------------------------------------------------------------------------------------------------|
| 1     | The Inbound Pre-Processor initiates when a user selects the program as an option on the Additional Shell Steps Maintenance screen (EDIM84F) by typing a value of 1 in the Pre-processor field. |
| 2     | The Pre-Processor reads input data from a TSQ identified by the user and writes the data to an output TSQ.                                                                                     |
| 3     | The system passes the TSQname to the Inbound Mapping program (EDIR041).                                                                                                    |
| 4     | As the input data is written to the output TSQ, the Pre-Processor adds ##MAP, ###MP2, ###MP3, ###MP4, ###MP5, and ###MP6 records.                                                              |
|       | See the program description for program EBDI083 in Chapter 4, "Program Descriptions," of this guide for an explanation of the format and placement of these special records.                   |
| 5     | The program processes according to the parameter values entered on the Fixed Format Pre-Processor Path Maintenance screen (EDIM840).                                                           |
|       | See the program description for program EDIR840 in Chapter 3, "Screens," of this guide for an explanation of the parameters.                                                                   |
| 6     | If any input data cannot be processed, the program writes all input data to a Suspended Data TSQ and stores it on the Exception Handler subsystem for re-processing.                           |

# Inputs

The Pre-Processor reads records from an input TSQ. The input TSQ may be created in either of the following ways:

- By a CICS user program that passes the TSQname to the Pre-Processor by means of the Inbound Communications Gateway (EDIR103).
- By a CICS user program that writes data to a queue file. The queue file trigger levels initiate execution of the Online Queue Read (EDIEOQR or EDIROQR) program. The Online Queue Read writes a TSQ and passes the TSQ name to the Pre-Processor by means of the Inbound Communications Gateway (EDIR103).

### **File Access**

| File Description                                            | DDname  | File Access |
|-------------------------------------------------------------|---------|-------------|
| Sterling Gentran:Structure User Envelope<br>Definition file | EDIUENV | Read        |
| Sterling Gentran Partner File                               | EDIPART | Read        |
| Sterling Gentran Partner Cross-Reference file               | EDIPREF | Read        |
| Sterling Gentran Partner Relationship file                  | EDIPREL | Read        |
| Sterling Gentran System Configuration file                  | EDICFG  | Read        |
| Sterling Gentran Error Message and Control file             | ERRCTL  | Read        |
| Sterling Gentran Standard Version file                      | EDISVER | Read        |
| Sterling Gentran:Realtime Online Control file               | EDIOCF  | Read        |
| Sterling Gentran:Realtime Report Control file               | EDIRRC  | Write       |
| Sterling Gentran:Realtime Report Detail file                | EDIRRD  | Write       |

# Reports

The Inbound Pre-Processor program produces a summary report and an error report. You can view these reports using the Sterling Gentran:Realtime Online Reporting function.

**Note:** The Process Name for this report is PREPRO

# Report Selection

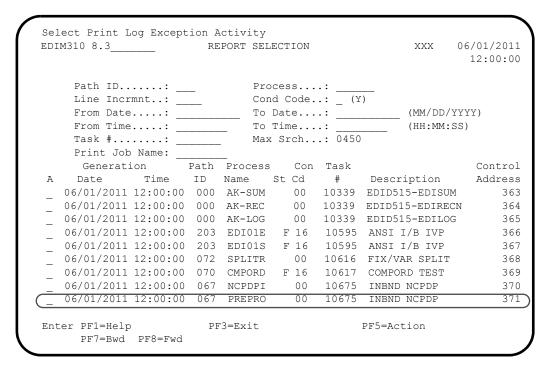

# Inbound Pre-Processor Report Display Screens

#### Part 1

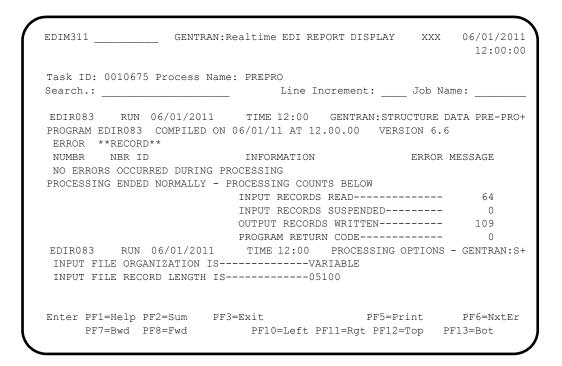

#### Part 2

| EDIM311       | GENTRAN:F        | Realtime EDI RE | PORT DISPLAY   | XXX     | 06/01/201<br>12:00:0 |
|---------------|------------------|-----------------|----------------|---------|----------------------|
| Task ID: 0010 | 675 Process Name | : PREPRO        |                |         |                      |
| Search.:      |                  | Line I          | ncrement:      | Job Na  | ame:                 |
|               | ECORD LENGTH IS- |                 |                |         |                      |
| TRADING PROF  | ILE MODE IS      | PA              | RTNER QUALIFIE | ER      |                      |
| DATABANKING   | LEVEL IS         | DA              | TABANK NO      |         |                      |
| DATA ENVELOR  | E SWITCH         | ON              |                |         |                      |
| ENVELOPE LEV  | EL IS            | IN              | TERCHANGE      |         |                      |
| DATA SEPARAT  | ION IS           | NC              | T DEFINED      |         |                      |
| EDIR083 R     | UN 06/01/2011    | TIME 12:00      | SUMMARY REPO   | RT - GI | ENTRAN:STRUC         |
| PROCESSING B  | EGAN ON 06/01/2  | 011 AT 12:00 A  | М.             |         |                      |
| INPUT RECORD  | S READ           |                 |                | 64      |                      |
| INTERCHANGE   | ENVELOPES READ   |                 |                | 4       |                      |
| GROUP ENVELO  | PES READ         |                 |                | 8       |                      |
| TRANSACTION   | ENVELOPES READ   |                 |                | 8       |                      |
| MAP RECORDS   | WRITTEN          |                 |                | 24      |                      |
| OUTPUT RECOR  | DS WRITTEN       |                 |                | 109     |                      |
|               |                  |                 |                |         |                      |
| Enter PF1=Hel | p PF2=Sum PF3    | =Exit           | PF5=Pri        | int     | PF6=NxtEr            |
| PF7=Bwd       | PF8=Fwd          | PF10=Left P     | F11-Da+ DF12-  | ron I   | PF13=Bot             |

#### Part 3

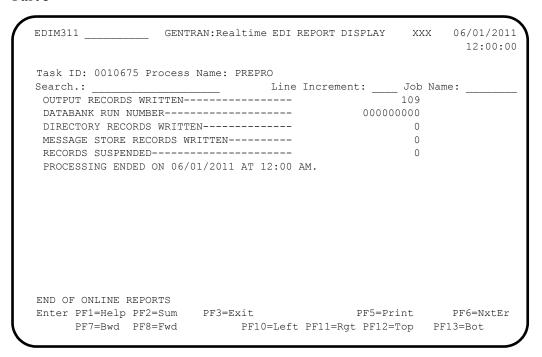

# **Inbound Mapping Program**

**EDIR041** 

# **Purpose**

The Inbound Mapping program (EDIR041), or "Mapper," optionally processes fixed-format standard input in addition to variable-format standard input. A single execution of the Mapper processes either fixed-format input that was generated by the Inbound Pre-Processing program (EDIR083) or variable-format data that was generated by the Inbound Editor program (EDIR001). A parameter instructs the Mapper as to the format of the data.

Data can be directed to the Application Data File and/or the Inbound Application databank regardless of input format.

**Note:** This section contains only information pertaining to the use of this program for Sterling Gentran: Structure for Sterling Gentran:Realtime. For complete information

about this program see the *IBM®* Sterling

Gentran:Basic® for z/OS® Release 6.6 Technical

Reference Guide and the IBM® Sterling

Gentran:Realtime® for z/OS® Technical Reference

Guide.

# Operation

The Inbound Pre-Processor program reads input data from a TSQ identified by the user. The program writes data to an output TSQ. The system passes the TSQname to the Inbound Mapping program (EDIR041).

The Sterling Gentran: Realtime Shell program initiates the Mapper after the Inbound Pre-Processor program has successfully completed. When finished, this program builds a TSQ that contains the application data.

# Inputs

The Inbound Mapper reads EDI data from a TSQ.

# **Sterling Gentran:Structure Subprograms Called**

EDID652

Inbound Application Databank Interface subroutine

#### File Access

No special file accesses for Sterling Gentran: Structure for Sterling Gentran: Realtime.

# **Parameter Descriptions**

Two parameters for the Inbound Mapper, Standard Type and DBK level, are specific to Sterling Gentran:Structure for Sterling Gentran:Realtime. The Inbound Mapper-3 Path Maintenance screen (EDIM837) enables you to enter values for these parameters.

# Field Descriptions

# **Standard Type**

The Standard Type parameter indicates whether the Inbound Mapper will process fixed-format or variable-format input data. A value of F indicates to the Inbound Mapper that the input data is fixed-format.

#### **DBK** Level

The DBK level parameter indicates whether the Inbound Mapper will use Databanking for the fixed-format input data. Due to the structure of the fixed-format data, the Inbound Application databank stores the inbound fixed-format EDI data. Valid values are:

**0** = No databanking is requested.

1 = Use full databanking (both directory and message store levels).

2 = Use directory-level databanking.

# Screen Example

The following diagram illustrates the Inbound Mapper-3 Path Maintenance screen with the Standard Type and DBK Level fields highlighted.

```
XXX 06/01/2011
EDIM837
                    INBOUND MAPPER-3 PATH MAINTENANCE
                                                             12:00:00
Path ID...... 302M STRUCTURE INBOUND TEST
Structure:
    Standard Type..... F ) (F=Fixed/V=Variable)
    DBK Level..... 1
                           (0=No/1=Full/2=Dir)
     User Tracking....: N (Y/N)
     Exception Tracking.: N (Y/N)
     Tracking Management: N (Y/N)
                                             Last Update Date: 06/01/11
                                                       Time: 12:00:00
                                                          User: XXX
                                                            PF6=Shell
Enter PF1=Help
                       PF3=Exit PF4=Dir
     PF7=Map2 PF8=Map1
                           PF10=Updt
```

# Reports

Standard Mapper reports are generated during fixed-format processing.

See the IBM®  $Sterling\ Gentran:Realtime$ ®  $for\ z/OS$ ®  $Technical\ Reference\ Guide\ for\ more information.$ 

# **Inbound NCPDP Pre-processing Program**

# **Purpose**

The NCPDP Inbound Pre-Processing program (EDIRNCPI) reformats inbound NCPDP data into a fixed format structure that the Sterling Gentran:Structure Pre-Processor program (EDIR083) can process. This program is the first step in the processing flow for NCPDP data.

See Appendix B, "Processing NCPDP Data," for more information about processing NCPDP data through Sterling Gentran:Structure.

# Operation

The Inbound NCPDP Pre-Processor reads data from a TSQ identified by the user. The program writes output to a TSQ that is passed to the Pre-Processor program (EDIR083).

The system writes unrecognized data to a suspended TSQ and stores it on the Exception Handler subsystem for re-processing.

The Inbound NCPDP Pre-Processor reformats the inbound NCPDP transactions into a format that can be processed by the Inbound Mapper program.

**Note:** This program is based on the NCPDP

Telecommunications Standard Version 5 Release 1.

# Inputs

The NCPDP Pre-Processor reads records from an input TSQ. The input TSQ can be created in the following ways:

- By a CICS user program that passes the TSQname to the NCPDP Pre-Processor via the Inbound Communications Gateway (EDIR103).
- By a CICS user program that writes data to a queue file. The queue file trigger levels initiate execution of the Online Queue Read (EDIEOQR) program. The EDIEOQR program writes a TSQ and passes the TSQname to the NCPDP Pre-Processor via the Inbound Communications Gateway (EDIR103).

#### File Access

| File Description                                | DDname | File Access |
|-------------------------------------------------|--------|-------------|
| Sterling Gentran System Configuration file      | EDICFG | Read        |
| Sterling Gentran Error Message and Control file | ERRCTL | Read        |
| Sterling Gentran:Realtime Report Control file   | EDIRRC | Write       |
| Sterling Gentran:Realtime Report Detail file    | EDIRRD | Write       |

# Reports

The Inbound NCPDP Pre-Processor program produces a summary report and an error report. You can view these reports using the Sterling Gentran:Realtime Online Reporting function.

**Note:** The Process Name for this report is NCPDPI.

# Report Selection Screen

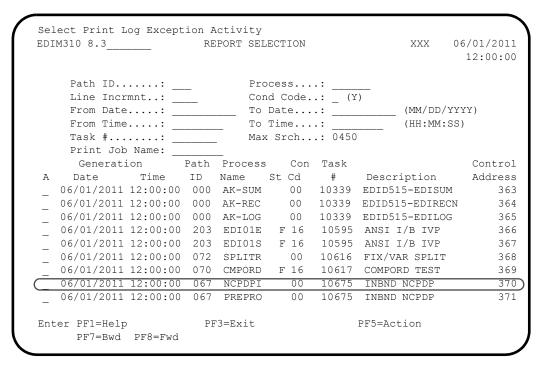

# Sterling Gentran:Realtime NCPDP Pre-Processor Report Display

#### Part 1

| EDIM311                       | GENTRAN:Real                           | time EDI REPO | ORT DISPLAY | XXX      | 06/01/2011<br>12:00:00 |
|-------------------------------|----------------------------------------|---------------|-------------|----------|------------------------|
|                               | 5 Process Name: N                      |               | crement:    | Job Nam  | me:                    |
|                               | 06/01/2011 5<br>I COMPILED ON 06/      |               |             |          |                        |
| EDIRNCPI RUN<br>ERROR **RECOR | 06/01/2011 5<br>D**                    | FIME 12:00    | GENTRAN:ST  | RUCTURE  | DATA PRE-P+            |
|                               | D I<br>RRED DURING PROCE               |               |             | ERROR M  | ESSAGE                 |
|                               | RRED DORING PROCE<br>D NORMALLY - PROC |               | S BELOW     |          |                        |
|                               | IN                                     | PUT RECORDS 1 | READ        |          | 46                     |
|                               | IN                                     | PUT RECORDS   | SUSPENDED   |          | 0                      |
|                               |                                        |               | WRITTEN     |          |                        |
|                               | PR                                     | OGRAM RETURN  | CODE        |          | 0                      |
| EDIRNCPI RUN                  | 06/01/2011                             | FIME 12:00    | SUMMARY RE  | PORT - G | ENTRAN:STR+            |
|                               |                                        |               |             |          |                        |
| -                             | PF2=Sum PF3=Ex<br>PF8=Fwd              |               |             |          |                        |

#### Part 2

```
GENTRAN: Realtime EDI REPORT DISPLAY XXX 06/01/2011
                                                     12:00:00
Task ID: 0010675 Process Name: NCPDPI
                         Line Increment: Job Name:
Search.:
Search.: _____ Line Increment: ____ Job Name: ____

EDIRNCPI RUN 06/01/2011 TIME 12:00 SUMMARY REPORT - GENTRAN:STR+
PROCESSING BEGAN ON 06/01/11 AT 12:00 AM.
INPUT RECORDS READ-----
                                              46
OUTPUT RECORDS WRITTEN-----
RECORDS SUSPENDED-----
                                               0
00 SEGMENTS WRITTEN -----
G1 SEGMENTS WRITTEN -----
                                               8
TH SEGMENTS WRITTEN -----
                                               0
RH SEGMENTS WRITTEN -----
01 SEGMENTS WRITTEN -----
02 SEGMENTS WRITTEN -----
                                               0
03 SEGMENTS WRITTEN -----
                                               0
04 SEGMENTS WRITTEN -----
05 SEGMENTS WRITTEN -----
Enter PF1=Help PF2=Sum PF3=Exit
                                       PF5=Print
                                                    PF6=NxtEr
    PF7=Bwd PF8=Fwd PF10=Left PF11=Rgt PF12=Top PF13=Bot
```

#### Part 3

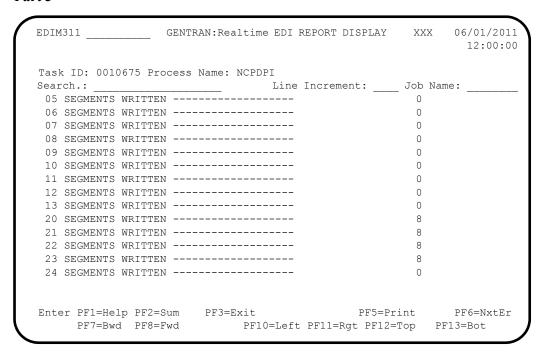

## Part 4

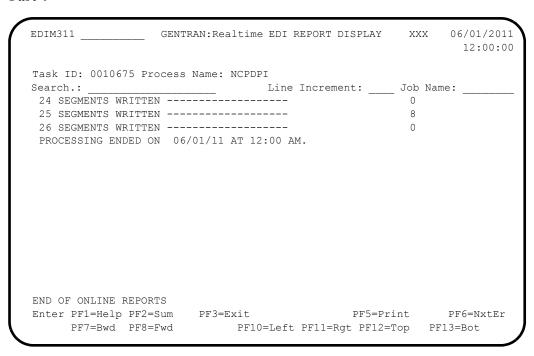

# **Outbound Flow**

# Overview

The programs described in the following sections allow the system to process fixed-format standards. The following flow charts describe the outbound flow with fixed-format standards and the Outbound Mapping program.

# **Outbound Flow with Fixed-Format Standards**

Figure 5.2 illustrates the outbound process.

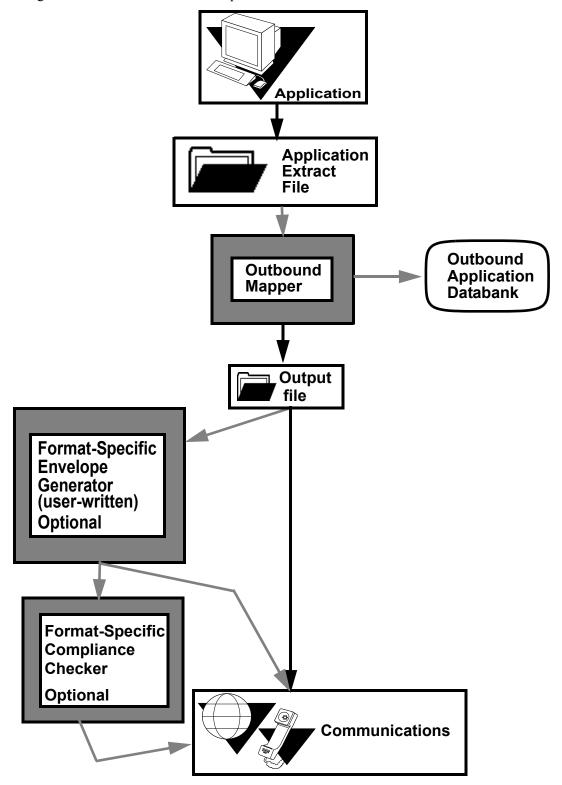

Figure 5.2 Outbound Flow with Fixed-Format Standards

# **Outbound Mapping Program**

**EDIR042** 

# **Purpose**

The Outbound Mapping program (EDIR042), or "Mapper," optionally generates fixed-format standard output in addition to variable-format standard output. Both fixed-format data and variable-format data can be generated from a single application depending upon the receiver of the data.

Fixed-format data can be sent directly to communications for transmission to the trading partner, or it can be processed by optional envelope generation or compliance checking programs. We do not supply these optional programs with Sterling Gentran:Structure. If you need them for processing, you must develop them for the specific standard.

Note: This section contains only information pertaining to the use of this program for Sterling Gentran:Structure for Sterling Gentran:Realtime. For complete information about this program, see the IBM® Sterling Gentran:Basic® for z/OS® Release 6.6 Technical Reference Guide and the IBM® Sterling Gentran:Realtime® for z/OS® Technical Reference Guide.

# Operation

The Sterling Gentran:Realtime Shell program initiates the Outbound Mapping program routine after the Outbound Application Gateway has been invoked. When finished, this program builds a TSO that contains the EDI data.

# Inputs

The Outbound Mapper reads application data from a TSQ created by the user application or the Queue File Read process. The system passes the TSQname through the Sterling Gentran:Realtime Gateway.

# **Sterling Gentran:Structure Subprograms Called**

EDID562 Outbound Application Databank Interface subroutine

• EDIR056B Outbound Sterling Gentran:Structure Envelope Generation subroutine

#### File Access

| File Description                                         | DDname  | File Access |
|----------------------------------------------------------|---------|-------------|
| Sterling Gentran:Structure User Envelope Definition file | EDIUENV | Read        |

# **Parameter Descriptions**

The following parameters for the Outbound Mapper are specific for Sterling Gentran:Structure for Sterling Gentran:Realtime:

- Standard Type
- Maximum Len
- Initialize Numerics
- DBK Level
- Always Generate New Group per Tran

The Outbound Mapper-4 Path Maintenance screen (EDIM84J) enables you to enter values for these parameters.

#### Field Descriptions

#### **Standard Type**

The Standard Type parameter indicates to the Outbound Mapper whether fixed-format or variable-format output data is to be generated. A value of F indicates that the output data is fixed-format

#### Maximum Len

The Maximum Len parameter describes the maximum length of a segment in the defined standard. Valid values are:

00010 - 32760 for fixed-length segments

00010 – 32752 for variable-length segments

#### **Initialize Numerics**

The Initialize Numerics indicates to the Outbound Mapper whether to initialize non-packed dates and numeric data to zero. A value of Y tells the Mapper to set to zero any non-packed dates and numeric data with types N0 - N9 and S0 - S9 if no valid value is mapped to the element.

#### **DBK** Level

Indicates whether the Outbound Mapper should use Databanking for the fixed-format input data. Due to the structure of the fixed-format data, the Outbound Application databank is used to store the outbound fixed-format EDI data. Valid values are:

**0** = No databanking.

1 = Use full databanking (both directory and message store levels).

2 = Use directory-level databanking.

#### Always Generate New Group per Tran

For NCPDP processing, this indicates to the Outbound Mapper to always generate a group envelope when the system generates a transaction envelope. A value of Y directs the Mapper to generate a group envelope for each transaction.

# Screen Example

The following diagram illustrates the Outbound Mapper-4 Path Maintenance screen with the parameters fields highlighted.

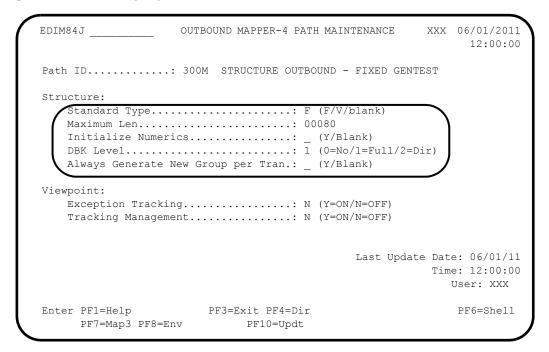

# Reports

The system generates Standard Mapper reports during fixed-format processing.

See the *IBM® Sterling Gentran: Realtime® for z/OS® Release 6.6 Technical Reference Guide* for more information.

# **Outbound NCPDP Post-Processing Program**

# **Purpose**

The Outbound NCPDP Post-Processing program (EDIRNCPO) reformats and compresses outbound NCPDP data from Sterling Gentran-specific format into true NCPDP format. This program is the last step in the outbound processing flow for NCPDP data.

See Appendix B, "Processing NCPDP Data," for more information about processing NCPDP data through Sterling Gentran:Structure.

# Operation

The NCPDP Post-Processor reads data from a TSQ created by the Outbound Mapper program (EDIR042). When finished, this program builds a TSQ that contains the EDI data.

**Note:** This program is based on the NCPDP Telecommunications Standard Version 5 Release 1.

## Inputs

The NCPDP Post-Processor reads records from an input TSQ. The input TSQ is created by the Outbound Mapper program (EDIR042).

#### File Access

| File Description                                | DDname | File Access |
|-------------------------------------------------|--------|-------------|
| Sterling Gentran System Configuration file      | EDICFG | Read        |
| Sterling Gentran Error Message and Control file | ERRCTL | Read        |
| Sterling Gentran:Realtime Report Control file   | EDIRRC | Write       |
| Sterling Gentran:Realtime Report Detail file    | EDIRRD | Write       |

# **Parameter Descriptions**

Two parameters, Record Format and Compress, are specific to the NCPDP Post-Processor. The NCPDP Outbound Parms Maintenance screen (EDIM84G) enables you to enter values for these parameters.

#### Field Descriptions

### **Record Length**

The Record Length parameter indicates the maximum record length the Outbound NCPDP Post-Processor will use when compressing and wrapping the outgoing NCPDP EDI data. Valid values are **00001** – **32760**.

#### **Compress**

The Compress parameter indicates the level of compression and wrapping the Outbound NCPDP Post-Processor will use for the outgoing NCPDP EDI data. Valid values are:

F = Include the batch envelopes when compressing and wrapping the NCPDP EDI data.

T = The transaction envelope should start a new record. The batch envelopes are not compressed and wrapped.

# Screen Example

The following diagram illustrates the NCPDP Outbound Parms Maintenance screen with the Record Length and Compress fields highlighted.

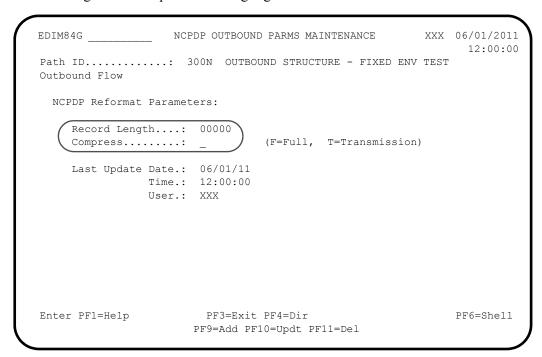

# **Reports**

The Outbound NCPDP Post-Processor program produces a summary report and an error report. You can view these reports using the Sterling Gentran:Realtime Online Reporting function.

**Note:** The Process Name for this report is NCPDPO.

# Report Selection

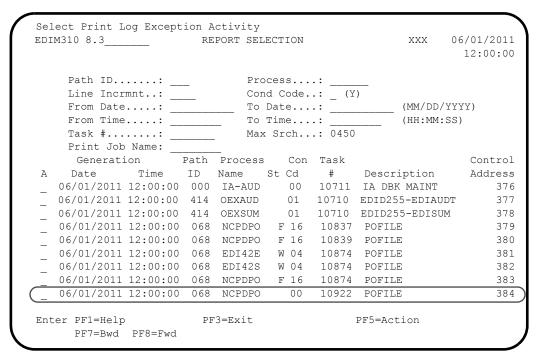

# Outbound NCPDP Post-Processor Report Display Screens

#### Part 1

| EDIM311                                                                                        | GENTRAN:R                                                 | ealtime EDI RE                                                      | PORT DISPLAY                               | XXX     | 06/01/2011<br>12:00:00 |
|------------------------------------------------------------------------------------------------|-----------------------------------------------------------|---------------------------------------------------------------------|--------------------------------------------|---------|------------------------|
| Task ID: 0010922<br>Search.:                                                                   |                                                           |                                                                     | ncrement:                                  | Job Nam | e:                     |
| EDIRNCPO RUN ERROR **RECORD                                                                    |                                                           | TIME 12:00                                                          | GENTRAN:SI                                 | RUCTURE | DATA POST-+            |
| NUMBR NBR ID                                                                                   |                                                           |                                                                     |                                            | ERROR M | ESSAGE                 |
| NO ERRORS OCCUR PROCESSING ENDED  EDIRNCPO RUN OUTPUT RECORD F OUTPUT RECORD L OUTPUT FILE COM | NORMALLY - POST NORMALLY - POST NORMALLY - POST NORMAL IS | ROCESSING COUN INPUT RECORDS OUTPUT RECORD PROGRAM RETUF TIME 12:00 | READS WRITTEN N CODE PROCESSING RIABLE 100 |         | 32                     |
| Enter PF1=Help P<br>PF7=Bwd P                                                                  |                                                           | =Exit<br>PF10=Left F                                                |                                            |         |                        |

#### Part 2

```
EDIM311 __
         GENTRAN: Realtime EDI REPORT DISPLAY XXX 06/01/2011
                                                           12:00:00
Task ID: 0010922 Process Name: NCPDPO
Search.: ____ Line Increment: ___
                                                  __ Job Name: __
OUTPUT FILE COMPRESSION IS -----TRANSACTION
EDIRNCPO RUN 06/01/2011 TIME 12:00 SUMMARY REPORT - GENTRAN:STR+
 PROCESSING BEGAN ON 06/01/2011 AT 12:00 AM.
 INPUT RECORDS READ-----
                                                   52
 OUTPUT RECORDS WRITTEN-----
                                                   32
 PROCESSING ENDED ON 06/01/2011 AT 12:00 AM.
END OF ONLINE REPORTS
Enter PF1=Help PF2=Sum PF3=Exit PF5=Print PF6=NxtEr PF7=Bwd PF8=Fwd PF10=Left PF11=Rgt PF12=Top PF13=Bot
```

# **Appendix**

# A

# **Jump Codes**

# **Jump Codes by Screen Title**

The following tables list the jump codes for the Sterling Gentran:Structure menus and screens. The screens are listed by title in the order in which they are displayed on the Sterling Gentran:Structure menus.

For a listing of jump codes listed by screen name, see "Jump Codes by Screen Name" on page A-2.

|                                                              | Screen  | Jump Codes |                       |
|--------------------------------------------------------------|---------|------------|-----------------------|
| Screen Title                                                 | Name    | Numeric    | <b>Alphabetic</b>     |
| Control Information (Screen 1 with<br>Generic Header Option) | EDIM015 | 1.2.2.1    | PART.CNTL<br>PART.CTL |
| Control Information (Screen 2 with Generic Options)          | EDIM011 |            |                       |
| Group Information (Generic)                                  | EDIM034 | 1.2.3.1    | PART.GRP              |
| Transaction Information (Generic)                            | EDIM044 | 1.2.4.1    | PART.TRN              |
| Standards Maintenance Menu                                   | EDIM100 | 2.0<br>2   | STD                   |
| Version                                                      | EDIM110 | 2.2        | STD.VER               |
| Data Element Definition                                      | EDIM160 | 2.9        | STD.DD<br>STD.ELE     |
| User Envelope Specification                                  | EDIM190 | 2.12       | STD.ENV<br>STD.UENV   |
| Version/Outbound Specification                               | EDIM191 |            |                       |
| Sterling Gentran:Structure Envelope<br>Display               | EDIM192 |            |                       |
| Databank Maintenance Menu                                    | EDIM250 | 3.0<br>3   | DB                    |
| Sterling Gentran:Structure Document Directory                | EDIM272 | 3.13       | DB.SDIR               |
| Sterling Gentran:Structure Document<br>Status                | EDIM273 | 3.14       | DB.SSTAT              |
| Sterling Gentran:Structure Document<br>Display               | EDIM274 |            |                       |

|                                                      | Screen  | Jump Codes |                   |
|------------------------------------------------------|---------|------------|-------------------|
| Screen Title                                         | Name    | Numeric    | Alphabetic        |
| Sterling Gentran:Structure Document<br>Status Detail | EDIM275 |            |                   |
| Sterling Gentran:Structure Record<br>Display         | EDIM276 |            |                   |
| Sterling Gentran:Structure Field<br>Display          | EDIM277 |            |                   |
| Transaction Maintenance                              | EDIM503 | 5.2.2      | TRN.DEF<br>TRN.ID |
| Transaction Maintenance – Sterling Gentran:Structure | EDIM516 |            |                   |
| Application Data ID                                  | EDIM552 | 5.1.2      | APP.DEF<br>APP.ID |
| Fixed Format Pre-processor Path<br>Maintenance       | EDIM840 |            |                   |
| Fixed/Variable Splitter Path<br>Maintenance          | EDIM841 |            |                   |
| NCPDP Outbound Parms<br>Maintenance                  | EDIM84G |            |                   |

# **Jump Codes by Screen Name**

The following tables list the jump codes for the Sterling Gentran:Plus menus and screens. The screens are listed by screen name (EDIMXXX) and are arranged strictly in alphanumeric order, regardless of the menu arrangement.

For a listing of jump codes listed by screen title, in the order in which they are displayed on Sterling Gentran:Plus menus, see "Jump Codes by Screen Title" on page A-1.

| Screen  |                                                              | Jump Codes |                       |  |
|---------|--------------------------------------------------------------|------------|-----------------------|--|
| Name    | Screen Title                                                 | Numeric    | Alphabetic            |  |
| EDIM015 | Control Information (Screen 1 with<br>Generic Header Option) | 1.2.2.1    | PART.CNTL<br>PART.CTL |  |
| EDIM011 | Control Information (Screen 2 with Generic Options)          |            |                       |  |
| EDIM034 | Group Information (Generic)                                  | 1.2.3.1    | PART.GRP              |  |
| EDIM044 | Transaction Information (Generic)                            | 1.2.4.1    | PART.TRN              |  |
| EDIM100 | Standards Maintenance Menu                                   | 2.0<br>2   | STD                   |  |
| EDIM110 | Version                                                      | 2.2        | STD.VER               |  |

| Screen  |                                                         | Jump Codes |                     |
|---------|---------------------------------------------------------|------------|---------------------|
| Name    | Screen Title                                            | Numeric    | Alphabetic          |
| EDIM160 | Data Element Definition                                 | 2.9        | STD.DD<br>STD.ELE   |
| EDIM190 | User Envelope Specification                             | 2.12       | STD.ENV<br>STD.UENV |
| EDIM191 | Version/Outbound Specification                          |            |                     |
| EDIM192 | Sterling Gentran:Structure Envelope<br>Display          | 3.0<br>3   | DB                  |
| EDIM250 | Databank Maintenance Menu                               |            |                     |
| EDIM272 | Sterling Gentran:Structure Document<br>Directory        | 3.13       | DB.SDIR             |
| EDIM273 | Sterling Gentran:Structure Document<br>Status           | 3.14       | DB.SSTAT            |
| EDIM274 | Sterling Gentran:Structure Document<br>Display          |            |                     |
| EDIM275 | Sterling Gentran:Structure Document<br>Status Display   |            |                     |
| EDIM276 | Sterling Gentran:Structure Record<br>Display            |            |                     |
| EDIM277 | Sterling Gentran:Structure Field<br>Display             |            |                     |
| EDIM503 | Transaction Maintenance                                 | 5.2.2      | TRN.DEF<br>TRN.ID   |
| EDIM516 | Transaction Maintenance – Sterling<br>Gentran:Structure |            |                     |
| EDIM552 | Application Data ID                                     | 5.1.2      | APP.DEF<br>APP.ID   |
| EDIM840 | Fixed Format Pre-Processor Path<br>Maintenance          |            |                     |
| EDIM841 | Fixed/Variable Splitter Path<br>Maintenance             |            |                     |
| EDIM84G | NCPDP Outbound Parms<br>Maintenance                     |            |                     |

# **Appendix**

B

# **Processing NCPDP Data**

# **Overview**

This appendix explains how to process NCPDP data using Sterling Gentran:Basic/Realtime/Structure.

**Note:** For batch processing of inbound and outbound NCPDP transactions, Sterling Gentran:Structure supports only version 5 release 1 transactions. Version 1 release 1 batch envelopes must be used with these transactions.

# **Assumptions**

This appendix assumes that you are familiar with:

- Batch NCPDP data and its implementation requirements.
- Setting up maps and partners in Sterling Gentran.

  See the IBM® Sterling Gentran:Basic® for z/OS® Release 6.6 documentation if you need more information about these processes.

This appendix contains the following topics.

| Topic                                               | Page |
|-----------------------------------------------------|------|
| Processing NCPDP Data in Sterling Gentran:Structure | B-3  |
| Key Terms                                           | B-3  |
| The Sterling Gentran NCPDP51 Standard               | B-4  |
| Processing Outbound NCPDP Data                      | В-9  |
| Define and Build Your Application Definition        | B-11 |
| Define and Build Your Transaction Map               | B-11 |
| Defining User Envelopes (Optional)                  | B-17 |
| Setting Up Partner Profiles                         | B-27 |
| Preparing to Run Outbound Processing                | B-31 |
| Processing Inbound NCPDP Data                       | B-36 |
| Define and Build your Application Definition        | B-38 |
| Define and Build your Transaction Map               | B-38 |
| Defining User Envelopes                             | B-41 |
| Setting Up Your Partner Profile                     | B-51 |
| Preparing to Run Inbound Processing                 | B-51 |
| NCPDP Data Examples                                 | B-54 |
| Inbound Example Data                                | B-54 |
|                                                     |      |

# **Processing NCPDP Data in Sterling Gentran:Structure**

The Sterling Gentran system requires file formats (record and field information) to be defined in the Sterling Gentran standards files for processing. Because the NCPDP standard does not conform with the Sterling Gentran standard format, it must be modified. For this reason, the IBM® Sterling Gentran® Standards for EDI for z/OS® contains a special Sterling Gentran version of the NCPDP Version 5.1 standard. You will build your NCPDP maps using this version of NCPDP Version 5.1.

The version ID is NCPDP51. The agency is SC.

**Note:** For information on how to load a standard to your system, see the "Standards Maintenance" section of Chapter 4 of the *IBM® Sterling Gentran:Basic® for z/OS® Release 6.6 Technical Reference Guide*.

For outbound processing, the Mapper translates your application data into the Sterling Gentran-specified format. A special Sterling Gentran:Structure program has been created to reformat this NCPDP data into the true outgoing NCPDP format. The program is NCPDP51O for Sterling Gentran:Basic and EDIRNCPO for Sterling Gentran:Realtime.

For inbound processing, another special program reformats the incoming NCPDP data into the Sterling Gentran-specified format. This program is NCPDP51I for Sterling Gentran:Basic for z/OS and EDIRNCPI for Sterling Gentran:Realtime. Once reformatted, the NCPDP data can be processed through the Sterling Gentran:Structure Pre-Processor and then the Mapper to be translated into your application data.

### **Key Terms**

NCPDP requires some different terminology than Sterling Gentran. The following table describes terms you need in order to understand the rest of the information in this appendix.

| Term                  | Description                                                                                                    |
|-----------------------|----------------------------------------------------------------------------------------------------|
| NCPDP51               | The version ID to define the Sterling Gentran-specific NCPDP layout in Sterling Gentran standards files.                                                                                                    |
| Batch envelopes       | Envelopes that surround an NCPDP transmission. Valid batch envelopes are:  Batch Transaction Header – segment ID = 00  Batch Transaction Detail – segment ID = G1  Batch Transaction Trailer – segment ID = 99 |
| Transaction header    | The first segment of a request transmission. It contains the transaction code that identifies the type of request.                                                                                             |
| Response header       | The first segment of a response transmission. It contains the transaction code that identifies the type of response.                                                                                           |
| NCPDP<br>transmission | A group of segments starting with either a transaction header segment or a response header segment, and including all of the segments associated with that NCPDP document.                                     |
| NCPDP file            | An NCPDP transmission with its surrounding batch envelopes.                                                                                                    |

| Term                            | Description                                                                                                    |
|---------------------------------|----------------------------------------------------------------------------------------------------|
| NCPDP<br>transaction            | A group of segments that together contain the detail information about the request or response. Up to four transactions can make up a transmission, except for the eligibility request. (NCPDP restricts he eligibility request, transaction code E1, to one request per transaction.) |
| Sterling Gentran transaction ID | In Sterling Gentran, this is the field used to identify the transaction being processed or generated.                                                                                                    |

## The Sterling Gentran NCPDP51 Standard

This section describes the Sterling Gentran-specific NCPDP standard, including transaction level, segment and segment element requirements for processing NCPDP data. In addition to reviewing the information provided here, we recommend you use the Online Standards Subsystem or run the EXEC036 Standards Print job found in Sterling Gentran:Basic to review the Sterling Gentran NCPDP51 standard.

In NCPDP terminology, a transmission is the highest level of data file. The transmission contains information that pertains to the entire file. A transaction occurs within a transmission, and there can be up to four transactions per transmission. In the Sterling Gentran NCPDP51 standard, all of the segments required for an NCPDP transmission are found in a single NCPDP51 transaction. The batch header envelopes (00, G1, transaction header, and response header) and transmission level segments appear in the header section of the Sterling Gentran transaction. The NCPDP transaction level segments appear in the detail section of the transaction in a loop that occurs a maximum of four times. The batch trailer envelope (99 segment) appears in the summary section of the Sterling Gentran transaction.

#### Transaction Level Information

Fourteen request-type transactions exist in the NCPDP51 version. The first two characters of the transaction ID match its corresponding NCPDP transaction code, and the third character is the letter Q, which designates that the transaction is a request type transaction. (The table below provides a list of transactions.)

Because all responses are essentially built from the same segments, the NCPDP51 standard needs only a single transaction ID for translating all response type transactions. The NCPDP51 transaction ID for responses is R1.

The following table describes the transaction IDs in Sterling Gentran Standard Version NCPDP51.

| Sterling<br>Gentran<br>Transaction<br>ID | NCPDP<br>Transaction<br>Code | Description                            |  |
|------------------------------------------|------------------------------|----------------------------------------|--|
| B1Q                                      | B1                           | Billing request                        |  |
| B2Q                                      | B2                           | Reversal request                       |  |
| B3Q                                      | В3                           | Rebill request                         |  |
| C1Q                                      | C1                           | Controlled substance reporting request |  |

| Sterling<br>Gentran<br>Transaction<br>ID | NCPDP<br>Transaction<br>Code                                    | Description                                                                                                    |
|------------------------------------------|-----------------------------------------------------------------|----------------------------------------------------------------------------------------------------|
| C2Q                                      | C2                                                              | Controlled substance reporting reversal request                                                                   |
| C3Q                                      | C3                                                              | Controlled substance reporting rebill request                                                                     |
| E1Q                                      | E1                                                              | Eligibility request                                                                                               |
| N1Q                                      | N1                                                              | Information reporting request                                                                                     |
| N2Q                                      | N2                                                              | Information reporting reversal request                                                                            |
| N3Q                                      | N3                                                              | Information reporting rebill request                                                                              |
| P1Q                                      | P1                                                              | Prior authorization request and billing                                                                           |
| P2Q                                      | P2                                                              | Prior authorization reversal request                                                                              |
| P3Q                                      | Р3                                                              | Prior authorization inquiry request                                                                               |
| P4Q                                      | P4                                                              | Prior authorization request only                                                                                  |
| R1                                       | B1, B2, B3, C1,<br>C2, C3, E1, N1,<br>N2, N3, P1, P2,<br>P3, P4 | Generic response transaction – The R1 transaction ID should be used to build maps for all response type documents |

# Segment Information

Because NCPDP does not define a segment ID for the transaction header and response header segments, Sterling Gentran uses the values TH and RH, respectively, to refer to these segments.

Each NCPDP51 transaction includes the version 1 release 1 batch envelopes (segment IDs 00, G1 and 99). This enables you to map data from your application data to the NCPDP fixed format structure when processing outbound NCPDP data, just as you would map any other segment in the transaction. For inbound processing, the presence of the envelopes in each transaction also allows you to map data from the envelopes directly to your application data, just as you would map any other segment.

In the following diagram, the 00, G1, and TH envelopes appear as a part of the B1Q transaction. The envelopes and the transmission level segments (01 and 04) are defined in the header section of the B1Q transaction.

```
Add Delete Update Select Info
EDIM130 2.6
                         SEGMENTS
                                                      XXX
                                                             06/01/2011
                                                               12:00:00
   Version Id....: NCPDP51
                                  Agency..: SC
   Transaction ID..: B1Q
   *****Segment*****
                      Man ***Use*** **Loop*** DE
                                                     Seg Loop
                                                                LP Act.
             Ver Ty Req Cde Min Max Min Max Count Grp
         Id
                                                         Id
                                                                B/E Cnt
Α
   No
             ) 00 (H)
                    M 1
                                                __10
       (00
         BATCH TRANSACTION HEADER DEFINITION
  0002 (G1
            ) 00 | н|
                    _ M 1
                                1
         BATCH TRANSACTION DETAIL DEFINITION
  0003 (TH ) 00 H
                      M 1
                                  1
                                                 _12
         TRANSACTION HEADER SEGMENT
   0004
         01 00 H 0
                                                 32
         PATIENT SEGMENT
  0005
         04__ 00 H
                        M
         INSURANCE SEGMENT
Enter PF1=Help
                       PF3=Exit PF4=Trans
                                             PF5=Elements
                                                           PF6=Nxt Tran
     PF7=Bwd PF8=Fwd
```

In the following diagram, the transaction level segments (07, 02, 03, 05, 06) are defined in the detail section of the B1Q transaction in a loop (loop ID = 1000) that occurs four times.

```
Add Delete Update Select Info
EDIM130 2.6
                          SEGMENTS
                                                          XXX
                                                                  06/01/2011
                                                                   12:00:00
    Version Id....: NCPDP51
                                     Agency..: SC
    Transaction ID..: B1Q
   *****Segment****
                         Man ***Use***
                                        **Loop***
                                                   DE
                                                         Seg
                                                              Loop
                                                                    LP Act.
              Ver Ty Req Cde Min Max
                                                   Count Grp
                                                              Ιd
                                                                    B/E Cnt
                                       Min
                                             Max
Α
   No
                                                    __76
   0006
               00 D
                          Μ
                              1
                                                              1000
                                                                     В
          CLAIM_SEGMENT_
   0007
         (02)
              00 D
                          0
                                                              1000
          PHARMACY PROVIDER
   0008
              00 D
                                                      20
                                                              1000
          PRESCRIBER
                                                    _178
   0009
              00 D
                          0
                                                              1000
          COB/OTHER_PAYMENTS
   0010
             00 D
                                                      22
                                                              1000
          06)
                          0
          WORKERS COMP
Enter PF1=Help
                         PF3=Exit PF4=Trans
                                                 PF5=Elements
                                                               PF6=Nxt Tran
      PF7=Bwd PF8=Fwd
```

In the following diagram, the Batch Transaction Trailer (99 segment) appears as a part of the B1Q transaction, defined in the summary section of the transaction.

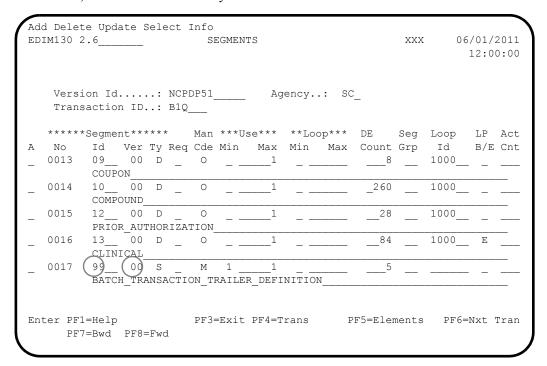

## Segment Element Information

The segment ID for each segment is a 2-character field that begins in the third position of each segment.

The field tags, where applicable, are defined in each segment prior to the actual segment field.

**Note:** There are no field tags in the envelope segments.

The NCPDP51 standard in Sterling Gentran has taken the segments used in each NCPDP version 5 release 1 transaction and expanded them to their maximum possible length with each element (field) in a fixed position.

Note: All possible field repeats and group repeats are defined in each segment, with the exception of the Compound segment (segment ID = 10). The NCPDP version 5 release 1 implementation guide allows 99 ingredients to be present in the Compound segment. Due to the limitation of the number of elements allowed per segment, Sterling Gentran will only support 98 occurrences of the ingredient component group.

The following diagram illustrates:

- The segment ID as the second element for each segment.
- The element/field tags as every other element (see sequence numbers 0001, 0003, 0005, 0007, 0009) within the segment.

```
Add Update Delete Select Info
EDIM140 2.7_____ SEGMENT ELEMENT
                                                                        XXX
                                                                                  06/01/2011
                                                                                    12:00:00
   Version Id...: NCPDP51____
                                         Agency..: SC
   Segment Id...: 07 Segment Version..: 00
   Seq Ele Sub Man Com Ad Element
                                                   **Group**
A Num Seq Ele Ele In Id Ver R Dsg Ty Description
                                                                                            С
   0001 001 000 M M _ 001_ 00 0001 ____ _ ELEMENT TAG
   0002 002 000 M M _ 111_ 00 0001 _____ SEGMENT IDENTIFICATIO
  0003 003 000 M M _ 001_ 00 0001 _ ELEMENT TAG
  0003 003 000 M M 001 00 0001 PRESCRIPTION/SERVICE
0005 005 000 M M 001 00 0001 ELEMENT TAG
0006 006 000 M M 402 00 0001 PRESCRIPTION/SERVICE
0007 007 000 M M 001 00 0001 PRESCRIPTION/SERVICE
0008 008 000 M M 436 00 0001 PRODUCT/SERVICE ID QU
0009 009 000 M M 001 00 0001 ELEMENT TAG
0010 010 000 M M 407 00 0001 PRODUCT/SERVICE ID QU
Enter PF1=Help PF2=Actvty PF3=Exit PF4=Segment PF5=Elem Def PF6=Nxt Seg
       PF7=Bwd PF8=Fwd
```

If you are in the online Standards Subsystem and press **PF8=Fwd** to scroll through a segment, you will see that all possible elements for the segment (mandatory and optional) appear in the segment.

# **Processing Outbound NCPDP Data**

This section describes the system flow for translating data into batch NCPDP version 5 release 1 data, and details the proper setup required to process the data.

Before Sterling Gentran:Structure can process NCPDP data, the data must be translated into a fixed-format composition as defined in the standards files. For outbound processing, Sterling Gentran:Structure translates your application data into Sterling Gentran-specified fixed format records, and then runs the data through a program to compress the data into true outgoing NCPDP data.

**Note:** See the Sterling Gentran online standards files under version NCPDP51, agency SC, for the layout of the Sterling Gentran fixed format structure for NCPDP data.

Processing outbound NCPDP data through Sterling Gentran:Structure requires extra set-up in addition to normal Sterling Gentran procedures. You must complete the following tasks according to the information provided in the next section of this chapter:

- Define and build your application definition.
- Define and build your transaction map.
- Define user envelopes (optional).
- Set up your partner profile.
- Prepare to run outbound processing.

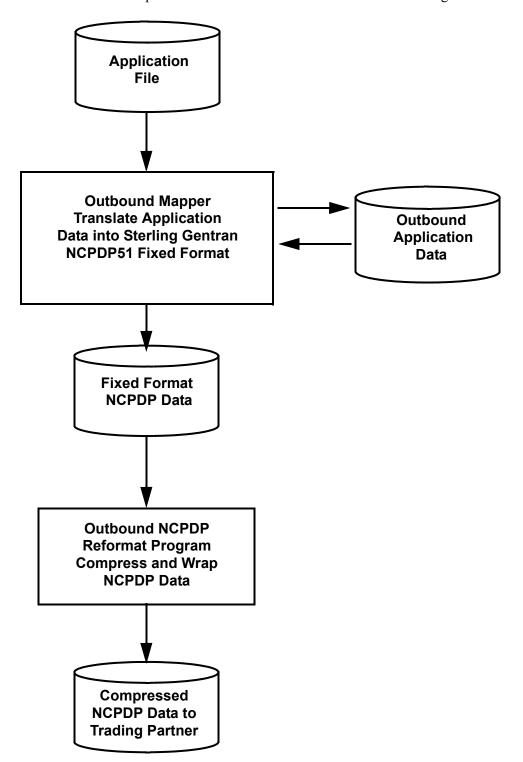

Figure B.1 illustrates the system flow for translating your application data into batch NCPDP version 5 release 1 data. The requirements for the tasks listed above follow the diagram.

Figure B.1 System Flow – Translating Application Data into Batch NCPDP Data

#### **Define and Build Your Application Definition**

You will use the online mapping subsystem to enter your application definition.

On the Application Data ID screen (EDIM552), the value in the Functional Group field should match the NCPDP51 transaction ID to which this application data will be translated. The following diagram illustrates the screen.

```
EDIM552 5.1.2
                                                     XXX 06/01/2011
                    APPLICATION DATA ID
                                                           12:00:00
   Application Data ID.....: RAENCPDP1_ Send or Receive: S
   Division Code.....: 000
Description....: NCPDP_APPLICATION_DEFINITION__
   Functional Group....: B1Q______
   Fixed or Variable Length..: \overline{F} (F/V)
   Record Length..... 00255
   Record Type Start Pos....: 00001
                                        Length.....: 03
   Inbound Pass-Thru.....
   Underscore Character....:
   Update Allowed..... Y
   Last Update User..... XXX
                                          Date..... 06/01/11
                                          Time..... 12:00:00
Enter PF1=Help PF2=Copy PF3=Exit PF4=Dir PF5=Records PF6=Refer
                     PF9=Add PF10=Updt PF11=Del PF12=NuMap PF13=Envel
```

# **Define and Build Your Transaction Map**

You use two initial screens to add a new Sterling Gentran:Structure map using the online mapping subsystem.

Set up the first screen, the Transaction Maintenance screen (EDIM503), with the following information:

| In This Field     | Enter This Value                                        |
|-------------------|---------------------------------------------------------|
| Standards Version | NCPDP51                                                 |
| Agency            | SC                                                      |
| Transaction Set   | (A transaction ID found in version NCPDP51)             |
| Envelope Type     | D (this indicates that this is a user-defined standard) |
| Standard Type     | F (indicates a fixed-format standard)                   |

The following diagram illustrates the screen.

```
EDIM503 5.2.2
                    TRANSACTION MAINTENANCE
                                                XXX 06/01/2011
                                                     12:00:00
Transaction ID...... NCPDPB1Q__
                                    Send or Receive(S/R)...: S
Division Code..... 000
Description..... BILL REQ. ENVELOPES MAPPED
Standards Version.....: NCPDP51____ Agency:
Transaction Set..... B1Q__
Transaction Set Release...: __
Transaction Status...... T
                           (0-9, ANA Tradacoms Only)
                           (D=Development, T=Test, P=Production)
Use Code..... G
                           (G=General, P=Partner Specific)
Application Data ID.....: RAENCPDP1
Application Selection Field Values:
Standard Type..... F (V=Variable, F=Fixed)
RSGRSG Level....
                           (1/2/ ANA Tradacoms Only)
Underscore Character....:
Update Allowed..... Y
                                          Job Name: _
Enter PF1=Help PF2=Fixed PF3=Exit PF4=Dir PF5=Segments PF6=Copy
    PF7=Rpt PF9=Add PF10=Updt PF11=Del PF12=NuMap PF14=Info
```

When you press **PF9=Add** to add the new map, the system displays the Transaction Maintenance – Sterling Gentran:Structure screen (EDIM516). Enter the following information on this screen:

| In This Field     | Enter This Value |  |
|-------------------|------------------|--|
| Segment ID Start  | 3                |  |
| Segment ID Length | 2                |  |

The following diagram illustrates the screen.

```
TRANSACTION MAINTENANCE
                                                XXX 06/01/2011
                (Gentran:Structure)
                                                     12:00:00
\label{eq:continuous} \mbox{Transaction ID.....: NCPDPB1Q} \qquad \mbox{S/R....: S}
Division Code......: 000
Description.....: BILL REQ. ENVELOPES MAPPED
Standards Version....: NCPDP51 Agency...: SC
Transaction Set..... B1Q
Transaction Set Release...:
                             (0-9, ANA Tradacoms Only)
Segment ID Start....:
                            (1 to 32743)
Segment ID Length....:
                             (1 to 10)
Last Update Date..... 06/01/11
         Time..... 12:00:00
         User..... XXX
Enter PF1=Help PF3=Exit PF4=Maint PF5=Segments
                    PF10=Updt
```

Once the transaction map definition is complete, copy the desired segments for the transaction you will be processing from the NCPDP51 version, and proceed with mapping the data as you would with any other Sterling Gentran map.

Keep in mind the following specifics when mapping NCPDP data.

• Because the segment ID is a part of each segment, you must map the segment ID for each segment.

Normally, the Outbound Mapper populates the segment ID for you when processing ASC X12, EDIFACT, and Tradacoms type data through Sterling Gentran. This is not the case for NCPDP data. Specifically, you must map the segment ID value into the segment ID element for each segment that you map.

In the following diagram, the literal value 00 is being mapped to the segment identifier element when mapping the 00 batch transaction header definition segment.

```
Extended-mapping Info Update Subfield Repeat
EDIM511 _____ ELEMENT MAPPING OUTBOUND
                                                    XXX
                                                           06/01/2011
                                                            12:00:00
Transaction ID.....: NCPDPB1Q__ Send or Receive..: S
Segment Sequence....: 00100 Segment ID.....: 00 Ver: 00
Segment Description..: BATCH TRANSACTION HEADER DEFIN
 Mapping Table Ext Alt-Element- Repeat Md T
Constant/Field ID Map Map No ID No. Cd P
                                                                   C
                                         No. Cd P Desc
                  00010 001
                              00010 001 0001 O AN ELEMENT TAG
00020 701 0001 M AN SEGMENT_IDENTIFIE
Enter PF1=Help PF2=Appl PF3=Exit PF4=Segments PF5=Codes
                                                        PF6=Next Sea
     PF7=Bwd PF8=Fwd
                                                      PF13=Relat
```

• You must map the NCPDP field tags (Sterling Gentran will not handle this for you).

If your application data contains the field tag values, you can map them from your application data. Otherwise, you can map literal values into the field tag fields.

The following diagram illustrates literal values being mapped to the NCPDP fields tags.

```
Extended-mapping Info Update Subfield Repeat
EDIM511 _____ ELEMENT MAPPING OUTBOUND
                                                                                                                  XXX
                                                                                                                               06/01/2011
                                                                                                                                 12:00:00
Transaction ID.....: NCPDPB1Q__ Send or Receive..: S
Segment Sequence....: 00500
                                                                 Segment ID.....: 04 Ver: 00
Segment Description..: INSURANCE SEGMENT
   Mapping Table Ext Alt-Element- Repeat Md T

Constant/Field ID Map Map No ID No. Cd P Desc
'AM' ____ 00010 001 0001 M AN ELEMENT_TAG
                                                                                                                                                C

        '04'
        00020 111
        0001 M ID SEGMENT IDENTIFIC

        'C2'
        00030 001
        0001 M AN ELEMENT TAG

        N04-CARD-ID
        00040 302
        0001 M AN CARDHOLDER ID

        'CC'
        00050 001
        0001 O AN ELEMENT TAG

        N04-FIRST NAME
        00060 312
        0001 O AN CARDHOLDER FIRST

        'CD'
        00070 001
        0001 O AN ELEMENT TAG

        N04-LAST NAME
        00080 313
        0001 O AN CARDHOLDER LAST N

        00090 001
        0001 O AN ELEMENT TAG

        00100 314
        0001 O AN HOME PLAN

    1041
Enter PF1=Help PF2=Appl PF3=Exit PF4=Segments PF5=Codes
                                                                                                                        PF6=Next Sea
           PF7=Bwd PF8=Fwd
                                                                                                                     PF13=Relat
```

• The Sterling Gentran transaction IDs do not match the NCPDP transaction codes, so you must map the NCPDP transaction code on the transaction header (TH) and response header (RH) segments.

You can either map the transaction code value from your application, or map a literal value into the transaction code element.

#### Example

If you are sending a billing request transaction to a trading partner, you are responsible for mapping the true NCPDP transaction code value (in this case B1) to the transaction code field on the TH segment. Sterling Gentran processes as if it is processing a B1Q transaction and therefore can not map the Sterling Gentran transaction ID into the Transaction Code field.

• If your application data has the information available, you may map the transaction count field on the TH and RH segment from your application. However, if your application data does not have the number of transactions in the transmission available, the Outbound NCPDP Reformat program (NCPDP510) will calculate this value for you.

The following diagram illustrates the NCPDP Transaction Code and the NCPDP Transaction Count being mapped to the TH segment from the application data.

```
Extended-mapping Info Update Subfield Repeat
EDIM511 _____ ELEMENT MAPPING OUTBOUND
                                                                  06/01/2011
                                                           XXX
                                                                   12:00:00
Transaction ID.....: NCPDPB1Q_ Send or Receive..: S
Segment Sequence....: 00300 Segment ID.....: TH Ver: 00
Segment Sequence....: 00300
Segment Description..: TRANSACTION HEADER SEGMENT
                  Table Ext Alt-Element- Repeat Md T
  Constant/Field ID Map Map No ID No. Cd P Desc
                   00010 001 0001 O AN ELEMENT_TAG_
  'TH'
                                 00020 111 0001 M ID SEGMENT_IDENTIFIC
                                             0001 C NO BIN_NUMBER
_ NTH-BIN-NBR
                                  00030 101
                               00040 102 0001 C ID VERSION/RELEASE N
00050 103 0001 C ID TRANSACTION_CODE
  NTH-VERSION
NTH-TRANS-CODE_
                 00060 104 0001 C AN PROCESSOR_CONTROL
  NTH-CONTROL-NBR
                    00070 109 0001 C ID TRANSACTION_COUNT)
NTH-TRANS-COUNT
                      00080 202 0001 C ID SERVICE-PROVIDER
00090 201 0001 C AN SERVICE-PROVIDER
00100 401 0001 C DT DATE_OF_SERVICE_
NTH-PRV-ID-QUAL
_ NTH-PRV-ID
NTH-DATE-SVC____
Enter PF1=Help PF2=Appl PF3=Exit PF4=Segments PF5=Codes
                                                               PF6=Next Seg
      PF7=Bwd PF8=Fwd
                                                             PF13=Relat
```

#### **Defining User Envelopes (Optional)**

For outbound processing, Sterling Gentran:Structure allows you to pull information from the partner profile when you build your envelope segments.

You can accomplish this by identifying special user envelopes. The envelope segments (00, G1, TH, RH, 99) are a part of each Sterling Gentran NCPDP51 transaction, so you can map to these segments from your application data. All of the information you need to map all of the fields in the envelope segments may be in your application data. If this is the case, you do not need to define user envelopes for NCPDP51 outbound processing. However, if you want certain information to be pulled from the Sterling Gentran partner profile to populate some of the envelope fields (e.g., the batch number on the 00 envelope), you must define special user envelopes in the Sterling Gentran:Structure User Envelope file.

**Note:** If you are not defining user envelopes, you can skip this section and proceed to the next section, *Setting Up Partner Profiles*.

Because the envelopes in the User Envelope file can not have the same segment IDs as the envelope segments found in the transactions themselves (00, G1, TH, RH, 99), you must use X versions of the envelopes in the User Envelope file. The values for the special segment IDs that you will use for your outbound user envelopes in the User Envelope file have already been predetermined by Sterling Gentran.

The following table describes how the X versions of the envelopes relate to the NCPDP51 batch envelopes.

| Envelope Segment<br>ID found in<br>NCPDP51<br>Transactions | Corresponding "X"<br>version of the Envelope<br>to be used in User<br>Envelope File | Description                          |
|------------------------------------------------------------|-------------------------------------------------------------------------------------|--------------------------------------|
| 00                                                         | 0X                                                                                  | Batch Transaction Header Definition  |
| G1                                                         | GX                                                                                  | Batch Transaction Detail Definition  |
| TH                                                         | TX                                                                                  | Transaction Header Segment           |
| RH                                                         | RX                                                                                  | Response Header Segment              |
| 99                                                         | 9X                                                                                  | Batch Transaction Trailer Definition |

The X versions of the envelopes have a fixed record layout that may or may not match their corresponding NCPDP envelopes. You may not modify these layouts. You must enter all of the X envelopes on the User Envelope Specification screen (EDIM190). The following tables describe the layouts for the X envelopes. You will use this information in the EDIM190 screen for user and partner, and EDIM191 for other fields.

See the example later in this section for a more detailed explanation.

| 0X – Batch Transaction Header Definition User Envelope |        |                      |        |  |
|--------------------------------------------------------|--------|----------------------|--------|--|
| Field Description                                      | Format | Starting<br>Position | Length |  |
| Filler                                                 | AN     | 1                    | 2      |  |
| Segment ID                                             | AN     | 3                    | 2      |  |
| Sender ID                                              | AN     | 5                    | 24     |  |
| Batch Number                                           | N      | 29                   | 7      |  |
| Creation Date                                          | N      | 36                   | 8      |  |
| Creation Time                                          | N      | 44                   | 4      |  |
| File Type                                              | AN     | 48                   | 1      |  |
| Version Release                                        | AN     | 49                   | 2      |  |
| Receiver ID                                            | AN     | 51                   | 24     |  |

# **GX – Batch Transaction Detail Definition User Envelope**

| Field Description               | Format | Starting<br>Position | Length |
|---------------------------------|--------|----------------------|--------|
| Filler                          | AN     | 1                    | 2      |
| Segment ID                      | AN     | 3                    | 2      |
| Transaction Reference<br>Number | AN     | 5                    | 10     |

# TX – Transaction Header Segment User Envelope

| Format | Starting<br>Position            | Length                                                                                                    |
|--------|---------------------------------|----------------------------------------------------------------------------------------------------|
| AN     | 1                               | 2                                                                                                    |
| AN     | 3                               | 2                                                                                                    |
| N      | 5                               | 6                                                                                                    |
| AN     | 11                              | 2                                                                                                    |
| AN     | 13                              | 2                                                                                                    |
| AN     | 15                              | 10                                                                                                    |
| AN     | 25                              | 2                                                                                                    |
| AN     | 27                              | 15                                                                                                    |
| N      | 42                              | 8                                                                                                    |
| AN     | 50                              | 10                                                                                                    |
|        | AN AN N AN AN AN AN AN AN AN AN | Format         Position           AN         1           AN         3           N         5           AN         11           AN         13           AN         15           AN         25           AN         27           N         42 |

| RX – Response Header Segment User Envelope |    |    |    |  |  |  |
|--------------------------------------------|----|----|----|--|--|--|
| Field Description Format Position Length   |    |    |    |  |  |  |
| Filler                                     | AN | 1  | 2  |  |  |  |
| Segment ID                                 | AN | 3  | 2  |  |  |  |
| Version Release                            | AN | 5  | 2  |  |  |  |
| Service Provider ID<br>Qualifier           | AN | 7  | 2  |  |  |  |
| Service Provider ID                        | AN | 9  | 15 |  |  |  |
| Date of Service                            | N  | 24 | 8  |  |  |  |

#### 9X - Batch Transaction Trailer Definition User Envelope Starting **Field Description Format Position** Length Filler AN 1 2 AN 3 2 Segment ID N 5 7 Batch Number

**Note:** The X versions of the envelopes do not contain all fields found in the actual NCPDP envelopes. Only that information that can be pulled from the partner profile is included. For example, the Transmission Type field on the 00 envelope, which indicates whether the batch of data is a transaction, response, or an error, must come from the application since that field will change each time you send a batch of data to a particular partner.

When you use the X envelopes, the Outbound Mapper generates these segments and writes them to the fixed output file. The NCPDP51O Reformat program merges the information from the X envelopes with the actual NCPDP envelopes (00, G1, TH, RH, 99) mapped to from your application data. If a field on an actual NCPDP batch envelope (00, G1, TH, RH, 99) is spaces, NCPDP51O checks to see if there is an X version of the envelope and moves any field from the X envelope to the actual envelope.

See Chapter 4, "Program Descriptions," for a description of the NCPDP510 program.

To use the X envelopes to pull information from the partner profile, you must define all of the X envelopes (0X, GX, TX, RX, 9X) in the User Envelope file.

**Note:** Trying to pass data that has the 0X and TX segment but no GX or 9X to the NCPDP51O reformat program will not work. You do not necessarily have to pull information from the partner profile for all of the X envelopes, but you must define all of them in the User Envelope file so that they will be generated by the Outbound Mapper.

The following diagram illustrates how to set up your X envelopes on the Version Envelope Specification screen. Note the following requirements.

- The 0X envelope must have a Level of BI to denote a beginning interchange envelope.
- The 0X envelope must have an Associated Trailer of 9X.
- The GX envelope must have a Level of BG to denote a beginning group envelope.
- The TX and RX envelopes must have a Level of BT to denote a beginning transaction envelope.
- The 9X envelope must have a Level of EI to denote an ending interchange envelope.
- The 9X envelope must have an Associated Header of 0X.
- All X envelopes must have a Segment ID Start value of 3 and a Segment ID Length value of 2.

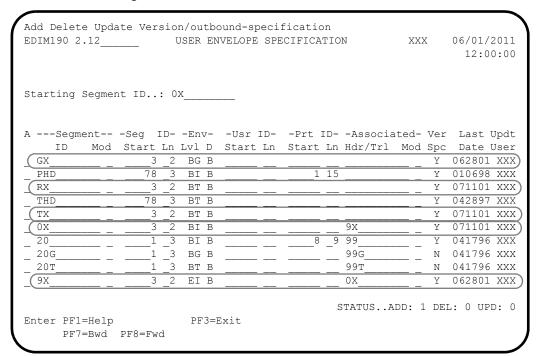

#### Version/Outbound Specifications

This section contains diagrams to illustrate how to enter your Version/Outbound Specifications for each of the X envelopes. Please note that these are only examples. How you build your X envelopes depends on which elements on the envelope segments you want to pull from the partner profile.

#### **Example 1: 0X Segment**

The following diagram illustrates the Version/Outbound Specification screen for the OX segment.

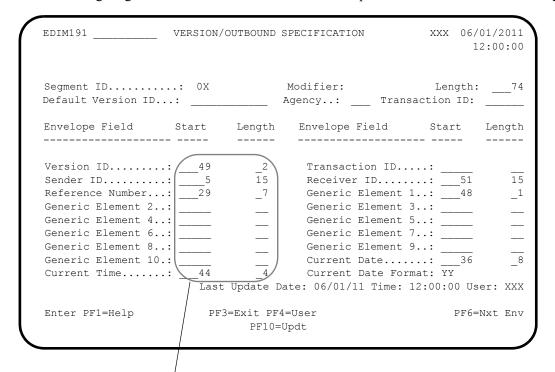

These values are described below.

Note the following when reviewing this example:

- The segment length is 74; the length of the 0X segment will always be 74.
- If you review the record layout for the 0X segment in the following table, you will see that the following elements will be populated on the 0X segment:
  - Version release (version ID)
  - Sender ID
  - Receiver ID
  - Batch number (reference number)
  - File type (generic element 1)
  - Creation date (current date)
  - Creation time (current time)

| 0X – Batch Transaction Header Definition User Envelope |        |                      |        |  |
|--------------------------------------------------------|--------|----------------------|--------|--|
| Field Description                                      | Format | Starting<br>Position | Length |  |
| Filler                                                 | AN     | 1                    | 2      |  |
| Segment ID                                             | AN     | 3                    | 2      |  |
| Sender ID                                              | AN     | 5                    | 24     |  |
| Batch Number                                           | N      | 29                   | 7      |  |
| Creation Date                                          | N      | 36                   | 8      |  |
| Creation Time                                          | N      | 44                   | 4      |  |
| File Type                                              | AN     | 48                   | 1      |  |
| Version Release                                        | AN     | 49                   | 2      |  |
| Receiver ID                                            | AN     | 51                   | 24     |  |

- If you want to pull the sender and receiver IDs from the partner profile for the 0X segment, you must take one limitation into account. The length of the sender and receiver IDs on the 0X /00 segment is 24 characters. The maximum length you can enter in the Sender ID and Receiver ID fields on the EDIM191 screen is 15. Therefore, if you use these fields, your sender and receiver IDs can only have 15 characters. The Mapper pads the right-most nine positions with spaces.
- You can use a generic element to pull the receiver and sender IDs from the partner profile, but the maximum length allowed for a generic element is 20. Therefore, if you need to send a full 24 character sender or receiver ID on the outgoing 00 segment, you must map the value from your application data.

### Example 2: GX Segment

The following diagram illustrates the Version/Outbound Specification screen for the GX segment.

| EDIM191                       | VERSION/OUTBOUND         | SPECIFICATION                                                                                                    | XXX 06/01/201<br>12:00:0 |
|-------------------------------|--------------------------|----------------------------------------------------------------------------------------------------|--------------------------|
| Segment ID Default Version ID |                          | Modifier: Agency: Transa                                                                                                    |                          |
| Envelope Field                | Start Length             | Envelope Field                                                                                                    | Start Lengt              |
| Version ID                    | Last Update  PF3=Exit PF | Transaction ID Receiver ID Generic Element 1 Generic Element 3 Generic Element 5 Generic Element 7 Generic Element 9 Current Date Current Date Form Date: 06/01/11 Time: 1 | :                        |

These values are described below.

Note the following when reviewing this example:

- The segment length is 14; the length of the GX segment will always be 14.
- If you review the record layout for the GX segment in the following table, you will see that the following element will be populated on the GX segment.
  - Transaction Reference Number (Reference Number)

| GX – Batch Transaction Detail Definition User Envelope |        |                      |        |  |  |
|--------------------------------------------------------|--------|----------------------|--------|--|--|
| Field Description                                      | Format | Starting<br>Position | Length |  |  |
| Filler                                                 | AN     | 1                    | 2      |  |  |
| Segment ID                                             | AN     | 3                    | 2      |  |  |
| Transaction Reference<br>Number                        | AN     | 5                    | 10     |  |  |

#### **Example 3: TX Segment**

The following diagram illustrates the Version/Outbound screen for the TX segment.

| Segment ID: TX Modifier: Length:59 Default Version ID: NCPDP51 | EDIM191                                                                                                    | /ERSION/OUTBOUND | SPECIFICATION                                                                                                    |             | 01/2011 2:00:00   |
|----------------------------------------------------------------|----------------------------------------------------------------------------------------------------|------------------|----------------------------------------------------------------------------------------------------|-------------|-------------------|
| Version ID                                                     | 3                                                                                                    |                  |                                                                                                    | _           |                   |
| Receiver ID                                                    | Envelope Field                                                                                                    | Start Length     | Envelope Field                                                                                                    | Start       | Length            |
|                                                                | Reference Number Generic Element 2 Generic Element 4 Generic Element 6 Generic Element 8 Generic Element 10 Current Time | 15 10 13 2       | Receiver ID: Generic Element 1: Generic Element 5: Generic Element 7: Generic Element 9: Current Date: Current Date Format: | 5<br>50<br> | 10<br>—<br>—<br>— |
|                                                                | Enter PF1=Help                                                                                                    | _                |                                                                                                    | PF6=N       | xt Env            |

These values are described below.

Note the following when reviewing this example:

- The segment length is 59; the length of the TX segment will always be 59.
- If you review the record layout for the TX segment in the following table, you will see that the following elements will be populated on the TX segment.
  - Version release (version ID)
  - Control number (reference number)
  - BIN number (generic element 1)
  - Transaction code (generic element 2)
  - Vendor certification ID (generic element 3)

| TX – Transaction Header Segment User Envelope |    |    |    |  |  |  |  |
|-----------------------------------------------|----|----|----|--|--|--|--|
| Field Description Format Position Length      |    |    |    |  |  |  |  |
| Filler                                        | AN | 1  | 2  |  |  |  |  |
| Segment ID                                    | AN | 3  | 2  |  |  |  |  |
| BIN Number                                    | N  | 5  | 6  |  |  |  |  |
| Version Release                               | AN | 11 | 2  |  |  |  |  |
| Control Number                                | AN | 15 | 10 |  |  |  |  |
| Service Provider ID Qualifier                 | AN | 25 | 2  |  |  |  |  |
| Service Provider ID                           | AN | 27 | 15 |  |  |  |  |
| Date of Service                               | N  | 42 | 8  |  |  |  |  |
| Vendor Certification ID                       | AN | 50 | 10 |  |  |  |  |

**Example 4: RX Segment** 

| EDIM191 VE                                                                                                    | RSION/OUTBOUND      | SPECIFICATION                                                                                                    |           | /01/2011<br>12:00:00 |
|----------------------------------------------------------------------------------------------------|---------------------|----------------------------------------------------------------------------------------------------|-----------|----------------------|
| Segment ID: Default Version ID: Envelope Field St                                                                                                    |                     | Modifier: Agency: Transac Envelope Field                                                                                                    | ction ID: |                      |
| Version ID: Sender ID: Reference Number: Generic Element 2: Generic Element 4: Generic Element 8: Generic Element 10.: Current Time: USER ENVELOPE RECORD UP | Last Update         | Transaction ID: Receiver ID: Generic Element 1.: Generic Element 5.: Generic Element 7.: Generic Element 7.: Current Date: Current Date Format: Date: 06/01/11 Time: 12 | 2:00:00 U |                      |
| Enter PF1=Help                                                                                                    | PF3=Exit PF4 PF10=0 |                                                                                                    | PF6=1     | Nxt Env              |

These values are described below.

Note the following when reviewing this example:

• The segment length is 31; the length of the RX segment will always be 31.

- If you review the record layout for the RX segment in the following table, you will see that the following element will be populated on the RX segment.
  - Version release (version ID)

| RX – Response Header Segment User Envelope |        |                      |        |  |  |
|--------------------------------------------|--------|----------------------|--------|--|--|
| Field Description                          | Format | Starting<br>Position | Length |  |  |
| Filler                                     | AN     | 1                    | 2      |  |  |
| Segment ID                                 | AN     | 3                    | 2      |  |  |
| Version Release                            | AN     | 5                    | 2      |  |  |
| Service Provider ID<br>Qualifier           | AN     | 7                    | 2      |  |  |
| Service Provider ID                        | AN     | 9                    | 15     |  |  |
| Date of Service                            | N      | 24                   | 8      |  |  |

**Example 5: 9X Segment** 

The following diagram illustrates the Version/Outbound Specification screen for the 9X segment.

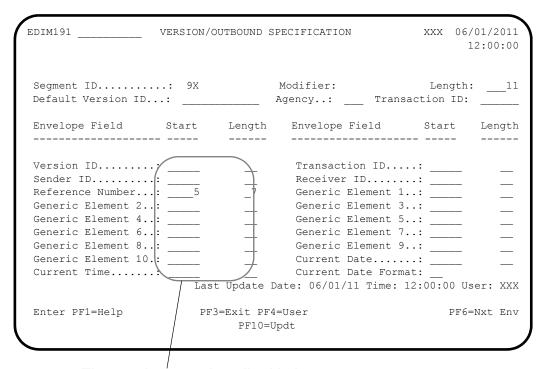

These values are described below.

Note the following when reviewing this example:

• The segment length is 11; the length of the 9X segment will always be 11.

• If you review the record layout for the 9X segment in the following table, you will see that the Batch number (reference number) element will be populated on the 9X segment.

| 9X – Batch Transaction Trailer Definition User Envelope |    |   |   |  |  |  |
|---------------------------------------------------------|----|---|---|--|--|--|
| Field Description Format Position Length                |    |   |   |  |  |  |
| Filler                                                  | AN | 1 | 2 |  |  |  |
| Segment ID                                              | AN | 3 | 2 |  |  |  |
| Batch Number                                            | N  | 5 | 7 |  |  |  |

# **Setting Up Partner Profiles**

Partner Profile set-up is different for sending outbound NCPDP data depending on whether you have defined user envelopes in the User Envelope file for outbound processing.

See the "Defining User Envelopes" section previously in this appendix for more information about user envelopes.

If you are mapping all fields of the envelopes (00,G1, TH, RH, 99) from your application (if you are not using the X envelopes), you must **NOT** define any outbound envelope IDs at the control (interchange), group or transaction levels on your partner profile. The following three diagrams illustrate an example of how to set up a partner that will not be using the X envelopes.

**Note:** On these screens, the value in the Envelope field must be spaces. If you enter a value other than spaces, the system attempts to generate envelopes.

| EDIM011                   | CONTROL INFORMATION           | XXX | 06/01/2011<br>12:00:00 |
|---------------------------|-------------------------------|-----|------------------------|
| NCPDP PARTNER I           | WITHOUT USER ENVELOPE         |     |                        |
| Part ID: RAENCPDPWO       | Qual:                         |     |                        |
| Multiple Envelope Id:     |                               |     |                        |
| Outbound envelope informa | tion for Generic Interchange: |     |                        |
|                           |                               |     |                        |
| (Envelope ID:)            | Modifier                      |     |                        |
| Sender ID:                |                               |     |                        |
| Receiver ID:              |                               |     |                        |
| Version ID:               |                               |     |                        |
| Transaction ID:           |                               |     |                        |
| Reference:                |                               |     |                        |
| Gen Element 1.:           | Gen Element 2.:               |     |                        |
| Gen Element 3.:           | Gen Element 4.:               |     |                        |
| Gen Element 5.:           | Gen Element 6.:               |     |                        |
| Gen Element 7.:           | Gen Element 8.:               |     |                        |
| Gen Element 9.:           | Gen Element 10:               |     |                        |
| Enter PF1=Help            | PF3=Exit PF4=Ctrl PF5=GDir    |     |                        |
|                           | PF10=Updt PF14=Info           |     | _                      |

| EDIM034 1.2.2                                                                                                    | GROUP INFORMATION                                                                   | XXX | 06/01/2011<br>12:00:00 |
|----------------------------------------------------------------------------------------------------|-------------------------------------------------------------------------------------|-----|------------------------|
| Part ID: RAENCPDPWGGroup ID: B1Q                                                                                                    | TNER WITHOUT USER ENVELOPE  O Qual:  Multiple Env Id:  formation for Generic Group: |     |                        |
| Envelope ID:  Sender ID:  Receiver ID:  Version ID: NCPT Transaction ID: B1Q Gen Element 1.:  Gen Element 3.:  Gen Element 5.:  Gen Element 7.: | Modifier: _                                                                         |     |                        |
| Enter PF1=Help                                                                                                    | PF3=Exit PF4=Ctrl PF5=TDir<br>PF9=Add PF10=Updt PF11=Del I                          |     | -                      |

| EDIM044 1.2.3                                                                                                    | TRANSACTION INFO                         | RMATION                                                              | XXX        | 06/01/2011<br>12:00:00 |
|----------------------------------------------------------------------------------------------------|------------------------------------------|----------------------------------------------------------------------|------------|------------------------|
| Part ID: RAENCPDPWO                                                                                              | NER WITHOUT USER ENVELO                  | OPE<br>Qual:                                                         |            |                        |
| =                                                                                                    | nbound.: Inbound: D (F/D/N)              | Outbound:<br>Outbound:                                               | <br>(F/D/N | )                      |
| Outbound envelope in:  Envelope ID:  Sender ID:  Version ID: NC:  Gen Element 1:  Gen Element 3:  Gen Element 5: | Rec<br>PDP51 Re:                         | Transaction: difier: deiver ID: ference: n Element 2:: n Element 4:: |            |                        |
| Enter PF1=Help                                                                                                   | PF3=Exit PF4=Grou<br>PF9=Add PF10=Updt 1 | •                                                                    |            |                        |

If you plan to pull information from the partner profile to by using the X envelopes, you must define the outbound envelope IDs at the control (interchange), group and transaction levels on the partner profile. Enter the 0X envelope at the control (interchange) level, the GX envelope at the group level, the TX envelope at the transaction level for request transactions, and the RX envelope at the transaction level for the response transaction.

The following diagrams illustrate an example of a partner that will be building the X envelopes to pull information from the partner profile.

**Note:** The outbound Envelope ID must be 0X on the following screen.

| EDIM011          | CONTROL IN             | IFORMATION        | XXX | 06/01/2011<br>12:00:00 |
|------------------|------------------------|-------------------|-----|------------------------|
|                  | PARTNER WITH USER ENV  |                   |     |                        |
| Part ID: RAENC   |                        | Qual:             |     |                        |
| Multiple Envelop |                        |                   |     |                        |
| Outbound envelop | e information for Gene | eric Interchange: |     |                        |
| Envelope ID:     | 04                     | Modifier:         |     |                        |
| Sender ID:       |                        | Modifier:         | _   |                        |
|                  |                        |                   |     |                        |
| Receiver ID:     |                        |                   |     |                        |
| Version ID:      | 11                     |                   |     |                        |
| Transaction ID:  |                        |                   |     |                        |
| Reference:       | 000000000000000012     |                   |     |                        |
| Gen Element 1.:  | Т                      | Gen Element 2.:   |     |                        |
| Gen Element 3.:  |                        | Gen Element 4.:   |     |                        |
| Gen Element 5.:  |                        | Gen Element 6.:   |     |                        |
| Gen Element 7.:  |                        | Gen Element 8.:   |     |                        |
| Gen Element 9.:  |                        | Gen Element 10:   |     |                        |
|                  |                        |                   |     |                        |
| Enter PF1=Help   | PF3=Exit PF4           | l=Ctrl PF5=GDi    | r   |                        |
|                  | PF10=0                 | Jpdt PF14=Info    |     |                        |

**Note:** The outbound Envelope ID must be GX on the following screen.

| EDIM034 1.2.2                        | GROUP INFORMATION                                                                           | XXX | 06/01/2011<br>12:00:00 |
|--------------------------------------|---------------------------------------------------------------------------------------------|-----|------------------------|
| Part ID: RAENCP<br>Group ID: B1Q     | PARTNER WITH USER ENVELOPES  DDPW Qual:  Multiple Env Id:  e information for Generic Group: |     |                        |
| Envelope ID: Sender ID: Receiver ID: | GX Modifier: _                                                                              |     |                        |
| Gen Element 5.:                      | B1Q Reference: 0 Gen Element 2.: Gen Element 4.: Gen Element 6.:                            |     |                        |
| Gen Element /.: Enter PF1=Help       | PF3=Exit PF4=Ctrl PF5=TDir<br>PF9=Add PF10=Updt PF11=Del                                    |     | -                      |

**Note:** The outbound Envelope ID must be TX or RX on the following screen.

| EDIM044 1.2.3 TRAN                                                                                                    | ACTION INFORMATION                                | XXX 0        | 6/01/2011 12:00:00 |
|----------------------------------------------------------------------------------------------------|---------------------------------------------------|--------------|--------------------|
| NCPDP PARTNER WITH U Part ID: RAENCPDPW Transaction ID: B1Q Mult                                                                              | Qual:                                             |              |                    |
| Translation Map ID Inbound:<br>Application Databank Inbound:                                                                                  |                                                   | <del>-</del> |                    |
| Outbound envelope information  Envelope ID: TX_  Sender ID:  Version ID: 51  Gen Element 1: 606BIN  Gen Element 3: 3333333333  Gen Element 5: | Modifier: Receiver ID: Reference: Gen Element 2:: |              |                    |
| -                                                                                                    | xit PF4=Group PF5=N.<br>PF10=Updt PF11=Del        |              |                    |

# **Preparing to Run Outbound Processing**

Preparations for Sterling Gentran:Basic

**Note:** If you are not using Sterling Gentran:Basic, skip this section and proceed to the next section, Preparations for Sterling Gentran:Realtime.

Once you have set up your application definition, transaction map, user envelopes (optional), and partner profile, you are ready to run your outbound flow. This involves two Sterling Gentran:Basic/Structure programs, the Outbound Mapper (EBDI042) and the Outbound NCPDP Reformat program (NCPDP51O).

Specific parameters are required to run the NCPDP data through the Outbound Mapper.

See Chapter 4, "Program Descriptions," for detailed information about the program.

#### Record #1 of the SYS001 parameter file

| Field          | Start<br>Position | End<br>Position | Value | Notes                                         |
|----------------|-------------------|-----------------|-------|-----------------------------------------------|
| Standard Type  | 46                | 46              | V     | Variable length SYS098 output file.           |
| Maximum Length | 47                | 51              | 05100 | The SYS098 output file maximum record length. |

#### Record #2 of the SYS001 parameter file

| Field                                        | Start<br>Position | End<br>Position | Value           | Notes                                                                                                    |
|----------------------------------------------|-------------------|-----------------|-----------------|----------------------------------------------------------------------------------------------------|
| Envelope<br>Generation<br>Suppression Switch | 80                | 80              | <space></space> | Instructs the Outbound Mapper to generate envelopes. This field must contain a space value whether or not you use the X envelopes. |

#### Record #4 of the SYS001 parameter file

| Field                           | Start<br>Position | End<br>Position | Value | Notes                                                                                                    |
|---------------------------------|-------------------|-----------------|-------|----------------------------------------------------------------------------------------------------|
| Group Envelope<br>Always Switch | 8                 | 8               | Y     | Instructs the Outbound Mapper to generate a group level envelope (GX) whenever a transaction level envelope (TX or RX) is generated. This field must be set to Y only if the X envelopes are in use. |

Following the Outbound Mapper (EBDI042), you must run the NCPDP51O program. This program reformats the output of the Mapper into true NCPDP format. The NCPDP51O program:

- Suppresses leading zeros in numeric fields.
- Removes trailing spaces from alphanumeric fields.
- Places text indicators, field separators, and group separators in the appropriate locations.
- Compresses data and wraps it according to the provided parameters.

See Chapter 4, "Program Descriptions," for the detailed program description information.

#### Preparations for Sterling Gentran:Realtime

Once you have set up your application definition, transaction map, user envelopes (optional), and partner profile, you are ready to run your outbound flow through Sterling Gentran:Realtime. You must set up a Shell Path to execute the Outbound Mapper (EDIR042) and the Outbound NCPDP Post-Processing program (EDIRNCPO).

See the *IBM*® *Sterling Gentran:Realtime*® *for z/OS*® *Release 6.6 User Guide* for information about the screens used to set up a shell path.

Specific parameters are required to run the NCPDP data through the Outbound Mapper.

You must enter the following parameter into the Outbound Mapper-2 Path Maintenance screen (EDIM841).

| Field               | Value | Notes              |
|---------------------|-------|--------------------|
| Envelope GEN Switch | N     | Generate envelopes |

See Chapter 5, "Sterling Gentran:Realtime Program Descriptions," for detailed information about the program.

```
XXX 06/01/2011
EDIM84I
                       OUTBOUND MAPPER-2 PATH MAINTENANCE
                                                                     12:00:00
 Path ID...... 300M STRUCTURE OUTBOUND - FIXED GENTEST
Document Tracking..... (1=Print Error Audit/2=Print Audit for all)
Support Quote Switch.....: \_ (Y/Blank)
Map blank Subfield..... (Y/N)
CNTL Pass Thru ind..... (Y/I/Blank)
Application Reference Load: (0/1/Blank)

(Envelope GEN Switch....: N (Y=CNTLrecs/N=Env))
Interchange Version OFF...:
Group Version OFF...:
Trans Version OFF....
                                   (Y/Blank)
                                   (Y/Blank)
                                   (Y/Blank)
Multi Env enable Override..: _
                                   (Y/Blank)
Multiple Envelope id.....:
Default Interchange Ver...:
                                                   Last Update Date: 06/01/11
                                                               Time: 12:00:00
                                                                  User: XXX
 Enter PF1=Help
                         PF3=Exit PF4=Dir
                                                                   PF6=Shell
       PF7=Map1 PF8=Map3
                          PF10=Updt PF11=Del
```

You must enter the following parameters into the Outbound Mapper-4 Path Maintenance screen (EDIM84J).

| Field                              | Value | Notes                                        |
|------------------------------------|-------|----------------------------------------------|
| Standard Type                      | F     | Fixed Format standard                        |
| Maximum Len                        | 05100 | Maximum record length                        |
| Always Generate New Group per Tran | Y     | Generate group envelope for each transaction |

```
OUTBOUND MAPPER-4 PATH MAINTENANCE
                                            XXX 06/01/2011
                                                 12:00:00
Path ID...... 300M STRUCTURE OUTBOUND - FIXED GENTEST
Structure:
   Standard Type..... F (F/V/blank)
  Maximum Len..... 05100
   Initialize Numerics.....
                               (Y/Blank)
  Always Generate New Group per Tran.: Y (Y/Blank)
Viewpoint:
  Exception Tracking..... N (Y=ON/N=OFF)
  Tracking Management..... N (Y=ON/N=OFF)
                                    Last Update Date: 06/01/11
                                            Time: 12:00:00
                                               User: XXX
Enter PF1=Help PF3=Exit PF4=Dir
                                                PF6=Shell
   PF7=Map3 PF8=Env PF10=Updt
```

Following the Outbound Mapper (EDIR042), the Outbound Post-Processor (EDIRNCPO) executes. This program reformats the output of the Mapper into true NCPDP format. The EDIRNCPO program:

- Suppresses leading zeros in numeric fields.
- Removes trailing spaces from alphanumeric fields.
- Places text indicators, field separators, and group separators in the appropriate locations.
- Compresses data and wraps it according to the provided parameters.

See Chapter 5, "Sterling Gentran:Realtime Program Descriptions," for detailed information about the program.

You must enter the following parameters into the NCPDP Outbound Parms Maintenance screen (EDIM84G). The values shown here are examples. The specific values you enter will differ according to your business requirements.

| Field         | Value | Notes                                                               |
|---------------|-------|---------------------------------------------------------------------|
| Record Length |       | The maximum record length for compressed and wrapped NCPDP records. |
| Compress      |       | Compression Level                                                   |

# **Processing Inbound NCPDP Data**

This section describes inbound system flow for translating data into batch NCPDP version 5 release 1 data.

Before Sterling Gentran:Structure can process NCPDP data, the data must be translated into a fixed-format composition defined in the standards files. For inbound processing, Sterling Gentran:Structure reformats incoming data into a Sterling Gentran-specified fixed format structure that can be processed through Sterling Gentran:Structure and ultimately be translated to your application data.

**Note:** See the Sterling Gentran online standards files under version NCPDP51, agency SC, for the layout of the Sterling Gentran fixed format structure for NCPDP data.

Processing inbound NCPDP data through Sterling Gentran: Structure requires extra set-up in addition to normal Sterling Gentran procedures. You must complete the following tasks according to the information provided in the next section of this chapter:

- Define and build your application definition.
- Define and build your transaction map.
- Define user envelopes.
- Set up your partner profile.
- Prepare to run the inbound process.

Figure B.2 illustrates the system flow that you will use to translate your incoming batch NCPDP version 5 release 1data into your application data. The requirements for the above tasks can be found following the diagram.

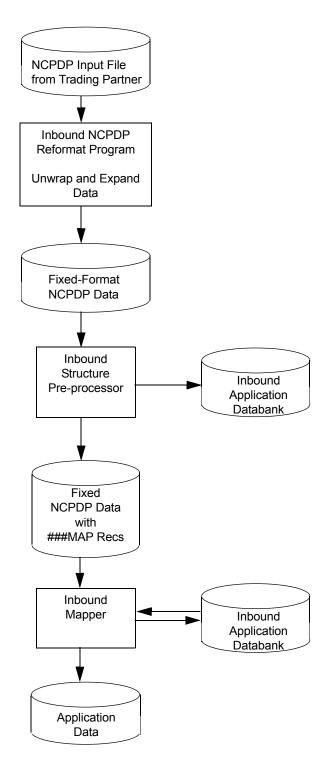

Figure B.2 System Flow – Translating Batch NCPDP Data into Application Data

#### **Define and Build your Application Definition**

You use the online mapping subsystem to enter your application definition.

On the Application Data ID screen (EDIM552), the value in the functional group field must match the NCPDP51 transaction ID to which this application data will be translated. The following diagram illustrates the screen.

```
EDIM552 5.1.2
                     APPLICATION DATA ID
                                                   XXX 06/01/2011
                                                         12:00:00
   Application Data ID.....: RAENCPDP2_ Send or Receive: R
   Division Code..... 000
   Description...... NCPDP_APPLICATION_DEFINITION
   Functional Group..... B1Q
   Fixed or Variable Length..: \overline{F} \overline{(F/V)}
   Record Length..... 00255
   Record Type Start Pos....: 00001
                                     Length....: 03
   Inbound Pass-Thru.....
   Underscore Character....:
   Update Allowed..... Y
   Last Update User..... XXX
                                         Date..... 06/01/11
                                         Time..... 12:00:00
Enter PF1=Help PF2=Copy PF3=Exit PF4=Dir PF5=Records
                                                     PF6=Refer
                    PF9=Add PF10=Updt PF11=Del PF12=NuMap PF13=Envel
```

# **Define and Build your Transaction Map**

You use two initial screens to add a new Sterling Gentran:Structure map using the online mapping subsystem.

Set up the first screen, the Transaction Maintenance screen (EDIM503), with the following information:

| In This Field     | Enter This Value                                        |
|-------------------|---------------------------------------------------------|
| Standards Version | NCPDP51                                                 |
| Agency            | SC                                                      |
| Transaction Set   | (A transaction ID found in version NCPDP51)             |
| Envelope Type     | D (this indicates that this is a user-defined standard) |
| Standard Type     | F (indicates a fixed-format standard)                   |

The following diagram illustrates the screen.

```
EDIM503 5.2.2
                                                      XXX 06/01/2011
                       TRANSACTION MAINTENANCE
                                                            12:00:00
Transaction ID...... NCPDPB1Q__
                                     Send or Receive(S/R)...: R
Division Code..... 000
Description..... BILL REQ. INBOUND
Standards Version....: NCPDP51_____
                                           Agency:
Transaction Set..... B1Q
Transaction Set Release...:
                               (0-9, ANA Tradacoms Only)
Transaction Status.....: T (D=Development, T=Test, P=Production)
Use Code..... G (G=General, P=Partner Specific)

(Envelope Type..... D (E=Edifact, X=X12, U=UCS, G=GS, A=ANA, D=User)
Application Data ID.....: RAENCPDP2
Application Selection Field Values:
Standard Type..... F (V=Variable, F=Fixed)
RSGRSG Level....:
                               (1/2/ ANA Tradacoms Only)
Underscore Character....:
Update Allowed..... Y
                                                 Job Name:
Enter PF1=Help PF2=Fixed PF3=Exit PF4=Dir PF5=Segments PF6=Copy
      PF7=Rpt PF9=Add PF10=Updt PF11=Del PF12=NuMap PF14=Info
```

When you press **PF9=Add** to add the new map, the system displays the Transaction Maintenance – Sterling Gentran:Structure screen (EDIM516). Enter the following information on this screen:

| In This Field     | <b>Enter This Value</b> |
|-------------------|-------------------------|
| Segment ID Start  | 3                       |
| Segment ID Length | 2                       |

The following diagram illustrates the screen.

```
EDIM516
          _____ TRANSACTION MAINTENANCE
                                                        XXX 06/01/2011
                  (Gentran:Structure)
                                                             12:00:00
Transaction ID...... NCPDPB1Q S/R..... R
Division Code..... 000
Description..... BILL REQ. INBOUND
Standards Version....: NCPDP51 Agency...: SC
Transaction Set..... B1Q
Transaction Set Release...:
                                  (0-9, ANA Tradacoms Only)
Envelope Format..... F
                                  (V=Variable, F=Fixed)

      Segment ID Start......
      ___3
      (1 to 3274

      Segment ID Length......
      _2
      (1 to 10)

                                 (1 to 32743)
Last Update Date..... 06/01/11
          Time....: 12:00:00
User....: XXX
Enter PF1=Help PF3=Exit PF4=Maint
                                             PF5=Segments
                       PF10=Updt
```

Once the transaction map definition is complete, copy the desired segments for the transaction you will be processing from the NCPDP51 version and map the data as you would with any other Sterling Gentran map.

Because the envelope segments (00, G1, TH, RH, 99) are a part of the Sterling Gentran transaction, you can map fields from the envelope segments to your application just as you would for any other segment.

Copy Delete Info Loop-end Select Update EDIM504 5.2.5 SEGMENTS XXX 06/01/2011 12:00:00 Transaction Id...: NCPDPB1Q\_\_ S/R...: R Trans Set: B1Q
Version ID....: NCPDP51 Agency: SC
Starting Seg ID.: \_\_\_ Sequence.: \_\_\_ Starting Seg ID..: \_\_\_\_ A Seq A Segment M Max Loop Max Description User W Loop C ID Ver C Use ID Exit F \_ 00100 H 00 00 M \_\_\_\_1 \_\_\_\_ BATCH\_TRANSACTION\_HEADER BATCH\_TRANSACTION\_DETAIL \_\_ 00200 H G1 | 00 M \_\_\_\_1 \_\_\_\_ \_ 00500 H 04 00 M \_\_\_\_1 \_\_\_ INSURANCE\_SEGMENT\_\_ 00600 D 07 00 M \_\_\_\_1 1000\_ \_\_\_4 CLAIM\_SEGMENT\_ 00605 D 11 00 M \_\_\_\_1 1000\_\_ \_\_\_ PRICING \_ 01700 s(99) 00 M BATCH TRANSACTION TRAILER END OF SEGMENTS Enter PF1=Help PF3=Exit PF4=Trans PF5=Elem Map PF6=Ext Map PF7=Bwd PF8=Fwd

The following diagram illustrates the concept.

### **Defining User Envelopes**

The Sterling Gentran:Structure Inbound Pre-processor (EBDI083) requires certain information about the envelope segments that appear in the incoming NCPDP data be available to Sterling Gentran so that it will recognize them as envelopes. These envelopes provide trading partner, version and transaction ID information.

User envelopes in the Sterling Gentran: Structure User Envelope file provide EBDI083 with required information about the envelope segments. Because the data sent to EBDI083 is in the Sterling Gentran NCPDP51 fixed-format structure, you must define the header envelope segments that will be presented to EBDI083 (00, G1, TH and RH) in the User Envelope file. There is no need to define the transaction definition trailer (99) segment as a user envelope.

| 00 – Batch Transaction Header Definition User Envelope |        |                      |        |  |  |
|--------------------------------------------------------|--------|----------------------|--------|--|--|
| Field Description                                      | Format | Starting<br>Position | Length |  |  |
| Filler                                                 | AN     | 1                    | 2      |  |  |
| Segment ID                                             | AN     | 3                    | 2      |  |  |
| Transmission Type                                      | AN     | 5                    | 1      |  |  |
| Sender ID                                              | AN     | 6                    | 24     |  |  |
| Batch Number                                           | N      | 30                   | 7      |  |  |
| Creation Date                                          | N      | 37                   | 8      |  |  |
| Creation Time                                          | N      | 45                   | 4      |  |  |
| File Type                                              | AN     | 49                   | 1      |  |  |

| Version Release                    | AN                  | 50                   | 2        |
|------------------------------------|---------------------|----------------------|----------|
| Receiver ID                        | AN                  | 52                   | 24       |
|                                    |                     |                      |          |
| G1 – Bat                           | ch Transaction Deta |                      | Envelope |
| Field Description                  | Format              | Starting<br>Position | Length   |
| Filler                             | AN                  | 1                    | 2        |
| Segment ID                         | AN                  | 3                    | 2        |
| Transaction Reference<br>Number    | AN                  | 5                    | 10       |
| TH – *                             | Transaction Header  | Segment User Env     | velope   |
| Field Description                  | Format              | Starting<br>Position | Length   |
| Filler                             | AN                  | 1                    | 2        |
| Segment ID                         | AN                  | 3                    | 2        |
| BIN Number                         | N                   | 5                    | 6        |
| Version Release                    | AN                  | 11                   | 2        |
| Transaction Code                   | AN                  | 13                   | 2        |
| Control Number                     | AN                  | 15                   | 10       |
| Transaction Count                  | AN                  | 25                   | 1        |
| Service Provider ID<br>Qualifier   | AN                  | 26                   | 2        |
| Service Provider ID                | AN                  | 28                   | 15       |
| Date of Service                    | N                   | 43                   | 8        |
| Vendor Certification ID            | AN                  | 51                   | 10       |
| Sterling Gentran<br>Transaction ID | AN                  | 61                   | 3        |
| Sterling Gentran<br>Version        | AN                  | 64                   | 12       |
| Sterling Gentran<br>Agency         | AN                  | 71                   | 2        |
| RH –                               | Response Header     | Segment User Env     | elope    |
| Field Description                  | Format              | Starting<br>Position | Length   |
| Filler                             | AN                  | 1                    | 2        |
| Segment ID                         | AN                  | 3                    | 2        |
| Version Release                    | AN                  | 5                    | 2        |
| Transaction Code                   | AN                  | 7                    | 2        |

| Transaction Count                  | AN | 9  | 1  |
|------------------------------------|----|----|----|
| Header Status                      | AN | 10 | 1  |
| Service Provider ID<br>Qualifier   | AN | 11 | 2  |
| Service Provider ID                | AN | 13 | 15 |
| Date of Service                    | N  | 28 | 8  |
| Sterling Gentran<br>Transaction ID | AN | 36 | 3  |
| Sterling Gentran<br>Version        | AN | 39 | 12 |
| Sterling Gentran<br>Agency         | AN | 46 | 2  |

## Transaction Header Definition Segment (00)

The transaction header definition segment (00) provides the trading partner (sender and receiver) information to EBDI083. When defining the 00 segment as an envelope in the User Envelope file, you must provide information indicating where in the 00 segment the trading partner information can be found.

The following diagram illustrates the User Envelope Specification screen for the 00 segment.

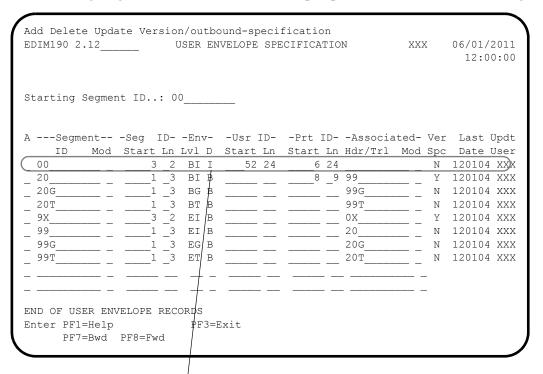

These values are described below.

Refer to the following information when you define the 00 segment in User Envelope file:

- The Segment ID Starting Position must have a value of 3.
- The Segment ID Length must have a value of 2.
- The 00 segment must be set up as a beginning interchange (BI) level envelope because it is the highest level of envelope present in the data.
- Because the 00 segment will only be used as an envelope for inbound processing, the Envelope Direction field should be set to I for inbound.
- For inbound data, the User ID Start and Length fields refer to the receiver ID. On the 00 segment, the receiver ID is located in position 52 for a length of 24.
- For inbound data, the Partner ID Start and Length fields refer to the sender ID. On the 00 segment, the sender ID is located in position 6 for a length of 24.

| 00 - Batch Transaction Header Definition User Envelope |        |                      |        |  |  |
|--------------------------------------------------------|--------|----------------------|--------|--|--|
| Field Description                                      | Format | Starting<br>Position | Length |  |  |
| Filler                                                 | AN     | 1                    | 2      |  |  |
| Segment ID                                             | AN     | 3                    | 2      |  |  |
| Transmission Type                                      | AN     | 5                    | 1      |  |  |
| Sender ID                                              | AN     | 6                    | 24     |  |  |
| Batch Number                                           | N      | 30                   | 7      |  |  |
| Creation Date                                          | N      | 37                   | 8      |  |  |
| Creation Time                                          | N      | 45                   | 4      |  |  |
| File Type                                              | AN     | 49                   | 1      |  |  |
| Version Release                                        | AN     | 50                   | 2      |  |  |
| Receiver ID                                            | AN     | 52                   | 24     |  |  |

#### Transaction Detail Definition Segment (G1)

Even though the transaction detail definition (G1) segment does not provide trading partner, version or transaction ID information, you must define it as a user envelope.

The following diagram illustrates the User Envelope Specification screen for the G1 segment.

| EDIM190 2.12_             |              | U      | SER E | NVELOPI | E SPI | ECIFICA | TIO | N        | XX    | X   | 12:00:0   |
|---------------------------|--------------|--------|-------|---------|-------|---------|-----|----------|-------|-----|-----------|
| Starting Segme            | ent ID:      | : G1   | L     |         |       |         |     |          |       |     |           |
| ASegment                  | Seg I        | D-     | -Env- | -Usr    | ID-   | -Prt    | ID- | -Associa | ited- | Ver | Last Upd  |
| ID Mod                    | Start        | Ln     | Lvl D | Start   | Ln    | Start   | Ln  | Hdr/Trl  | Mod   | Spc | Date Use: |
| (G1                       | 3            | _2     | BG I  |         |       |         |     |          |       | Y   | 120104 XX |
| PHD                       | 78           |        | BI B  |         |       | 1       | 15  |          |       | Y   | 120104 XX |
| RH                        | 3            |        | BT I  |         |       |         |     |          |       | Y   | 120104 XX |
| RX                        | 3            | 2      | BT E  |         |       |         |     |          |       | Y   | 120104 XX |
| TH                        | 3            | _2     | BT I  |         |       |         |     |          |       | Y   | 120104 XX |
| THD                       | 78           | _3     | BT E  |         |       |         |     |          |       | Y   | 120104 XX |
| TX                        | 3            | _2     | BT B  |         |       |         |     |          |       | Y   | 120104 XX |
| 0X                        | 3            | _2     | BI B  |         |       |         |     | 9X       |       | Y   | 120104 XX |
| 00                        | 3            | _2     | BI I  | 52      | 24    | 6       | 24  |          |       | N   | 120104 XX |
| 20                        | 1            | _<br>3 | BI B  |         |       | 8       | 9   | 99       |       | Y   | 120104 XX |
| Enter PF1=Help<br>PF7=Bwd | O<br>PF8=Fwo |        | PF3=  | =Exit   |       |         |     |          |       |     |           |

These values are described below.

Note the following when defining the G1 segment in the User Envelope file:

- The Segment ID Starting Position must have a value of 3.
- The Segment ID Length must have a value of 2.
- You must set up the G1 segment as a beginning group (BG) level envelope even though, in the NCPDP definition, it is truly a transaction level envelope. This is because we can not define two transaction level envelopes for the same document, and the TH and RH envelopes are the lowest level envelopes received in the data. Therefore, they must be defined as beginning transaction envelopes.
- Because the G1 segment will only be used as an envelope for inbound processing, set the envelope direction field should to I for inbound.

| G1 – Batch Transaction Detail Definition User Envelope |        |                      |        |  |  |  |
|--------------------------------------------------------|--------|----------------------|--------|--|--|--|
| Field Description                                      | Format | Starting<br>Position | Length |  |  |  |
| Filler                                                 | AN     | 1                    | 2      |  |  |  |
| Segment ID                                             | AN     | 3                    | 2      |  |  |  |
| Transaction Reference<br>Number                        | AN     | 5                    | 10     |  |  |  |

## Databanking Feature (Optional)

If you are going to use the Sterling Gentran Databanking feature for your inbound NCPDP data, you may want to use the transaction reference number found on the G1 segment as the reference number on the databank directory file.

When you fill in the Reference Number field on the Version/Outbound Specification screen, EBDI083 pulls the transaction reference number from the G1 segment and uses it as the reference number for that document on the databank directory file. The transaction reference number on the G1 segment starts in position 5 and has a length of 10.

The following diagram illustrates the screen.

| EDIM191                                                                                                    | VERSION/OUTBOUN | D SPECIFICATION                                                                                                    |       | 01/2011 |
|----------------------------------------------------------------------------------------------------|-----------------|----------------------------------------------------------------------------------------------------|-------|---------|
| Segment ID Default Version ID                                                                                                    |                 | Modifier: Agency: SC_ Transac                                                                                                    |       |         |
| Envelope Field                                                                                                    | =               | h Envelope Field                                                                                                    |       | Length  |
| Version ID: Sender ID: (Reference Number: Generic Element 2: Generic Element 4: Generic Element 6: Generic Element 8: Generic Element 10.: Current Time: | 5 10            | Transaction ID:  Receiver ID:  Generic Element 1:  Generic Element 5:  Generic Element 7:  Generic Element 9:  Current Date:  Current Date Format:  te Date: 06/01/11 Time: 12 |       |         |
| Enter PF1=Help                                                                                                    | PF3=Exit PF10   | PF4=User<br>)=Updt                                                                                                    | PF6=N | xt Env  |

The following diagram illustrates an example of the User Reference on the databank being pulled from the Transaction Reference number on the G1 segment.

| Select Delete EDIM273 3.14 S                                                                         | TRUCTURE DOCUMENT STATUS | XXX                | 06/01/2011<br>12:00:00 |
|----------------------------------------------------------------------------------------------------|--------------------------|--------------------|------------------------|
| Partner ID : RAENCPDPWO<br>Version ID :<br>User Reference :<br>In/Outbound . : I Data<br>From Date : | abank G<br>Time          | Qual               |                        |
| Rec Structure A Stat Version ID User Re NCPDP51 0000000                                              | eference                 | Date<br>06/01/2011 |                        |
| END OF DOCUMENTS Enter PF1=Help PF2=Data I PF7=Bwd PF8=Fwd                                           | PF3=Exit PF4=Dir PF5     | =Detail            | PF6=Nx Pr ID           |

#### Transaction Header (TH) and Response Header (RH) Segments

The transaction header (TH) and response header (RH) segments provide the version and transaction ID information to EBDI083.

The following diagram illustrates the User Envelope Specification screen for the RH segment.

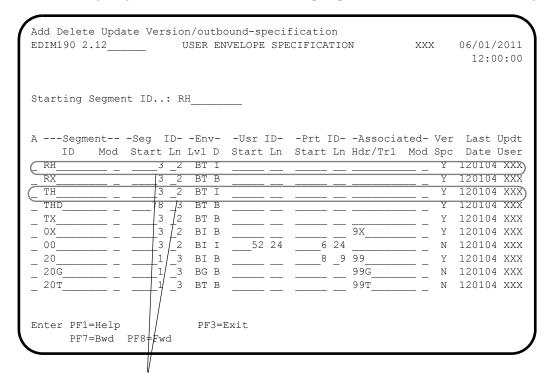

These values are described below.

Note the following requirements when you define the TH and RH segments in User Envelope file:

- The Segment ID Starting Position must have a value of 3.
- The Segment ID Length must have a value of 2.
- The TH and RH segments must be set up as beginning transaction (BT) level envelopes because they are the lowest level of envelope present in the data.
- Because the TH and RH segments will only be used as an envelope for inbound processing, set the envelope direction field to I for inbound. Because the User Envelope Specification screen does not have version and transaction ID information, you must use the Version/Outbound Specification screen to provide the version and transaction ID information to EBDI083.

The following diagrams illustrate the Version/Outbound Specification screen for the RH and TH segments.

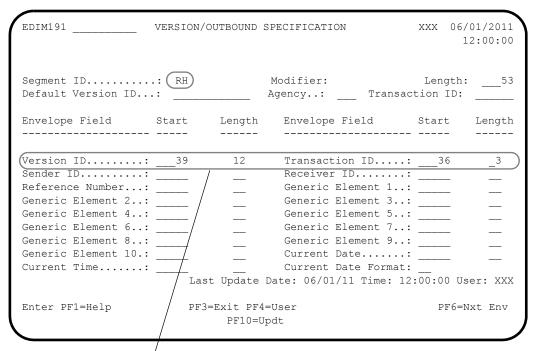

These values are described below.

| EDIM191                                                                                                    | VERSION/OUTBOUND | SPECIFICATION                                                                                                    | XXX 06/01/2011<br>12:00:00 |
|----------------------------------------------------------------------------------------------------|------------------|----------------------------------------------------------------------------------------------------|----------------------------|
| Segment ID<br>Default Version ID                                                                                                    |                  | Modifier: Agency: Transac                                                                                                    |                            |
| Envelope Field                                                                                                    | Start Length     | Envelope Field                                                                                                    | Start Length               |
| Version ID: Sender ID: Reference Number: Generic Element 2: Generic Element 4: Generic Element 6: Generic Element 8: Generic Element 10.: Current Time: |                  | Transaction ID:  Receiver ID:  Generic Element 1:  Generic Element 5:  Generic Element 7:  Generic Element 9:  Current Date:  Current Date Format:  Date: 06/01/11 Time: 12 |                            |
| Enter PF1=Help                                                                                                    | PF3=Exit PF4     |                                                                                                    | PF6=Nxt Env                |

These values are described below.

Note the following when defining the version and transaction information for the RH and TH segments:

- The version ID to be used is the Sterling Gentran version ID (NCPDP51), which will be found in position 39 of the RH record and position 64 of the TH record. EBDI083 requires the actual version ID on the Sterling Gentran standards files that will be used to process the data.
- The transaction ID to be used is the Sterling Gentran NCPDP51 transaction ID (e.g. R1, B1Q, E1Q), which will be found in position 36 of the RH segment and position 61 of the TH segment. EBDI083 needs to know the actual Sterling Gentran transaction ID being used to process the data.

| RH – Response Header Segment User Envelope |        |                      |        |  |  |
|--------------------------------------------|--------|----------------------|--------|--|--|
| Field Description                          | Format | Starting<br>Position | Length |  |  |
| Filler                                     | AN     | 1                    | 2      |  |  |
| Segment ID                                 | AN     | 3                    | 2      |  |  |
| Version Release                            | AN     | 5                    | 2      |  |  |
| Transaction Code                           | AN     | 7                    | 2      |  |  |
| Transaction Count                          | AN     | 9                    | 1      |  |  |
| Header Status                              | AN     | 10                   | 1      |  |  |
| Service Provider ID<br>Qualifier           | AN     | 11                   | 2      |  |  |
| Service Provider ID                        | AN     | 13                   | 15     |  |  |
| Date of Service                            | N      | 28                   | 8      |  |  |
| Sterling Gentran<br>Transaction ID         | AN     | 36                   | 3      |  |  |
| Sterling Gentran<br>Version                | AN     | 39                   | 12     |  |  |
| Sterling Gentran<br>Agency                 | AN     | 46                   | 2      |  |  |

| TH – Transaction Header Segment User Envelope     |    |    |   |  |  |  |  |
|---------------------------------------------------|----|----|---|--|--|--|--|
| Field Description Format Starting Position Length |    |    |   |  |  |  |  |
| Filler                                            | AN | 1  | 2 |  |  |  |  |
| Segment ID                                        | AN | 3  | 2 |  |  |  |  |
| BIN Number                                        | N  | 5  | 6 |  |  |  |  |
| Version Release                                   | AN | 11 | 2 |  |  |  |  |

| Transaction Code                              | AN | 13 | 2  |
|-----------------------------------------------|----|----|----|
| Control Number                                | AN | 15 | 10 |
| Transaction Count                             | AN | 25 | 1  |
| Service Provider ID<br>Qualifier              | AN | 26 | 2  |
| Service Provider ID                           | AN | 28 | 15 |
| TH – Transaction Header Segment User Envelope |    |    |    |
| Date of Service                               | N  | 43 | 8  |
| Vendor Certification ID                       | AN | 51 | 10 |
| Sterling Gentran<br>Transaction ID            | AN | 61 | 3  |
| Sterling Gentran<br>Version                   | AN | 64 | 12 |
| Sterling Gentran                              | AN | 71 | 2  |

### **Setting Up Your Partner Profile**

Entering an NCPDP partner for inbound processing has no special requirements.

See the Sterling Gentran:Structure Tutorial for more information on entering Sterling Gentran:Structure partner information.

## **Preparing to Run Inbound Processing**

Preparations for Sterling Gentran:Basic for z/OS

**Note:** If you are not using Sterling Gentran:Basic, skip this

section and proceed to the next section, "Preparations for

Sterling Gentran:Realtime."

Once you have set up your application definition, transaction map, user envelopes, and partner profile, you are ready to run your inbound flow. This involves two Sterling Gentran:Structure programs, the Inbound NCPDP Reformat Program (NCPDP51I) and the Inbound Sterling Gentran:Structure Pre-Processor (EBDI083).

First you must run the NCPDP51I program. This program reformats the inbound NCPDP data into the Sterling Gentran format of NCPDP data. Parameters provide the record length and format of the input.

Following NCPDP51I, you must run EBDI083. Specific parameters are required to run the NCPDP data through the Sterling Gentran:Structure Pre-processor.

Following the EBDI083 program, you must run the Inbound Mapper (EBDI041) to translate NCPDP data into your application data.

See Chapter 4, "Program Descriptions," for detailed program descriptions for the Inbound Mapper for Sterling Gentran:Structure, the Inbound NCPDP Reformat Program (NCPDP51I), and the Inbound Sterling Gentran:Structure Pre-Processor (EBDI083).

#### **Setting up Parameters for Running the Sterling Gentran:Structure Pre-Processor (EBDI083)**

You must use the following parameters when processing NCPDP data \through EBDI083.

| Parameter                  | Comments                                                                                                    |
|----------------------------|----------------------------------------------------------------------------------------------------|
| RECORD FORMAT VARIABLE     | The output file created by EBDI083 for NCPDP51 data will have variable record lengths.                                                                                                    |
| RECORD LENGTH 05100        | The maximum record length of the records is 5100 bytes.                                                                                                    |
| ENVELOPE LEVEL INTERCHANGE | Since the 00 segment is set up as a beginning interchange (BI) envelope in the User Envelope file, you must instruct EBDI083 that interchange level envelopes are present in the data.                                                        |
| DATA ENVELOPE YES          | You need EBDI083 to write the envelope (00,G1, TH and RH) segments out as true data segments. This will allow you to map all fields from these segments to your application file when the data is translated in the Inbound Mapper (EBDI041). |

#### Preparations for Sterling Gentran: Realtime

Once you have set up your application definition, transaction map, user envelopes, and partner profile, you are ready to run your inbound flow through Sterling Gentran:Realtime.

You must set up a shell path to execute the Inbound NCPDP Pre-Processor (EDIRNCPI), the Inbound Sterling Gentran:Structure Pre-Processor (EDIR083) and the Inbound Mapper (EDIR041).

See the *IBM*® *Sterling Gentran:Realtime*® *for z/OS*® *Release 6.6 User Guide* for information about the screens used to set up a shell path.

Specific parameters are required to run the NCPDP data through the Inbound Sterling Gentran: Structure PreProcessor.

You must enter the following parameters on the Fixed Format Pre-Processor Path Maintenance screen (EDIM840).

| Field          | Value | Notes                                   |
|----------------|-------|-----------------------------------------|
| Record Format  | 1     | Records are variable length             |
| Record Length  | 05100 | Maximum record length for NCPDP records |
| Envelope Level | 2     | Interchange level envelopes             |
| Data Envelope  | Y     | Write envelopes as data segments        |

See Chapter 5, "Sterling Gentran:Realtime Program Descriptions," for detailed information about the program.

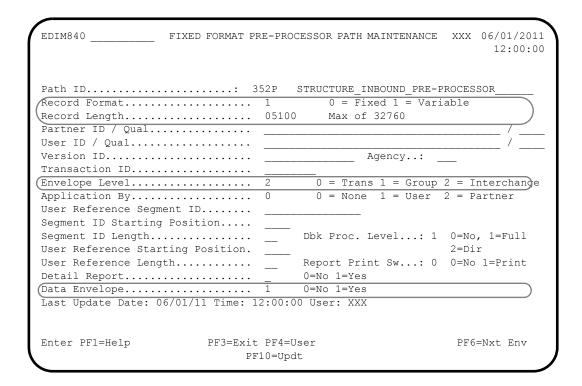

# **NCPDP Data Examples**

The following data examples illustrate how the NCPDP Reformat programs format the data.

## **Inbound Example Data**

The following diagram illustrates raw batch inbound NCPDP data that is the input to the NCPDP51I reformat program.

```
00TNCPDPSENDER 8976747199412011632T11NCPDPRECEIVER
G1100005432120000251B1 HDB 1120000240 0010202ABC ? AM04 C298
7654321? AM01 C419620615 C51 C700 CAJOSEPH CBSMITH CM123 MAIN STREET CNMY OWN CO
CO CP34567 CQ2014658923 CX01 CY123456789 CZ50Z123 1C2 ? AM07 EM1 D20000075 E103
D700006094228 C802 D300 D5030 D61 D80 DE20010202 DF05 DJ1 DK00 DT1 E70000030000
ET0000030000 28EA? AM11 D90000557{ DC0000100{ DN03 DQ0000807{ DU0000807{ DX00001
00{ H71 H801 H90000150{? AM02 EY02 E9393359? AM03 EZ08 DB00G2345 2E01 DL123456 DR
JONES 1E10 H5101 4EWRIGHT PM2013639572
999876747000000000009TEST MESSAGE
```

The following diagram illustrates NCPDP Data in the Sterling Gentran fixed format as it looks after running through the NCPDP51I reformat program.

**Note:** This example displays only the first 120 bytes of each record.

```
8976747199412011632T11NCPDPRECEIVER
 OOTNOPDESENDER
 G11000054321
                 HDB 1120000240
                                      0010202ABC
                                                       B10NCPDP51SC
 TH20000251B1
                                                  CBSMITH
AM01CX01CY123456789 C419620615C51CAJOSEPH
                                                                   CM123 MAIN STREET
                                                                                                  CNMY OWN
AM04C2987654321
AM07EM1D20000075E103D700006094228
                                     0000000 00000000 0
                                                                                        E7000000030D300D5030
AM02EY02E939359
AM03EZ08DB00G2345
                                           PM20136395722E01DI.123456
                                                                         H51014EWRIGHT
                      1E10 DRJONES
AM11D9000005EDC0000001{ 0000000{DX00000001{ 0000000{H71H801H90000001E 0000000{
                                                                                            100000001
                                                                                00000001
                                                                                                         0
 9998767470000000009TEST MESSAGE
```

#### **Outbound Example Data**

The following diagram illustrates application data used as input to the Outbound Mapper.

```
N00T NCPDPSENDER 0001234200106271200T11NCPDPRECEIVER
NG1000000001
NTH60600151B100000000012XXPROVIDER 20010601VENDORID
N04288-12-345678 FIRST NAME LAST NAME FACILITY ID
N07X1122334ZZABCDEFG 000000150001030C0000010000150
N11000200000000250000002500000025000
N07X5544332ZZHIZJLMNOP 00000200001030C0000040000200
N110001000000002500000025000001000000015000
N990001234000000000TEST MESSAGE
```

The following diagram illustrates application data that has been translated into the Sterling Gentran NCPDP fixed format by the Outbound Mapper. In this example, the X User Envelopes are not used.

**Note:** This example displays only the first 120 bytes of each record.

The following diagram illustrates application data that has been translated into the Sterling Gentran NCPDP fixed format by the Outbound Mapper. In this example, the X User Envelopes are used.

**Note:** This example displays only the first 120 bytes of each record.

```
0XTESTSENDER
                            0000016200108140913T11TESTRECEIVER
 GX0000000016
 TX606BIN51B10000000016
                                                 3333333333
 00T
 G1
                      2XXPROVIDER
                                         20010601VENDORID B1Q
AM04C2288-12-345678
                         CCFIRST NAME CDLAST NAME
                                                                           8CFACILITY I
AM07EMXD21122334E1ZZD7ABCDEFG
                                                                                              E70000001500D301D5030
AM11D90002000{DC0000250{BE0000250{DX0002500{
AM07EMXD25544332E1ZZD7HIZJLMNOP
                                                                                              E70000002000D301D5030
AM11D90001000{DC0000250{BE0000250{DX0001000{
          0000000000TEST MESSAGE
  9X0000016
```

The following diagram illustrates NCPDP data that has been compressed by the NCPDP510 reformat program and is ready to be sent to your trading partner.

00TNCPDPSENDER 0001234200106271200T11NCPDPRECEIVER
G100000000160600151B100000000012XXPROVIDER 20010601VENDORID ? AM04 C2288-12-345678 CCFIRST
NAME CDLAST NAME 8CFACILITY I ? AM07 EMX D21122334 E1ZZ D7ABCDEFG E71500 D31 D530? AM11 D92000{ DC25
0{ BE250{ DX2500{ DU2500{ ? AM07 EMX D25544332 E1ZZ D7HIZJLMNOP E72000 D31 D530? AM11 D91000{ DC250{ BE250{ DX1000{ DU1500{ } 9900012340000000006TEST MESSAGE

# **Notices**

# **Notices**

This information was developed for products and services offered in the U.S.A.

IBM may not offer the products, services, or features discussed in this document in other countries. Consult your local IBM representative for information on the products and services currently available in your area. Any reference to an IBM product, program, or service is not intended to state or imply that only that IBM product, program, or service may be used. Any functionally equivalent product, program, or service that does not infringe any IBM intellectual property right may be used instead. However, it is the user's responsibility to evaluate and verify the operation of any non-IBM product, program, or service.

IBM may have patents or pending patent applications covering subject matter described in this document. The furnishing of this document does not grant you any license to these patents. You can send license inquiries, in writing, to:

IBM Director of Licensing

**IBM** Corporation

North Castle Drive

Armonk, NY 10504-1785

U.S.A.

For license inquiries regarding double-byte character set (DBCS) information, contact the IBM Intellectual

Property Department in your country or send inquiries, in writing, to:

**Intellectual Property Licensing** 

Legal and Intellectual Property Law

IBM Japan Ltd.

1623-14, Shimotsuruma, Yamato-shi

Kanagawa 242-8502 Japan

The following paragraph does not apply to the United Kingdom or any other country where such provisions are inconsistent with local law: INTERNATIONAL BUSINESS MACHINES CORPORATION PROVIDES THIS PUBLICATION "AS IS" WITHOUT WARRANTY OF ANY KIND, EITHER EXPRESS OR IMPLIED, INCLUDING, BUT NOT LIMITED TO, THE IMPLIED WARRANTIES OF NON-INFRINGEMENT, MERCHANTABILITY OR FITNESS

FOR A PARTICULAR PURPOSE. Some states do not allow disclaimer of express or implied warranties in certain transactions, therefore, this statement may not apply to you.

This information could include technical inaccuracies or typographical errors. Changes are periodically made to the information herein; these changes will be incorporated in new editions of the publication. IBM may make improvements and/or changes in the product(s) and/or the program(s) described in this publication at any time without notice.

Any references in this information to non-IBM Web sites are provided for convenience only and do not in any manner serve as an endorsement of those Web sites. The materials at those Web sites are not part of the materials for this IBM product and use of those Web sites is at your own risk.

IBM may use or distribute any of the information you supply in any way it believes appropriate without incurring any obligation to you.

Licensees of this program who wish to have information about it for the purpose of enabling: (i) the exchange of information between independently created programs and other programs (including this one) and (ii) the mutual use of the information which has been exchanged, should contact:

**IBM** Corporation

J46A/G4

555 Bailey Avenue

San Jose, CA 95141-1003

U.S.A.

Such information may be available, subject to appropriate terms and conditions, including in some cases, payment of a fee.

The licensed program described in this document and all licensed material available for it are provided by IBM under terms of the IBM Customer Agreement, IBM International Program License Agreement or any equivalent agreement between us.

Any performance data contained herein was determined in a controlled environment. Therefore, the results obtained in other operating environments may vary significantly. Some measurements may have been made on development-level systems and there is no guarantee that these measurements will be the same on generally available systems. Furthermore, some measurements may have been estimated through extrapolation. Actual results may vary. Users of this document should verify the applicable data for their specific environment.

Information concerning non-IBM products was obtained from the suppliers of those products, their published announcements or other publicly available sources. IBM has not tested those products and cannot confirm the accuracy of performance, compatibility or any other claims related to non-IBM products. Questions on the capabilities of non-IBM products should be addressed to the suppliers of those products.

All statements regarding IBM's future direction or intent are subject to change or withdrawal without notice, and represent goals and objectives only.

This information is for planning purposes only. The information herein is subject to change before the products described become available. This information contains examples of data and reports used in daily business operations. To illustrate them as completely as possible, the examples include the names of individuals, companies, brands, and products. All of these names are ficticious and any similarity to the names and addresses used by an actual business enterprise is entirely coincidental.

#### COPYRIGHT LICENSE:

This information contains sample application programs in source language, which illustrate programming techniques on various operating platforms. You may copy, modify, and distribute these sample programs in any form without payment to IBM, for the purposes of developing, using, marketing or distributing application programs conforming to the application programming interface for the operating platform for which the sample programs are written. These examples have not been thoroughly tested under all conditions. IBM, therefore, cannot guarantee or imply reliability, serviceability, or function of these programs. The sample programs are provided "AS IS", without warranty of any kind. IBM shall not be liable for any damages arising out of your use of the sample programs.

Each copy or any portion of these sample programs or any derivative work, must include a copyright notice as follows:

- © IBM 2011. Portions of this code are derived from IBM Corp. Sample Programs.
- © Copyright IBM Corp. 2011.

If you are viewing this information softcopy, the photographs and color illustrations may not appear.

# **Trademarks**

IBM, the IBM logo, and ibm.com are trademarks or registered trademarks of International Business Machines Corp., registered in many jurisdictions worldwide. Other product and service names might be trademarks of IBM or other companies. A current list of IBM trademarks is available on the Web at "Copyright and trademark information" at www.ibm.com/legal/copytrade.shtml.

Adobe, the Adobe logo, PostScript, and the PostScript logo are either registered trademarks or trademarks of Adobe Systems Incorporated in the United States, and/or other countries.

IT Infrastructure Library is a registered trademark of the Central Computer and Telecommunications Agency which is now part of the Office of Government Commerce.

Intel, Intel logo, Intel Inside, Intel Inside logo, Intel Centrino, Intel Centrino logo, Celeron, Intel Xeon, Intel SpeedStep, Itanium, and Pentium are trademarks or registered trademarks of Intel Corporation or its subsidiaries in the United States and other countries.

Linux is a registered trademark of Linus Torvalds in the United States, other countries, or both.

Microsoft, Windows, Windows NT, and the Windows logo are trademarks of Microsoft Corporation in the United States, other countries, or both.

ITIL is a registered trademark, and a registered community trademark of the Office of Government Commerce, and is registered in the U.S. Patent and Trademark Office.

UNIX is a registered trademark of The Open Group in the United States and other countries.

Java and all Java-based trademarks and logos are trademarks or registered trademarks of Oracle and/or its affiliates.

Cell Broadband Engine is a trademark of Sony Computer Entertainment, Inc. in the United States, other countries, or both and is used under license therefrom.

Linear Tape-Open, LTO, the LTO Logo, Ultrium and the Ultrium Logo are trademarks of HP, IBM Corp. and Quantum in the U.S. and other countries.

Connect Control Center®, Connect:Direct®, Connect:Enterprise, Gentran®, Gentran:Basic®, Gentran:Control®, Gentran:Director®, Gentran:Plus®, Gentran:Realtime®, Gentran:Server®, Gentran:Viewpoint®, Sterling Commerce™, Sterling Information Broker®, and Sterling Integrator® are trademarks or registered trademarks of Sterling Commerce, Inc., an IBM Company.

Other company, product, and service names may be trademarks or service marks of others.

# Glossary

# **Glossary**

See the Glossary in the *IBM® Sterling Gentran:Basic® for z/OS® Release 6.6 User Guide* or *Technical Reference Guide* for additional terms and definitions related to Sterling Gentran processing.

### **Definition of Terms**

#### **Fixed-Format Standard**

A fixed-format standard is one that can be defined as multiple segment types with fixed-length elements within these segments. There are no element separators or segment terminators defined for these standards. A comparison and contrast between fixed- and variable-format standards is presented in Chapter 1 of this guide.

#### Partner/Qualifier Mode

This is trading partner processing method which defines your organization and each trading partner as separate and distinct entities on the partner profile. This mode permits each trading partner to be used in multiple relationships.

#### **Proprietary Standard**

A proprietary standard is one that is developed by one or more organizations for use among themselves. These standards are not supported by any national, international, or industry standards groups. Proprietary standards can be either fixed- or variable-format.

#### **Relationship Mode**

This is trading partner processing method provides uniqueness for identification purposes that would not be possible if the trading partner was defined using the Partner/Qualifier method. This mode requires you to first identify the inter- or intra- business relationships. Each identified relationship is then defined separately and distinctly on the partner profile. This method is ideal for defining multiple entities within your organization with shared (common) trading partners.

#### **Sterling Gentran: Control**

An add-on product to Sterling Gentran:Basic for z/OS that enables you to automate the EDI processing stream and prioritize processing by trading partner and/or type of document. Sterling Gentran:Control enables you to organize processing and responsiveness based upon business criteria, not system limitations. In addition, the application and communications gateways expedite the movement of documents across the batch/CICS barrier.

Definition of Terms Glossary

#### **Sterling Gentran:Plus**

A comprehensive software system that provides a seamless application-to-EDI interface. Sterling Gentran:Plus can work in conjunction with Sterling Gentran:Basic for z/OS, or as a stand-alone product. Sterling Gentran:Plus contains these three subsystems: Communications, Translation, and Communications Setup and Management. Sterling Gentran:Plus can accommodate an unlimited number of transactions while using an unlimited number of EDI standards versions. It supports multiple lines with different protocols for concurrent EDI sessions. This combination of translation, communications, and mailboxing represents a highly efficient EDI resource that can be used to automate your communications needs.

#### **Sterling Gentran:Realtime**

An add-on product to Sterling Gentran:Basic for z/OS that facilitates the transmission of data processing in an operating mode when data is entered in an interactive session, as opposed to a batch session. Response time is drastically reduced over batch processing, providing the competitive benefits of online speed, flexible control, and universal EDI standards to many business applications.

#### **Sterling Gentran:Structure**

An add-on product to Sterling Gentran:Basic/Realtime that enables you to define proprietary fixed-format standards using the Standards subsystem, and map to and from these standards using the Inbound and Outbound Mapping programs.

#### **Sterling Gentran: Viewpoint**

A Sterling Gentran product that consists of these two modules: Exception Management and Tracking Management. Exception Management enables you to capture exception information, notify the appropriate user, and optionally take automated action for exceptions that are specific to their EDI business needs. Tracking Management is an optional module that enables you to query on the status and history of a document as it moves through the entire end-to-end EDI environment.

#### Variable-Format Standard

A variable-format standard is one that complies to either ANSCX12, EDIFACT, or TRADACOMS syntax rules. These standards have delimited elements and delimited segments. Only significant data is transmitted. Trailing spaces and leading zeroes are eliminated. Unused data elements are not sent. A comparison and contrast between fixed- and variable-format standards is presented in Chapter 1 of this guide.

# **Reserved Word Constants**

The following reserved word constants are available for use during Inbound Mapping of a fixed-format standard. Data will be loaded to these constant values by the Inbound Pre-Processing program if the corresponding envelope elements have been defined for inbound envelopes.

See the descriptions for the User Envelope Specification screen and the Version Outbound Specification screen in Chapter 3 of this guide for more information.

| GEN-INT-SNDR   | Contains the value of the Sender Element defined on the Interchange level envelope.                            |
|----------------|----------------------------------------------------------------------------------------------------|
| GEN-GRP-SNDR   | Contains the value of the Sender Element defined on the Group level envelope.                                  |
| GEN-TRN-SNDR   | Contains the value of the Sender Element defined on the Transaction level envelope.                            |
| GEN-INT-RCVR   | Contains the value of the Receiver Element defined on the Interchange level envelope.                          |
| GEN-GRP-RCVR   | Contains the value of the Receiver Element defined on the Group level envelope.                                |
| GEN-TRN-RCVR   | Contains the value of the Receiver Element defined on the Transaction level envelope.                          |
| GEN-INT-REF    | Contains the value of the Reference Number (Control Number) Element defined on the Interchange level envelope. |
| GEN-GRP-REF    | Contains the value of the Reference Number (Control Number) Element defined on the Group level envelope.       |
| GEN-TRN-REF    | Contains the value of the Reference Number (Control Number) Element defined on the Transaction level envelope. |
| GEN-INT-ELE-01 | Contains the value of the Generic Element 1 defined on the Interchange level envelope.                         |
| GEN-INT-ELE-02 | Contains the value of the Generic Element 2 defined on the Interchange level envelope.                         |
| GEN-INT-ELE-03 | Contains the value of the Generic Element 3 defined on the Interchange level envelope.                         |
| GEN-INT-ELE-04 | Contains the value of the Generic Element 4 defined on the Interchange level envelope.                         |
| GEN-INT-ELE-05 | Contains the value of the Generic Element 5 defined on the Interchange level envelope.                         |
| GEN-INT-ELE-06 | Contains the value of the Generic Element 6 defined on the Interchange level envelope.                         |

| GEN-INT-ELE-07 | Contains the value of the Generic Element 7 defined on the Interchange level envelope.  |
|----------------|-----------------------------------------------------------------------------------------|
| GEN-INT-ELE-08 | Contains the value of the Generic Element 8 defined on the Interchange level envelope.  |
| GEN-INT-ELE-09 | Contains the value of the Generic Element 9 defined on the Interchange level envelope.  |
| GEN-INT-ELE-10 | Contains the value of the Generic Element 10 defined on the Interchange level envelope. |
| GEN-GRP-ELE-01 | Contains the value of the Generic Element 1 defined on the Group level envelope.        |
| GEN-GRP-ELE-02 | Contains the value of the Generic Element 2 defined on the Group level envelope.        |
| GEN-GRP-ELE-03 | Contains the value of the Generic Element 3 defined on the Group level envelope.        |
| GEN-GRP-ELE-04 | Contains the value of the Generic Element 4 defined on the Group level envelope.        |
| GEN-GRP-ELE-05 | Contains the value of the Generic Element 5 defined on the Group level envelope.        |
| GEN-GRP-ELE-06 | Contains the value of the Generic Element 6 defined on the Group level envelope.        |
| GEN-GRP-ELE-07 | Contains the value of the Generic Element 7 defined on the Group level envelope.        |
| GEN-TRN-ELE-01 | Contains the value of the Generic Element 1 defined on the Transaction level envelope.  |
| GEN-TRN-ELE-02 | Contains the value of the Generic Element 2 defined on the Transaction level envelope.  |
| GEN-TRN-ELE-03 | Contains the value of the Generic Element 3 defined on the Transaction level envelope.  |
| GEN-TRN-ELE-04 | Contains the value of the Generic Element 4 defined on the Transaction level envelope.  |
| GEN-TRN-ELE-05 | Contains the value of the Generic Element 5 defined on the Transaction level envelope.  |
|                |                                                                                         |

# Index

# **Symbols**

```
###MAP record 3-64, 4-6, 4-8, 4-14, 4-16, 4-17
###MP2 record 3-64, 4-6, 4-8, 4-13, 4-17
###MP3 record 3-64, 4-8, 4-17
###MP4 record 3-64, 4-6, 4-8, 4-13, 4-17
###MP5 record 3-64, 4-6, 4-8, 4-13, 4-17
###MP6 record 3-64, 4-6, 4-8, 4-13, 4-17
##INSTREAM 4-21
#BI envelope (beginning interchange) 4-17
&GRPCNT 3-19
&SEGCNT 3-19, 3-25, 3-31
&SEGCNT2 3-19, 3-31
```

# **Numerics**

0909 Purchase Order Layout 2-8, 2-9 0926 Invoice Layout 2-10, 2-11

# A

```
acknowledgment, expecting
    TA1, ACI or UCI 3-14
add-on products
    see Sterling Gentran: Control, Sterling
        Gentran: Dataguard, Sterling Gentran: Plus,
        Sterling Gentran:Realtime, Sterling
        Gentran:Structure, Sterling
        Gentran: Viewpoint in Glossary
Agency field 3-61, 3-78, 3-86, 3-89
AISI COMPORD standard 1-10
Alias ID 4-14, 4-16
Application By parameter 4-10, 4-15, 4-16
Application Data file 4-19, 4-21
Application Data ID field 3-58
Application Data ID screen (EDIM552) 3-63
    Inbound Pass-Thru field 3-64
```

Application Databank Inbound field 3-29 Application Databank Outbound field 3-30 application definition building 2-41 sharing 1-2 Application Definition INVFILE 2-4 Application Definition POFILE 2-4 application definitions 1-5 Application Extract file 1-9 Application file 1-14 Application Selection Field Values field 3-58 Application User-Reference Key 4-13 ASCX12 1-2, 2-4 ASCX12 purchase order 3-61 Associated Hdr/Trl field 3-44 Associated Modifier field 3-44 Audit Trail file 4-12 Audit Trail file (SYS005) 4-8

# В

Backup of User Envelope file 2-40 batch communications, user envelope specifications 1-3 batch programs EDID553 4-46 batch translation services 1-5 Begin-Group 4-12 Begin-Group envelope level 4-12 Begin-Interchange 4-12 Begin-Interchange envelope level 4-12 Beginning Group envelope level 3-43 beginning interchange envelope 4-17 Beginning Interchange envelope level 3-43 Beginning Transaction envelope level 3-43 Begin-Transaction envelope level 4-12 business requirements, determining 2-3

| C                                                         | Current Date Length field 3-53                  |
|-----------------------------------------------------------|-------------------------------------------------|
|                                                           | Current Date Start field 3-52                   |
| CFG-multiple envelope flag 4-14, 4-16                     | Current Time field 3-92                         |
| Character Count field 3-80                                | Current Time Length field 3-53                  |
| CICS user programs                                        | Current Time Start field 3-53                   |
| creating input TSQs 5-6, 5-10                             |                                                 |
| code translation tables                                   | D                                               |
| sharing 1-3                                               | D                                               |
| communications, EDI 1-2                                   |                                                 |
| compliance-checker, user-written 1-9                      | D type envelope for user-defined standard 3-39  |
| COMPORD data 1-13, 4-24, 5-6                              | Data Element Definition screen (EDIM160) 3-37   |
| COMPORD file 4-26                                         | Element Type field 3-38                         |
| Compressed and Reformatted NCPDP Data file                | data element listing                            |
| (SYS004) 4-43                                             | JASS standard 2-22                              |
| Compression parameter 4-45                                | data elements                                   |
| Configuration file                                        | JASS standard 2-7                               |
| exception management partner default indicator            | Data Envelope parameter 4-10                    |
| 3-14                                                      | data extraction                                 |
| configuration strategy                                    | trailer envelopes 3-40                          |
| developing 2-28                                           | data translation tables, sharing 1-2            |
| mapping configuration 2-36                                | Databank Configuration switch 4-37              |
| Control Card file (EDICNTL) 4-46                          | databank control card criteria 4-46             |
| control card options                                      | databank facility 1-5                           |
| EDID553 4-47                                              | Databank field 3-68, 3-73, 3-79, 3-84, 3-86, 3- |
| Control file 4-26                                         | 89                                              |
| Control Information - Screen 1 with Generic               | Databank Inquiry operations 4-47                |
| Header Option (EDIM015) 3-10                              | Databank Inquiry selection criteria 4-47        |
| Control Information - Screen 2 with Generic Op-           | Databank Maintenance 2-40                       |
| tions (EDIM011) 3-15                                      | Databank Maintenance subsystem 3-65             |
| Envelope ID field 3-17                                    | Databank parameter 4-10                         |
| Generic Element 1 field 3-18                              | Databank Processing Level switch 4-37           |
| Generic Element 10 field 3-19                             | Databank Run # field 3-78                       |
| Generic Element 2 field 3-18                              | databanking performance 4-37                    |
| Generic Element 3 field 3-19                              | Date field 3-74                                 |
| Generic Element 4 field 3-19                              | Dbk field 3-69, 3-75                            |
| Generic Element 5 field 3-19                              | Default Agency field 3-46                       |
| Generic Element 6 field 3-19                              | default group record 3-20                       |
| Generic Element 7 field 3-19                              | Default Transaction ID field 3-46, 3-92         |
| Generic Element 8 field 3-19 Generic Element 9 field 3-19 | Default Version ID field 3-46, 3-92             |
| Modifier field 3-18                                       | Description field 3-61, 3-87                    |
| Multiple Envelope ID field 3-17                           | Detail Reports parameter 4-10                   |
| Receiver ID 3-18                                          | developing a configuration strategy 2-11        |
| Reference field 3-18                                      | Direction-Indicator 4-12                        |
| Sender ID field 3-18                                      | Division Code field 3-57, 3-61                  |
| Transaction ID 3-18                                       | Division field 3-78                             |
| Version ID field 3-18                                     | Division noid 5 /0                              |
| control number 3-48, 3-92                                 |                                                 |
| creating a standard 2-12                                  |                                                 |
| Current Date field 3-92                                   |                                                 |
| Current Date Format field 3-53, 3-93                      |                                                 |

| E                                                               | EDIM277 3-88                                     |
|-----------------------------------------------------------------|--------------------------------------------------|
|                                                                 | EDIM503 3-55                                     |
| EBDI001 4-6, 4-19, 4-24                                         | EDIM516 3-60                                     |
| EBDI011 4-0, 4-19, 4-24<br>EBDI011M 1-9                         | EDIM552 3-63                                     |
|                                                                 | EDIM84G 3-110                                    |
| EBDI041 1-13, 4-6, 4-19                                         | EDIOAA file 4-46                                 |
| EBDI042 2-40, 4-30                                              | EDIPREL 4-7                                      |
| mapping parameter records (SYS001) 4-34                         | EDIR041 5-13                                     |
| EBDI083 1-13, 2-40, 4-6, 4-19, 4-24                             | EDIR042 5-22                                     |
| output                                                          | EDIR083 1-13                                     |
| Audit Trail file 4-8                                            | EDIR094 5-6                                      |
| Intermediate file (SYS004) 4-8                                  | EDIRO74 3 0<br>EDIRNCPI 5-16                     |
| Suspense file (SYS099) 4-8                                      | EDIRNCPO 5-25                                    |
| parameters                                                      |                                                  |
| Envelope Level GROUP 4-10 Envelope Level INTERCHANGE 4-10       | EDIRPT                                           |
| Envelope Level INTERCHANGE 4-10 Envelope Level TRANSACTION 4-10 | Structure Application Databank Inquiry report 4- |
| Record Format FIXED 4-9                                         | 47<br>EDICTY                                     |
| Record Format VARIABLE 4-9                                      | EDISTX                                           |
| Summary report (SYS006) 4-8                                     | Structure Statistics file 4-47                   |
| EBDI094 1-13, 2-40, 4-6, 4-24                                   | EDISUM                                           |
| EDI                                                             | Processing Summary report 4-47                   |
| communications 1-2                                              | EDISVER 4-7                                      |
| communications configuration 1-2                                | EDIUENV 4-7                                      |
| EDI Variable Data file 4-26                                     | element separator 1-4                            |
| EDICFG 4-7, 4-20, 4-26, 4-40, 4-43, 4-46                        | element type                                     |
| EDICNTL file 4-46                                               | D8 3-39                                          |
| EDID553 4-46, 4-47                                              | T6 3-39                                          |
| · · · · · · · · · · · · · · · · · · ·                           | T8 3-39                                          |
| EDIDAT file 4-26                                                | Element Type field 3-38                          |
| EDIFACT 1-2                                                     | End-Group 4-12                                   |
| EDIIAA 4-8, 4-46                                                | End-Group envelope level 4-12                    |
| EDIIAA file 4-46                                                | Ending Envelopes 4-12                            |
| EDIIAS 4-8                                                      | ending envelopes (trailer envelope) 4-12         |
| EDIIEL 4-8                                                      | Ending Group envelope level 3-43                 |
| EDILOG 4-8                                                      | Ending Interchange envelope level 3-43           |
| Processing log report 4-47                                      | Ending Transaction 3-43                          |
| EDIM011 3-15                                                    | End-Interchange envelope level 4-12              |
| EDIM015 3-10                                                    | End-Transaction 4-12                             |
| EDIM034 3-20                                                    | Env D (Direction) field 3-43                     |
| EDIM044 3-26                                                    | envelope                                         |
| EDIM100 3-33                                                    | information 1-2                                  |
| EDIM110 3-34                                                    | segments defined as 1-7                          |
| EDIM160 3-37                                                    | sending at interchange level 3-15                |
| EDIM190 3-40                                                    | structures 1-2                                   |
| EDIM191 3-45                                                    | user-defined 1-9                                 |
| EDIM192 3-91                                                    | Envelope Definition Table 4-12                   |
| EDIM272 3-66                                                    | Envelope Direction field                         |
| EDIM272 3 - 70                                                  | inbound and outbound processing value 3-43       |
| EDIM274 3-81                                                    | inbound-only value 3-43                          |
| EDIM274 3-61<br>EDIM275 3-76                                    | outbound-only value 3-43                         |
| EDIM276 3-85                                                    | Envelope field 3-80                              |
| LD11412 / U J-UJ                                                | envelope format                                  |

| fixed segment 3-62 variable segment 3-62            | F                                                              |
|-----------------------------------------------------|----------------------------------------------------------------|
| Envelope Format field 3-61                          |                                                                |
| envelope generation process, failure 3-15           | fictitious standard (for tutorial) 2-3                         |
| Envelope Generation program (EBDI011M) 1-9          | Field Data field 3-87, 3-90                                    |
| Envelope Generator routine 1-9                      | Field Description field 3-89                                   |
| Envelope Hold Table 4-12                            | Field Length field 3-90                                        |
| Envelope ID field 3-17, 3-23, 3-30                  | Field Position field 3-90                                      |
| Envelope ID, differentiating 3-18, 3-30             | Field Sequence field 3-89                                      |
| Envelope Level 4-12                                 | Field Type field 3-89                                          |
| Begin-Group 4-12                                    | Fixed- and Variable-Format EDI Data file 4-26                  |
| Begin-Interchange 4-12                              | Fixed COMPORD file 4-26                                        |
| Begin-Transaction 4-12                              | Fixed GENCOD file 4-26                                         |
| Direction-Indicator 4-12                            | Fixed GM file 4-26                                             |
| End-Group 4-12                                      | fixed segment 3-62                                             |
| End-Interchange 4-12                                | Fixed Standard 1-4                                             |
| End-Transaction 4-12                                | fixed-block format 4-9                                         |
| Envelope Level field 3-43                           | fixed-format                                                   |
| Beginning Group value 3-43                          | COMPORD data 1-13, 4-24                                        |
| Beginning Interchange value 3-43                    | envelope requirement 3-62                                      |
| Beginning Transaction 3-43                          | GENCOD data 1-13, 4-24                                         |
| Ending Group value 3-43                             | GM (CISCO) data 1-13, 4-24                                     |
| Ending Interchange value 3-43                       | mapping 3-60                                                   |
| Ending Transaction value 3-43                       | output 1-9                                                     |
| Envelope Level parameter 4-10                       | Fixed-Format and Variable-Format EDI Data file                 |
| envelope processing 4-12, 4-27                      | (SYS003) 4-26                                                  |
| envelope requirement, for fixed-format standards    | fixed-format data 4-24                                         |
| 1-10                                                | databanking 4-6                                                |
| envelope requirements                               | example 1-5                                                    |
| fixed-format data 3-62                              | miscellaneous 1-13                                             |
| envelope segments, requirements 1-7                 | restrictions 1-7                                               |
| envelope structure, illustration 2-6                | Fixed-Format EDI Data file (SYS003) 4-7                        |
| envelope structures 3-7                             | Fixed-Format File Record Length parameter 4-                   |
| envelope type                                       | 32                                                             |
| D 3-37, 3-39                                        | Fixed-Format File Type parameter 4-32                          |
| user-defined 3-34, 3-35                             | Fixed-Format Input file 1-14                                   |
| Envelope Type field 3-35, 3-58                      | Fixed-Format Output file 4-32                                  |
| ERRCTL 4-7, 4-26, 4-40, 4-43, 4-46                  | Fixed-Format Output file (SYS098) 4-32, 4-33                   |
| Error Message and Control file (ERRCTL) 4-40,       | fixed-format processing, inbound 4-17                          |
| 4-43, 4-46                                          | fixed-format segment ID 3-32                                   |
| Error Message file 4-12                             | fixed-format standard                                          |
| Error report (SYS005) 4-40, 4-43                    | creating 2-12                                                  |
| error report processing 4-7                         | example (JASS) 2-3                                             |
| Exception Management Partner Default Indicator 3-14 | fixed-format standards 1-2, 1-4 auditing and tracking data 1-2 |
| Exception Management, Sterling Gentran: View-       | default standard version for processing 3-92                   |
| point 3-14                                          | defining generic envelope structures for 3-40                  |
| r                                                   | defining in Standards Maintenance 3-7                          |
|                                                     | generic interchange envelope 3-15                              |
|                                                     | output 1-14                                                    |
|                                                     | partner look-up function 1-13 see Glossary G-1                 |
|                                                     | <i>3</i>                                                       |

| segment ID rules 3-54                                                  | Generic Element 5 Length field 3-50     |
|------------------------------------------------------------------------|-----------------------------------------|
| setting up 2-1                                                         | Generic Element 5 Start field 3-50      |
| specifications 1-4                                                     | Generic Element 6 field 3-19, 3-24      |
| Fld Seq field 3-87                                                     | Generic Element 6 Length field 3-50     |
| Format Specific Compliance Checker 4-5, 5-5                            | Generic Element 6 Start field 3-50      |
| Format Specific Envelope Generator 2-40                                | Generic Element 7 field 3-19, 3-25      |
| format-specific                                                        | Generic Element 7 Length field 3-51     |
| compliance checking 1-10                                               | Generic Element 7 Start field 3-51      |
| enveloping 1-9                                                         | Generic Element 8 field 3-19            |
| formatting the MAP records 4-17                                        | Generic Element 8 Length field 3-51     |
| From Date field 3-73                                                   | Generic Element 8 Start field 3-51      |
| From Time field 3-73                                                   | Generic Element 9 field 3-19            |
| Functional Group ID 4-15                                               | Generic Element 9 Length field 3-52     |
|                                                                        | Generic Element 9 Start field 3-51      |
|                                                                        | Generic Elements 1 to 10 field 3-92     |
| G                                                                      | generic envelope 3-17, 3-23, 3-30, 3-40 |
|                                                                        | definition of structure 3-40            |
| GEN (generic) Interchange Header Option 3-10                           | generic group 3-23                      |
| GEN header option 3-7                                                  | generic group envelope 3-20             |
| GEN-(INT/GRP)-ELEMENT-04 3-50                                          | generic interchange 3-17                |
| GEN-(INT/GRP)-ELEMENT-05 3-50                                          | generic interchange envelope 3-15       |
| GEN-(INT/GRP)-ELEMENT-06 3-50                                          | Generic Interchange Header Option 3-10  |
| GEN-(INT/GRP)-ELEMENT-07 3-51                                          | generic transaction 3-30                |
| GEN-(INT/GRP)-ELEMENT-08 3-51                                          | GEN-GRP-ELE-01                          |
| GEN-(INT/GRP)-ELEMENT-09 3-52                                          | see Glossary G-4                        |
| GEN-(INT/GRP/TRN)-ELEMENT-01 3-48                                      | GEN-GRP-ELE-02                          |
| GEN-(INT/GRP/TRN)-ELEMENT-02 3-48, 3-                                  | see Glossary G-4                        |
| 49                                                                     | GEN-GRP-ELE-03                          |
| GEN-(INT/GRP/TRN)-ELEMENT-03 3-49                                      | see Glossary G-4                        |
| GEN-(INT/GRP/TRN)-ELEMENT-04 3-49                                      | GEN-GRP-ELE-04                          |
| GENCOD data 1-13, 4-24, 5-6                                            | see Glossary G-4                        |
| GENCOD Envelope 4-26                                                   | GEN-GRP-ELE-05                          |
| GENCOD file 4-26                                                       | see Glossary G-4                        |
| GEN-ELEMENT-01 3-48                                                    | GEN-GRP-ELE-06                          |
| Generic Element 1 field 3-18, 3-24, 3-31                               | see Glossary G-4                        |
| Generic Element 1 Length field 3-48                                    | GEN-GRP-ELE-07                          |
| Generic Element 1 Start field 3-48                                     | see Glossary G-4                        |
| Generic Element 10 field 3-19                                          | GEN-GRP-RCVR 3-47                       |
| Generic Element 10 Length field 3-52                                   | see Glossary G-3                        |
| Generic Element 10 Start field 3-52                                    | GEN-GRP-REF 3-48                        |
| Generic Element 2 field 3-18, 3-24, 3-31                               | see Glossary G-3                        |
| Generic Element 2 Length field 3-49                                    | GEN-GRP-SNDR 3-47                       |
| Generic Element 2 Start field 3-48                                     | see Glossary G-3                        |
| Generic Element 3 field 3-19, 3-24, 3-31                               | GEN-INT- RCVR 3-47                      |
| Generic Element 3 Length field 3-49                                    | GEN-INT-ELE-01                          |
| Generic Element 3 Etaight field 3-49                                   | see Glossary G-3                        |
| Generic Element 4 field 3-19, 3-24, 3-31                               | GEN-INT-ELE-02                          |
|                                                                        | see Glossary G-3                        |
| Generic Element 4 Length field 3-49 Generic Element 4 Start field 3-49 | GEN-INT-ELE-03                          |
|                                                                        | see Glossary G-3                        |
| Generic Element 5 field 3-19, 3-24, 3-31                               | GEN-INT-ELE-04                          |

| see Glossary G-3 GEN-INT-ELE-05 see Glossary G-3 GEN-INT-ELE-06 see Glossary G-3 GEN-INT-ELE-07 see Glossary G-4 GEN-INT-ELE-08 see Glossary G-4 GEN-INT-ELE-09 see Glossary G-4 GEN-INT-ELE-10 see Glossary G-4 GEN-INT-ELE-10 see Glossary G-4 GEN-INT-ELE-10 | Generic Element 3 field 3-24 Generic Element 4 field 3-24 Generic Element 5 field 3-24 Generic Element 6 field 3-24 Generic Element 7 field 3-25 Modifier field 3-23 Receiver ID field 3-23 Reference field 3-24 Sender ID field 3-23 Transaction ID field 3-24 Version ID field 3-24 Grp Env ID field 3-80 |
|----------------------------------------------------------------------------------------------------|----------------------------------------------------------------------------------------------------|
| GEN-INT-ELEMENT-10 3-52                                                                                                    | <del></del>                                                                                                    |
| GEN-INT-RCVR 3-47  see Glossary G-3                                                                                                    | header envelope 3-18                                                                                                    |
| GEN-INT-REF 3-48                                                                                                    | Hold Area 4-10, 4-12, 4-13                                                                                                    |
| see Glossary G-3                                                                                                    | hold area write flag 4-17                                                                                                    |
| GEN-INT-SNDR 3-47                                                                                                    | How Sterling Gentran: Structure Relates with                                                                                                    |
| see Glossary G-3                                                                                                    | Sterling Gentran:Basic Features 3-7                                                                                                    |
| GEN-TRN-ELE-01                                                                                                    | How To Get Help 1-15                                                                                                    |
| see Glossary G-4                                                                                                    | 110 W 10 000 110 P 1 10                                                                                                    |
| GEN-TRN-ELE-02                                                                                                    |                                                                                                    |
| see Glossary G-4                                                                                                    | 1                                                                                                    |
| GEN-TRN-ELE-03                                                                                                    | -                                                                                                    |
| SEE also GLOSSARY - G-4                                                                                                    | I/O field 3-69, 3-74, 3-78, 3-83, 3-86, 3-89                                                                                                    |
| GEN-TRN-ELE-04                                                                                                    | identify                                                                                                    |
| see Glossary G-4                                                                                                    | standards information to create 2-12                                                                                                    |
| GEN-TRN-ELE-05                                                                                                    | trading partner to do business with 2-28                                                                                                    |
| see Glossary G-4                                                                                                    | implementation                                                                                                    |
| GEN-TRN-RCVR 3-47                                                                                                    | business requirements 2-3                                                                                                    |
| see Glossary G-3                                                                                                    | creating a plan 2-3                                                                                                    |
| GEN-TRN-REF 3-48                                                                                                    | developing a configuration strategy 2-11                                                                                                    |
| see Glossary G-3                                                                                                    | overview 2-3                                                                                                    |
| GEN-TRN-SNDR 3-47                                                                                                    | processing daily business 2-40                                                                                                    |
| see Glossary G-3                                                                                                    | Sterling Gentran: Structure Tutorial 2-41                                                                                                    |
| global parameters                                                                                                    | trading partner business requirements 2-3                                                                                                    |
| Partner Databank 3-29                                                                                                    | In/Outbound field 3-68, 3-73                                                                                                    |
| GM (CISCO) data 1-13, 4-24, 5-6                                                                                                    | Inbound and Outbound Application databanks 4-                                                                                                    |
| GM Envelope 4-26                                                                                                    | 46                                                                                                    |
| GM header segment 4-27                                                                                                    | inbound application                                                                                                    |
| GM trailer segment 4-27                                                                                                    | databank 4-19                                                                                                    |
| GMDATA file 4-26                                                                                                    | definition 1-14                                                                                                    |
| group envelope header, segment IDs 3-13                                                                                                    | Inbound Application databank 4-5, 5-5                                                                                                    |
| GROUP Envelope Level parameter 4-10                                                                                                    | records stored 5-9                                                                                                    |
| Group Information Screen – Generic (EDIM034)                                                                                                    | Inbound Application Databank Directory (EDI-                                                                                                    |
| 3-20                                                                                                    | IAA) 4-46                                                                                                    |
| Envelope ID field 3-23                                                                                                    | Inbound Application Databank Extract program                                                                                                    |
| Generic Element 1 field 3-24                                                                                                    | 4-5, 5-5                                                                                                    |
| Generic Element 2 field 3-24                                                                                                    | Inbound Application Databank Level 4-15                                                                                                    |

| Inbound Application directory (EDIIAA) 4-8         | with fixed-format standards 1-11, 4-3, 5-3      |
|----------------------------------------------------|-------------------------------------------------|
| Inbound Application field 4-15                     | Inbound Mapper 4-5, 5-5                         |
| Inbound Application Message Store (EDIIAS) 4-      | see Inbound Mapping program 4-17                |
| 8                                                  | Inbound Mapping program (EBDI041) 1-13, 1-      |
| Inbound Communications Gateway (EDIR103)           | 14, 4-6, 4-19                                   |
| 5-6                                                | EDICFG 4-20                                     |
| Inbound Data Separation record 4-15, 4-16          | files used 4-20                                 |
| Inbound EDI/Application Link file (EDIIEL) 4-8     | input files 4-20                                |
| Inbound Editor program (EBDI001) 1-13, 1-14,       | System Configuration file 4-20                  |
| 3-64, 4-6, 4-19, 4-20, 4-24                        | Input Format Type parameter 4-20                |
|                                                    | mapping status values 3-79                      |
| Inbound Editor program (EDIR001)                   | Parameters file 4-20                            |
| functionality shared with Inbound Pre-Processing   | Parameters file layout – inbound 4-21           |
| program (EDIR083) 5-9                              | Sterling Gentran                                |
| Inbound Fixed/Variable Split program               | Structure Databank Level parameter 4-20,        |
| (EBDI094) 1-13, 4-6, 4-24, 4-25                    | 4-33                                            |
| EDI Variable Data file (EDIDAT) 4-26               | SYS001 4-20                                     |
| envelope processing 4-27                           | Inbound Mapping program (EDIR041) 5-13          |
| Error Message and Control file (ERRCTL) 4-26       | file access 5-13                                |
| files used 4-26                                    | inputs 5-13                                     |
| Fixed COMPORD file (COMPORD) 4-26                  | parameter descriptions 5-14                     |
| Fixed GENCOD file (GENCOD) 4-26                    | reports 5-15                                    |
| Fixed GM file (GMDATA) 4-26                        | Inbound NCPDP Data file (SYS003) 4-40           |
| Fixed-Format and Variable-Format EDI Data file     | Inbound NCPDP Pre-Processing program            |
| (SYS003) 4-26                                      | (EDIRNCPI) 5-16                                 |
| initial processing tasks 4-27                      | file access 5-16                                |
| input files 4-26                                   | inputs 5-16                                     |
| output files 4-26                                  | reports 5-17                                    |
| processing description 4-27                        | Inbound Pass-Thru field 3-64                    |
| Summary report (SYS006) 4-26                       | Inbound Pre-Processing program (EBDI083) 1-     |
| Summary report input records read 4-26             | 13, 3-40, 3-43, 3-64, 3-92, 4-5, 4-19, 4-20, 4- |
| Summary report output records written 4-26         | 24, 5-5                                         |
| System Configuration file (EDICFG) 4-26            | envelope processing 4-12                        |
| user-defined fixed data (OTHFIX) 4-26              | files used 4-7                                  |
| Inbound Fixed/Variable Split program               | input                                           |
| (EDIR094) 4-5, 5-5, 5-6                            | Error Message and Control file (ERRCTL)         |
| file access 5-7                                    | 4-7                                             |
| inputs 5-6                                         | Fixed-Format EDI Data file (SYS003) 4-7         |
| report display screens 5-8                         | Parameters file (SYS030) 4-7                    |
| reports 5-7                                        | partner profile (SYS090) 4-7                    |
| Inbound Fixed/Variable Splitter 4-5, 5-5           | Partner Profile Cross-Reference file            |
| inbound fixed-format processing 4-17               | (SYS095) 4-7                                    |
| inbound fixed-format standards                     | Partner Relationship Cross Reference file       |
| segment requirements 1-7                           | (EDIPREL) 4-7                                   |
| inbound flow 2-40                                  | Standard Version file (EDISVER) 4-7             |
| Inbound Mapping program (EBDI041) 1-13, 4-         | System Configuration file (EDICFG) 4-7          |
| 19                                                 | User-Envelope Definition file (EDIUENV)         |
| Inbound Pre-Processing program (EBDI083) 4-6       | 4-7                                             |
| Inbound Pre-Processing program (EDIR083) 1-        | input files 4-7                                 |
| 13                                                 | output                                          |
| related programs 1-13                              | Audit Trail (SYS005) file 4-8                   |
| through Sterling Gentran: Structure using Sterling | Intermediate file (SYS004) 4-8                  |
| Gentran:Realtime 5-3, 5-5                          | Summary report 4-8                              |
|                                                    |                                                 |

| Suspense file (SYS099) 4-8                    | ISA, ICS, BG, GS, UNA, UNB, SCH, STX, GEN     |
|-----------------------------------------------|-----------------------------------------------|
| parameter descriptions 4-9                    | 3-13                                          |
| parameters                                    | interchange level                             |
| Application By 4-10                           | Exception Management 3-14                     |
| Data Envelope 4-10                            | Tracking Management 3-14                      |
| Databank 4-10                                 | interchange reference number 3-18, 3-24       |
| Detail Reports 4-10                           | interchange trailer segments 3-19             |
| Envelope Level 4-10                           | Intermediate file 1-13                        |
| Envelope Level GROUP 4-10                     | INVFILE 2-4                                   |
| Envelope Level INTERCHANGE 4-10               |                                               |
| Envelope Level TRANSACTION 4-10               | INVFILEF 2-4, 2-57                            |
| Partner ID 4-9                                | invoice (0926) 2-4                            |
| Partner Qualifier 4-9                         | segments 2-7                                  |
| Record Format 4-9                             | ISA                                           |
| Record Format FIXED                           | delete 3-16                                   |
| FIXED Record Format parameter                 | ISA parameters                                |
| •                                             | deleting 3-16                                 |
| 4-9                                           | updating 3-16                                 |
| Record Format VARIABLE 4-9                    |                                               |
| Record Length 4-9                             |                                               |
| Transaction ID 4-9                            | .1                                            |
| User ID 4-9                                   | <u> </u>                                      |
| User Qualifier 4-9                            | 7.4 GG G: 1 1                                 |
| User Reference 4-11                           | JASS Standard                                 |
| Version ID 4-9                                | 0909 Purchase Order Segment Element Structure |
| partner determination 4-14                    | 2-19                                          |
| processing description 4-12                   | JASS standard 2-3, 2-4                        |
| version determination 3-46                    | data element listing 2-22                     |
| Inbound Pre-Processing program (EDIR083) 4-   | data elements 2-7                             |
| 6, 5-9                                        | document types 2-7                            |
| file access 5-10                              | guide to using 2-7, 2-12                      |
| inputs 5-10                                   | inbound flow 2-40                             |
| reports 5-10                                  | partner configuration 2-28                    |
| summary report display 5-11                   | segment element structures 2-19               |
| Inbound Splitter 4-5, 5-5                     | JASSIN 2-4, 2-41                              |
| Inbound Transaction Level Data Separation     | JASSPO 2-4, 2-41                              |
| records 4-10                                  | map 2-52                                      |
| Inbound Translation ID 4-15                   | jump codes 3-3, A-1–A-2                       |
| INFILEF 2-57                                  | alphabetic 3-4                                |
|                                               | by screen name A-2                            |
| Input Envelope Segment ID value 4-12          | by screen title A-1                           |
| input file                                    | EXIT 3-4                                      |
| format fixed-block 4-9                        | guidelines 3-5                                |
| inbound mapping 4-20                          | jumping between screens 3-3                   |
| variable-block 4-9                            | numeric 3-4                                   |
| Input Format Type parameter 4-20              | special character 3-4                         |
| In-Stream option 4-10                         | SWAP 3-4, 3-6                                 |
| Int Env ID field 3-79                         | types 3-3                                     |
| interchange envelope header, segment IDs 3-13 | User-Defined Jump Code table 3-5              |
| INTERCHANGE Envelope Level parameter 4-       | jumping between screens 3-3                   |
| 10                                            | jumping octricen sereems 5-5                  |
| interchange header option GEN 3-7, 3-10       |                                               |
| interchange header options                    |                                               |
|                                               |                                               |

| <u>L</u>                                                                   | Mapping Parameter Record Layout #3 4-38 Mapping Parameter Record Layout #4 4-38             |  |
|----------------------------------------------------------------------------|---------------------------------------------------------------------------------------------|--|
| Last Update Date field 3-53<br>Last Update User field 3-53<br>LAWNVEND 2-4 | Mapping Status (Outbound Only) field 3-79<br>Modifier field 3-18, 3-23, 3-30, 3-42, 3-46, 3 |  |
| accessing 2-28                                                             | MP2 record 4-8                                                                              |  |
| modifying 2-41                                                             | MP3 record 4-8                                                                              |  |
| Length field 3-46, 3-92                                                    | MP4 record 4-8                                                                              |  |
| Log Report file (EDILOG) 4-8                                               | MP5 record 4-8 MP6 record 4-8 Metricle Francisco ID Sold 2, 17                              |  |
| Log Report life (EDILOG) 4-8                                               |                                                                                             |  |
| М                                                                          | Multiple Envelope ID field 3-17                                                             |  |
| maintenance procedures 2-40                                                | <u>N</u>                                                                                    |  |
| mandatory/optional code                                                    |                                                                                             |  |
| for output records and fields 1-14                                         | navigation                                                                                  |  |
| for output segments and elements 1-9                                       | how to jump from screen to screen 3-3                                                       |  |
| map definitions 1-5                                                        | NCPDP data                                                                                  |  |
| MAP record 4-8                                                             | compressed and reformatted 4-43                                                             |  |
| Map records                                                                | compressing 5-25                                                                            |  |
| ###MAP record 3-64, 4-6, 4-8, 4-14, 4-16,                                  | reformatting 4-39, 5-16                                                                     |  |
| 4-17                                                                       | NCPDP Inbound Pre-Processing progam                                                         |  |
| ###MP2 record 3-64, 4-6, 4-8, 4-13, 4-17                                   | (NCPDP51I)                                                                                  |  |
| ###MP3 record 3-64, 4-8, 4-17                                              | flow illustration 4-39                                                                      |  |
| ###MP4 record 3-64, 4-6, 4-8, 4-13, 4-17                                   | NCPDP Inbound Pre-Processing program                                                        |  |
| ###MP5 record 3-64, 4-6, 4-8, 4-13, 4-17                                   | (NCPDP51I) 4-39                                                                             |  |
| ###MP6 record 3-64, 4-6, 4-8, 4-13, 4-17                                   | EDICFG file 4-39<br>ERRCTL file 4-40                                                        |  |
| MAP record 4-8                                                             | input files used 4-40                                                                       |  |
| MP2 record 4-8<br>MP3 record 4-8                                           | output files 4-40                                                                           |  |
| MP4 record 4-8                                                             | record format parameter 4-40                                                                |  |
| MP5 record 4-8                                                             | record length parameter 4-41                                                                |  |
| MP6 record 4-8                                                             | SYS003 file 4-40                                                                            |  |
| Mapped (Outbound Only) field 3-79                                          | SYS004 file 4-40                                                                            |  |
| mapping                                                                    | SYS005 file 4-40                                                                            |  |
| configuration 2-36                                                         | SYS006 file 4-40                                                                            |  |
| directly from standards 2-57                                               | SYS030 file 4-40                                                                            |  |
| features 1-2                                                               | SYS099 file 4-40                                                                            |  |
| fixed-format 3-60                                                          | NCPDP Outbound Parms Maintenance screen                                                     |  |
| from user-defined envelopes 1-14                                           | (EDIM84G) 3-110                                                                             |  |
| Mapping Integration                                                        | NCPDP Outbound Post-Processing progam                                                       |  |
| Application Data ID screen (EDIM552) 3-63                                  | (NCPDP51O)                                                                                  |  |
| inbound 2-57                                                               | flow illustration 4-42                                                                      |  |
| outbound 2-52                                                              | NCPDP Outbound Post-Processing program                                                      |  |
| Transaction Maintenance - Sterling                                         | (NCPDP51O) 4-42                                                                             |  |
| Gentran:Structure screen (EDIM516) 3-60                                    | compression parameter 4-45                                                                  |  |
| Transaction Maintenance screen (EDIM503) 3-                                | EDICFG 4-43                                                                                 |  |
| 55                                                                         | ERRCTL file 4-43                                                                            |  |
| Mapping Integration subsystem 3-54                                         | files used 4-43                                                                             |  |
| Mapping Parameter Record Layout #1 4-34                                    | input files 4-43                                                                            |  |
| Mapping Parameter Record Layout #2 4-37                                    | input/output work file 4-43                                                                 |  |

| NCPWRK file 4-43 output files 4-43 parameter layout 4-44 record format parameter 4-44 record length parameter 4-44 SYS003 file 4-43 SYS004 file 4-43 SYS006 file 4-43 SYS006 file 4-43 SYS006 file 4-43 NCPDP Version/Release, invalid 4-40 NCPDP51I 4-39 NCPDP51O 4-42 NCPDPI report 5-17 NCPDPO report 5-27 NCPWRK file 4-43 Network (Outbound only) field 3-78 | mapping parameter record layout #3 4-38 mapping parameter record layout #4 4-38 mapping parameter records (SYS001) 4-34 outbound flow description 1-9 output files 4-33 Parameters file (SYS001) 4-32 User-Envelope Generation facility 1-9, 1-10 Outbound Mapping program (EDIR042) 5-22 file access 5-22 inputs 5-22 parameter descriptions 5-23 reports 5-24 Sterling Gentran:Structure subprograms called 5- 22 Outbound NCPDP Data file (SYS003) 4-43 Outbound NCPDP Post-Processing program (EDIRNCPO) 5-25 file access 5-25 inputs 5-25 parameter descriptions 5-26 |
|----------------------------------------------------------------------------------------------------|----------------------------------------------------------------------------------------------------|
|                                                                                                    | reports 5-27 outbound transaction, labeling 3-13                                                                                                    |
| Online Output Gateway (EDIEOOG) 5-6                                                                                                    | outcount transaction, the ching of the                                                                                                    |
| online services 1-5 ONT segment 2-42, 2-43, 2-52                                                                                                    | D                                                                                                    |
| Order Notes (ONT) segment 2-41                                                                                                    | P                                                                                                    |
| OTHFIX file 4-26, 4-27                                                                                                    |                                                                                                    |
| Outbound Application databank 1-9                                                                                                    | parameters                                                                                                    |
| Outbound Application Databank Directory                                                                                                    | Application By 4-10, 4-15, 4-16                                                                                                    |
| (EDIOAA) 4-46                                                                                                    | Data Envelope 4-10<br>Databank 4-10                                                                                                    |
| outbound documents, sending 3-15                                                                                                    | Detail Reports 4-10                                                                                                    |
| Outbound Editor 1-10                                                                                                    | Envelope Level 4-10                                                                                                    |
| outbound envelopes, creating 3-15                                                                                                    | Fixed-Format File Type 4-32                                                                                                    |
| outbound flow 4-28, 4-29, 5-20, 5-21                                                                                                    | Partner ID 4-9                                                                                                    |
| description 1-8                                                                                                    | Partner Qualifier 4-9                                                                                                    |
| format-specific compliance checking 1-10                                                                                                    | Record Format 4-9                                                                                                    |
| format-specific enveloping 1-9                                                                                                    | Record Length 4-9                                                                                                    |
| processing daily business 2-40                                                                                                    | Transaction ID 4-9                                                                                                    |
| with fixed-format standards 1-8, 4-28, 4-29, 5-                                                                                                    | User ID 4-9                                                                                                    |
| 20, 5-21                                                                                                    | User Qualifier 4-9                                                                                                    |
| Outbound Mapping program (EBDI042) 2-40, 3-                                                                                                    | User Reference 4-11<br>Version ID 4-9                                                                                                    |
| 23, 4-28, 4-30, 4-31, 5-20                                                                                                    | Parameters file 4-12                                                                                                    |
| Envelope Generator routine 1-9 files used 4-32                                                                                                    | Parameters file (SYS030) 4-7, 4-40, 4-43                                                                                                    |
| Fixed-Format File Record Length parameter 4-                                                                                                    | Parameters file layout – inbound (SYS001) 4-21                                                                                                    |
| 32                                                                                                    | Parter Profile Cross-Reference file (SYS095) 4-7                                                                                                    |
| Fixed-Format File Type parameter 4-32                                                                                                    | partner configuration 2-28                                                                                                    |
| Fixed-Format Output file (SYS098) 4-33                                                                                                    | identify trading partner to do business with 2-28                                                                                                    |
| generating generic envelopes 3-40                                                                                                    | JASS standard 2-28                                                                                                    |
| input files used 4-32                                                                                                    | Partner Control record 3-20                                                                                                    |
| mapping parameter record layout #1 4-34                                                                                                    | added 3-26                                                                                                    |
| mapping parameter record layout #2 4-37                                                                                                    | Partner Control Record Look-Up 4-14, 4-16                                                                                                    |
|                                                                                                    |                                                                                                    |

| Partner Cross-Reference file 4-9, 4-14, 4-16                                                                                                    | formatting the MAP records 4-17                                                                                                    |
|----------------------------------------------------------------------------------------------------|----------------------------------------------------------------------------------------------------|
| Partner Data Separation Record Look-Up 4-15                                                                                                    | writing the data 4-17                                                                                                    |
| Partner Determination                                                                                                    | PREPRO report 5-10                                                                                                    |
| methods                                                                                                    | Pre-Proc (Inbound Only) field 3-79                                                                                                    |
| partner extracted from envelope 4-14                                                                                                    | Pre-Proc Status (Inbound Only) field 3-79                                                                                                    |
| partner supplied on input parameter 4-14                                                                                                    | processing daily business 2-40                                                                                                    |
| Partner Control Record Look-Up 4-16                                                                                                    | inbound flow 2-40                                                                                                    |
| Partner Data Separation Record Look-Up 4-15                                                                                                    | maintenance procedures 2-40                                                                                                    |
| Partner Header Record Look-Up 4-14, 4-16                                                                                                    | outbound flow 2-40                                                                                                    |
| Partner Transaction Record Look-Up 4-15                                                                                                    | processing description                                                                                                    |
| partner determination 4-14                                                                                                    | initial tasks 4-12                                                                                                    |
| Relationship mode 4-16                                                                                                    | post-envelope processing                                                                                                    |
| Partner file 3-44, 4-16                                                                                                    | User/Partner Look-Up 4-13                                                                                                    |
| Partner File Control record 4-16                                                                                                    | profile ID, documents listed 3-70                                                                                                    |
| Partner File Look-Up 4-13, 4-16                                                                                                    | program descriptions 4-1, 5-1                                                                                                    |
| Partner File Transaction record 4-15                                                                                                    | proprietary standard                                                                                                    |
| Partner Header record                                                                                                    | see Glossary G-1                                                                                                    |
| with Relationship mode 4-16                                                                                                    | Prt ID Ln field 3-44                                                                                                    |
| Partner Header Record Look-Up 4-14, 4-16                                                                                                    | Prt ID Start field 3-44                                                                                                    |
| Partner ID Look-Up 4-9                                                                                                    | purchase order (0909) 2-4                                                                                                    |
| Partner ID parameter 4-9                                                                                                    | segments 2-7                                                                                                    |
| partner IDs                                                                                                    | Purchase Order Notes segment (ONT) 2-43                                                                                                    |
| listed for documents on databank 3-66                                                                                                    |                                                                                                    |
| Partner Maintenance 2-62, 3-9                                                                                                    | _                                                                                                    |
| Control Information - Screen 1 with Generic                                                                                                    | R                                                                                                    |
| Header Option (EDIM015) 3-10                                                                                                    |                                                                                                    |
|                                                                                                    |                                                                                                    |
| Control Information - Screen 2 with Generic                                                                                                    | RDW (record descriptor word) 4-9                                                                                                    |
| Control Information - Screen 2 with Generic Options (EDIM011) 3-15                                                                                                    | RDW (record descriptor word) 4-9 real-time communications                                                                                                    |
| Control Information - Screen 2 with Generic Options (EDIM011) 3-15 Group Information Screen – Generic (EDIM034)                                                                                                    | real-time communications                                                                                                    |
| Control Information - Screen 2 with Generic Options (EDIM011) 3-15 Group Information Screen - Generic (EDIM034) 3-20                                                                                                    | · · · · · · · · · · · · · · · · · · ·                                                                                                    |
| Control Information - Screen 2 with Generic Options (EDIM011) 3-15 Group Information Screen - Generic (EDIM034) 3-20 Transaction Information Screen - Generic                                                                                                    | real-time communications user-envelope specifications 1-3 realtime translation services 1-5                                                                                                    |
| Control Information - Screen 2 with Generic Options (EDIM011) 3-15 Group Information Screen - Generic (EDIM034) 3-20 Transaction Information Screen - Generic (EDIM044) 3-26                                                                                                    | real-time communications user-envelope specifications 1-3 realtime translation services 1-5 Rec Stat field 3-74                                                                                                    |
| Control Information - Screen 2 with Generic Options (EDIM011) 3-15 Group Information Screen - Generic (EDIM034) 3-20 Transaction Information Screen - Generic (EDIM044) 3-26 partner profile                                                                                                    | real-time communications user-envelope specifications 1-3 realtime translation services 1-5 Rec Stat field 3-74 Receiver ID 3-18                                                                                                    |
| Control Information - Screen 2 with Generic Options (EDIM011) 3-15 Group Information Screen - Generic (EDIM034) 3-20 Transaction Information Screen - Generic (EDIM044) 3-26 partner profile (SYS090) 4-7                                                                                                    | real-time communications user-envelope specifications 1-3 realtime translation services 1-5 Rec Stat field 3-74 Receiver ID 3-18 Receiver ID field 3-23, 3-30, 3-92                                                                                                    |
| Control Information - Screen 2 with Generic Options (EDIM011) 3-15 Group Information Screen - Generic (EDIM034) 3-20 Transaction Information Screen - Generic (EDIM044) 3-26 partner profile (SYS090) 4-7 with multiple EDI standards 3-23                                                                                                    | real-time communications user-envelope specifications 1-3 realtime translation services 1-5 Rec Stat field 3-74 Receiver ID 3-18 Receiver ID field 3-23, 3-30, 3-92 Receiver ID Length field 3-47                                                                                                    |
| Control Information - Screen 2 with Generic Options (EDIM011) 3-15 Group Information Screen - Generic (EDIM034) 3-20 Transaction Information Screen - Generic (EDIM044) 3-26 partner profile (SYS090) 4-7 with multiple EDI standards 3-23 Partner Profile Control record 4-14                                                                                                    | real-time communications user-envelope specifications 1-3 realtime translation services 1-5 Rec Stat field 3-74 Receiver ID 3-18 Receiver ID field 3-23, 3-30, 3-92 Receiver ID Length field 3-47 Receiver ID Start field 3-47                                                                                                    |
| Control Information - Screen 2 with Generic Options (EDIM011) 3-15 Group Information Screen - Generic (EDIM034) 3-20 Transaction Information Screen - Generic (EDIM044) 3-26 partner profile (SYS090) 4-7 with multiple EDI standards 3-23 Partner Profile Control record 4-14 Partner Profile Header record 4-14                                                                                                    | real-time communications user-envelope specifications 1-3 realtime translation services 1-5 Rec Stat field 3-74 Receiver ID 3-18 Receiver ID field 3-23, 3-30, 3-92 Receiver ID Length field 3-47 Receiver ID Start field 3-47 record descriptor word (RDW) 4-9                                                                                                    |
| Control Information - Screen 2 with Generic Options (EDIM011) 3-15 Group Information Screen - Generic (EDIM034) 3-20 Transaction Information Screen - Generic (EDIM044) 3-26 partner profile (SYS090) 4-7 with multiple EDI standards 3-23 Partner Profile Control record 4-14 Partner Profile Header record 4-14 Partner Profile Transaction record 4-15                                                                                                    | real-time communications user-envelope specifications 1-3 realtime translation services 1-5 Rec Stat field 3-74 Receiver ID 3-18 Receiver ID field 3-23, 3-30, 3-92 Receiver ID Length field 3-47 Receiver ID Start field 3-47 record descriptor word (RDW) 4-9 Record field 3-84                                                                                                    |
| Control Information - Screen 2 with Generic Options (EDIM011) 3-15 Group Information Screen - Generic (EDIM034) 3-20 Transaction Information Screen - Generic (EDIM044) 3-26 partner profile (SYS090) 4-7 with multiple EDI standards 3-23 Partner Profile Control record 4-14 Partner Profile Header record 4-14 Partner Profile Transaction record 4-15 Partner Qualifier parameter 4-9                                                                                                    | real-time communications user-envelope specifications 1-3 realtime translation services 1-5 Rec Stat field 3-74 Receiver ID 3-18 Receiver ID field 3-23, 3-30, 3-92 Receiver ID Length field 3-47 Receiver ID Start field 3-47 record descriptor word (RDW) 4-9 Record field 3-84 Record Format parameter 4-9, 4-40, 4-44                                                                                                    |
| Control Information - Screen 2 with Generic Options (EDIM011) 3-15 Group Information Screen - Generic (EDIM034) 3-20 Transaction Information Screen - Generic (EDIM044) 3-26 partner profile (SYS090) 4-7 with multiple EDI standards 3-23 Partner Profile Control record 4-14 Partner Profile Header record 4-14 Partner Profile Transaction record 4-15 Partner Qualifier parameter 4-9 Partner Relationship Cross Reference file                                                                                                    | real-time communications user-envelope specifications 1-3 realtime translation services 1-5 Rec Stat field 3-74 Receiver ID 3-18 Receiver ID field 3-23, 3-30, 3-92 Receiver ID Length field 3-47 Receiver ID Start field 3-47 record descriptor word (RDW) 4-9 Record field 3-84 Record Format parameter 4-9, 4-40, 4-44 record length                                                                                                    |
| Control Information - Screen 2 with Generic Options (EDIM011) 3-15 Group Information Screen - Generic (EDIM034) 3-20 Transaction Information Screen - Generic (EDIM044) 3-26 partner profile (SYS090) 4-7 with multiple EDI standards 3-23 Partner Profile Control record 4-14 Partner Profile Header record 4-14 Partner Profile Transaction record 4-15 Partner Qualifier parameter 4-9 Partner Relationship Cross Reference file (EDIPREL) 4-7                                                                                                    | real-time communications user-envelope specifications 1-3 realtime translation services 1-5 Rec Stat field 3-74 Receiver ID 3-18 Receiver ID field 3-23, 3-30, 3-92 Receiver ID Length field 3-47 Receiver ID Start field 3-47 record descriptor word (RDW) 4-9 Record field 3-84 Record Format parameter 4-9, 4-40, 4-44 record length for variable-blocked segments 1-7                                                                                                    |
| Control Information - Screen 2 with Generic Options (EDIM011) 3-15 Group Information Screen - Generic (EDIM034) 3-20 Transaction Information Screen - Generic (EDIM044) 3-26 partner profile (SYS090) 4-7 with multiple EDI standards 3-23 Partner Profile Control record 4-14 Partner Profile Header record 4-14 Partner Profile Transaction record 4-15 Partner Qualifier parameter 4-9 Partner Relationship Cross Reference file (EDIPREL) 4-7 Partner Relationship Cross-Reference file 4-16                                                                                                    | real-time communications user-envelope specifications 1-3 realtime translation services 1-5 Rec Stat field 3-74 Receiver ID 3-18 Receiver ID field 3-23, 3-30, 3-92 Receiver ID Length field 3-47 Receiver ID Start field 3-47 record descriptor word (RDW) 4-9 Record field 3-84 Record Format parameter 4-9, 4-40, 4-44 record length for variable-blocked segments 1-7 of output files 1-9                                                                                                    |
| Control Information - Screen 2 with Generic Options (EDIM011) 3-15 Group Information Screen - Generic (EDIM034) 3-20 Transaction Information Screen - Generic (EDIM044) 3-26 partner profile (SYS090) 4-7 with multiple EDI standards 3-23 Partner Profile Control record 4-14 Partner Profile Header record 4-14 Partner Profile Transaction record 4-15 Partner Qualifier parameter 4-9 Partner Relationship Cross Reference file (EDIPREL) 4-7 Partner Relationship Cross-Reference file 4-16 Partner Transaction Record Look-Up 4-15                                                                                                    | real-time communications user-envelope specifications 1-3 realtime translation services 1-5 Rec Stat field 3-74 Receiver ID 3-18 Receiver ID field 3-23, 3-30, 3-92 Receiver ID Length field 3-47 Receiver ID Start field 3-47 record descriptor word (RDW) 4-9 Record field 3-84 Record Format parameter 4-9, 4-40, 4-44 record length for variable-blocked segments 1-7 of output files 1-9 Record Length parameter 4-9, 4-41, 4-44                                                                                                    |
| Control Information - Screen 2 with Generic Options (EDIM011) 3-15 Group Information Screen - Generic (EDIM034) 3-20 Transaction Information Screen - Generic (EDIM044) 3-26 partner profile (SYS090) 4-7 with multiple EDI standards 3-23 Partner Profile Control record 4-14 Partner Profile Header record 4-14 Partner Profile Transaction record 4-15 Partner Qualifier parameter 4-9 Partner Relationship Cross Reference file (EDIPREL) 4-7 Partner Relationship Cross-Reference file 4-16 Partner Transaction Record Look-Up 4-15 Partner/Qualifier mode                                                                                                    | real-time communications user-envelope specifications 1-3 realtime translation services 1-5 Rec Stat field 3-74 Receiver ID 3-18 Receiver ID field 3-23, 3-30, 3-92 Receiver ID Length field 3-47 Receiver ID Start field 3-47 record descriptor word (RDW) 4-9 Record field 3-84 Record Format parameter 4-9, 4-40, 4-44 record length for variable-blocked segments 1-7 of output files 1-9 Record Length parameter 4-9, 4-41, 4-44 reference                                                                                                    |
| Control Information - Screen 2 with Generic Options (EDIM011) 3-15 Group Information Screen - Generic (EDIM034) 3-20 Transaction Information Screen - Generic (EDIM044) 3-26 partner profile (SYS090) 4-7 with multiple EDI standards 3-23 Partner Profile Control record 4-14 Partner Profile Header record 4-14 Partner Profile Transaction record 4-15 Partner Qualifier parameter 4-9 Partner Relationship Cross Reference file (EDIPREL) 4-7 Partner Relationship Cross-Reference file 4-16 Partner Transaction Record Look-Up 4-15 Partner/Qualifier mode see Glossary                                                                                        | real-time communications user-envelope specifications 1-3 realtime translation services 1-5 Rec Stat field 3-74 Receiver ID 3-18 Receiver ID field 3-23, 3-30, 3-92 Receiver ID Length field 3-47 Receiver ID Start field 3-47 record descriptor word (RDW) 4-9 Record field 3-84 Record Format parameter 4-9, 4-40, 4-44 record length for variable-blocked segments 1-7 of output files 1-9 Record Length parameter 4-9, 4-41, 4-44 reference interchange reference number 3-18, 3-24                                                                                                    |
| Control Information - Screen 2 with Generic Options (EDIM011) 3-15 Group Information Screen - Generic (EDIM034) 3-20 Transaction Information Screen - Generic (EDIM044) 3-26 partner profile (SYS090) 4-7 with multiple EDI standards 3-23 Partner Profile Control record 4-14 Partner Profile Header record 4-14 Partner Profile Transaction record 4-15 Partner Qualifier parameter 4-9 Partner Relationship Cross Reference file (EDIPREL) 4-7 Partner Relationship Cross-Reference file 4-16 Partner Transaction Record Look-Up 4-15 Partner/Qualifier mode see Glossary POFILE 2-4                                                                             | real-time communications user-envelope specifications 1-3 realtime translation services 1-5 Rec Stat field 3-74 Receiver ID 3-18 Receiver ID field 3-23, 3-30, 3-92 Receiver ID Length field 3-47 Receiver ID Start field 3-47 record descriptor word (RDW) 4-9 Record field 3-84 Record Format parameter 4-9, 4-40, 4-44 record length for variable-blocked segments 1-7 of output files 1-9 Record Length parameter 4-9, 4-41, 4-44 reference interchange reference number 3-18, 3-24 Reference field 3-18, 3-24, 3-30                                                                        |
| Control Information - Screen 2 with Generic Options (EDIM011) 3-15 Group Information Screen - Generic (EDIM034) 3-20 Transaction Information Screen - Generic (EDIM044) 3-26 partner profile (SYS090) 4-7 with multiple EDI standards 3-23 Partner Profile Control record 4-14 Partner Profile Header record 4-14 Partner Profile Transaction record 4-15 Partner Qualifier parameter 4-9 Partner Relationship Cross Reference file (EDIPREL) 4-7 Partner Relationship Cross-Reference file 4-16 Partner Transaction Record Look-Up 4-15 Partner/Qualifier mode see Glossary POFILE 2-4 POFILEF 2-4, 2-36, 2-52                                                     | real-time communications user-envelope specifications 1-3 realtime translation services 1-5 Rec Stat field 3-74 Receiver ID 3-18 Receiver ID field 3-23, 3-30, 3-92 Receiver ID Length field 3-47 Receiver ID Start field 3-47 record descriptor word (RDW) 4-9 Record field 3-84 Record Format parameter 4-9, 4-40, 4-44 record length for variable-blocked segments 1-7 of output files 1-9 Record Length parameter 4-9, 4-41, 4-44 reference interchange reference number 3-18, 3-24 Reference field 3-18, 3-24, 3-30 transaction reference number 3-30                                      |
| Control Information - Screen 2 with Generic Options (EDIM011) 3-15 Group Information Screen - Generic (EDIM034) 3-20 Transaction Information Screen - Generic (EDIM044) 3-26 partner profile (SYS090) 4-7 with multiple EDI standards 3-23 Partner Profile Control record 4-14 Partner Profile Header record 4-14 Partner Profile Transaction record 4-15 Partner Qualifier parameter 4-9 Partner Relationship Cross Reference file (EDIPREL) 4-7 Partner Relationship Cross-Reference file 4-16 Partner Transaction Record Look-Up 4-15 Partner/Qualifier mode see Glossary POFILE 2-4 POFILEF 2-4, 2-36, 2-52 post-envelope processing                            | real-time communications user-envelope specifications 1-3 realtime translation services 1-5 Rec Stat field 3-74 Receiver ID 3-18 Receiver ID field 3-23, 3-30, 3-92 Receiver ID Length field 3-47 Receiver ID Start field 3-47 record descriptor word (RDW) 4-9 Record field 3-84 Record Format parameter 4-9, 4-40, 4-44 record length for variable-blocked segments 1-7 of output files 1-9 Record Length parameter 4-9, 4-41, 4-44 reference interchange reference number 3-18, 3-24 Reference field 3-18, 3-24, 3-30 transaction reference number 3-30 Reference Number field 3-92          |
| Control Information - Screen 2 with Generic Options (EDIM011) 3-15 Group Information Screen - Generic (EDIM034) 3-20 Transaction Information Screen - Generic (EDIM044) 3-26 partner profile (SYS090) 4-7 with multiple EDI standards 3-23 Partner Profile Control record 4-14 Partner Profile Header record 4-14 Partner Profile Transaction record 4-15 Partner Qualifier parameter 4-9 Partner Relationship Cross Reference file (EDIPREL) 4-7 Partner Relationship Cross-Reference file 4-16 Partner Transaction Record Look-Up 4-15 Partner/Qualifier mode see Glossary POFILE 2-4 POFILEF 2-4, 2-36, 2-52 post-envelope processing suspending a document 4-17 | real-time communications user-envelope specifications 1-3 realtime translation services 1-5 Rec Stat field 3-74 Receiver ID 3-18 Receiver ID field 3-23, 3-30, 3-92 Receiver ID Length field 3-47 Receiver ID Start field 3-47 record descriptor word (RDW) 4-9 Record field 3-84 Record Format parameter 4-9, 4-40, 4-44 record length for variable-blocked segments 1-7 of output files 1-9 Record Length parameter 4-9, 4-41, 4-44 reference interchange reference number 3-18, 3-24 Reference field 3-18, 3-24, 3-30 transaction reference number 3-30 Reference Number ID Start field 3-48 |
| Control Information - Screen 2 with Generic Options (EDIM011) 3-15 Group Information Screen - Generic (EDIM034) 3-20 Transaction Information Screen - Generic (EDIM044) 3-26 partner profile (SYS090) 4-7 with multiple EDI standards 3-23 Partner Profile Control record 4-14 Partner Profile Header record 4-14 Partner Profile Transaction record 4-15 Partner Qualifier parameter 4-9 Partner Relationship Cross Reference file (EDIPREL) 4-7 Partner Relationship Cross-Reference file 4-16 Partner Transaction Record Look-Up 4-15 Partner/Qualifier mode see Glossary POFILE 2-4 POFILEF 2-4, 2-36, 2-52 post-envelope processing                            | real-time communications user-envelope specifications 1-3 realtime translation services 1-5 Rec Stat field 3-74 Receiver ID 3-18 Receiver ID field 3-23, 3-30, 3-92 Receiver ID Length field 3-47 Receiver ID Start field 3-47 record descriptor word (RDW) 4-9 Record field 3-84 Record Format parameter 4-9, 4-40, 4-44 record length for variable-blocked segments 1-7 of output files 1-9 Record Length parameter 4-9, 4-41, 4-44 reference interchange reference number 3-18, 3-24 Reference field 3-18, 3-24, 3-30 transaction reference number 3-30 Reference Number field 3-92          |

| Relationship mode 4-9, 4-16  partner determination 4-16  see Glossary  user ID for processing 3-43  segment ID  and mapping integration 3-7  for fixed-format data 1-7  length 3-62 |       |
|----------------------------------------------------------------------------------------------------|-------|
| partner determination 4-16 and mapping integration 3-7 for fixed-format data 1-7 user ID for processing 3-43 length 3-62                                                            |       |
| see Glossary for fixed-format data 1-7 length 3-62                                                                                                    |       |
| user ID for processing 3-43 length 3-62                                                                                                    |       |
| 2.46                                                                                                    |       |
| reported control card selection criteria 4-46 modifier 3-46                                                                                                    |       |
| Reported Status field 3-79 rules for fixed-format standards 3-54                                                                                                    |       |
| reserved word constants 1-14 used at group level 3-80                                                                                                    |       |
| GEN-(INT/GRP)-ELEMENT-04 3-50 used at interchange level 3-79                                                                                                    |       |
| GEN-(INT/GRP)-ELEMENT-05 3-50 used at transaction level 3-80                                                                                                    |       |
| GEN-(INT/GRP)-ELEMENT-06 3-50 Segment ID field 3-42, 3-46                                                                                                    |       |
| GEN-(INT/GRP)-ELEMENT-07 3-51 Segment ID Length field 3-62                                                                                                    |       |
| GEN-(INT/GRP)-ELEMENT-08 3-51 Segment ID Ln field 3-42                                                                                                    |       |
| GEN-(INT/GRP)-ELEMENT-09 3-52 Segment ID Start field 3-42, 3-62                                                                                                    |       |
| GEN-(INT/GRP/TRN)-ELEMENT-01 3-48 segment IDs                                                                                                    |       |
| GEN-(INT/GRP/TRN)-ELEMENT-02 3-48, 3- defining an envelope in different standards 3                                                                                                 | 3-44  |
| group envelope header 3-13                                                                                                    | •     |
| GEN-(INT/GRP/TRN)-ELEMENT-03 3-49 interchange envelope header 3-13                                                                                                    |       |
| GEN-(INT/GRP/TRN)-ELEMENT-04 3-49 segment terminator 1-4                                                                                                    |       |
| GEN-ELEMENT-01 3-48 Sender ID field 3-18, 3-23, 3-30, 3-92                                                                                                    |       |
| GEN-GRP-RCVR 3-47 Sender ID Length field 3-47                                                                                                    |       |
| GEN-GRP-REF 3-48 Sender ID Start field 3-47                                                                                                    |       |
| CENICOD SNIDD 3-/17                                                                                                    |       |
| GEN-ORI -5NDR 5-47 GEN-INT-ELEMENT-09 3-52 SPLITR report 5-7 Standard Gods Discrete Server (EDIM171)                                                                                |       |
| GEN-INT-ELEMENT-10 3-52 Standard Code Directory Screen (EDIM171)                                                                                                    | 12-   |
| GEN-INT-RCVR 3-47                                                                                                    |       |
| GEN-INT-REF 3-48 standard definitions, sharing 1-2                                                                                                    |       |
| GEN-INT-SNDR 3-47 Standard Type field 3-59                                                                                                    |       |
| GEN-TRN-RCVR 3-47 Standard Version file (EDISVER) 4-7                                                                                                    |       |
| GEN-TRN-REF 3-48 standards                                                                                                    |       |
| GEN-TRN-SNDR 3-47 configuration 2-12                                                                                                    |       |
| see Glossary G-3 configuration overview 2-12                                                                                                    |       |
| reserved words 3-19, 3-25, 3-31 display, add, change 3-33                                                                                                    |       |
| &GRPCNT 3-19 overview 2-12                                                                                                    |       |
| &SEGCNT 3-19, 3-25, 3-31 records 3-34                                                                                                    |       |
| &SEGCNT2 3-19, 3-31 standards definitions 1-5                                                                                                    |       |
| &TRNCNT 3-19 Standards file 3-87                                                                                                    |       |
| RSGRSG Level field 3-59 Standards Maintenance 2-42                                                                                                    |       |
| Data Element Definition screen (EDIM160) 3                                                                                                    | 3-37  |
| Structure Envelope Display screen (EDIM19).                                                                                                    | 2) 3- |
|                                                                                                    | 90)   |
| S/R (Send or Receive) field 3-61                                                                                                    |       |
| comple reports Version screen (EDIMT10) 3-34                                                                                                    |       |
| Version/Outbound Specification screen                                                                                                    |       |
| Sourch field 2 94 (EDIM191) 3-43                                                                                                    | 22    |
| Scar ID field 2 96 Standards Waintenance Menu (EDIM100) 3-                                                                                                    | -33   |
| Scall Length field 2, 70 Standards Waintenance subsystem 3-32                                                                                                    |       |
| Scall Start field 2 90                                                                                                    |       |
| Starting Segment 117 heru 3-42                                                                                                    |       |
| segment  Statistics file 4-46                                                                                                    |       |
| defining data elements within 3-37 segment element structures  Sterling Gentran                                                                                                    |       |

| Structure Application Databank Inquiry Report program (EDID553) 4-46 | outbound flow, illustration 1-7 overview 1-1   |
|----------------------------------------------------------------------|------------------------------------------------|
| Structure Databank Level parameter 4-20, 4-33                        | product description                            |
| Structure Document Display screen (EDIM274)                          | outbound flow 4-29, 5-21                       |
| 3-81                                                                 | realtime translation services 1-5              |
| Structure Document Status Detail screen                              | screen descriptions 3-1                        |
| (EDIM275) 3-76                                                       | see Glossary                                   |
| Structure Document Status screen (EDIM273) 3-                        | supporting subsystems 3-7                      |
| 70                                                                   | system components 1-5                          |
| Structure Envelope Display screen (EDIM192) 3-                       | system flow 1-7                                |
| 91                                                                   | trading partner profiles 1-5                   |
| Structure Field Display screen (EDIM277) 3-88                        | Tutorial 2-41                                  |
| Sterling Gentran Structure Document Directory                        | viewing documents from databanks 3-7           |
| screen (EDIM272) 3-66                                                | Sterling Gentran: Structure Pre-Processor pro- |
| Sterling Gentran:Basic                                               | gram (EBDI083)                                 |
| batch and realtime interaction 1-6                                   | processing NCPDP data 4-39                     |
| Sterling Gentran:Basic Application Databank fa-                      | Sterling Gentran:Structure Tutorial            |
| cility 1-2                                                           | inbound mapping integration 2-57               |
| Sterling Gentran:Control                                             | outbound mapping integration 2-52              |
| see Glossary                                                         | partner maintenance 2-62                       |
| Sterling Gentran:Plus                                                | standards maintenance 2-42                     |
| network ID field 3-14                                                | Sterling Gentran: Viewpoint                    |
| remote ID field 3-14                                                 | field on Parameters file (Inbound) 4-23        |
| see Glossary                                                         | see Glossary                                   |
| Sterling Gentran:Realtime                                            | STRINB 2-41                                    |
| see Glossary                                                         | STROUT 2-41                                    |
| Sterling Gentran:Realtime programs                                   | Structure Application Databank Inquiry Report  |
| Inbound Fixed/Variable Split program                                 | program (EDID553)                              |
| (EDIR094) 5-6                                                        | control card options 4-47                      |
| Inbound Mapping program (EDIR041) 5-13                               | Detail Inquiry report 4-54                     |
| Inbound NCPDP Pre-Processing program                                 | EDICFG file 4-46                               |
| (EDIRNCPI) 5-16                                                      | EDICNTL file 4-46                              |
| Inbound Pre-Processing program (EDIR083) 5-9                         | EDIIAA file 4-46                               |
| outbound flow 5-20                                                   | EDIOAA file 4-46                               |
| Outbound Mapping program (EDIR042) 5-22                              | ERRCTL file 4-46                               |
| Outbound NCPDP Post-Processing program                               | files used 4-46                                |
| (EDIRNCPO) 5-25                                                      | input files 4-46                               |
| Sterling Gentran:Structure                                           | output files 4-46                              |
| application definitions 1-5                                          | Processing Log report 4-53                     |
| batch and realtime illustration 1-6                                  | reports 4-47                                   |
| batch translation services 1-5                                       | sample reports 4-51                            |
| Databank Maintenance 2-40                                            | Summary Inquiry report 4-55                    |
| databanking 2-40                                                     | Summary report sample 4-52                     |
| features 1-2                                                         | Structure Document Directory screen            |
| implementation 2-39                                                  | (EDIM272)                                      |
| inbound flow 4-3, 5-3                                                | Databank field 3-68  Dbk field 3-69            |
| inbound flow illustration 1-10                                       | I/O field 3-69                                 |
| install tape 2-39                                                    | In/Outbound field 3-68                         |
| limitations, AISI COMPORD standard 1-10 map definitions 1-5          | Structure Document Display screen (EDIM274)    |
| mapping features 1-2                                                 | Databank field 3-84                            |
| online services 1-5                                                  | I/O field 3-83                                 |
| outbound flow 4-28                                                   | Record field 3-84                              |
| -                                                                    |                                                |

| Search field 3-84 User Reference field 3-83       | Segment ID field 3-92<br>Sender ID field 3-92   |
|---------------------------------------------------|-------------------------------------------------|
| Structure Document Status Detail screen (EDIM275) | Transaction ID field 3-92 Version ID field 3-92 |
| Agency field 3-78                                 | Structure Field Display screen (EDIM277)        |
| Character Count field 3-80                        | Agency field 3-89                               |
| Databank field 3-79                               | Databank field 3-89                             |
|                                                   | Field Data field 3-90                           |
| Databank Run # field 3-78                         |                                                 |
| Division field 3-78                               | Field Description field 3-89                    |
| Envelope field 3-80                               | Field Length field 3-90                         |
| Grp Env ID field 3-80                             | Field Position field 3-90                       |
| I/O field 3-78                                    | Field Sequence field 3-89                       |
| Int Env ID field 3-79                             | Field Type field 3-89                           |
| Mapped (Outbound Only) field 3-79                 | I/O field 3-89                                  |
| Mapping Status (Outbound Only) field 3-79         | Version ID field 3-89                           |
| Network (Outbound only) field 3-78                | Structure Record Display screen (EDIM276) 3-    |
| Pre-Proc (Inbound Only) field 3-79                | 85                                              |
| Pre-Proc Status (Inbound Only) field 3-79         | Agency field 3-86                               |
| Reported Status field 3-79                        | Databank field 3-86                             |
| SegID Length field 3-79                           | Description field 3-87                          |
| SegID Start field 3-80                            | Field Data field 3-87                           |
| Test/Prod field 3-80                              | Fld Seq field 3-87                              |
| Transaction Set field 3-78                        | I/O field 3-86                                  |
| Trn Env ID field 3-80                             | Seg ID field 3-86                               |
| User Dup. Ind field 3-80                          | Transaction Set field 3-86                      |
| User Reference field 3-78                         | Version ID field 3-86                           |
| User Reference Tag field 3-78                     | Structure Version ID field 3-74                 |
| Version ID field 3-78                             |                                                 |
| Structure Document Status screen (EDIM273)        | Summary report 4-26                             |
| Databank field 3-73                               | group headers read 4-8                          |
| Date field 3-74                                   | input records read 4-8                          |
|                                                   | interchange headers read 4-8                    |
| Dbk field 3-75                                    | map records written 4-8                         |
| From Date field 3-73                              | output records written 4-8                      |
| From Time field 3-73                              | transaction headers read 4-8                    |
| I/O field 3-74                                    | Summary report (SYS006) 4-40, 4-43              |
| In/Outbound field 3-73                            | Summary Report file 4-12                        |
| Rec Stat field 3-74                               | Summary report sample                           |
| Structure Version ID field 3-74                   | EDID553 4-52                                    |
| To Date field 3-74                                | suspending a document 4-17                      |
| To Time field 3-74                                | Suspense file 4-17                              |
| User Reference field 3-73, 3-74                   | Suspense file (SYS099) 4-40                     |
| Version ID field 3-72                             | - · · · · · · · · · · · · · · · · · · ·         |
| Structure Envelope Display screen (EDIM192)       | SYS001 4-20, 4-32                               |
| Current Date field 3-92                           | SYS003 4-7, 4-26                                |
| Current Date Format field 3-93                    | SYS003 file 4-40, 4-43                          |
| Current Time field 3-92                           | SYS004 4-8, 4-19, 4-20, 4-30                    |
| Default Transaction ID field 3-92                 | SYS004 file 4-40, 4-43                          |
| Default Version ID field 3-92                     | SYS005 4-8                                      |
| Generic Elements 1 to 10 field 3-92               | SYS005 file 4-40, 4-43                          |
| Length field 3-92                                 | SYS006 4-8                                      |
| Modifier field 3-92                               |                                                 |
| Receiver ID field 3-92                            | input records read 4-26                         |
| Reference Number field 3-92                       | output records written 4-26                     |
| restorone rumber neig 5 /2                        | SYS006 file 4-26, 4-40, 4-43                    |

| SYS030 4-7<br>SYS030 file 4-40, 4-43<br>SYS090 4-7<br>SYS095 4-7<br>SYS098 4-30, 4-32, 4-33<br>SYS099 4-8<br>SYS099 file 4-40<br>system components 1-5<br>System Configuration file 4-20, 4-26<br>System Configuration file (EDICFG) 4-7, 4-40, 4-43, 4-46 | Generic Element 4 field 3-31 Generic Element 5 field 3-31 Modifier field 3-30 Receiver ID field 3-30 Reference field 3-30 Sender ID field 3-30 Translation Map ID Inbound field 3-29 Translation Map ID Outbound field 3-29 Version ID field 3-30 Transaction Maintenance - Sterling Gentran:Structure screen (EDIM516) 3-60 Agency field 3-61 Description field 3-61 |
|----------------------------------------------------------------------------------------------------|----------------------------------------------------------------------------------------------------|
| T                                                                                                    | Division Code field 3-61 Envelope Format field 3-61                                                                                                    |
| Test Transaction Indicator 4-15                                                                                                    | S/R (Send or Receive) field 3-61<br>Segment ID Length field 3-62<br>Segment ID Start field 3-62                                                                                                    |
| Test/Prod field 3-80                                                                                                    | Standards Version field 3-61                                                                                                    |
| To Date field 3-74                                                                                                    | Transaction ID field 3-61                                                                                                    |
| To Time field 3-74                                                                                                    | Transaction Set field 3-61                                                                                                    |
| trading partner business requirements 2-3                                                                                                    | Transaction Set Release field 3-61                                                                                                    |
| creating 2-41                                                                                                    | Transaction Maintenance screen (EDIM503) 3-                                                                                                    |
| deleting ISA parameters 3-16                                                                                                    | 55                                                                                                    |
| LAWNVEND 2-4                                                                                                    | Application Data ID field 3-58                                                                                                    |
| profiles 1-5                                                                                                    | Application Selection Field Values 3-58 Division Code field 3-57                                                                                                    |
| sharing 1-2                                                                                                    | Envelope Type field 3-58                                                                                                    |
| trading profile mode 4-9                                                                                                    | RSGRSG Level field 3-59                                                                                                    |
| trailer envelope 3-18, 4-12                                                                                                    | Standard Type field 3-59                                                                                                    |
| JASS standard 2-42                                                                                                    | Transaction ID field 3-57                                                                                                    |
| transaction                                                                                                    | Transaction Set field 3-58                                                                                                    |
| outbound                                                                                                    | Transaction Set Release field 3-58                                                                                                    |
| see outbound transaction                                                                                                    | Transaction Status field 3-58                                                                                                    |
| reference number 3-30                                                                                                    | Update Allowed field 3-59                                                                                                    |
| transaction definition                                                                                                    | Use Code field 3-58                                                                                                    |
| (maps) sharing 1-2 building 2-41                                                                                                    | transaction map                                                                                                    |
| TRANSACTION Envelope Level parameter 4-                                                                                                    | defining header information 3-55                                                                                                    |
| 10                                                                                                    | JASSIN 2-4, 2-41                                                                                                    |
| Transaction ID 3-18                                                                                                    | JASSPO 2-4, 2-41                                                                                                    |
| Transaction ID 3-18 Transaction ID field 3-24, 3-57, 3-61, 3-92                                                                                                    | maintaining header information 3-55 transaction record                                                                                                    |
| Transaction ID Length field 3-47                                                                                                    | default added with new Partner Control record 3-                                                                                                    |
| Transaction ID parameter 4-9                                                                                                    | 26                                                                                                    |
| Transaction ID Start field 3-47                                                                                                    | transaction set                                                                                                    |
| Transaction Information Screen – Generic                                                                                                    | not specified on envelope 3-92                                                                                                    |
| (EDIM044) 3-26                                                                                                    | Transaction Set field 3-58, 3-61, 3-78, 3-86                                                                                                    |
| Application Databank Inbound field 3-29                                                                                                    | Transaction Set ID 4-15                                                                                                    |
| Application Databank Outbound field 3-29  Application Databank Outbound field 3-30                                                                                                    | as look-up key 4-15                                                                                                    |
| Envelope ID field 3-30                                                                                                    | Transaction Set ID field 4-9                                                                                                    |
| Generic Element 1 field 3-31                                                                                                    | Transaction Set Release field 3-58, 3-61                                                                                                    |
| Generic Element 2 field 3-31                                                                                                    | Transaction Status field 3-58                                                                                                    |
| Generic Element 3 field 3-31                                                                                                    | Translation Map ID Inbound field 3-29                                                                                                    |

| Translation Map ID Outbound field 3-29 Trn Env ID field 3-80  U Update Allowed field 3-59 | user-defined standard 3-39<br>user-defined standards<br>Standards Maintenance 3-32                                                                                   |                     |
|-------------------------------------------------------------------------------------------|----------------------------------------------------------------------------------------------------|---------------------|
|                                                                                           | User-Envelope Definition file (EDIUENV) 4-7<br>User-Envelope Definition record 4-12, 4-13<br>User-Envelope file 3-15, 3-20<br>User-Envelope Generation facility 1-10 |                     |
|                                                                                           |                                                                                                    | Use Code field 3-58 |
| user determination                                                                        | sharing 1-3                                                                                                    |                     |
| final tasks 4-18                                                                          | user-written compliance checker 1-9, 1-10, 1-14                                                                                                    |                     |
| post-envelope processing                                                                  | Usr ID Ln field 3-43                                                                                                    |                     |
| suspending a document 4-17                                                                | Usr ID Start field 3-43                                                                                                    |                     |
| writing a document 4-17                                                                   |                                                                                                    |                     |
| User Dup. Ind field 3-80                                                                  |                                                                                                    |                     |
| user envelope 3-42                                                                        | V                                                                                                    |                     |
| data fields 3-91                                                                          | -                                                                                                    |                     |
| defining 3-45                                                                             | variable blocked segments 1-7                                                                                                    |                     |
| User Envelope Specification screen (EDIM190)                                              | VARIABLE Record Format parameter 4-9                                                                                                    |                     |
| 3-40                                                                                      | variable segment 3-62                                                                                                    |                     |
| Associated Hdr/Trl field 3-44                                                             | Variable Standard 1-4, 1-9, 3-64, 4-5, 5-5                                                                                                    |                     |
| Associated Modifier field 3-44                                                            | variable-block format 4-9                                                                                                    |                     |
| Env D field 3-43                                                                          | variable-blocked files                                                                                                    |                     |
| Envelope Level field 3-43                                                                 | RDW 4-9                                                                                                    |                     |
| Modifier field 3-42                                                                       | variable-format data 1-13, 4-24                                                                                                    |                     |
| Prt ID Ln field 3-44                                                                      | variable-format standard                                                                                                    |                     |
| Prt ID Start field 3-44                                                                   | see Glossary G-2                                                                                                    |                     |
| Segment ID 3-42 Segment ID field 3-42                                                     | specifications 1-4                                                                                                    |                     |
| Segment ID Inclu 3-42 Segment ID Ln 3-42                                                  | version ID                                                                                                    |                     |
| Starting Segment ID field 3-42                                                            | change, view, delete definition 3-34                                                                                                    |                     |
| Usr ID Ln field 3-43                                                                      | Version ID field 3-18, 3-24, 3-30, 3-72, 3-78,                                                                                                    |                     |
| Usr ID Start field 3-43                                                                   | 3-86, 3-89, 3-92                                                                                                    |                     |
| user exits field on Parameters file 4-21                                                  | Version ID Length field 3-46                                                                                                    |                     |
| User ID 4-9                                                                               | Version ID parameter 4-9                                                                                                    |                     |
| User ID Look-Up 4-9                                                                       | Version ID Start field 3-46                                                                                                    |                     |
| User ID parameter 4-9                                                                     | Version screen (EDIM110) 3-34                                                                                                    |                     |
| User Qualifier parameter 4-9                                                              | Envelope Type field 3-35                                                                                                    |                     |
| User Reference field 3-73, 3-74, 3-78, 3-83                                               | Version/Outbound Specification screen                                                                                                    |                     |
| User Reference option 3-73                                                                | (EDIM191) 3-18, 3-45                                                                                                    |                     |
| User Reference parameter 4-11                                                             | Current Date Format field 3-53                                                                                                    |                     |
| User/Partner ID                                                                           | Current Date Length field 3-53                                                                                                    |                     |
| as input parameter for partner determination 4-16                                         | Current Date Start field 3-52                                                                                                    |                     |
| not supplied as input parameter for partner                                               | Current Time Length field 3-53                                                                                                    |                     |
| determination 4-16                                                                        | Current Time Start field 3-53                                                                                                    |                     |
| User/Partner Look-Up 4-13                                                                 | Default Agency field 3-46                                                                                                    |                     |
| user-defined envelope type 3-35                                                           | Default Transaction ID field 3-46                                                                                                    |                     |
| user-defined envelopes 1-9, 3-91, 4-7, 4-26                                               | Default Version ID field 3-46                                                                                                    |                     |
| user-defined fixed data 4-26                                                              | Generic Element 1 Length field 3-48 Generic Element 1 Start field 3-48                                                                                               |                     |
| User-Defined Jump Code table 3-5                                                          | Generic Element 10 Length field 3-52                                                                                                    |                     |
| and CICS PPT table 3-5                                                                    | Generic Element 10 Start field 3-52                                                                                                    |                     |
| and Configuration file 3-5                                                                | Generic Element 2 Length field 3-49                                                                                                    |                     |

Generic Element 2 Start field 3-48 Generic Element 3 Length field 3-49 Generic Element 3 Start field 3-49 Generic Element 4 Length field 3-49 Generic Element 4 Start field 3-49 Generic Element 5 Length field 3-50 Generic Element 5 Start field 3-50 Generic Element 6 Length field 3-50 Generic Element 6 Start field 3-50 Generic Element 7 Length field 3-51 Generic Element 7 Start field 3-51 Generic Element 8 Length field 3-51 Generic Element 8 Start field 3-51 Generic Element 9 Length field 3-52 Generic Element 9 Start field 3-51 Last Update Date field 3-53 Last Update User field 3-53 Length field 3-46 Modifier field 3-46 Receiver ID Length field 3-47 Receiver ID Start field 3-47 Reference Number ID Start field 3-48 Reference Number Length field 3-48 Segment ID field 3-46 Sender ID Length field 3-47 Sender ID Start field 3-47 Transaction ID Length field 3-47 Transaction ID Start field 3-47 Version ID Length field 3-46 Version ID Start field 3-46

# W

Work file (NCPWRK) 4-43 Write Flag 4-12 write flag 4-17 writing a document 4-17